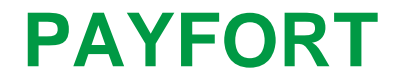

# **Merchant Integration Guide**

Document Version: 8.7

December, 2017

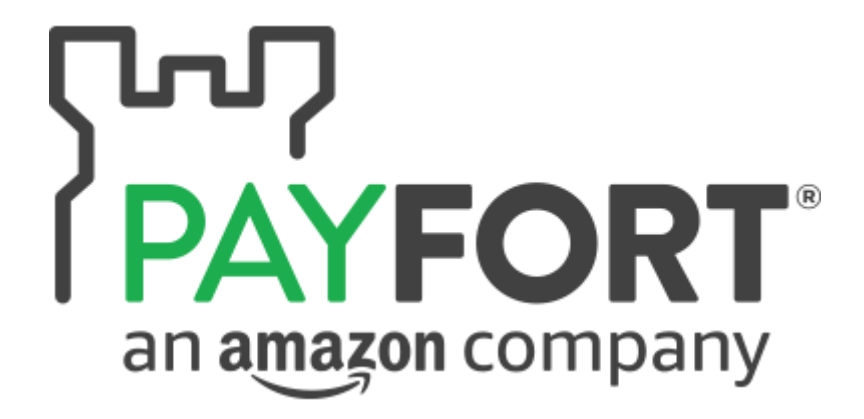

#### **Copyright Statement**

All rights reserved. No part of this document may be reproduced in any form or by any means or used to make any derivative such as translation, transformation, or adaptation without the prior written permission from PayFort Corporation.

#### **Trademark**

2014-2017 PayFort ©, all rights reserved. Contents are subject to change without prior notice.

**Contact Us**

[integration@PayFort.com](mailto:integration@payfort.com) [www.PayFort.com](http://www.payfort.com/)

# **Contents**

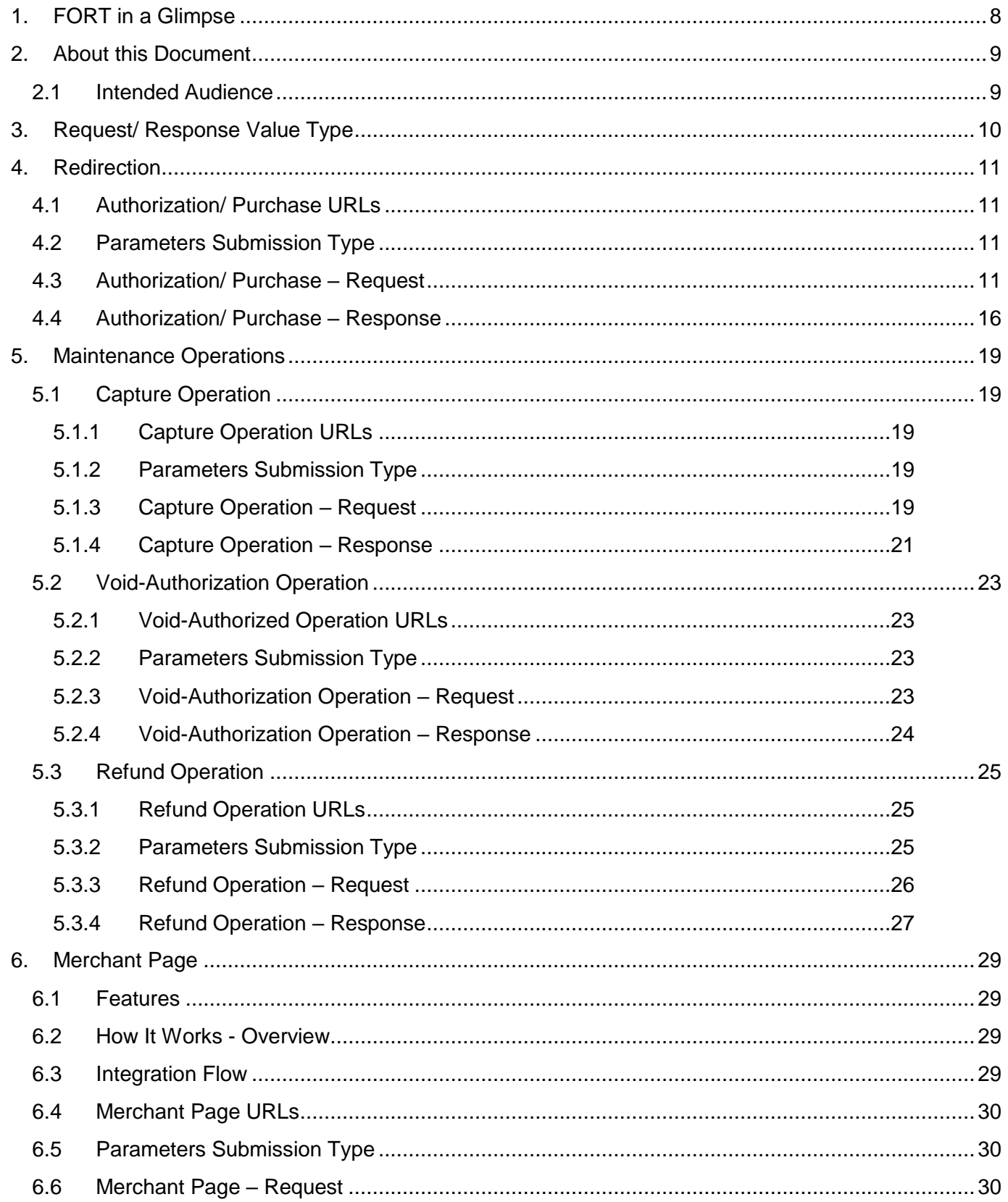

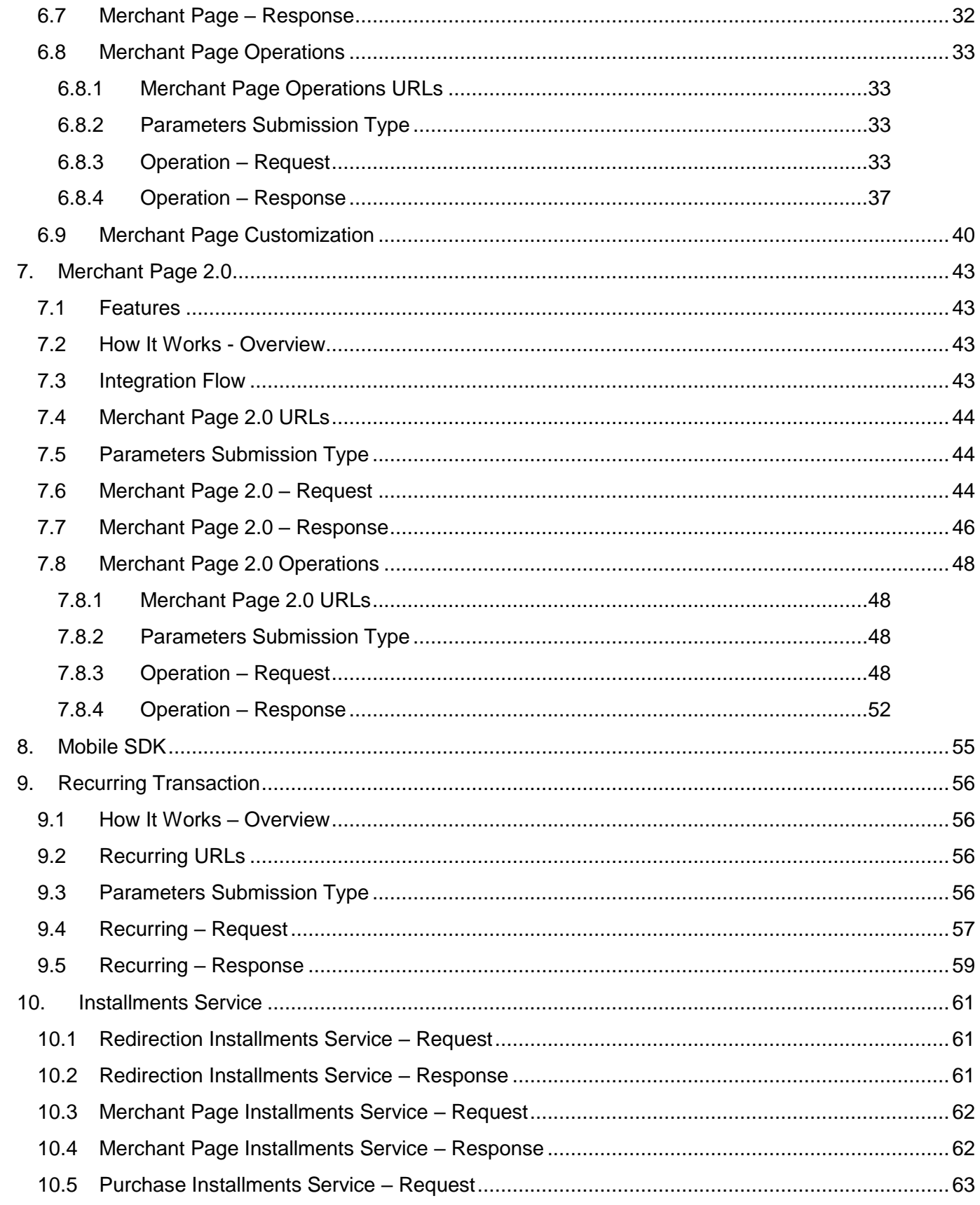

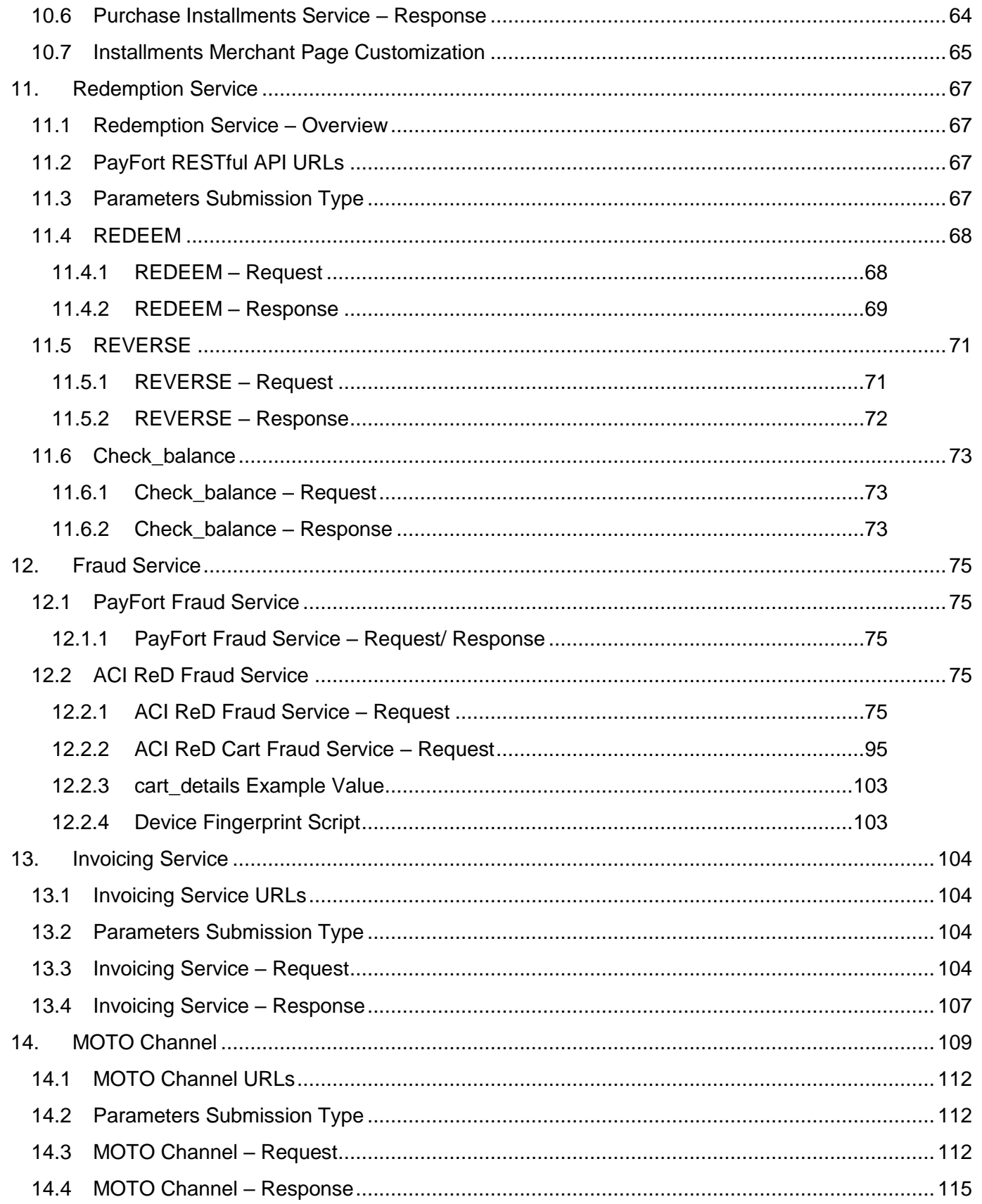

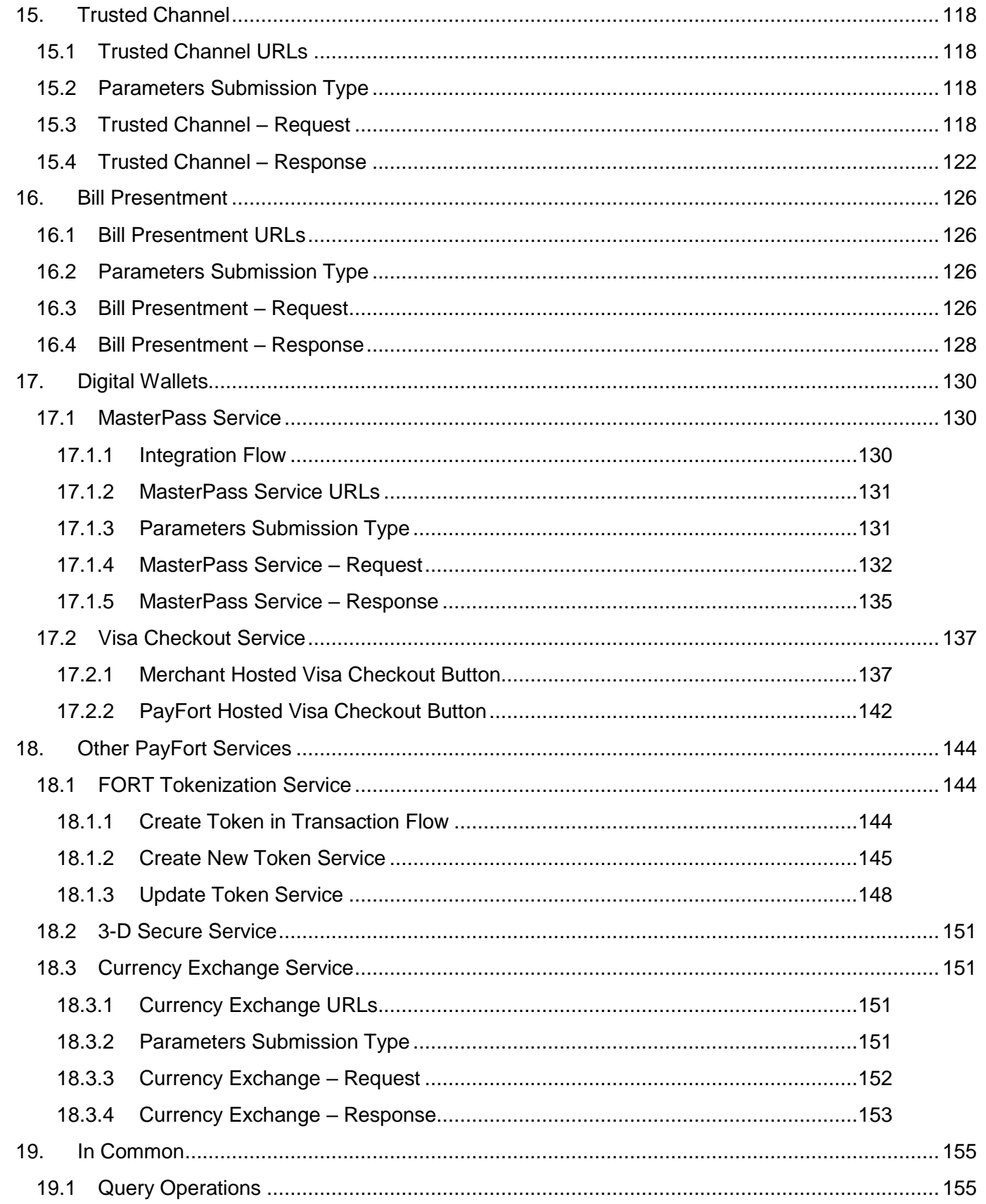

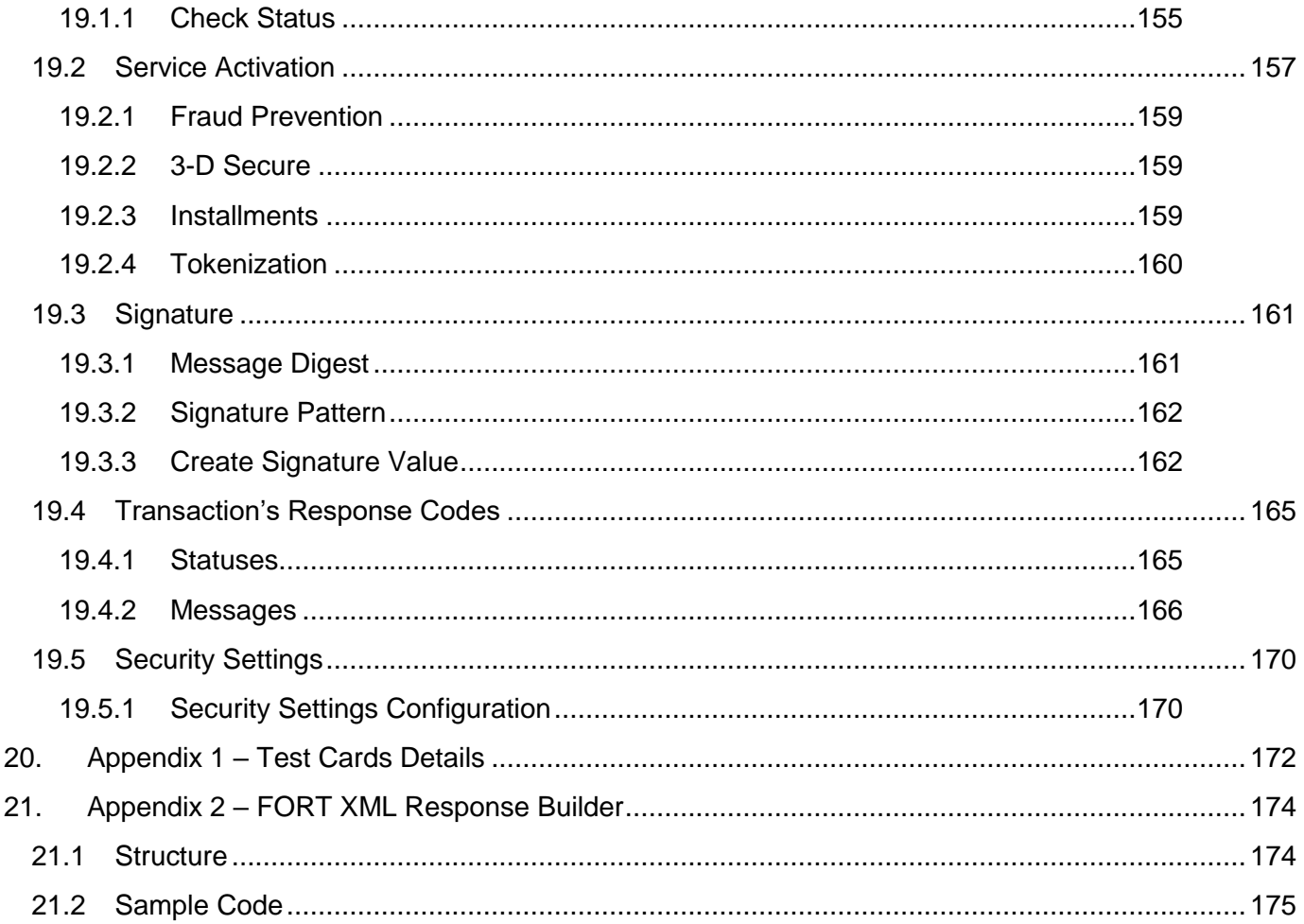

# **1. FORT in a Glimpse**

<span id="page-7-0"></span>FORT is a payment gateway; an e-commerce application service provider that authorizes credit card payments for e-businesses and Merchants with payment-enabled websites. This enables your customers to make easy, quick, and secure payments at the push of a button.

**FORT** is designed in a user-friendly manner with an appealing interface that makes the Merchant's integration process as easy and efficient as the service provided itself.

# **2. About this Document**

<span id="page-8-0"></span>This document describes the protocols, parameters, and technical environment provided by PayFort for Merchants who will integrate with our solution.

### **2.1 Intended Audience**

<span id="page-8-1"></span>This document was created for Merchants, and basically their developers and technical teams who will integrate with our solution and implement it on the Merchant's system.

# <span id="page-9-0"></span>**3. Request/ Response Value Type**

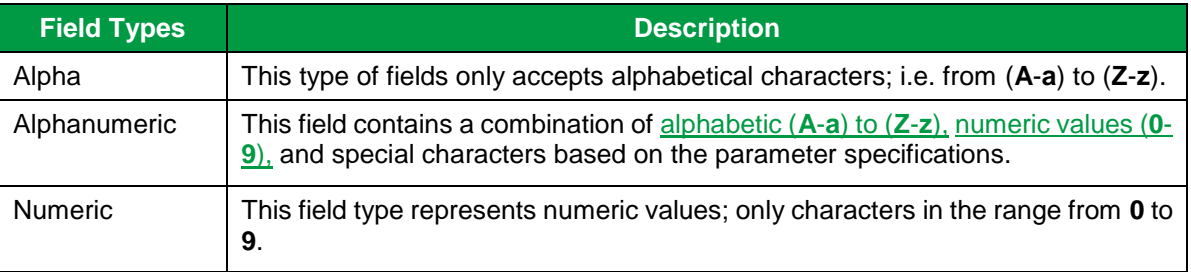

# <span id="page-10-0"></span>**4. Redirection**

Operations that help the Merchant to complete the payment process. The **Authorization** operation hold an amount from the Customer's credit card account for a period of time until the Merchant capture or void the transaction. If no capture or void was processed during this period, the transaction will be voided automatically. In **Purchase** you will send one single request in order to authorize and capture the transaction amount.

We offer the Merchant to **Redirect** the Customer from his website to PayFort's gateway page to fill out his credit card details during these operations.

### <span id="page-10-1"></span>**4.1 Authorization/ Purchase URLs**

**Test Environment URL** [https://sbcheckout.PayFort.com/FortAPI/paymentPage](https://sbcheckout.payfort.com/FortAPI/paymentPage)

> **Production Environment URL** [https://checkout.PayFort.com/FortAPI/paymentPage](https://checkout.payfort.com/FortAPI/paymentPage)

### <span id="page-10-2"></span>**4.2 Parameters Submission Type**

HTTPs Form Post Request.

```
<form method="post" action="https://sbcheckout.PayFort.com/FortAPI/paymentPage" id="form1" 
name="form1"></form>
```
# <span id="page-10-3"></span>**4.3 Authorization/ Purchase – Request**

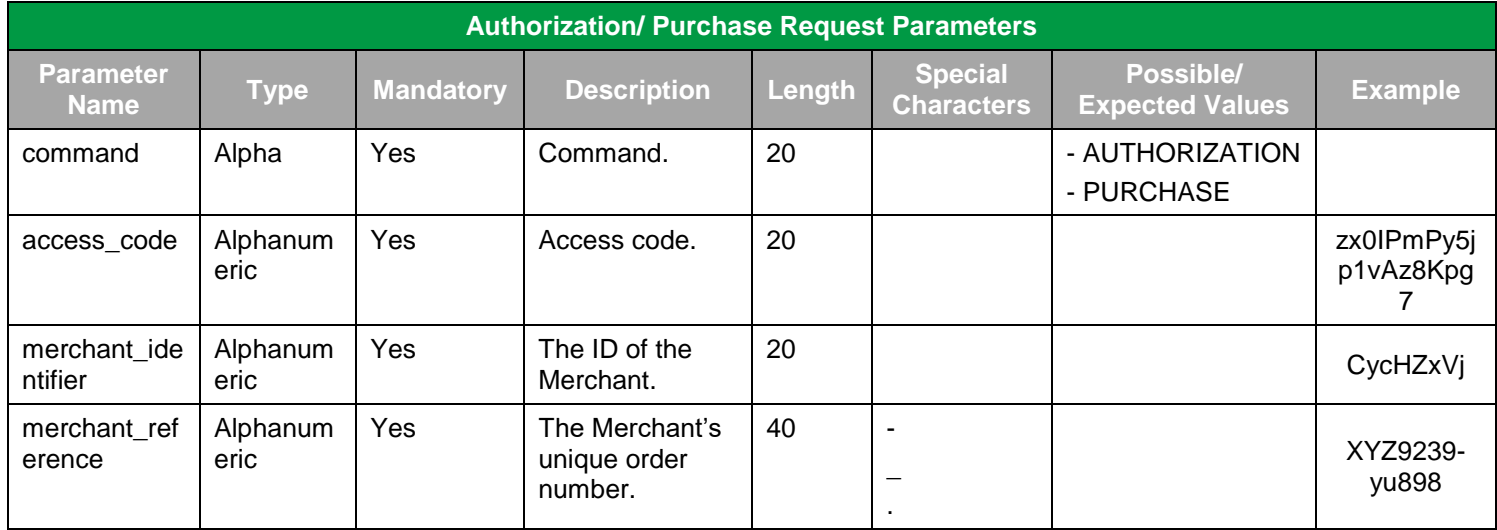

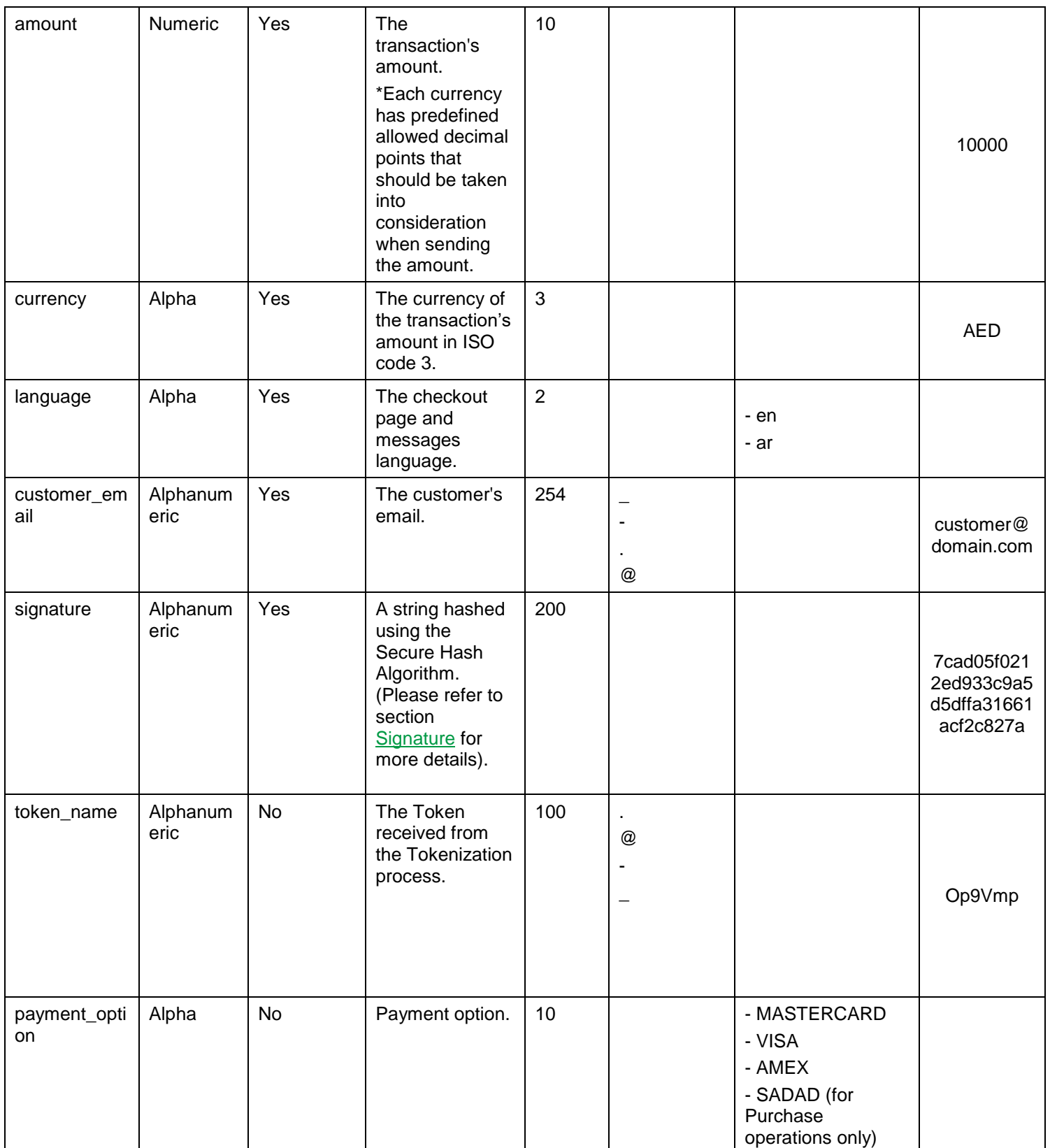

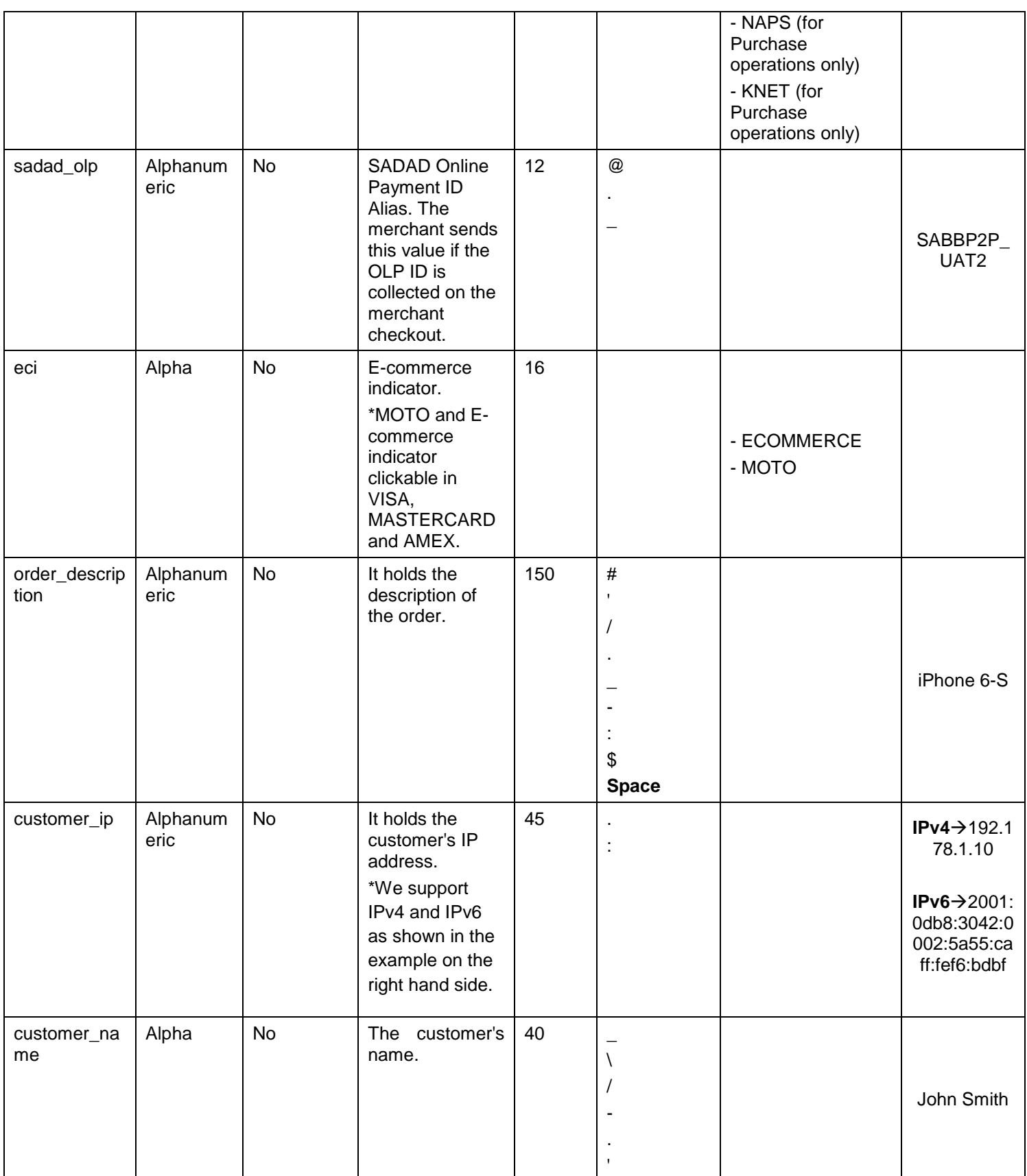

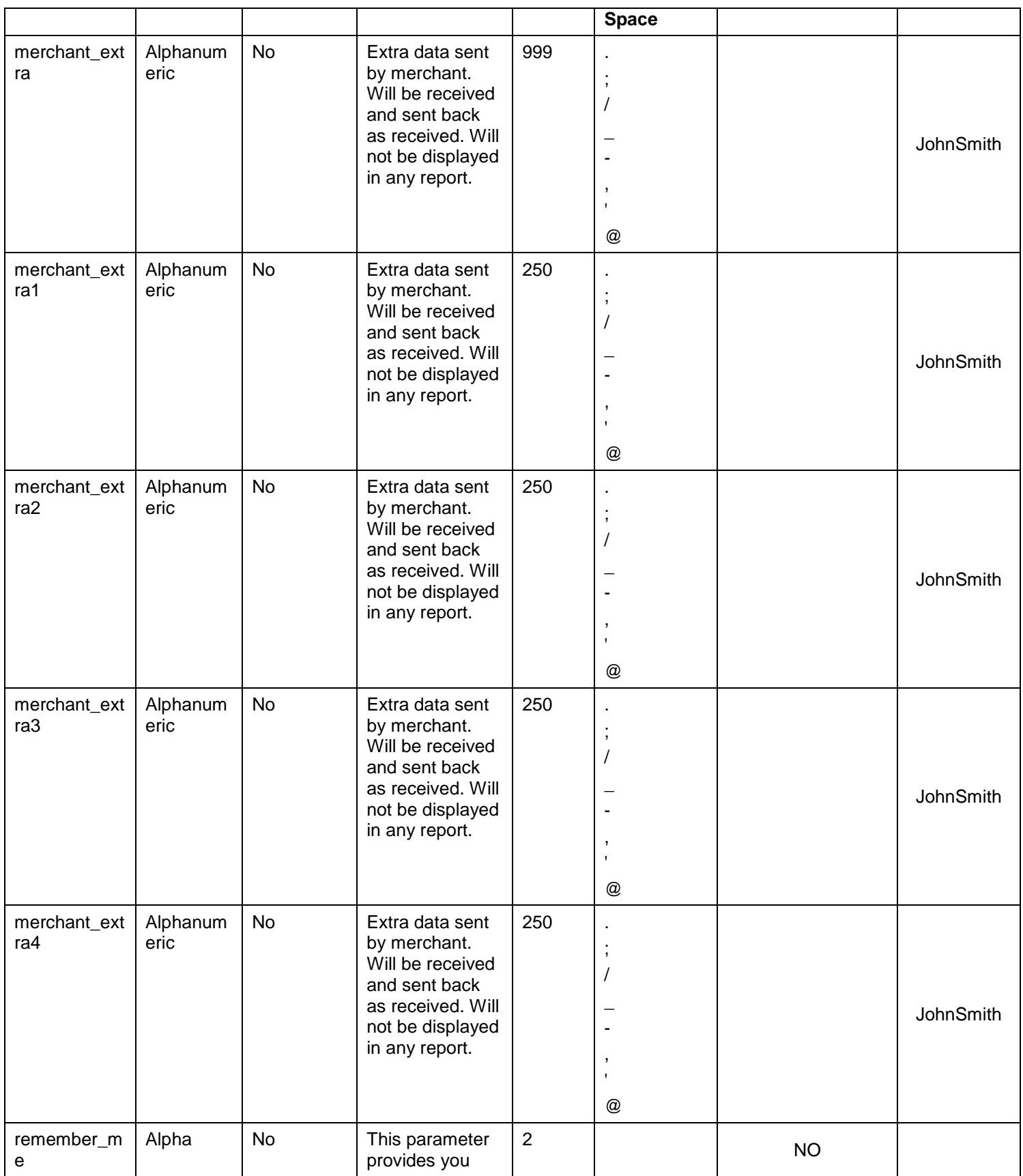

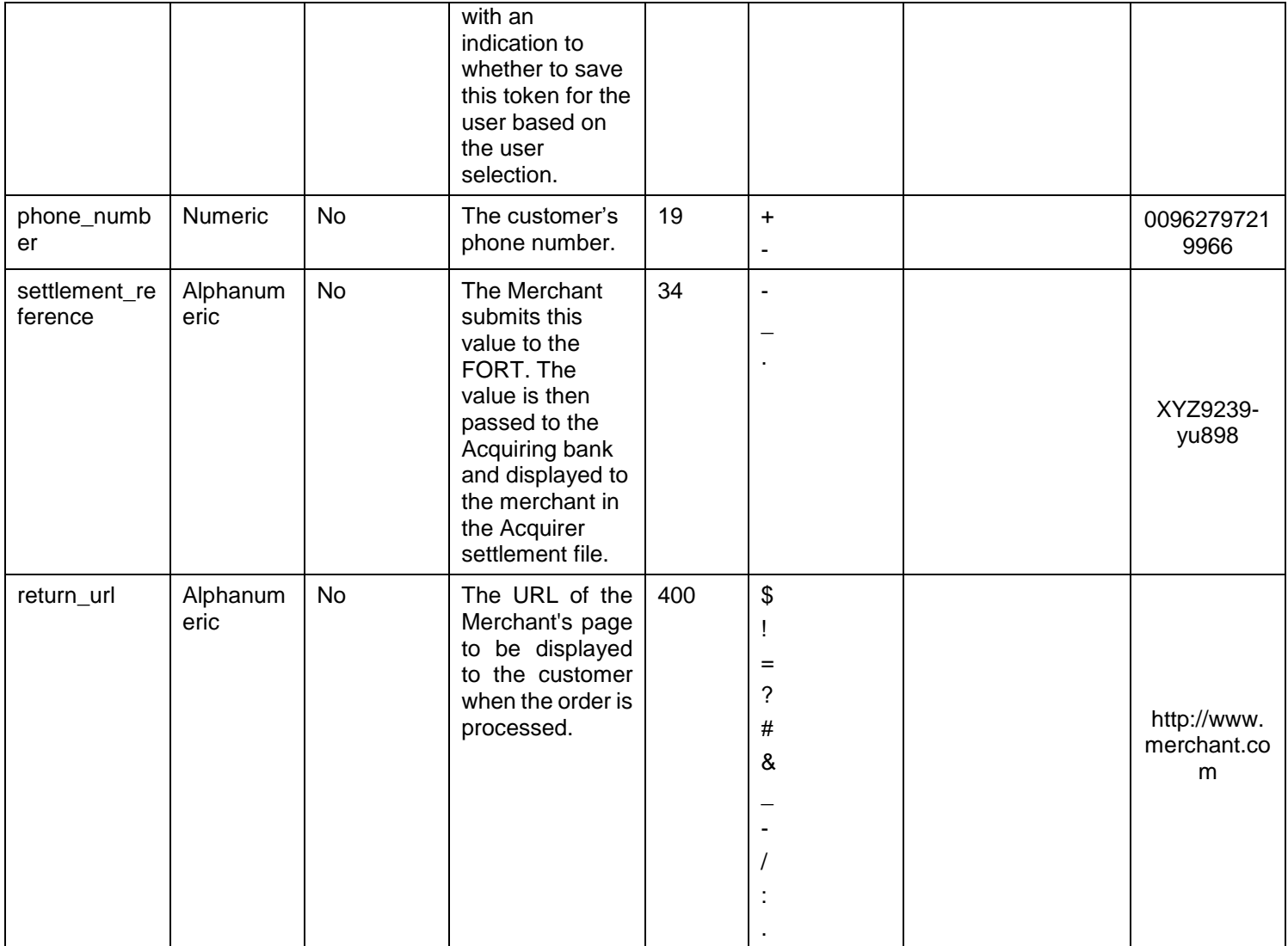

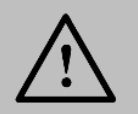

Before sending the amount value of any transaction, you have to multiply the value with the currency decimal code according to ISO code 3.

For example: If the amount value was 500 AED; according to ISO code 3, you should multiply the value with 100 (2 decimal points); so it will be sent in the request as 50000.

Another example: If the amount value was 100 JOD; according to ISO code 3, you should multiply the value with 1000 (3 decimal points); so it will be sent in the request as 100000.

# <span id="page-15-0"></span>**4.4 Authorization/ Purchase – Response**

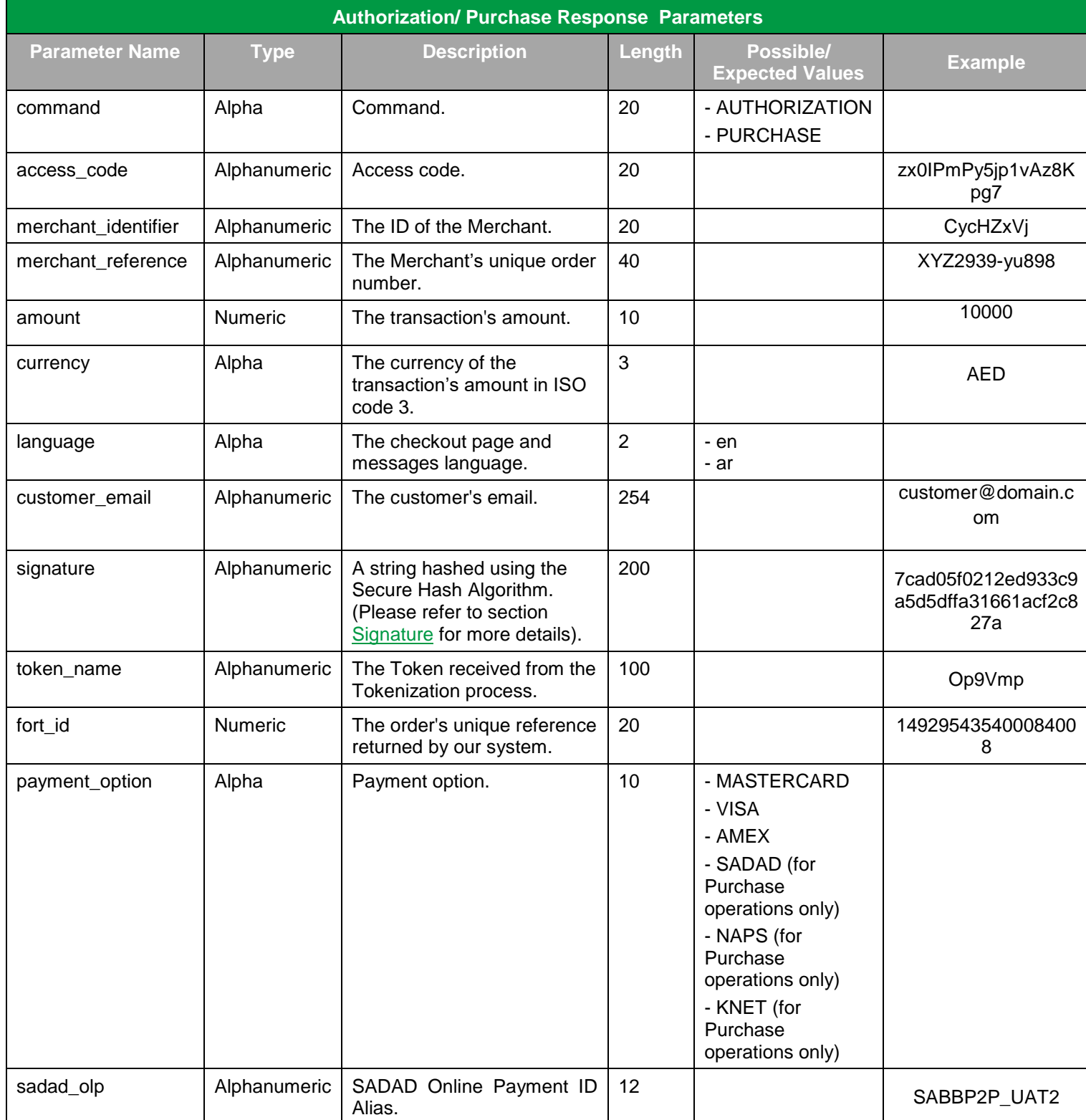

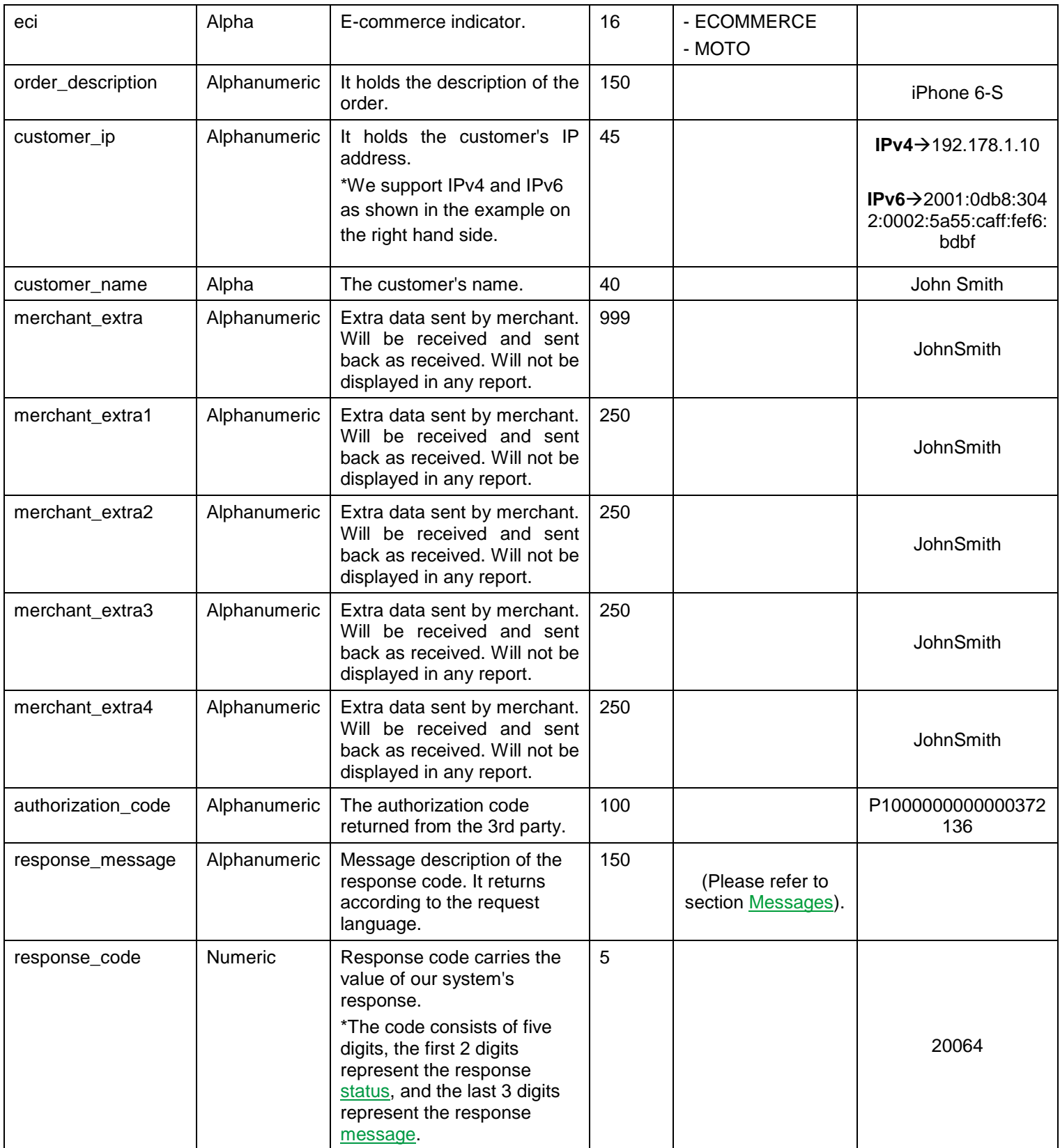

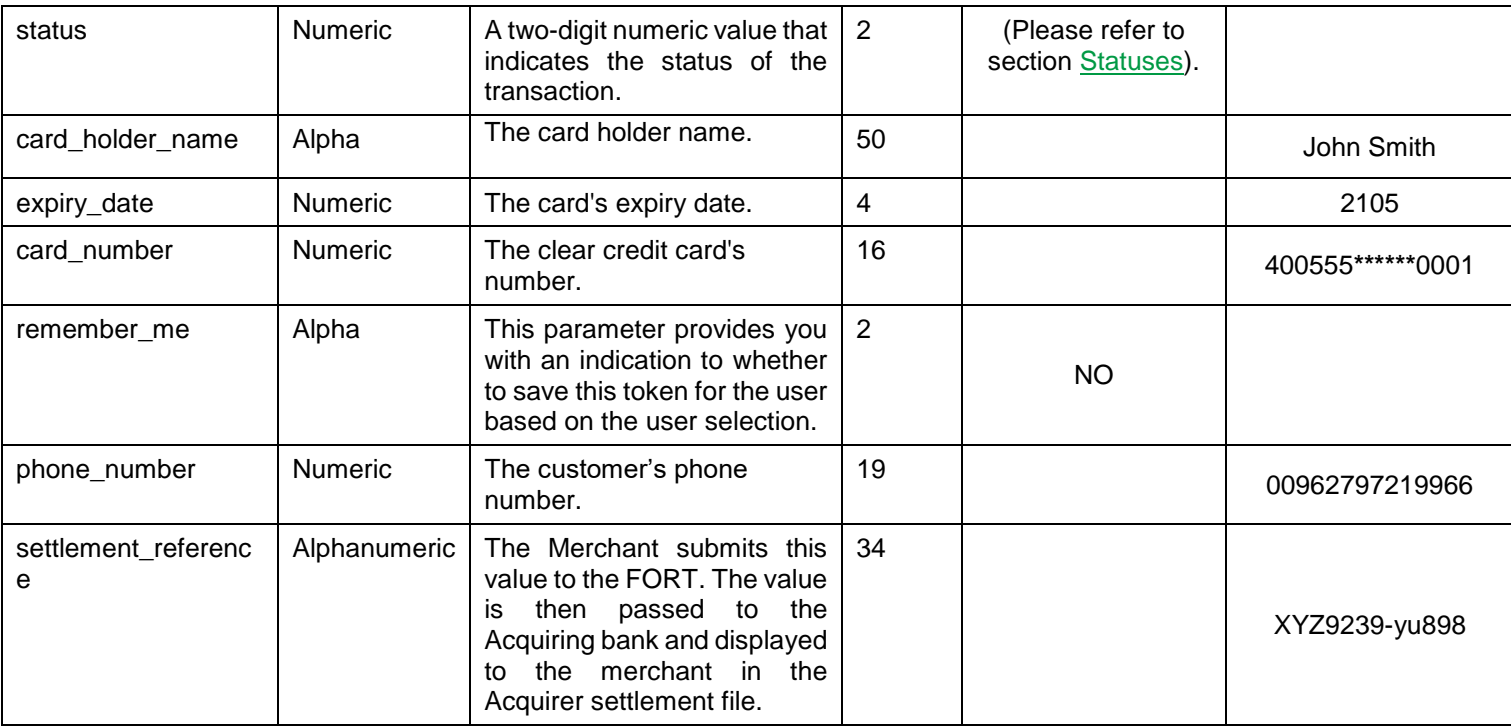

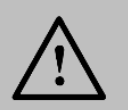

Please refer to section [Transaction's Response Codes](#page-164-0) for more details about operations' statuses.

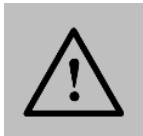

#### **NOTE!**

Every parameter the Merchant sends in the Request should be received by the Merchant in the Response - even the optional ones.

# <span id="page-18-0"></span>**5. Maintenance Operations**

**Maintenance Operations** are operations exist on the authorized amount ONLY. The following sections illustrate the maintenance operations:

### <span id="page-18-1"></span>**5.1 Capture Operation**

An operation that allows the Merchant to **capture** the authorized amount to his account. The capture could be partial or full depends on the Merchant requirements and request.

### <span id="page-18-2"></span>**5.1.1 Capture Operation URLs**

**Test Environment URL** [https://sbpaymentservices.PayFort.com/FortAPI/paymentApi](https://sbpaymentservices.payfort.com/FortAPI/paymentApi)

**Production Environment URL** [https://paymentservices.PayFort.com/FortAPI/paymentApi](https://paymentservices.payfort.com/FortAPI/paymentApi)

### <span id="page-18-3"></span>**5.1.2 Parameters Submission Type**

REST POST request using JSON.

### <span id="page-18-4"></span>**5.1.3 Capture Operation – Request**

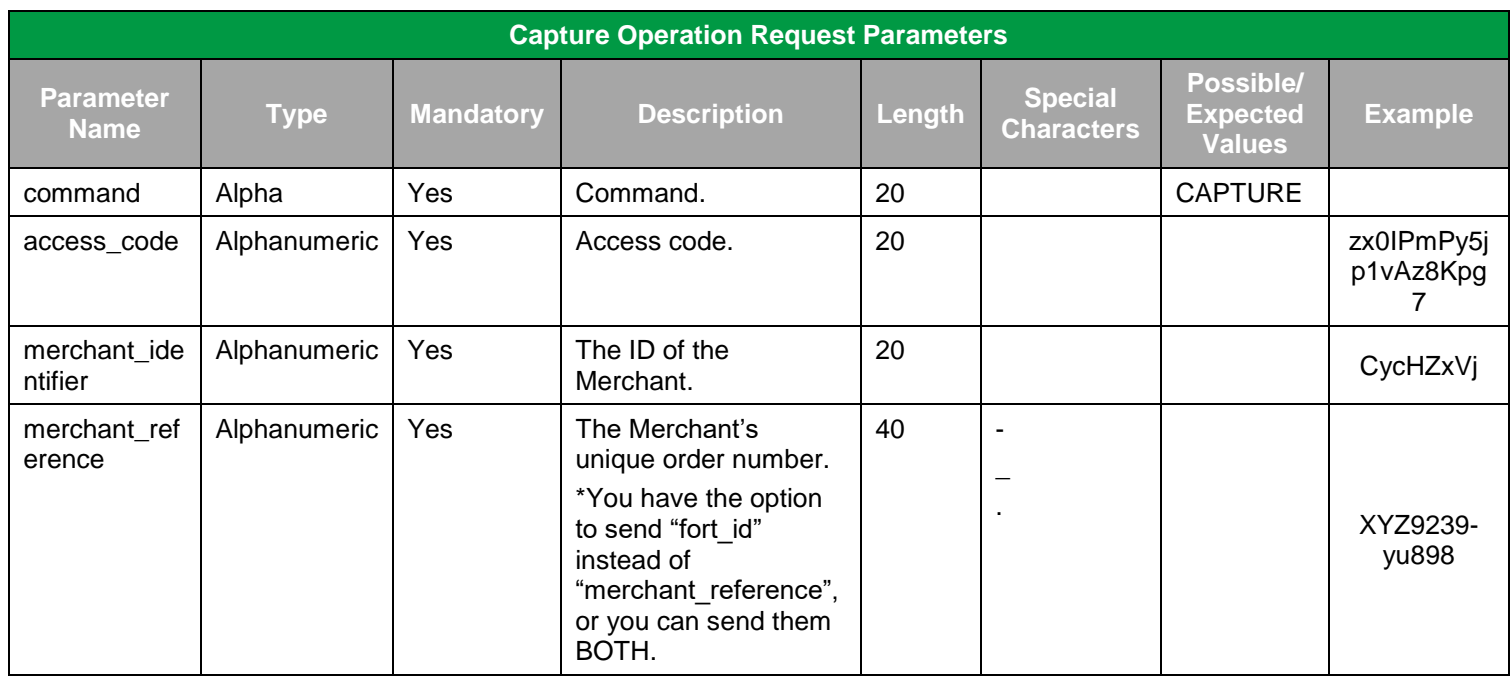

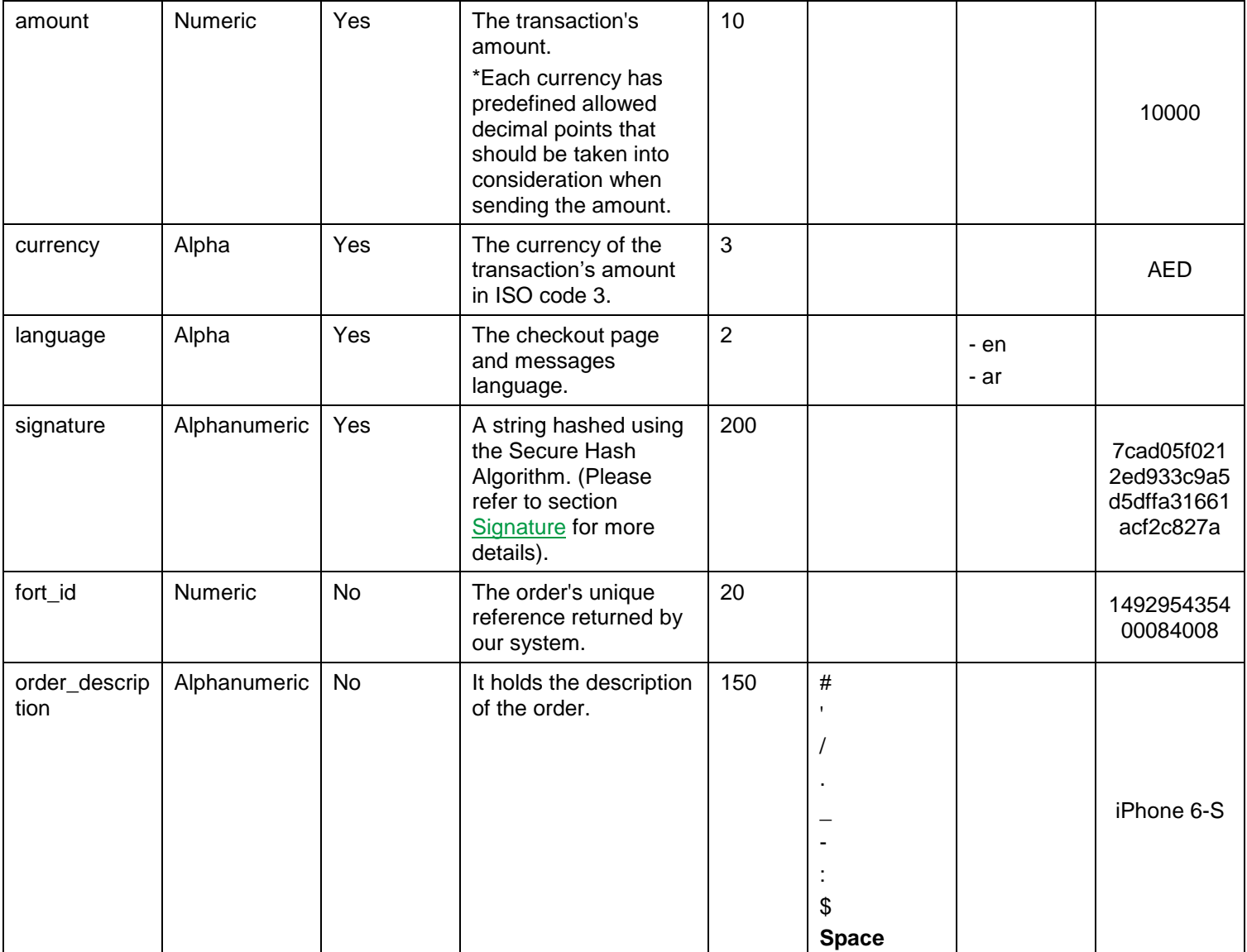

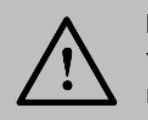

You can send "merchant\_reference" and/ or "fort\_id" in the CAPTURE request.

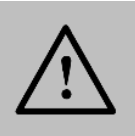

### **NOTE!**

Before sending the amount value of any transaction, you have to multiply the value with the currency decimal code according to ISO code 3.

For example: If the amount value was 500 AED; according to ISO code 3, you should multiply the value with 100 (2 decimal points); so it will be sent in the request as 50000.

Another example: If the amount value was 100 JOD; according to ISO code 3, you should multiply the value with 1000 (3 decimal points); so it will be sent in the request as 100000.

### <span id="page-20-0"></span>**5.1.4 Capture Operation – Response**

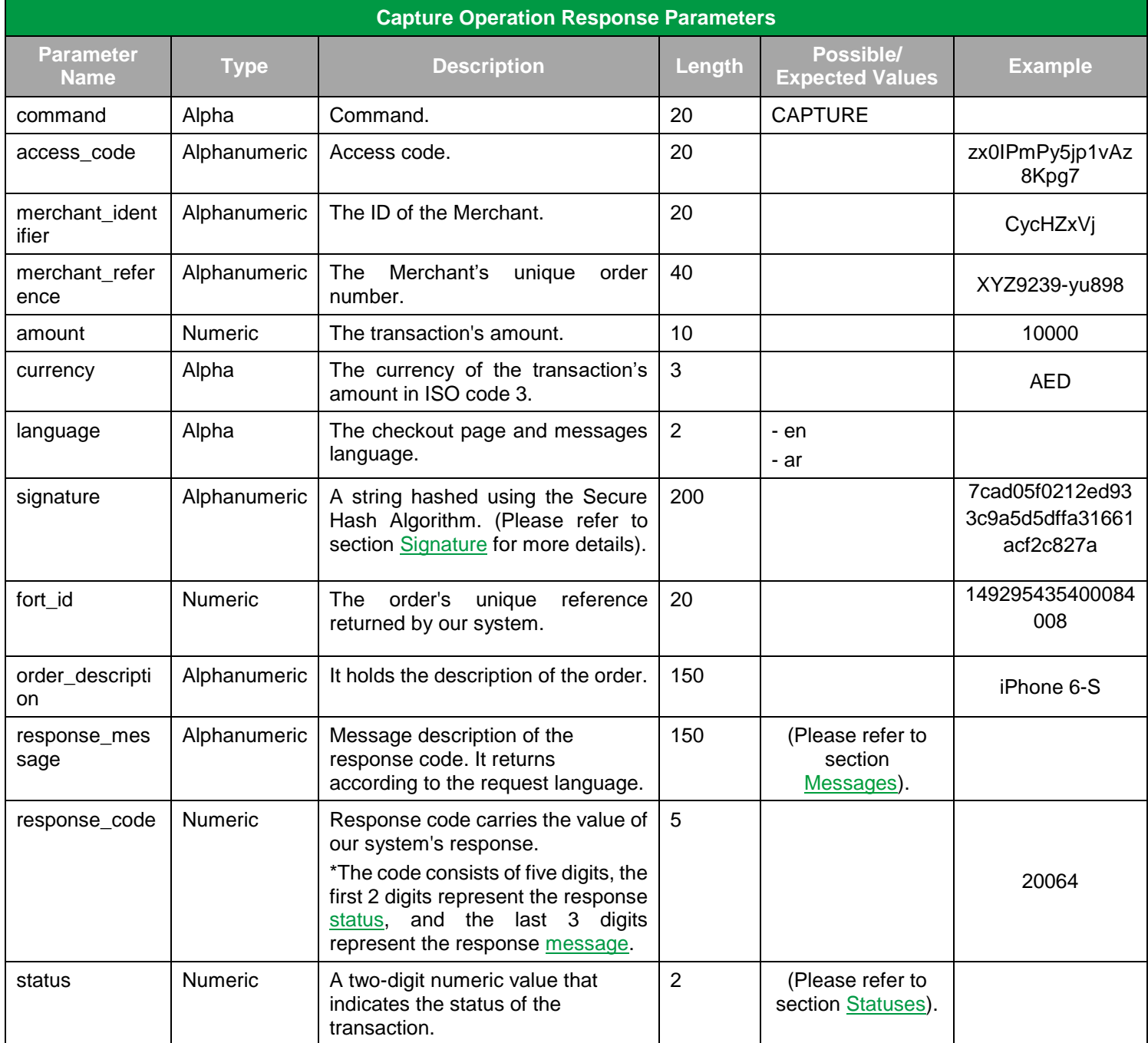

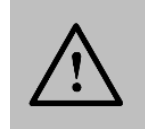

Please refer to section [Transaction's Response Codes](#page-164-0) for more details about operations' statuses.

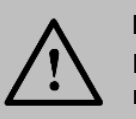

### **NOTE!**

Every parameter the Merchant sends in the Request should be received by the Merchant in the Response - even the optional ones.

### <span id="page-22-0"></span>**5.2 Void-Authorization Operation**

An operation that allows the Merchant to **cancel** the payment request AFTER being authorized.

### <span id="page-22-1"></span>**5.2.1 Void-Authorized Operation URLs**

**Test Environment URL**

[https://sbpaymentservices.PayFort.com/FortAPI/paymentApi](https://sbpaymentservices.payfort.com/FortAPI/paymentApi)

**Production Environment URL**

[https://paymentservices.PayFort.com/FortAPI/paymentApi](https://paymentservices.payfort.com/FortAPI/paymentApi)

### <span id="page-22-2"></span>**5.2.2 Parameters Submission Type**

REST POST request using JSON.

### <span id="page-22-3"></span>**5.2.3 Void-Authorization Operation – Request**

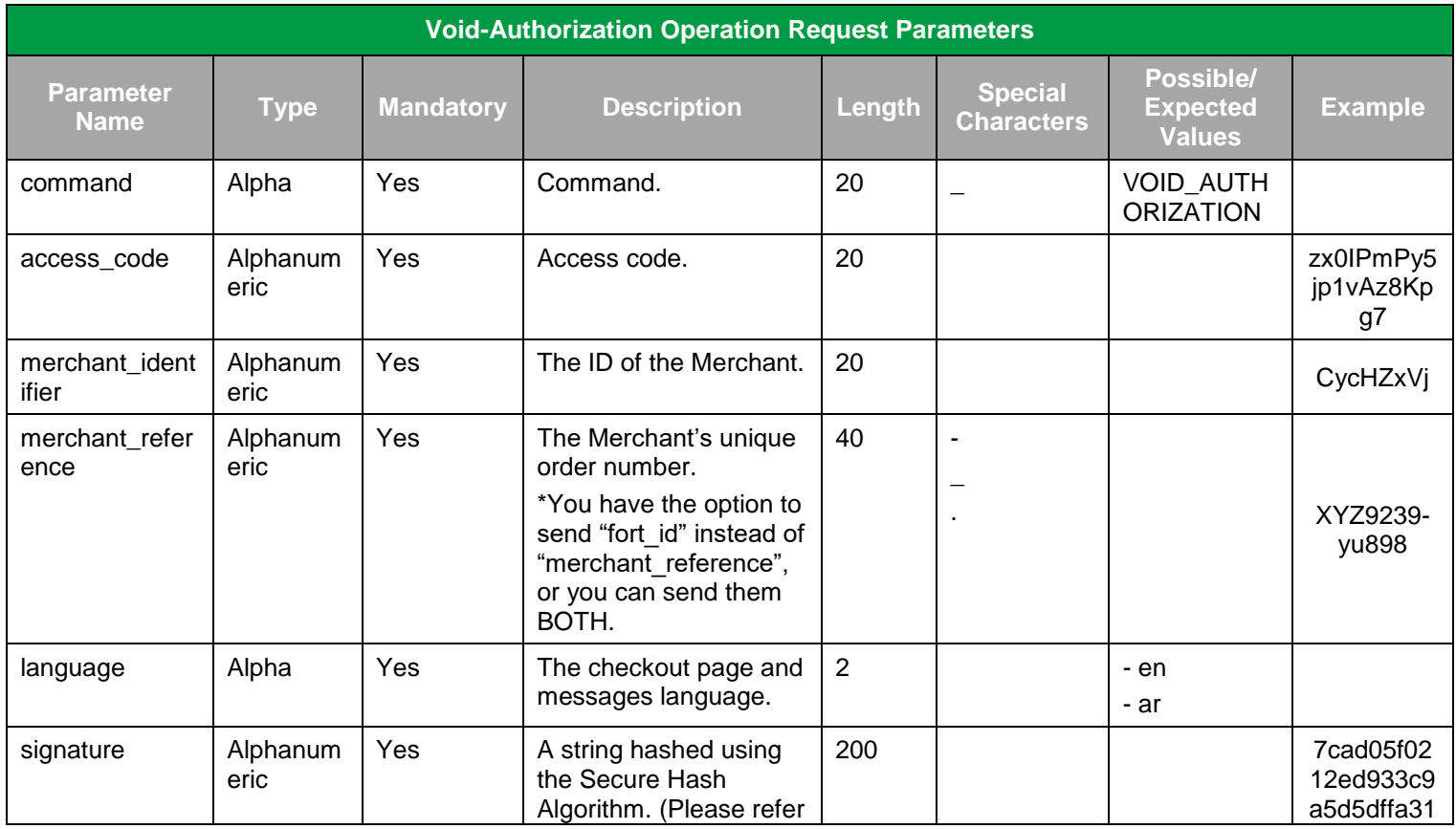

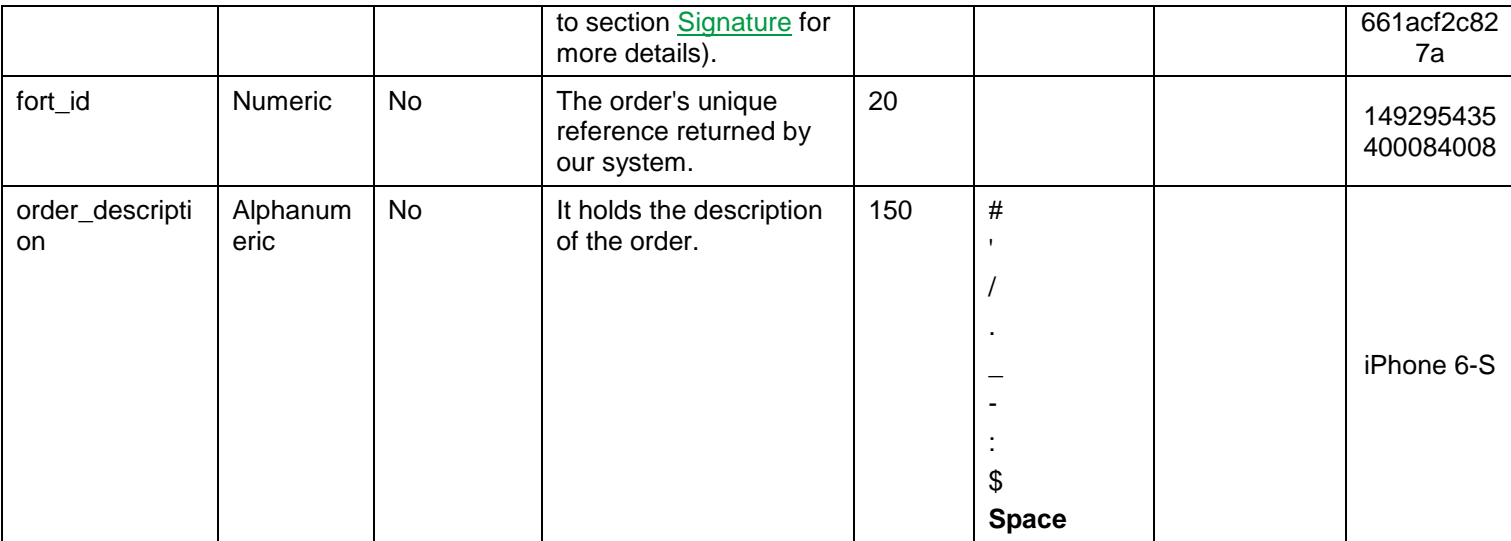

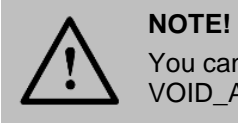

You can send "merchant\_reference" and/ or "fort\_id" in the VOID\_AUTHORIZATION request.

### <span id="page-23-0"></span>**5.2.4 Void-Authorization Operation – Response**

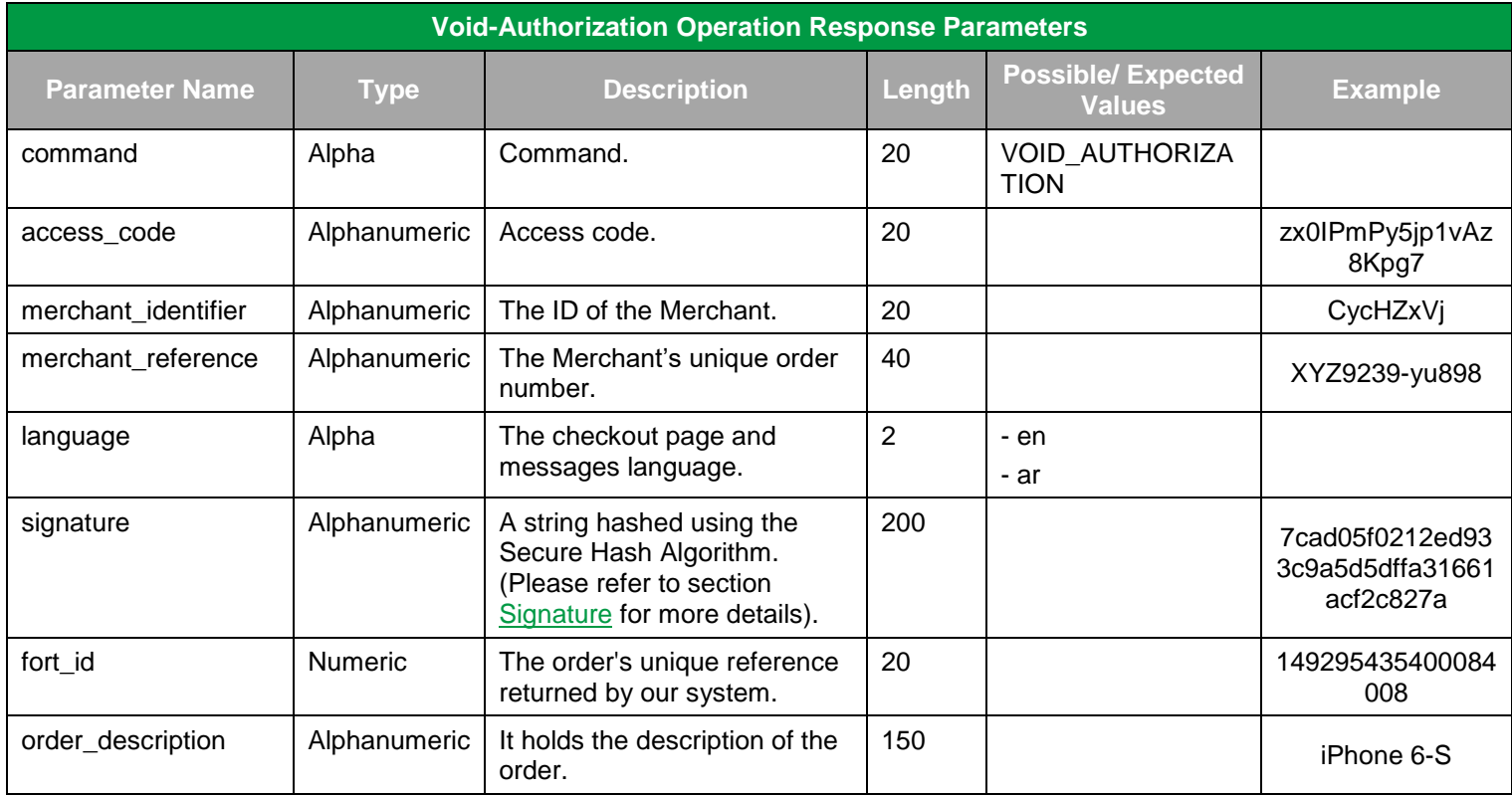

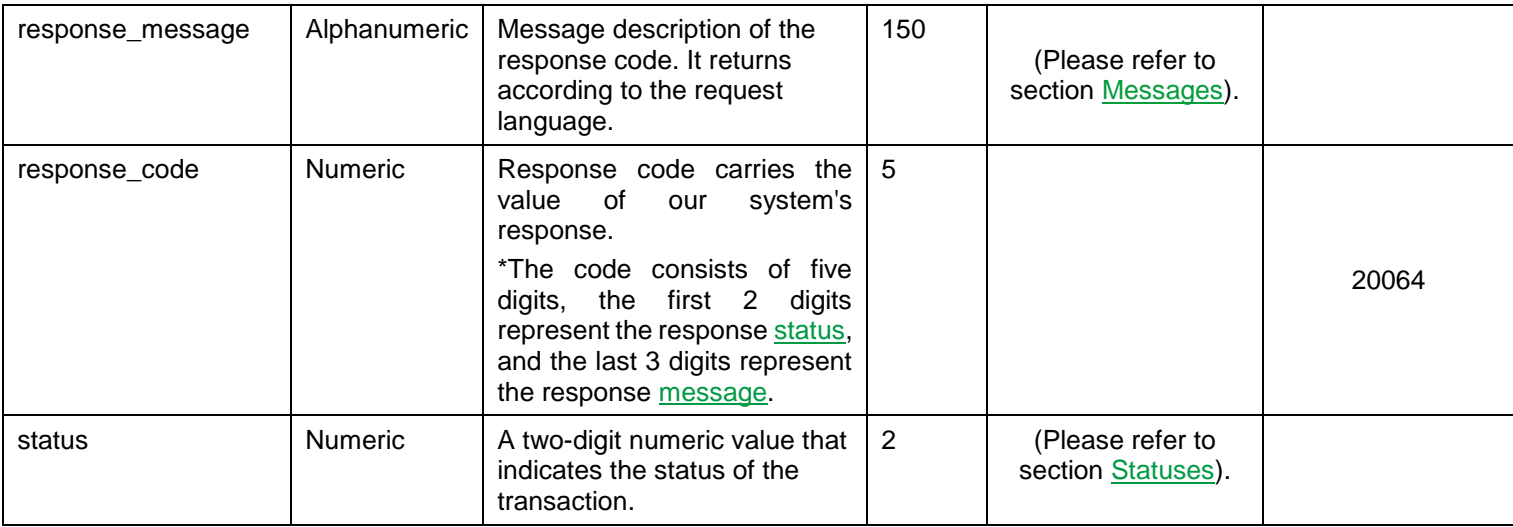

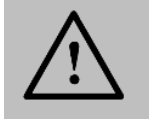

Every parameter the Merchant sends in the Request should be received by the Merchant in the Response - even the optional ones.

### <span id="page-24-0"></span>**5.3 Refund Operation**

An operation that **returns** the entire amount of a transaction or part of it AFTER being captured.

### <span id="page-24-1"></span>**5.3.1 Refund Operation URLs**

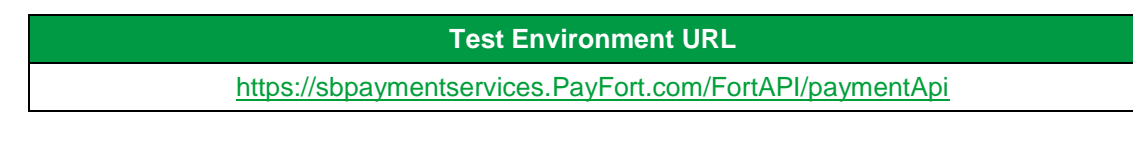

**Production Environment URL**

[https://paymentservices.PayFort.com/FortAPI/paymentApi](https://paymentservices.payfort.com/FortAPI/paymentApi)

### <span id="page-24-2"></span>**5.3.2 Parameters Submission Type**

REST POST request using JSON.

### <span id="page-25-0"></span>**5.3.3 Refund Operation – Request**

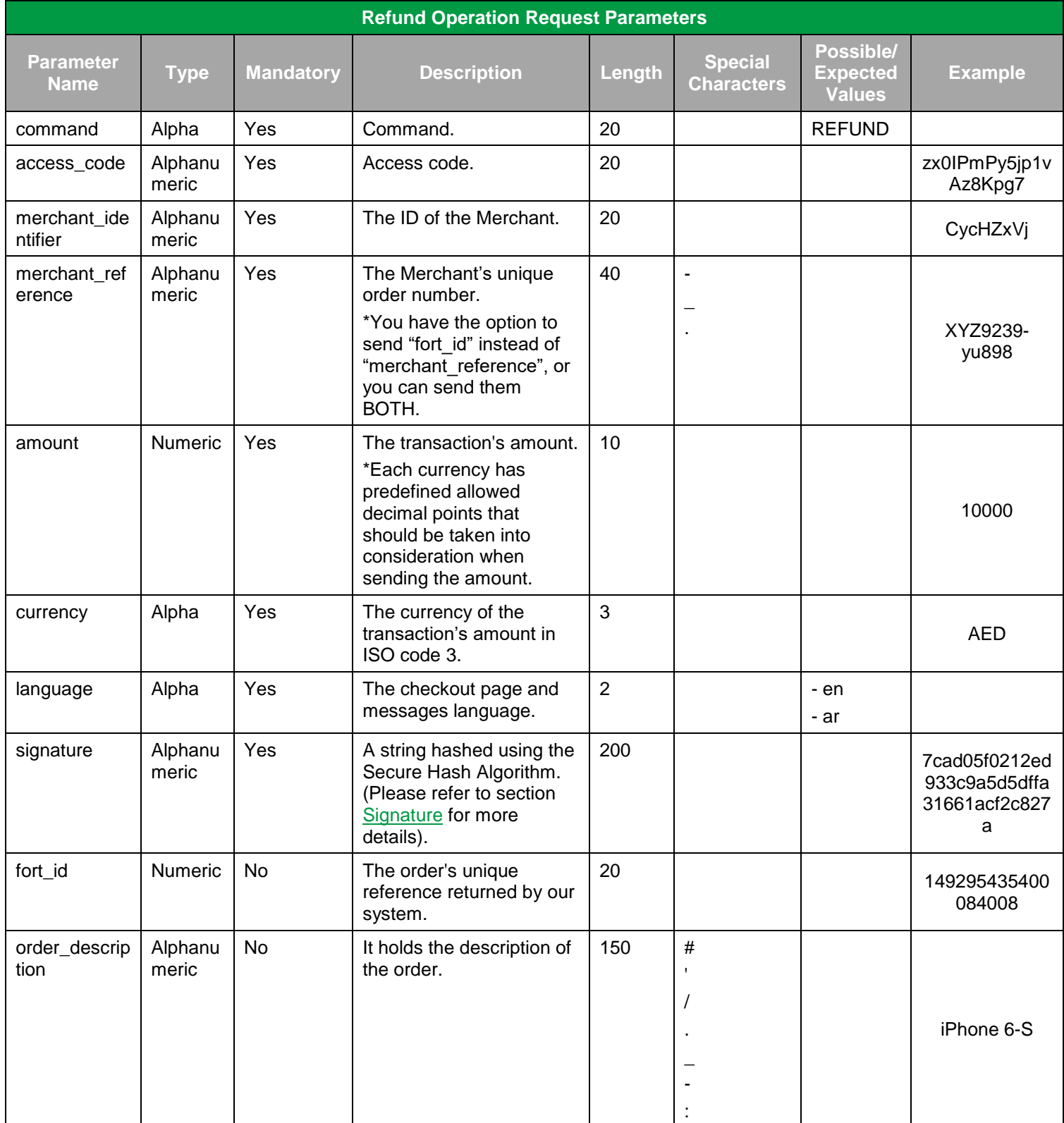

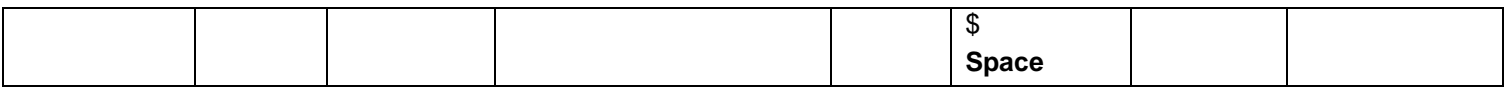

You can send "merchant\_reference" and/ or "fort\_id" in the Refund request.

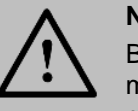

#### **NOTE!**

Before sending the amount value of any transaction, you have to multiply the value with the currency decimal code according to ISO code 3.

For example: If the amount value was 500 AED; according to ISO code 3, you should multiply the value with 100 (2 decimal points); so it will be sent in the request as 50000.

Another example: If the amount value was 100 JOD; according to ISO code 3, you should multiply the value with 1000 (3 decimal points); so it will be sent in the request as 100000.

### <span id="page-26-0"></span>**5.3.4 Refund Operation – Response**

#### **Refund Operation Response Parameters Parameter Name Type Description Length Possible/ Expected Values Example** command Alpha Command. 20 REFUND access\_code | Alphanumeric | Access code. 20 | zx0IPmPy5jp1vAz 8Kpg7 merchant\_ident ifier Alphanumeric The ID of the Merchant. 20 Alphanumeric CycHZxVj merchant refer ence Alphanumeric | The Merchant's unique order number. <sup>40</sup> XYZ9239-yu898 amount Numeric The transaction's amount. 10 10 10000 currency Alpha The currency of the transaction's amount in ISO code 3. 3 AED language | Alpha | The checkout page and messages language.  $2 \t - en$ - ar signature  $\vert$  Alphanumeric  $\vert$  A string hashed using the Secure Hash Algorithm. (Please refer to section [Signature](#page-160-0) for more details). 200 | 7cad05f0212ed93 3c9a5d5dffa31661 acf2c827a

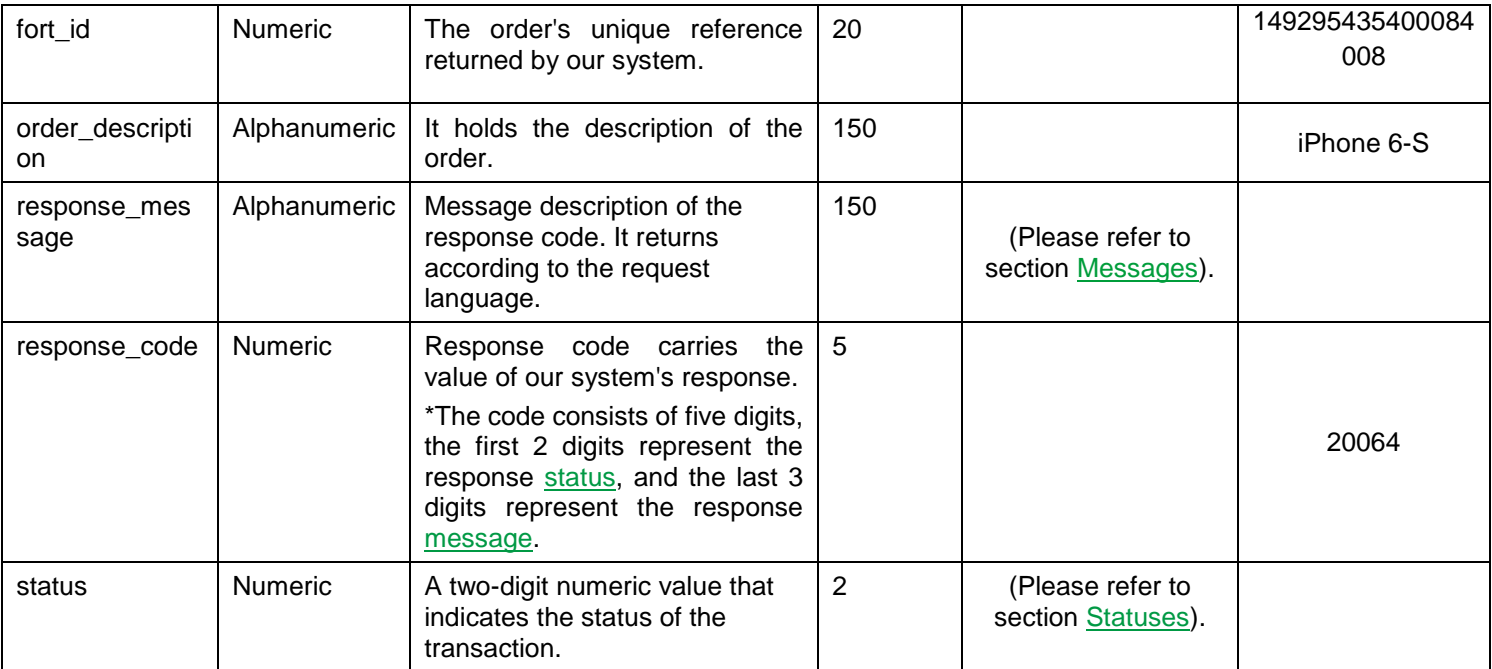

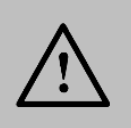

Please refer to section [Transaction's Response Codes](#page-164-0) for more details about operations' statuses.

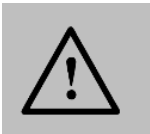

#### **NOTE!**

Every parameter the Merchant sends in the Request should be received by the Merchant in the Response - even the optional ones.

# <span id="page-28-0"></span>**6. Merchant Page**

This integration type allows Merchants to accept the Customer's payments in their websites by collecting their credit card information using a PayFort inline frame (iframe). PayFort processes the transaction and returns the results back to the merchants through invisible redirection.

# **6.1 Features**

<span id="page-28-1"></span>No customer redirection.

No PCI-Compliance needed.

A replica of your website appearance and payment flow.

# <span id="page-28-2"></span>**6.2 How It Works - Overview**

- 1. The Merchant page (payment details form) will appear to your Customer encapsulated inside an iframe that has the same look and feel of your website.
- 2. We then receive the payment details and send you confirmation to complete the transaction.

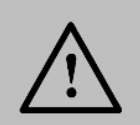

**NOTE!**

You have the option to redirect the Customer directly to the Merchant Page (payment details form).

### <span id="page-28-3"></span>**6.3 Integration Flow**

- 1. The Customer begins the checkout process on the Merchant's website.
- 2. The Merchant requests to display the Merchant Page (payment details form) encapsulated inside an iframe which has been themed as the Merchant website.
- 3. The Customer enters the card's details on the Merchant page.
- 4. PayFort checks the card details.
- 5. PayFort creates a token for the Customer transaction and sends it to the Merchant.
- 6. The Merchant then sends a **[JSON request](#page-32-0) along with the token to PayFort**.
- 7. In case the Merchant receives from PayFort a 3-D Secure URL, and response indicating that a 3Ds check is required:
	- a. The Merchant redirects the Customer to the ACS to check his card enrollment.
	- b. The Customer enters authentication data on the ACS platform.
	- c. The ACS performs authentication of the Customer's data and sends the authentication results to PayFort.

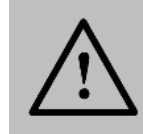

#### **NOTE!**

In this case, PayFort returns status "20: On hold" and message "064: 3-D Secure check requested"**.** For example, PayFort is waiting for the Merchant to authenticate the Customer.

- 8. PayFort completes the operation based on the 3-D Secure response and returns the response to the Merchant.
- 9. PayFort sends the payment results to the Merchant.

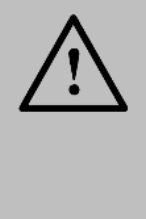

- If the Merchant includes the "token name" parameter in the request and this Token already has a successful authorization, then the card number (masked) and expiry date will be displayed in their allocated fields.

- If the Token is sent by the Merchant, it will be generated with the same name sent by the Merchant.

# <span id="page-29-0"></span>**6.4 Merchant Page URLs**

**Test Environment URL**

[https://sbcheckout.PayFort.com/FortAPI/paymentPage](https://sbcheckout.payfort.com/FortAPI/paymentPage)

**Production Environment URL**

[https://checkout.PayFort.com/FortAPI/paymentPage](https://checkout.payfort.com/FortAPI/paymentPage)

### <span id="page-29-1"></span>**6.5 Parameters Submission Type**

HTTPs Form Post Request.

### <span id="page-29-2"></span>**6.6 Merchant Page – Request**

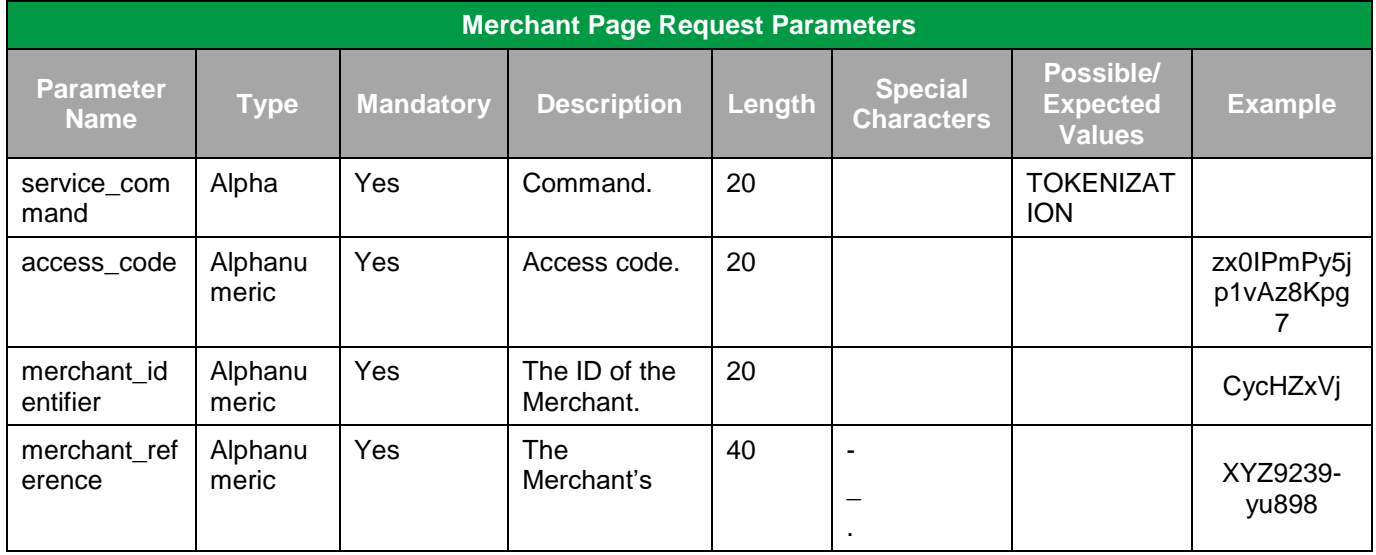

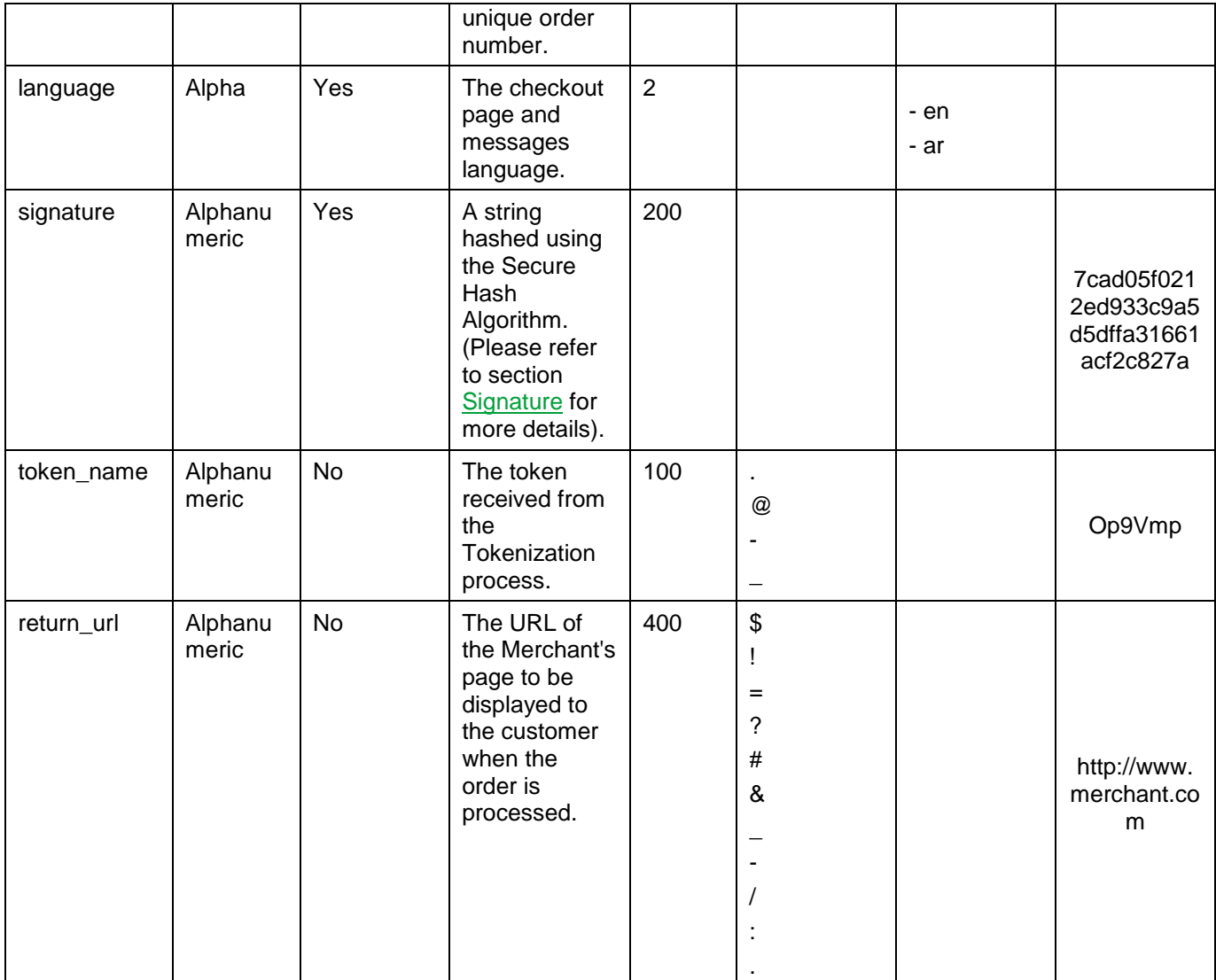

# <span id="page-31-0"></span>**6.7 Merchant Page – Response**

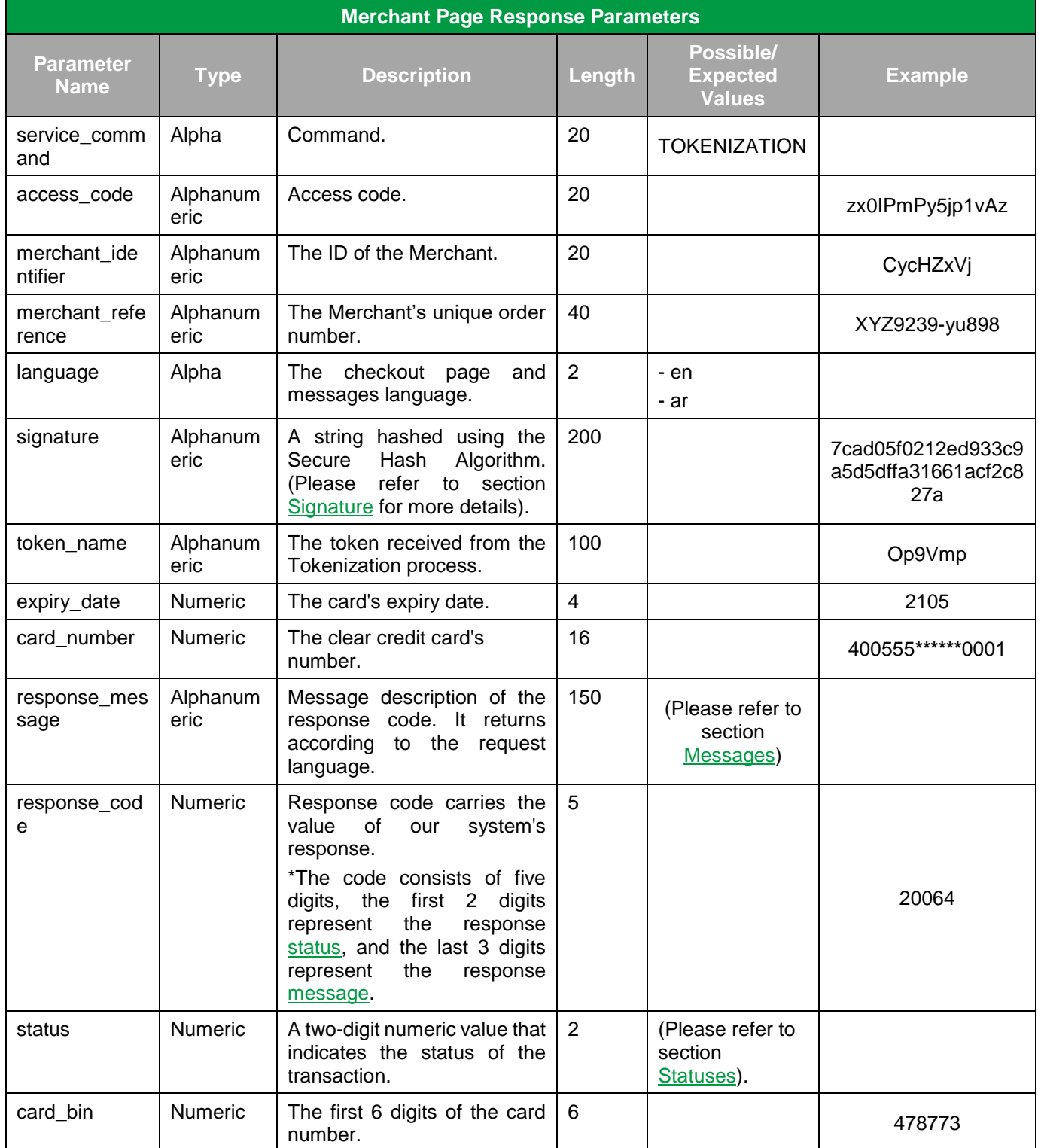

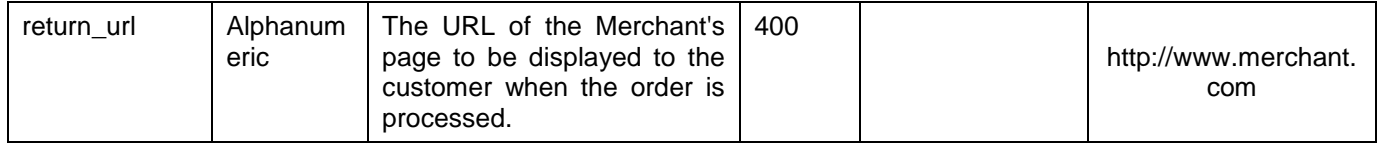

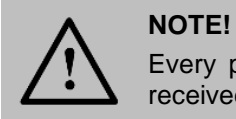

Every parameter the Merchant sends in the Request should be received by the Merchant in the Response - even the optional ones.

### <span id="page-32-0"></span>**6.8 Merchant Page Operations**

### <span id="page-32-1"></span>**6.8.1 Merchant Page Operations URLs**

**Test Environment URL**

[https://sbpaymentservices.PayFort.com/FortAPI/paymentApi](https://sbpaymentservices.payfort.com/FortAPI/paymentApi)

**Production Environment URL**

[https://paymentservices.PayFort.com/FortAPI/paymentApi](https://paymentservices.payfort.com/FortAPI/paymentApi)

### <span id="page-32-2"></span>**6.8.2 Parameters Submission Type**

REST POST request using JSON.

### <span id="page-32-3"></span>**6.8.3 Operation – Request**

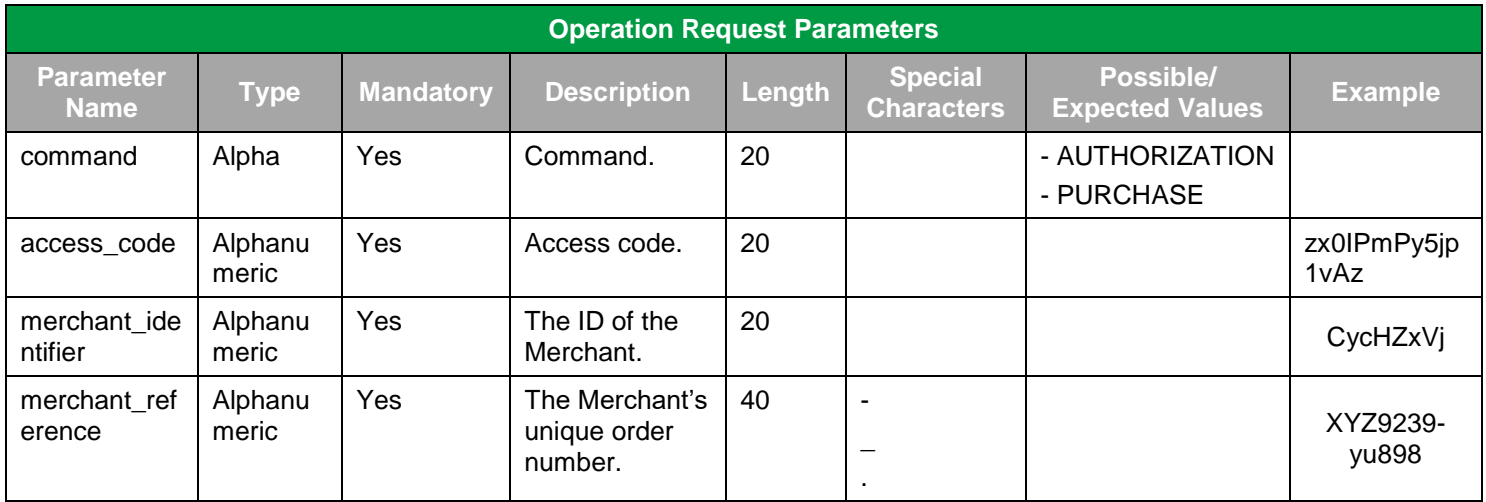

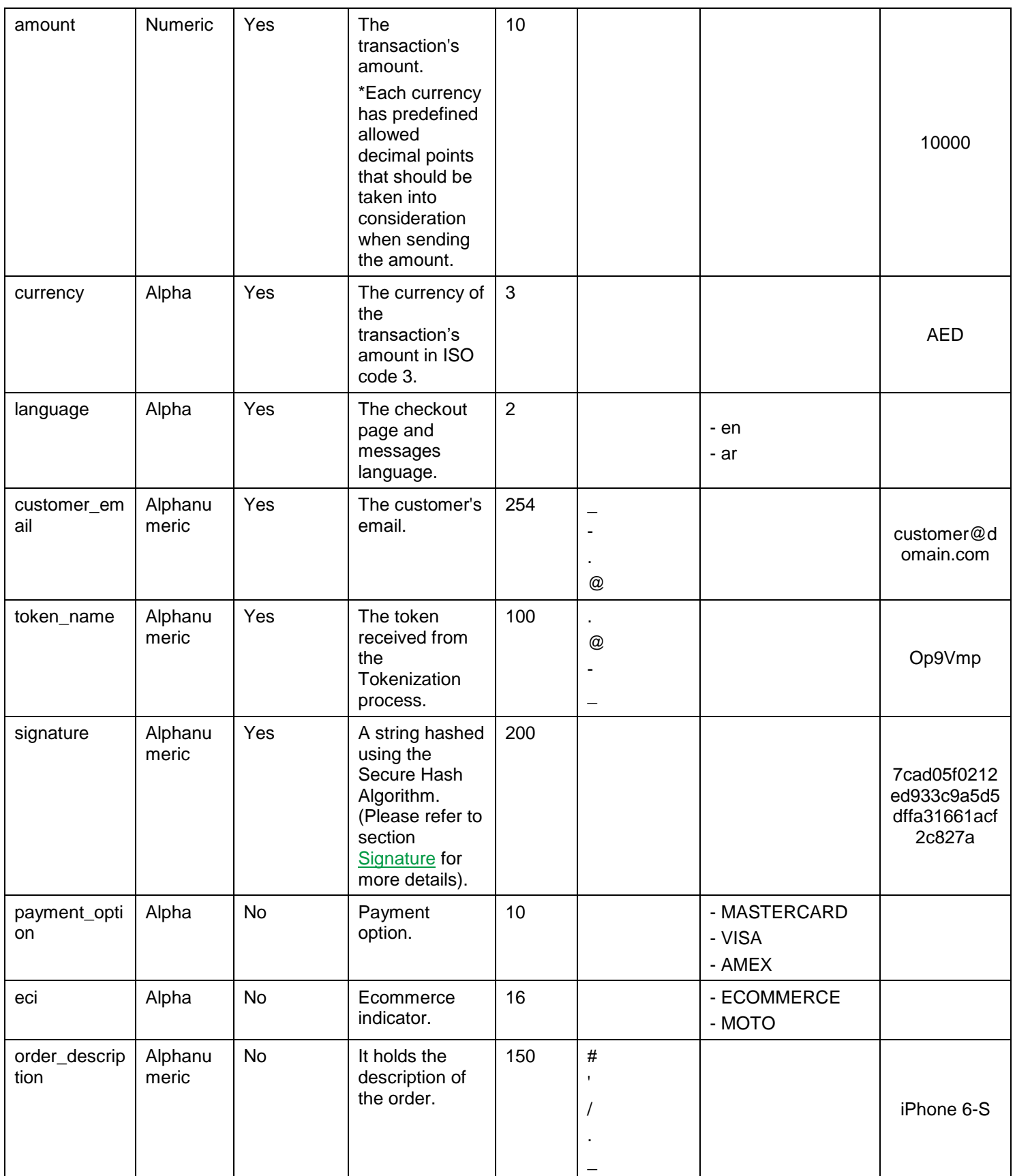

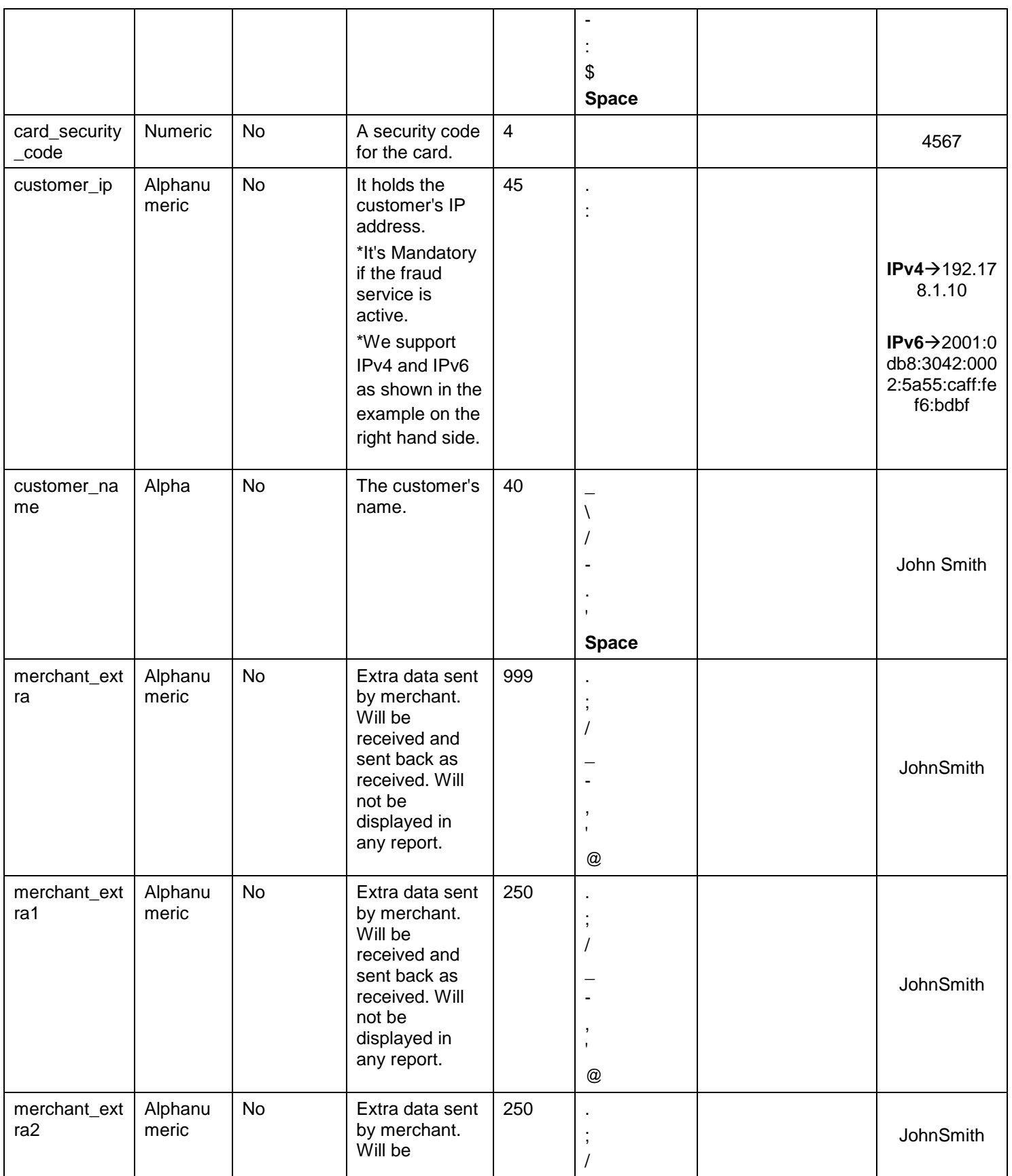

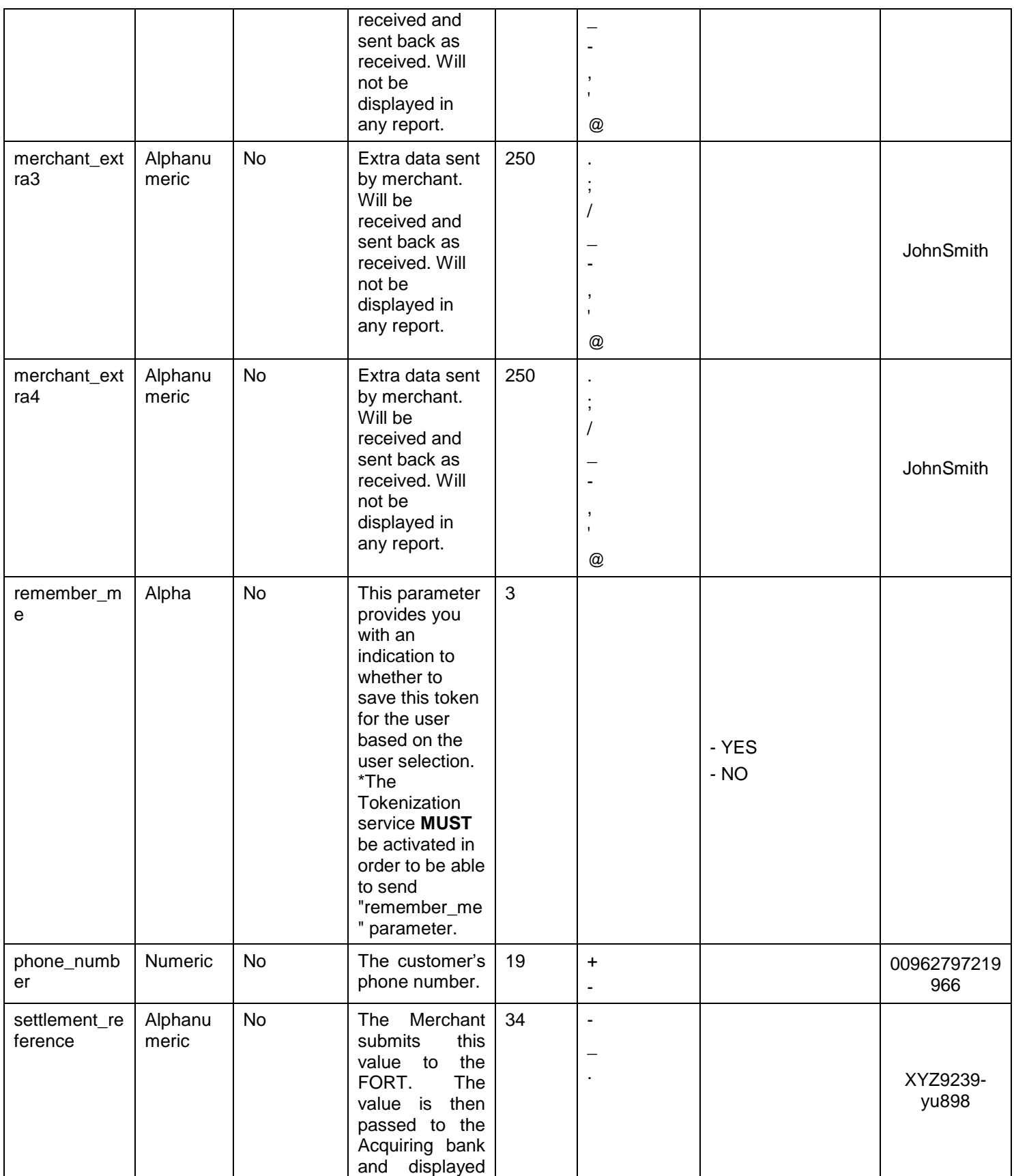
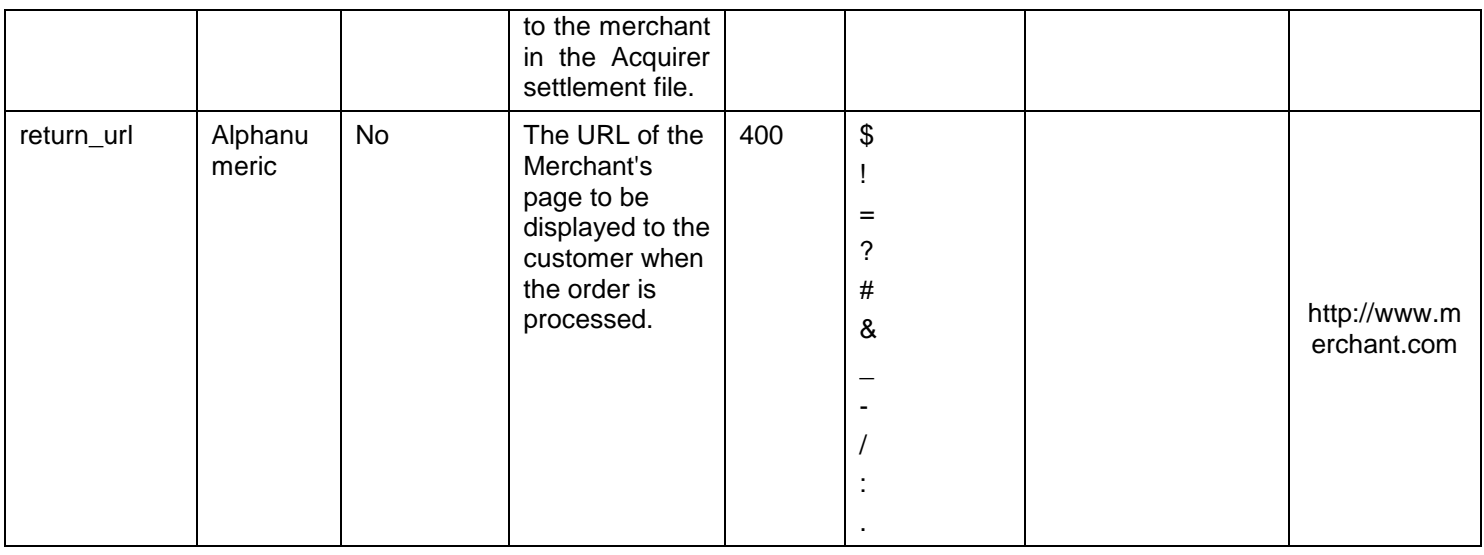

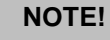

Before sending the amount value of any transaction, you have to multiply the value with the currency decimal code according to ISO code 3.

For example: If the amount value was 500 AED; according to ISO code 3, you should multiply the value with 100 (2 decimal points); so it will be sent in the request as 50000.

Another example: If the amount value was 100 JOD; according to ISO code 3, you should multiply the value with 1000 (3 decimal points); so it will be sent in the request as 100000.

## <span id="page-36-0"></span>**6.8.4 Operation – Response**

**The following parameters will be returned in PayFort's Response:**

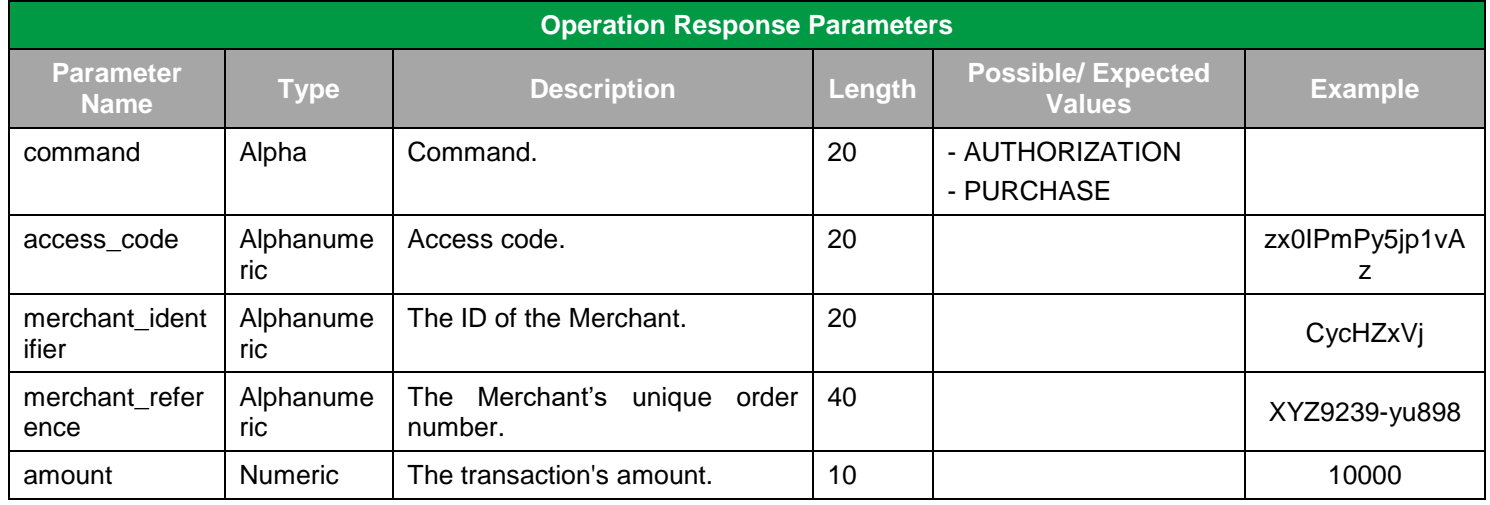

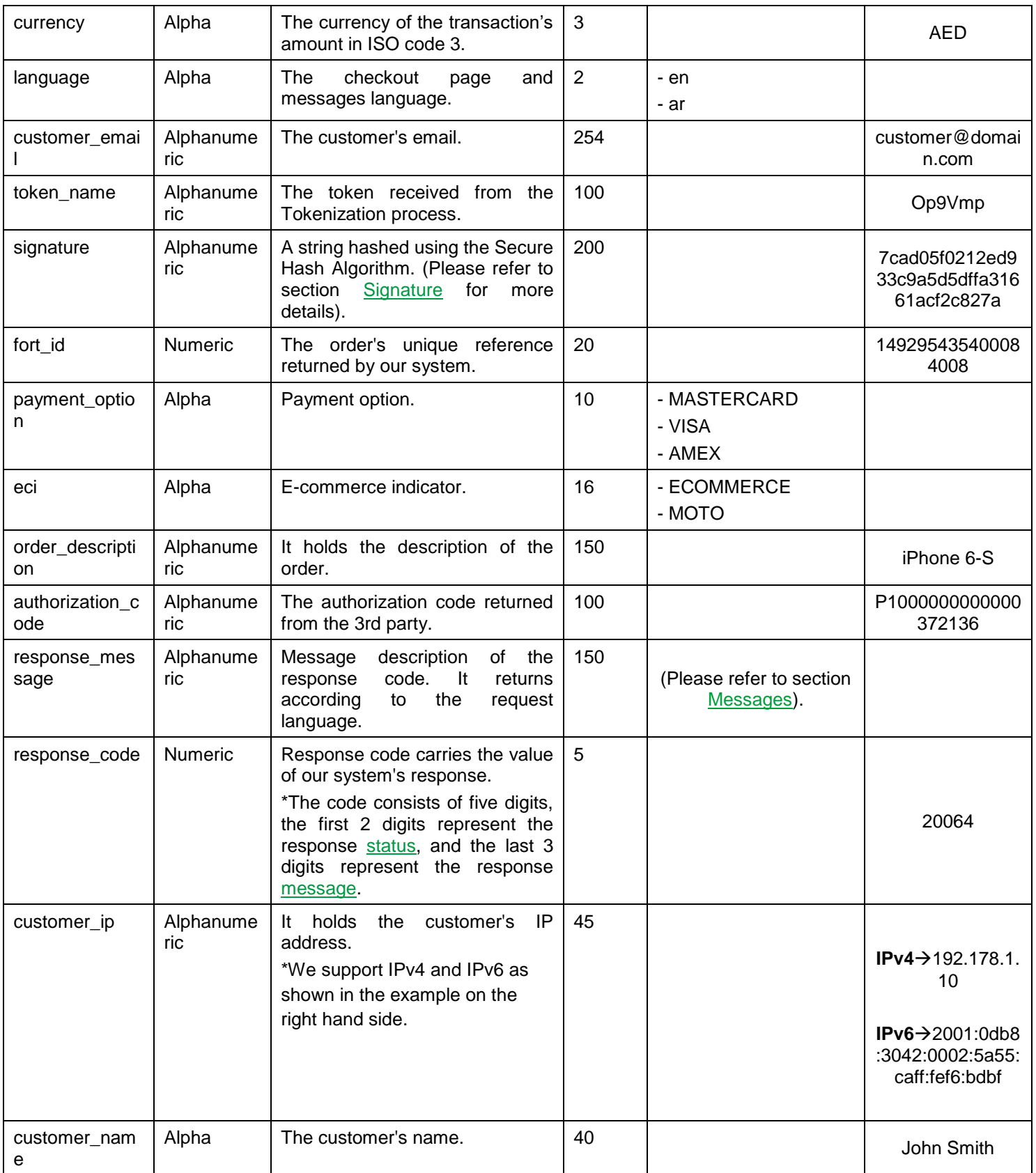

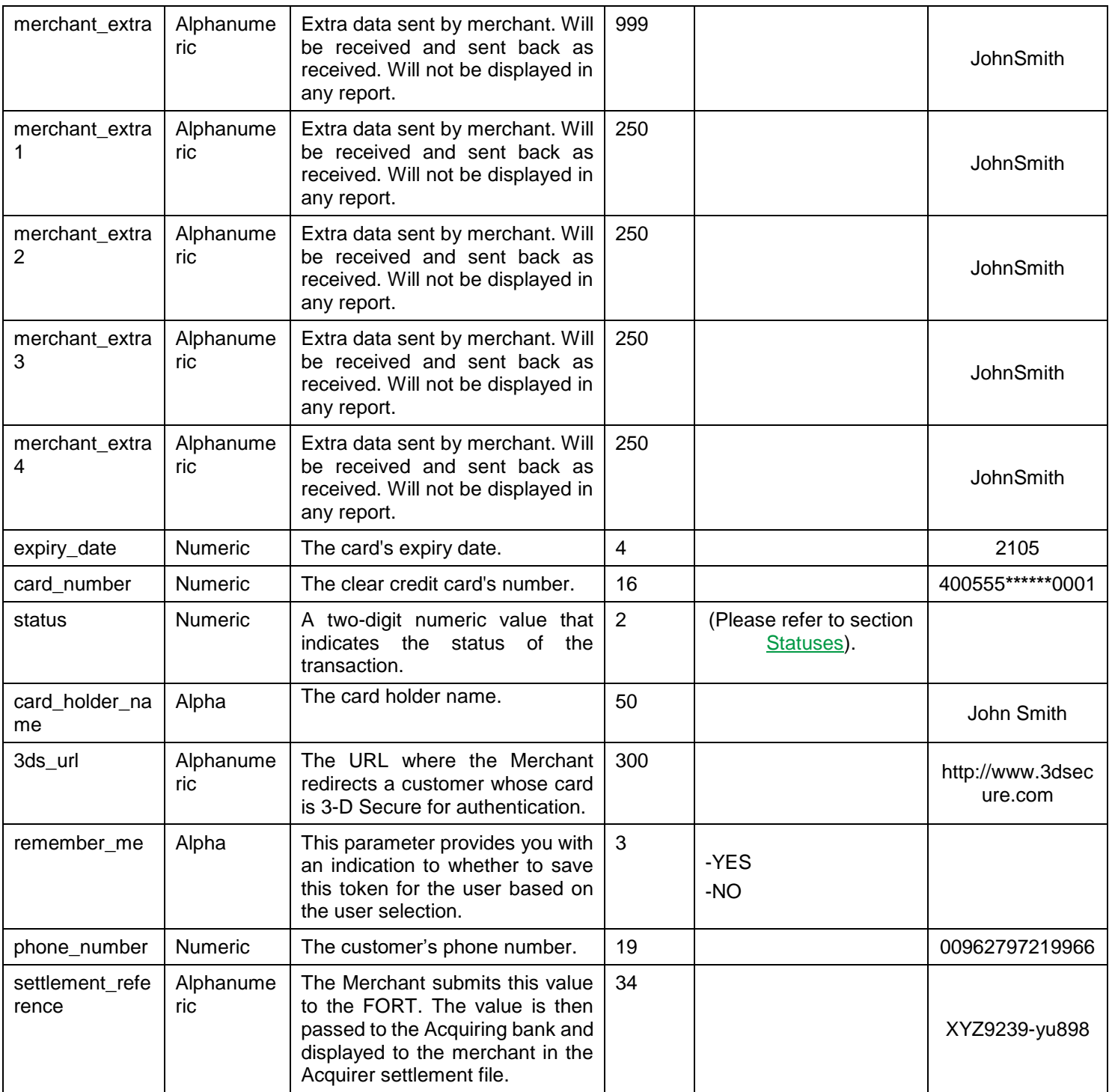

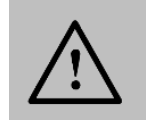

### **6.9 Merchant Page Customization**

This is a list with all customizable CSS classes on the basic merchant page:

The **Wrapper** class: responsible for the total width of the form container and the background.

The **Container** class: responsible for the form's shape and width.

The **Popover** class: responsible for the error messages.

The **Half-container** class: used to merge the date and CVV fields into one block if needed.

The **Input** class: is the container of each single input field.

The **Pay** class: responsible for the submit button.

The **Visa/ MasterCard** classes: used to change the color of the Visa/ MasterCard colors.

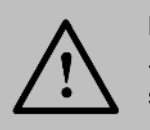

#### **NOTE!**

- You can always create multiple theme files that will enable you to switch freely and easily between them when necessary.

- "Theme" files can be uploaded from the back-office using the Payment Page template screen.

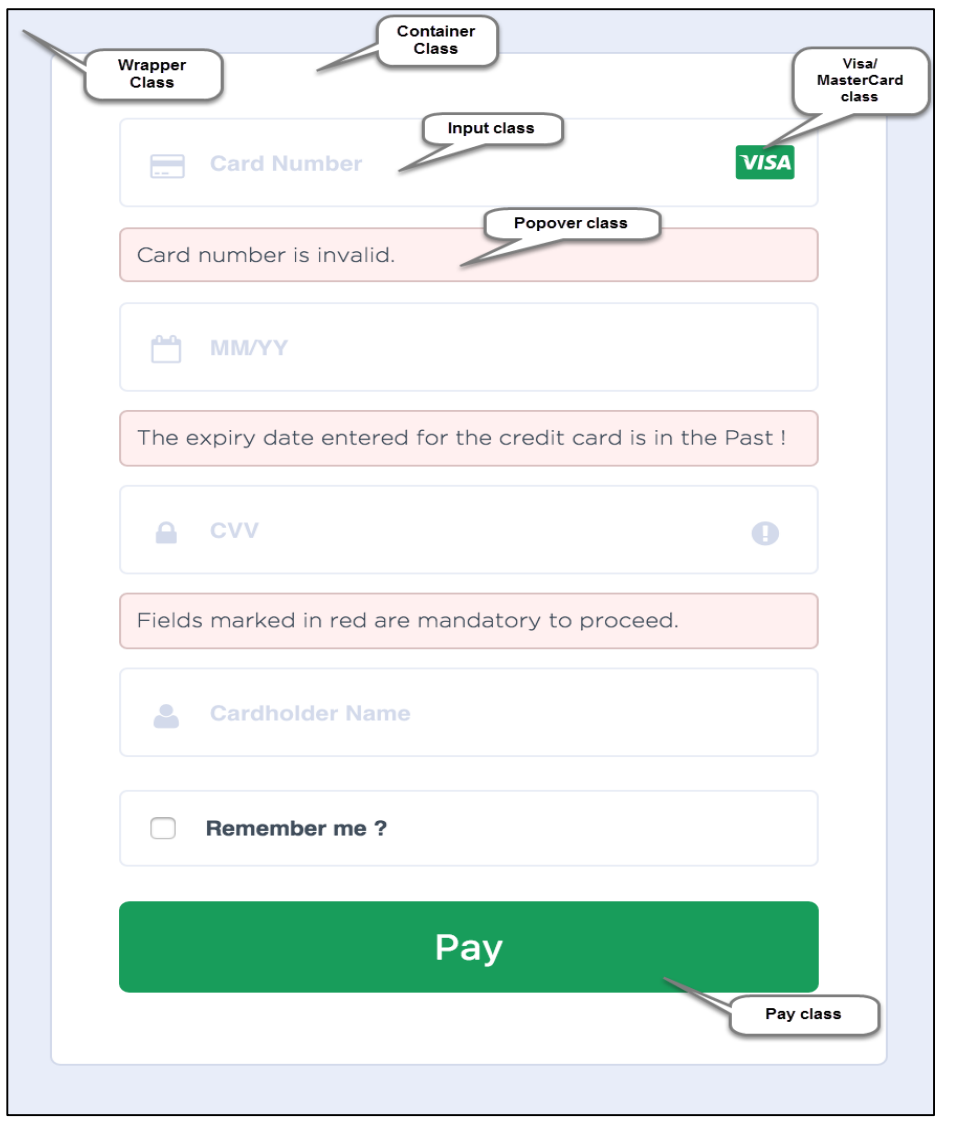

Please refer to (Figure 1 & 2) that illustrate the area related to each of the classes mentioned above:

**Figure 1: CSS Classes**

**Figure1** represents the default theme of the Merchant Page. However, it can still be customized and the below figure shows an example of a customization option where the date field and the CVV field have been merged on one row.

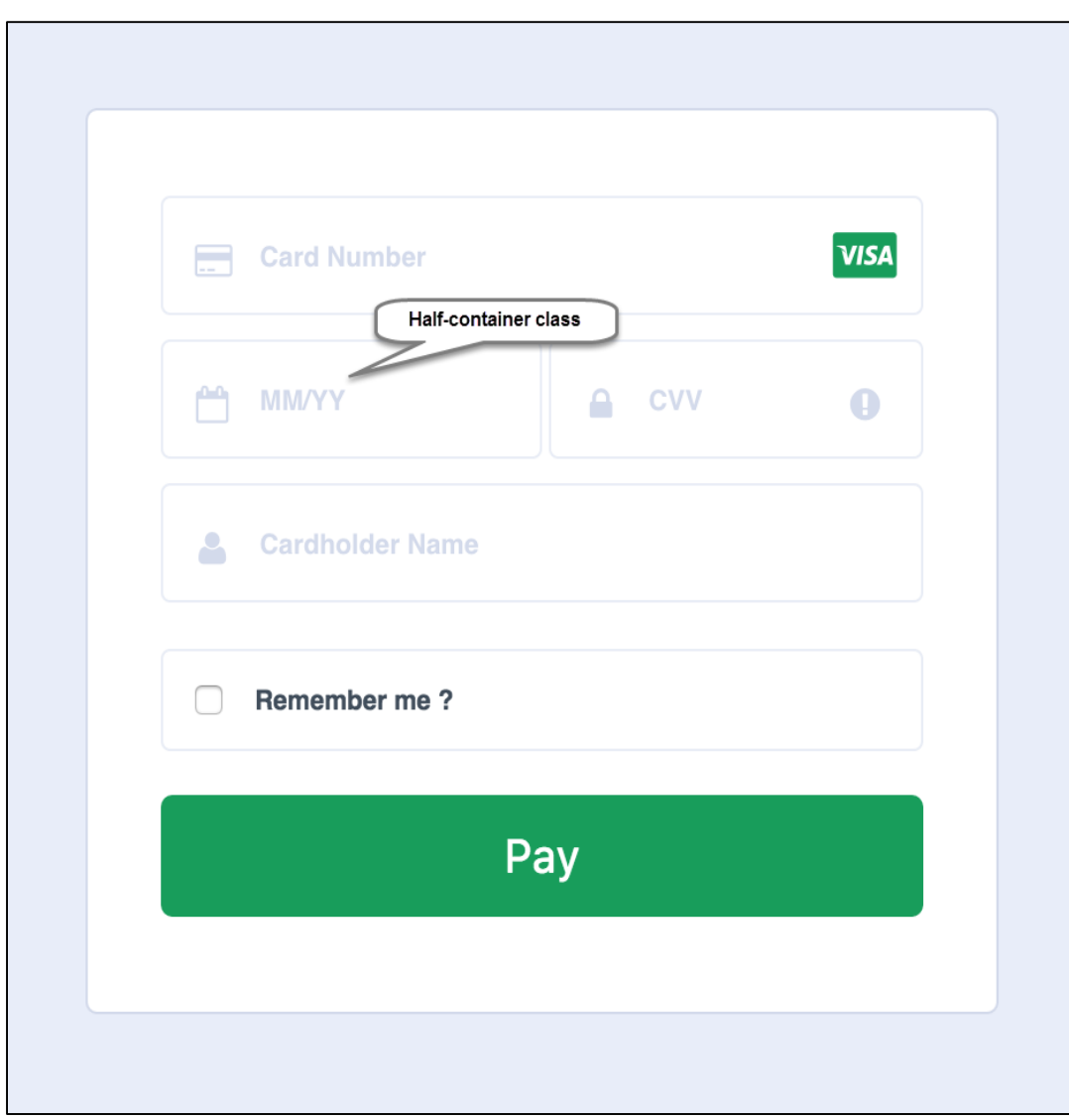

**Figure 2: Customized Fields - Half-container Class**

# **7. Merchant Page 2.0**

This type of integration allows the Merchant to develop his own payment form that collects the card details. The card details are sent directly to PayFort and substituted with Token. The Merchant uses the Token created to complete the transaction.

### **7.1 Features**

No customer redirection.

No PCI-Compliance needed.

A replica of your website appearance and payment flow.

### **7.2 How It Works - Overview**

- 1. The Merchant develops the form that collects the card details (credit card number, expiry date, CVV), and sends the request to PayFort.
- 2. PayFort receives the payment details and sends the response that includes the Token to the Merchant.
- 3. The Merchant use it to complete the [Authorization or Purchase operation.](#page-47-0)

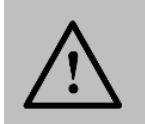

The Merchant should develop a form that does not send data to his website but directly submits the form to PayFort.

## **7.3 Integration Flow**

- 1. The Customer begins the checkout process on the Merchant's website.
- 2. The Merchant displays the form he developed to collect the card details.
- 3. The Customer enters the card's details on the Merchant form.
- 4. PayFort validates the card format.

**NOTE!**

- 5. PayFort creates a Token for the card details and sends it back to the Merchant.
- 6. The Merchant stores the Token and proceeds with the transaction.
- 7. The Merchant sends a payment request along with the Token to PayFort.
- 8. PayFort sends the Merchant the 3-D Secure URL, and response indicating that a check is required:
	- a. The Merchant redirects the Customer to check his card enrollment.
	- b. The Customer enters authentication data.
	- c. 3-D Secure authentication is completed and PayFort receives the authentication results.

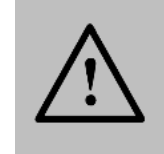

In this case, PayFort returns status "20: On hold" and message "064: 3-D Secure check requested". For example, PayFort is waiting for the Merchant to authenticate the Customer.

- 9. PayFort completes the operation based on the 3-D secure response and returns the response to the Merchant.
- 10. The payment results are displayed to the Customer.

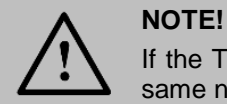

If the Token is sent by the Merchant, it will be generated with the same name sent by the Merchant.

# **7.4 Merchant Page 2.0 URLs**

**Test Environment URL**

[https://sbcheckout.PayFort.com/FortAPI/paymentPage](https://sbcheckout.payfort.com/FortAPI/paymentPage)

**Production Environment URL**

[https://checkout.PayFort.com/FortAPI/paymentPage](https://checkout.payfort.com/FortAPI/paymentPage)

## **7.5 Parameters Submission Type**

HTTPs Form Post Request.

## **7.6 Merchant Page 2.0 – Request**

**Include the following parameters in the Request you will send to PayFort:**

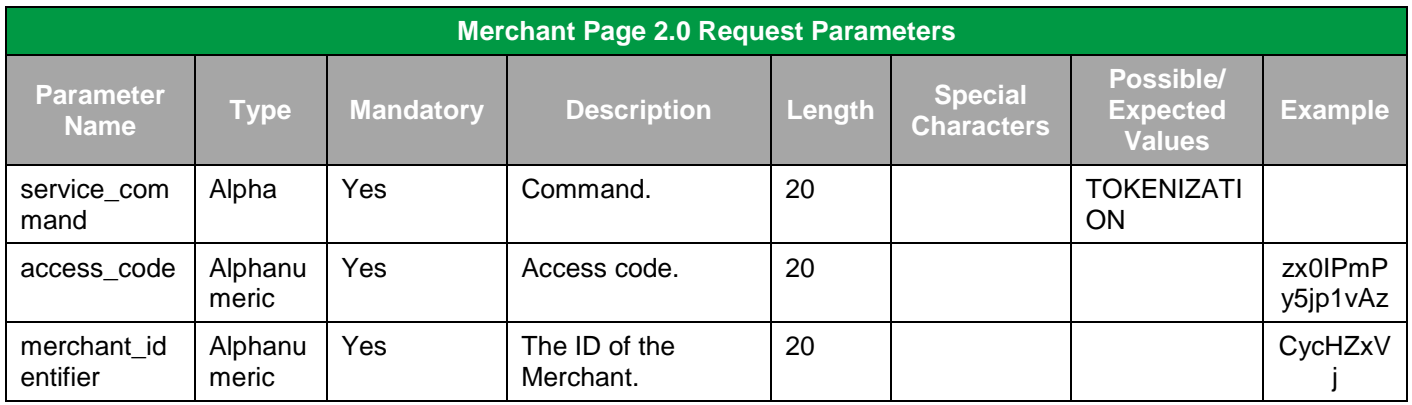

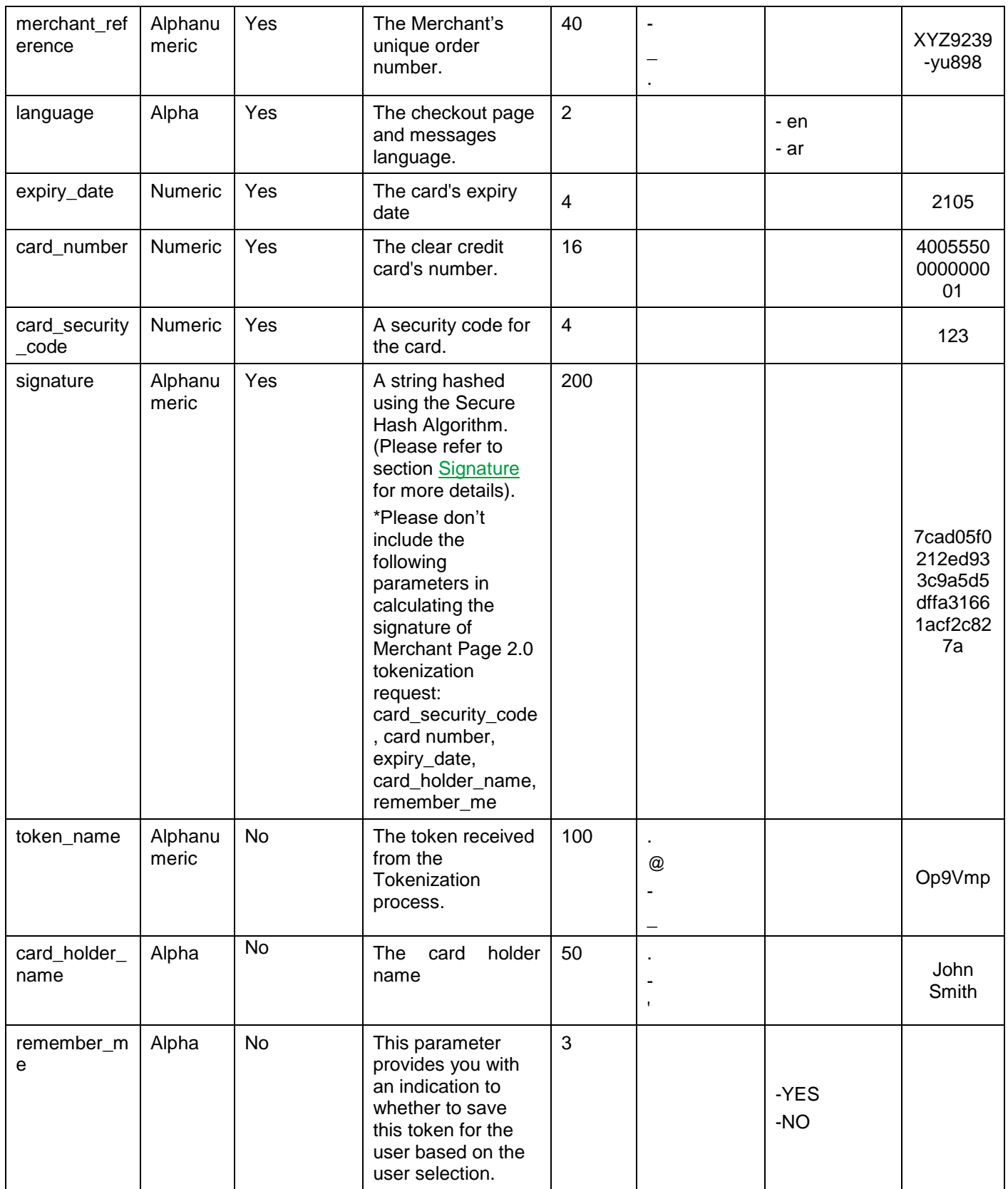

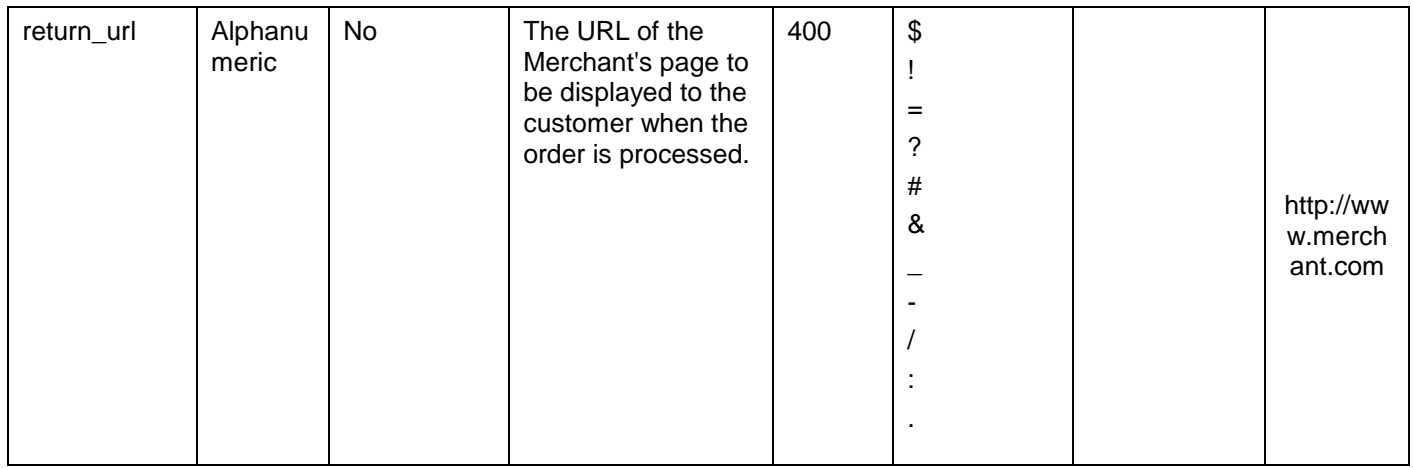

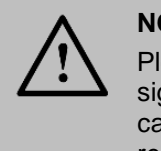

Please don't include the following parameters in calculating the signature if you are using Merchant Page 2.0 tokenization request*:*  card\_security\_code, card number, expiry\_date, card\_holder\_name, remember\_me.

# **7.7 Merchant Page 2.0 – Response**

### **The following parameters will be returned in PayFort's Response:**

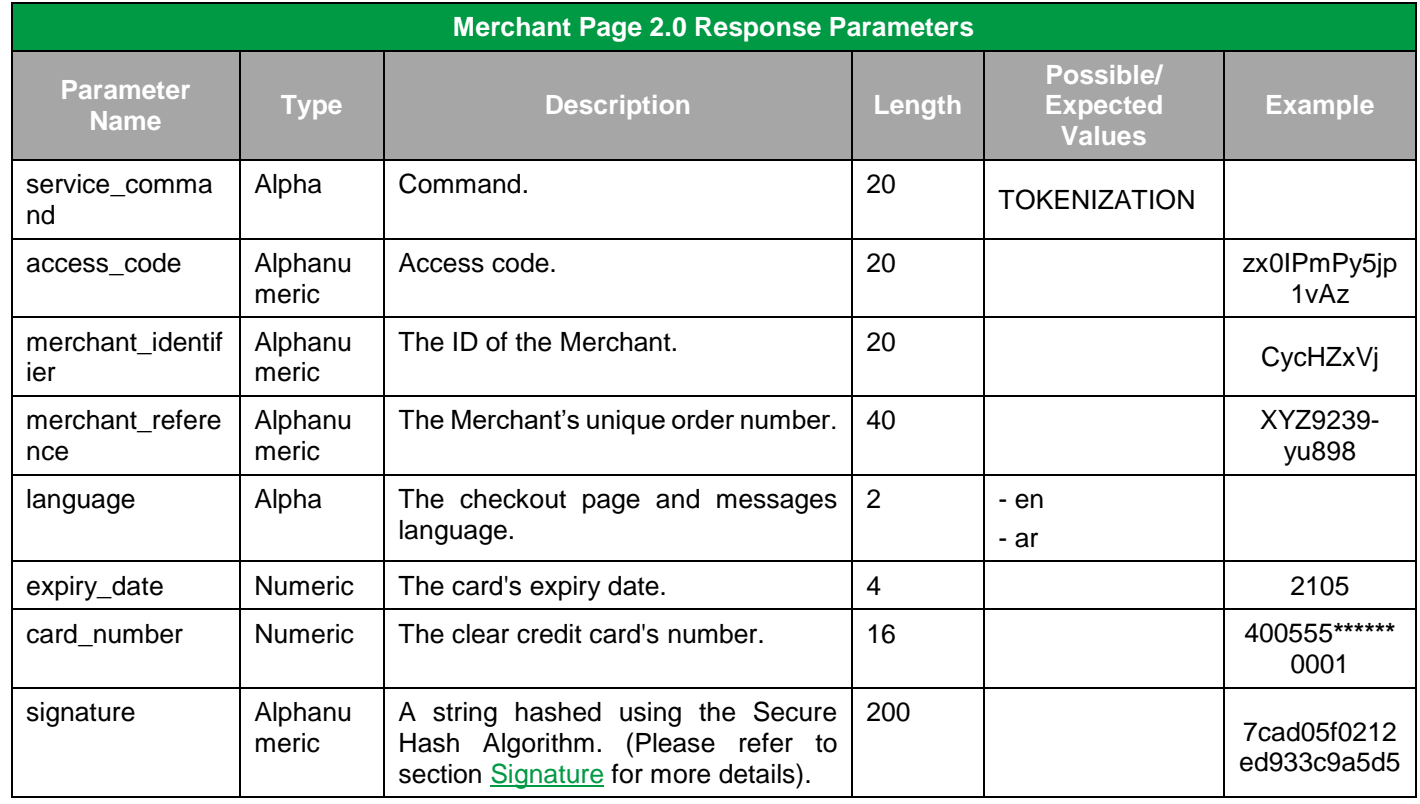

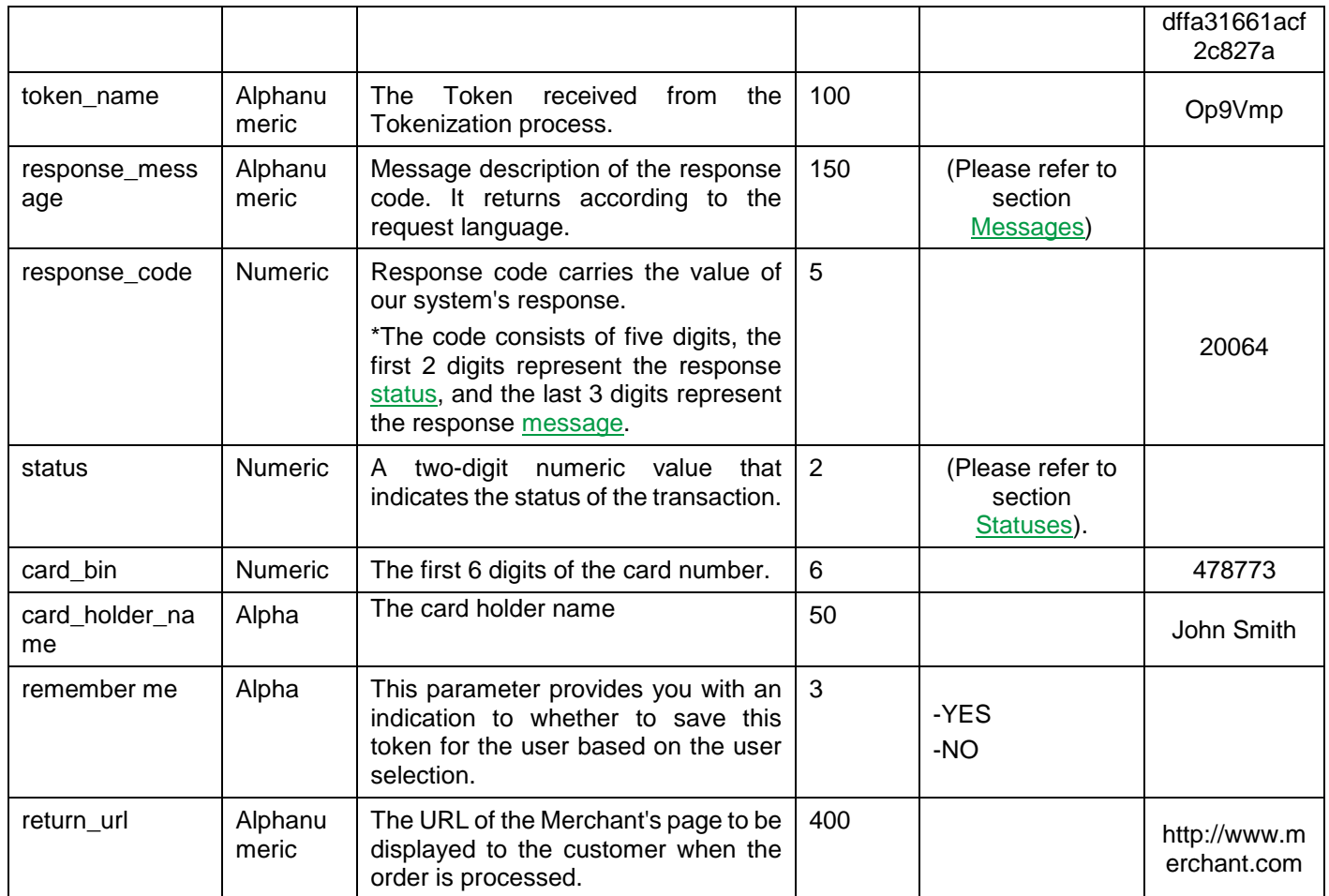

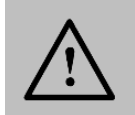

# **7.8 Merchant Page 2.0 Operations**

## **7.8.1 Merchant Page 2.0 URLs**

#### **Test Environment URL**

[https://sbpaymentservices.PayFort.com/FortAPI/paymentApi](https://sbpaymentservices.payfort.com/FortAPI/paymentApi)

#### **Production Environment URL**

[https://paymentservices.PayFort.com/FortAPI/paymentApi](https://paymentservices.payfort.com/FortAPI/paymentApi)

### **7.8.2 Parameters Submission Type**

REST POST request using JSON.

### <span id="page-47-0"></span>**7.8.3 Operation – Request**

**Include the following parameters in the Request you will send to PayFort:**

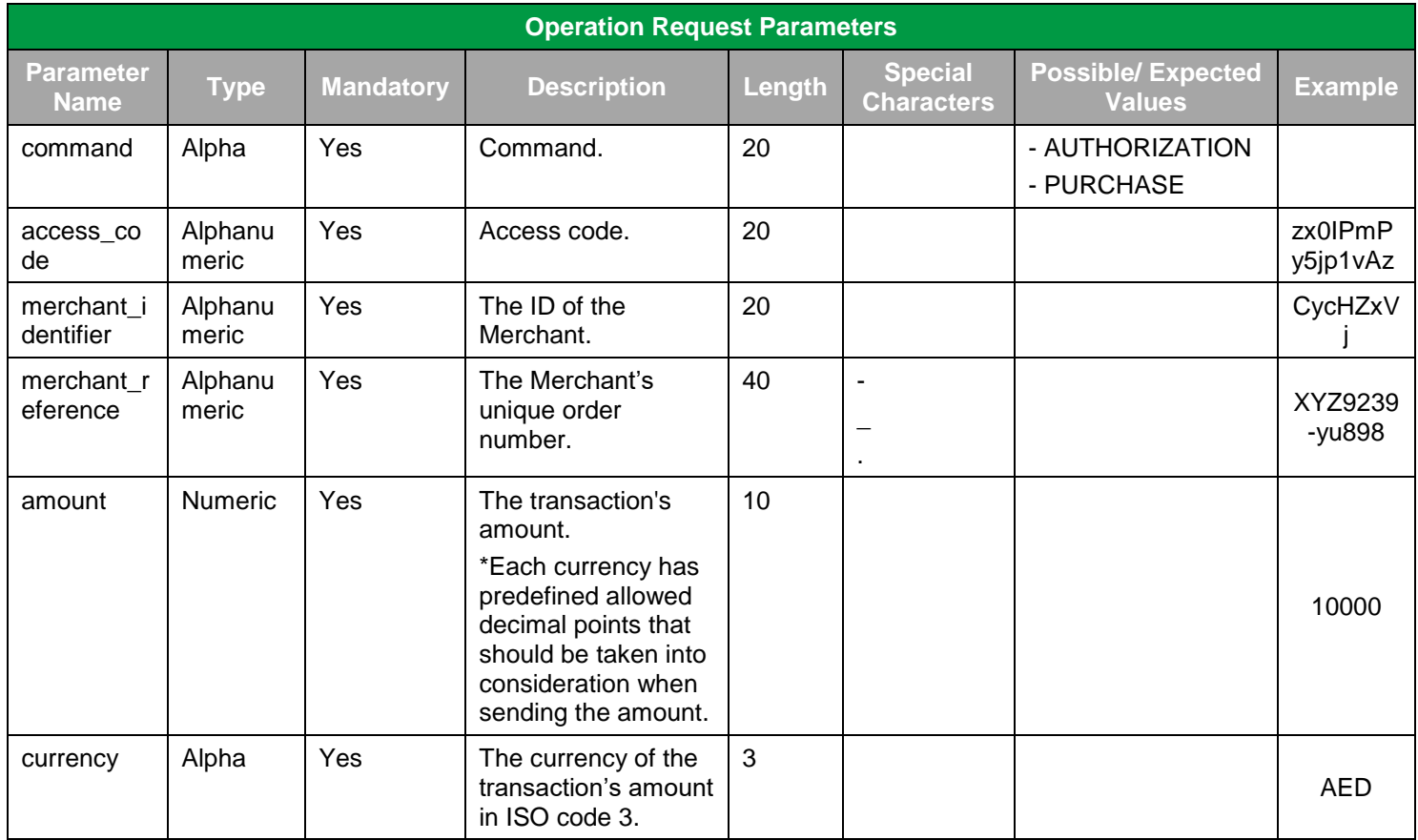

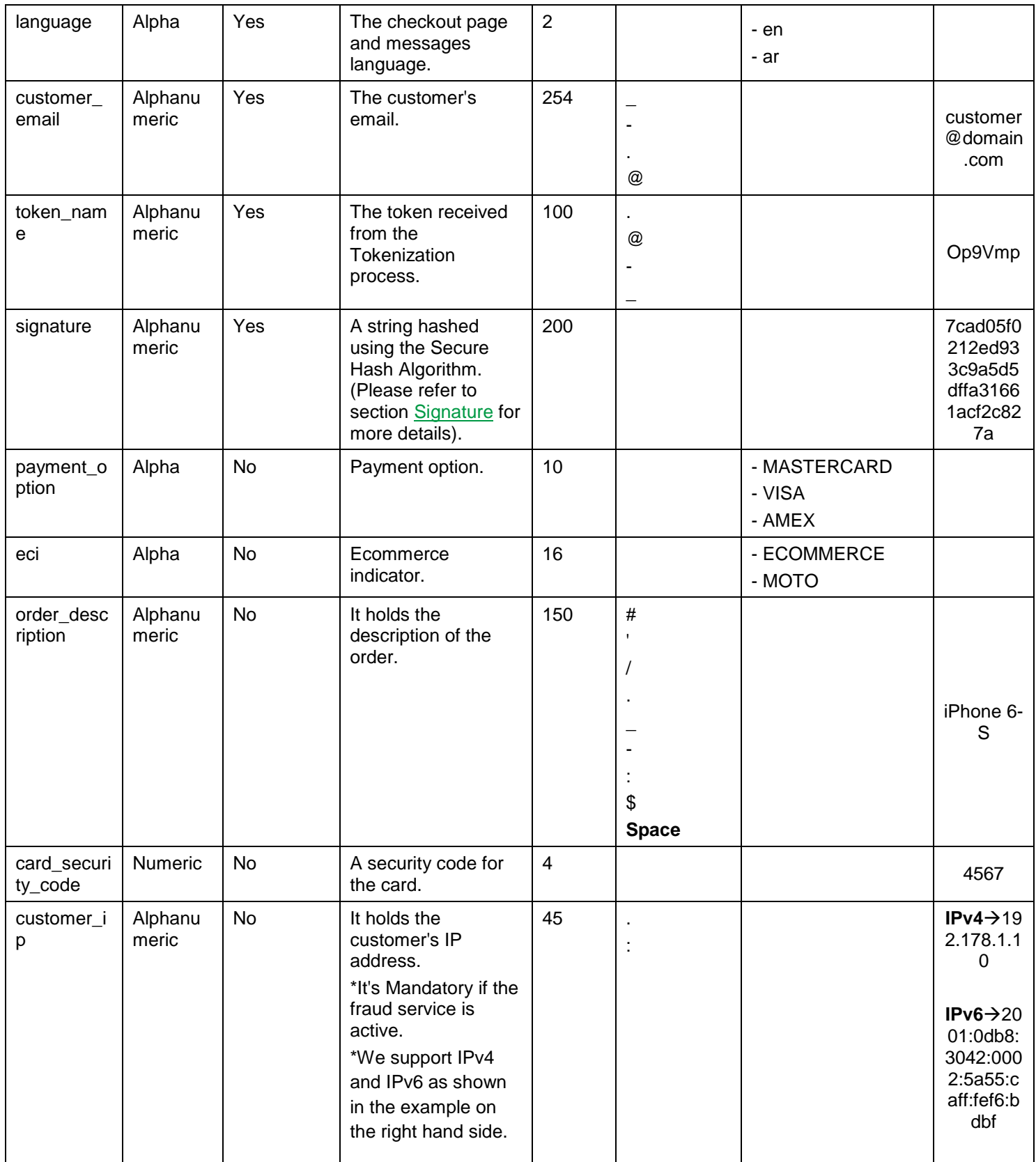

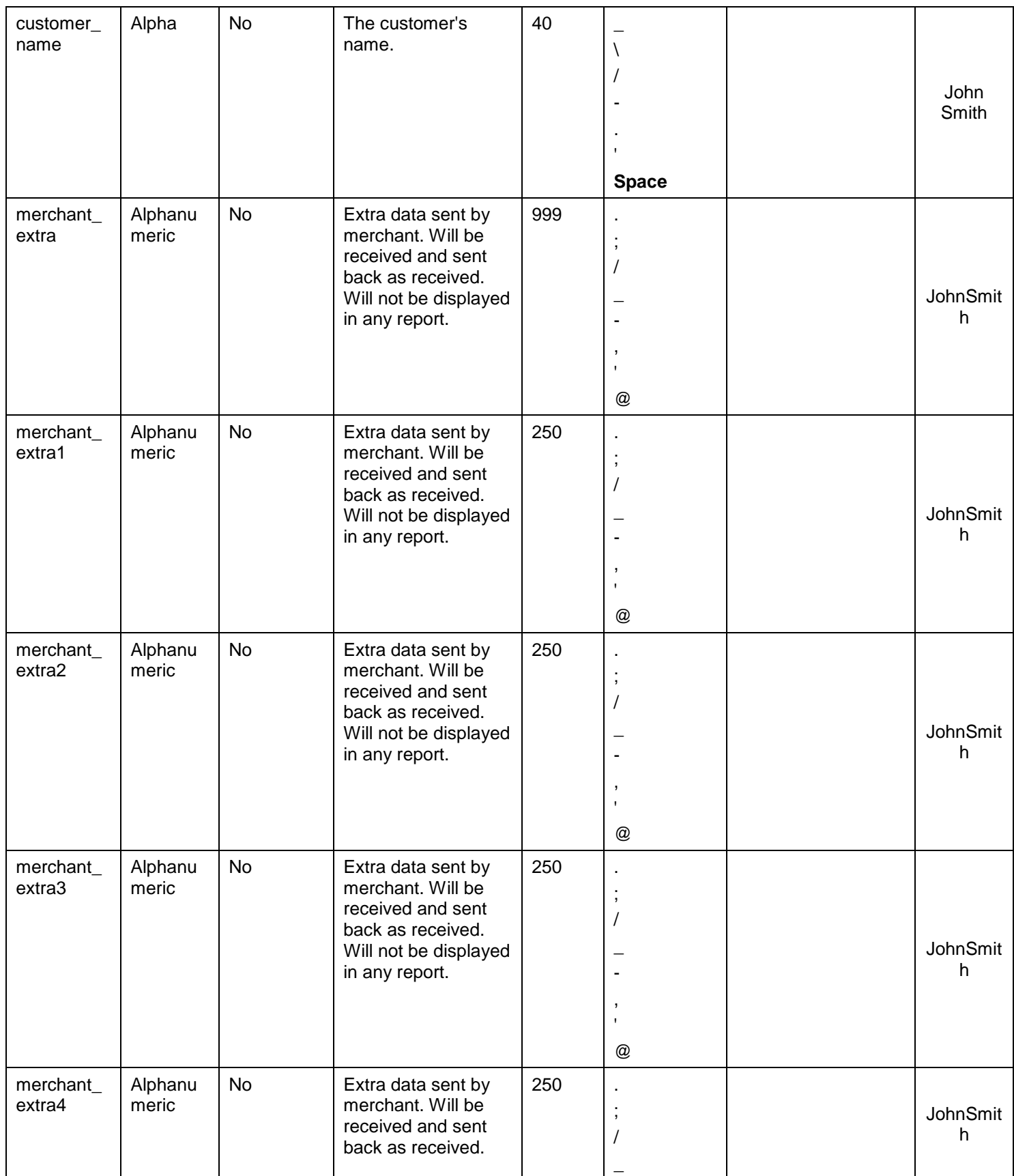

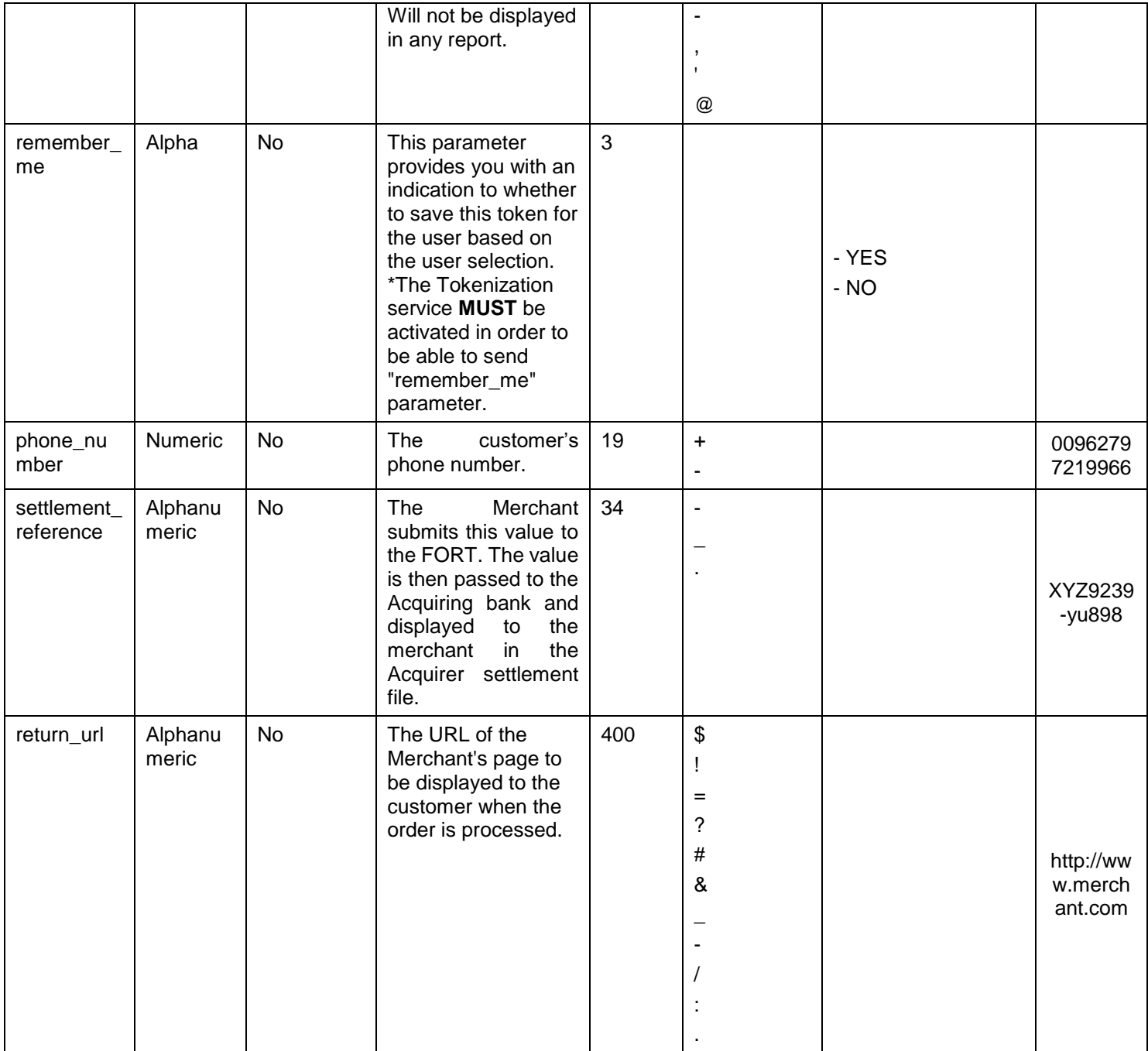

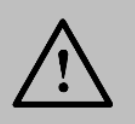

Before sending the amount value of any transaction, you have to multiply the value with the currency decimal code according to ISO code 3.

For example: If the amount value was 500 AED; according to ISO code 3, you should multiply the value with 100 (2 decimal points); so it will be sent in the request as 50000.

Another example: If the amount value was 100 JOD; according to ISO code 3, you should multiply the value with 1000 (3 decimal points); so it will be sent in the request as 100000.

### **7.8.4 Operation – Response**

**The following parameters will be returned in PayFort's Response:**

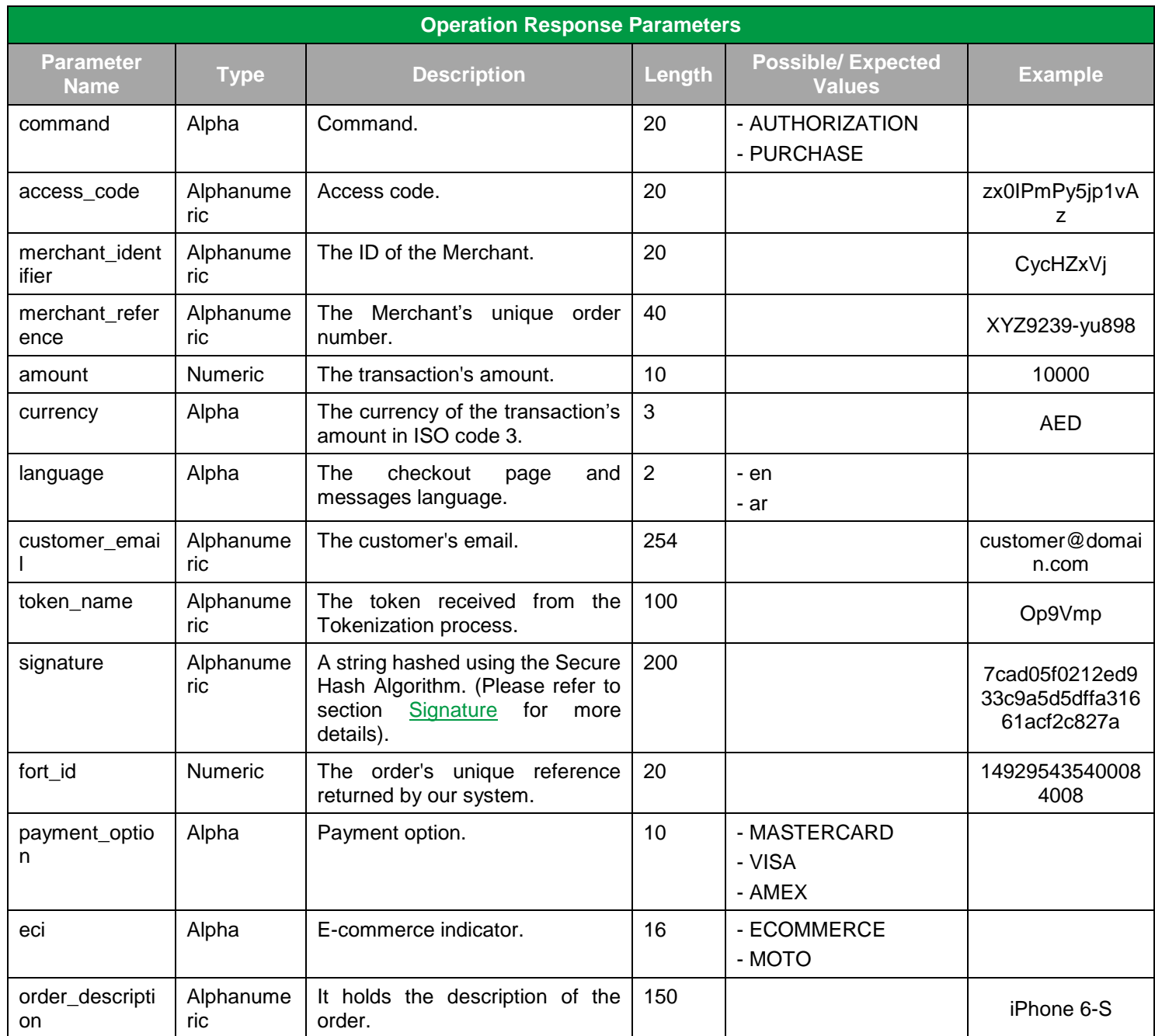

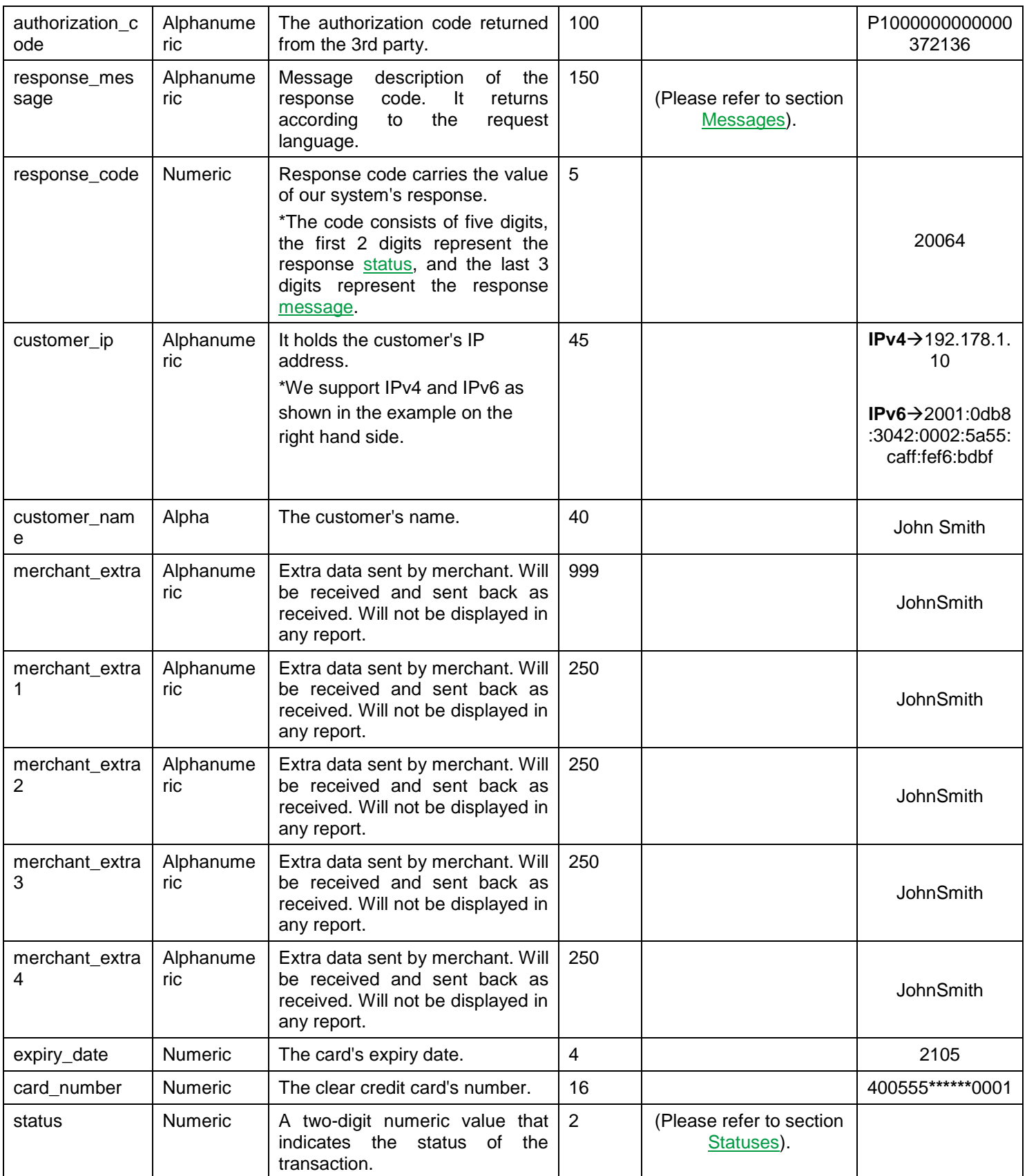

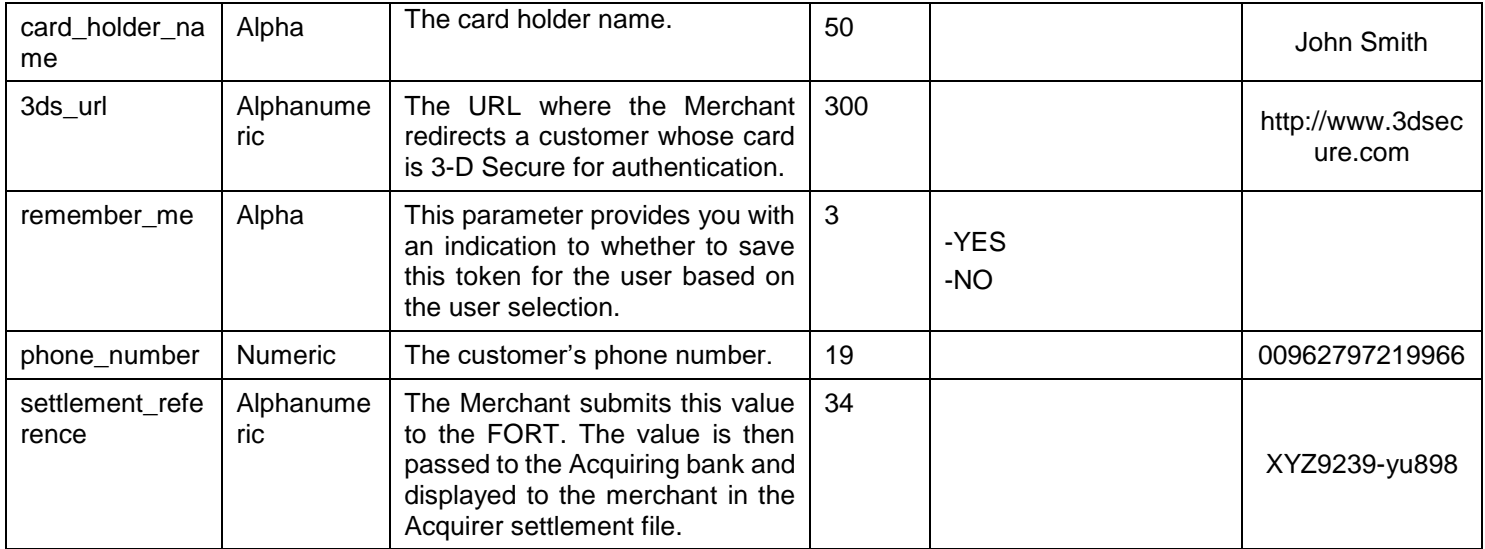

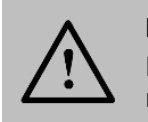

# **8. Mobile SDK**

The FORT Mobile SDK allows Merchants to securely integrate the payment functions. It also allows Merchants to easily accept In-App payments. Instead of the traditional, time-consuming, and complex way of being redirected to the mobile browser to complete the payment, In-App payments can be completed through our FORT Mobile SDK. In turn, this gives the Merchants' consumers a smooth, pleasing user-experience by using In-App payment functions through the native applications.

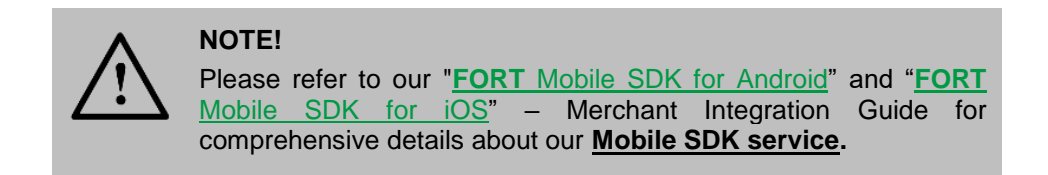

# **9. Recurring Transaction**

**Recurring** transactions allows the merchant to charge customer's card a specific amount on regular basis using the [purchase operation](#page-56-0) configured in single message mode. For example, the Merchant will be charging his Customer's card the subscription fee on monthly basis.

### **9.1 How It Works – Overview**

- 1. The Merchant has to have a Token created assigned to a specific customer account. For more details on "Token" please refer to [FORT Tokenization Service.](#page-143-0)
- 2. The merchant server sends the recurring transaction details along with the Customer's Token to PayFort.
- 3. The transaction is processed and a valid response is returned to the Merchant servers indicating the status of the transaction.

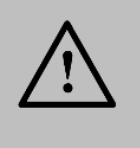

#### **NOTE!**

The Token used to process recurring transactions, should be created when processing a successful transaction using an ecommerce MID registered for the same legal entity the recurring MID is configured for.

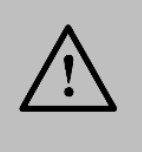

#### **NOTE!**

Issuers will charge the customer's card if the card was used to process a successful e-commerce transaction for that merchant prior to the recurring transaction.

# **9.2 Recurring URLs**

**Test Environment URL**

[https://sbpaymentservices.PayFort.com/FortAPI/paymentApi](https://sbpaymentservices.payfort.com/FortAPI/paymentApi)

**Production Environment URL**

[https://paymentservices.PayFort.com/FortAPI/paymentApi](https://paymentservices.payfort.com/FortAPI/paymentApi)

# **9.3 Parameters Submission Type**

REST POST request using JSON.

# <span id="page-56-0"></span>**9.4 Recurring – Request**

**Include the following parameters in the Request you will send to PayFort:**

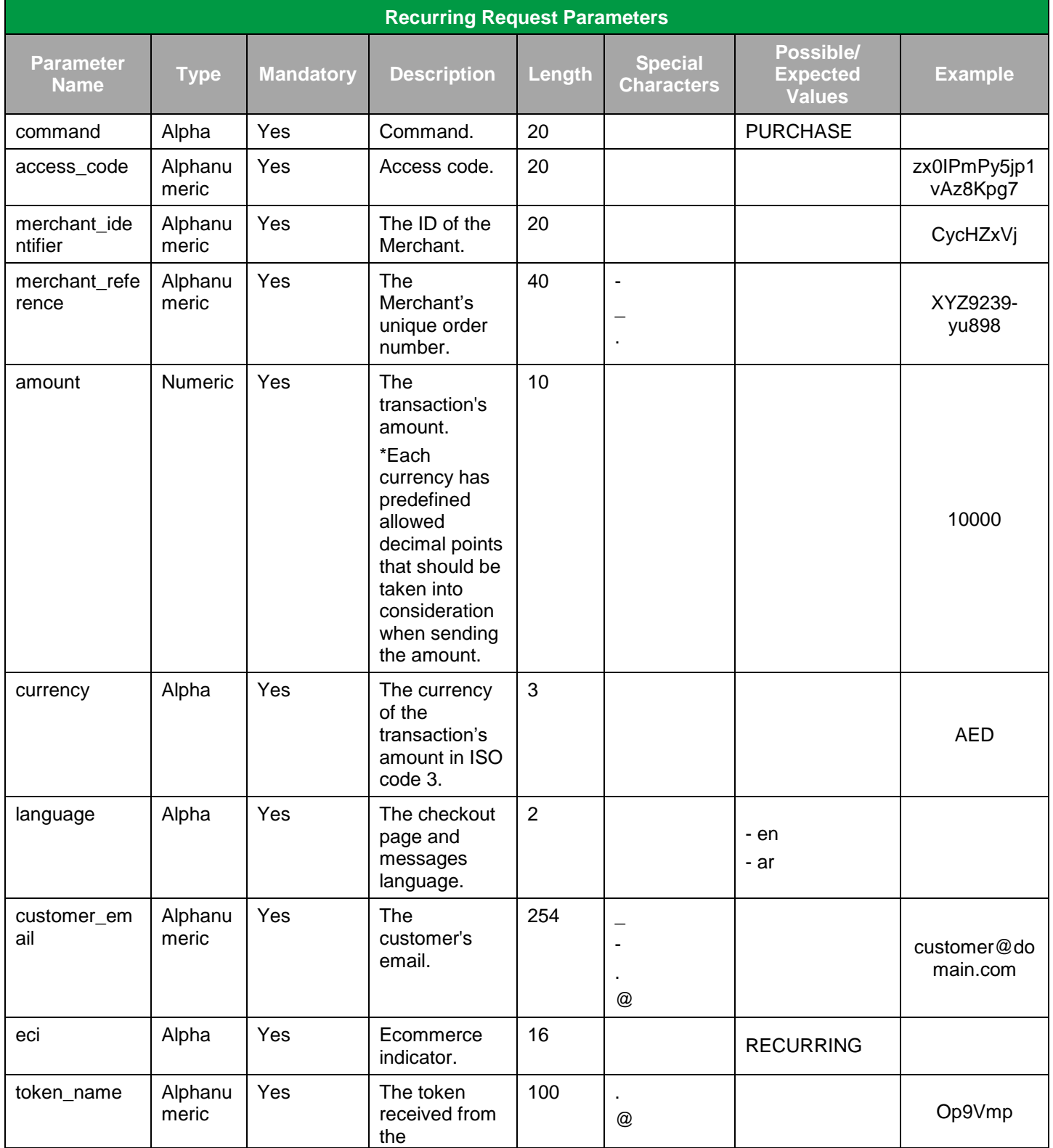

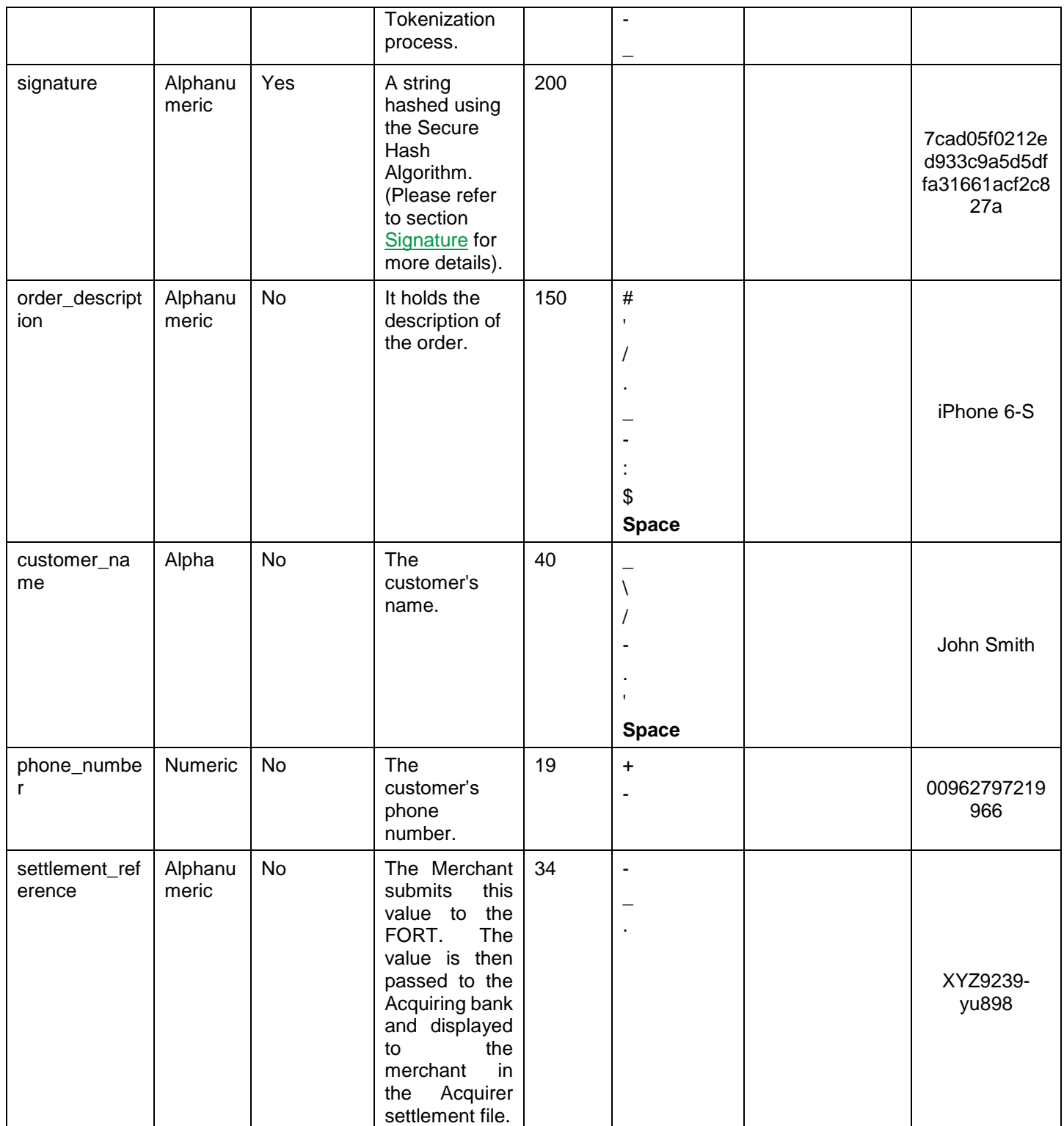

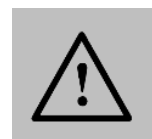

Before sending the amount value of any transaction, you have to multiply the value with the currency decimal code according to ISO code 3.

For example: If the amount value was 500 AED; according to ISO code 3, you should multiply the value with 100 (2 decimal points); so it will be sent in the request as 50000.

Another example: If the amount value was 100 JOD; according to ISO code 3, you should multiply the value with 1000 (3 decimal points); so it will be sent in the request as 100000.

# **9.5 Recurring – Response**

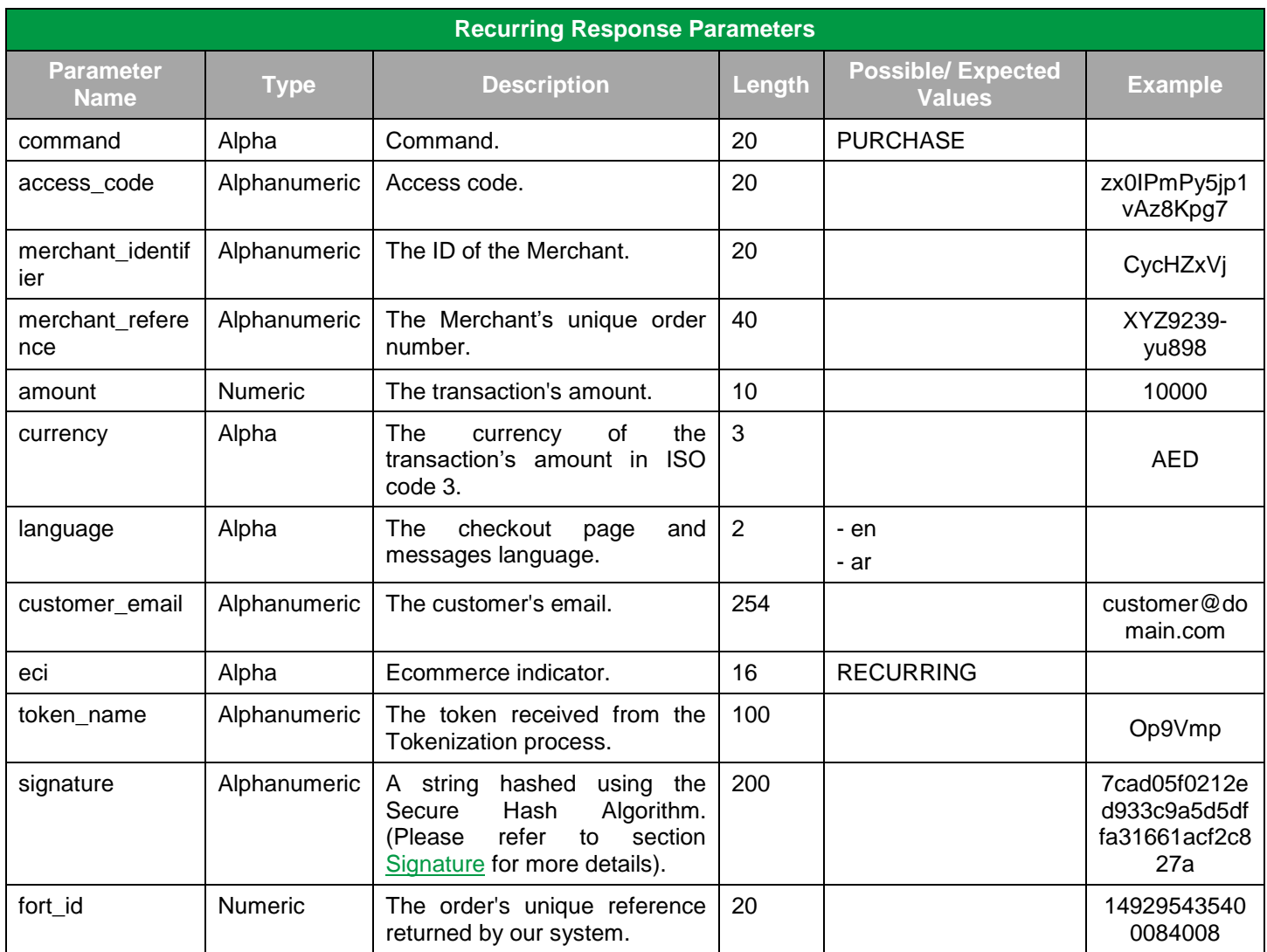

#### **The following parameters will be returned in PayFort's Response:**

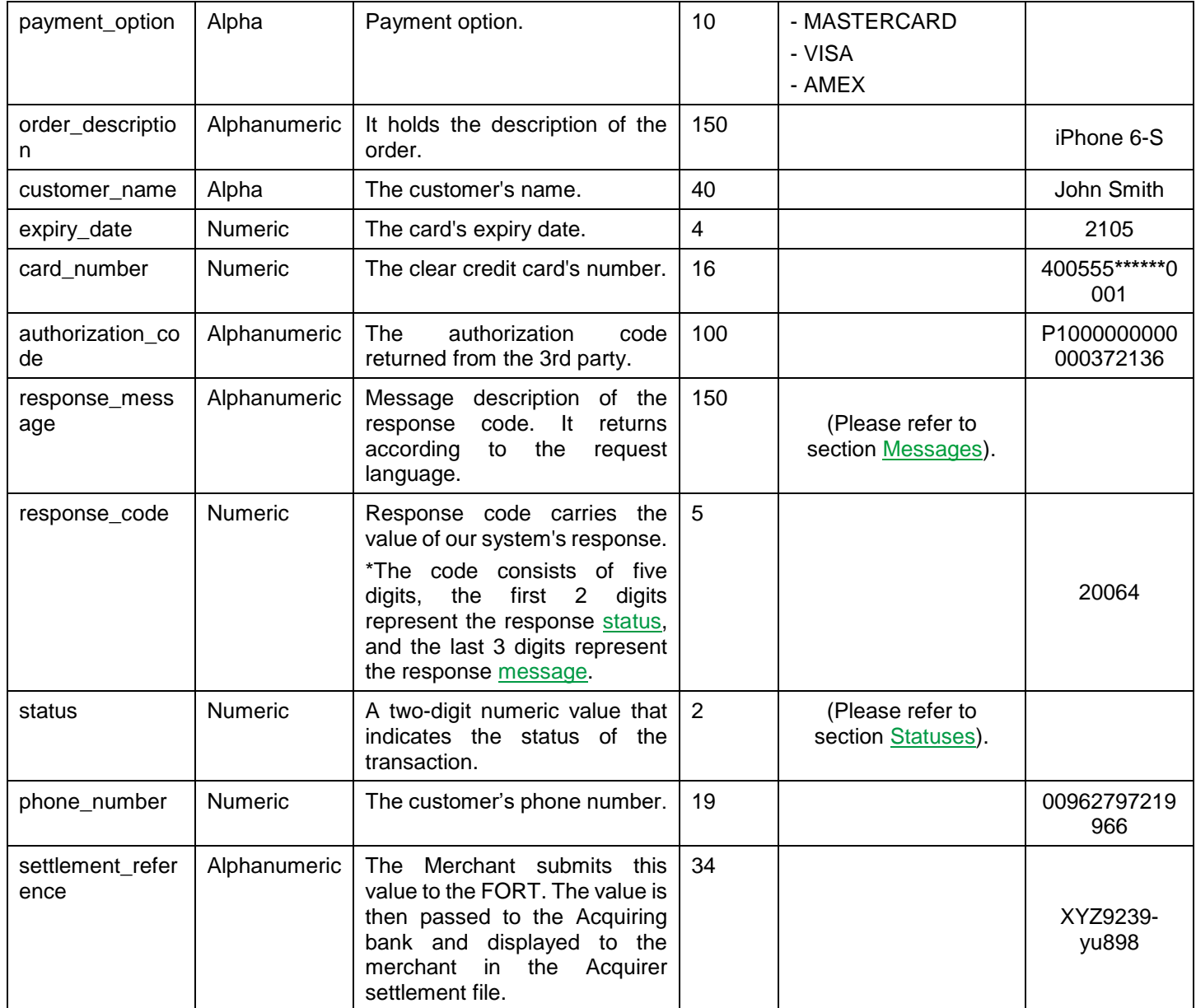

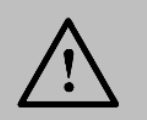

# **10. Installments Service**

This service allows the Customer to pay for the total amount of an order in installments. However, the Merchant will be paid the full amount immediately.

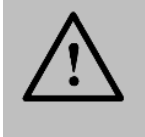

This service is activated for the Merchants by our back-office team. Once you open your Merchant account and click **"Payment Stack"** under the "**Services tab"**, a page will appears displaying your activated services.

# **10.1 Redirection Installments Service – Request**

**NOTE!**

**Include the following parameter in the Purchase - [Request Parameters](#page-10-0) you will send to PayFort:**

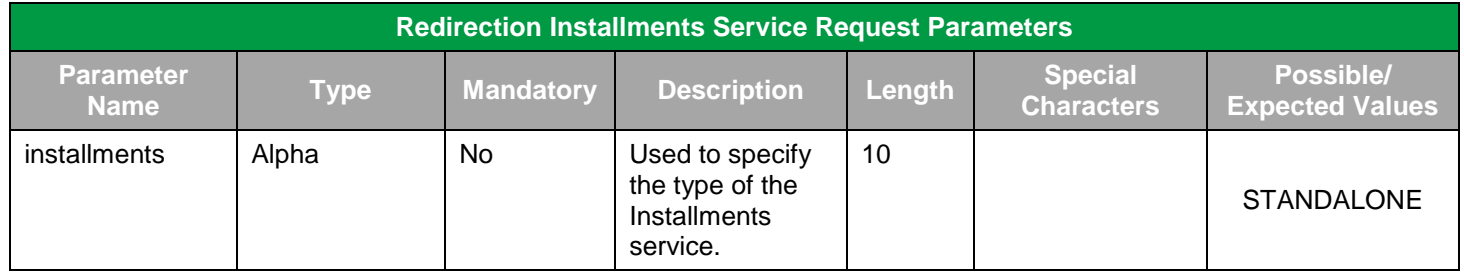

### **10.2 Redirection Installments Service – Response**

**The following parameters will be returned in PayFort's Response in addition to the Purchase - [Response](#page-15-0)  [Parameters](#page-15-0)**:

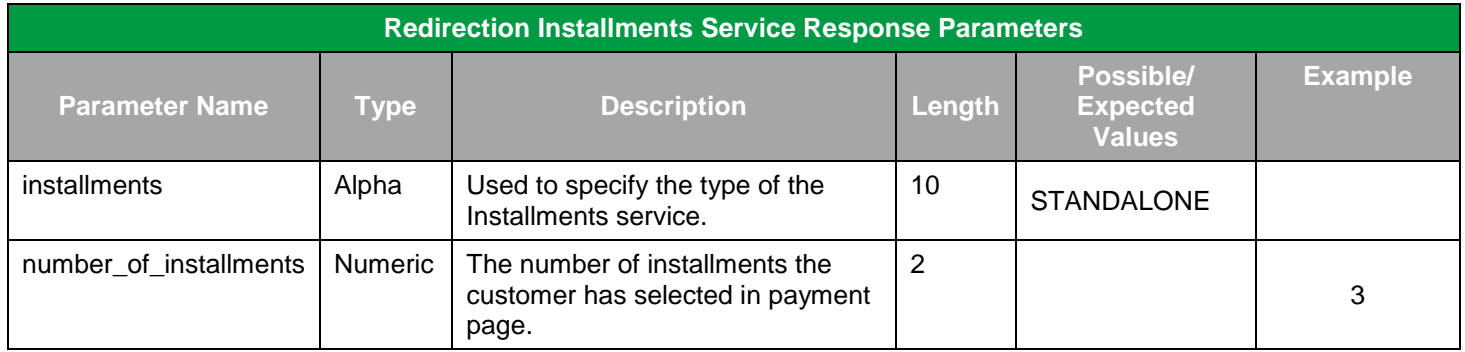

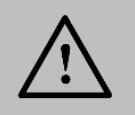

**NOTE!**

# **10.3 Merchant Page Installments Service – Request**

#### **Include the following parameters in the Merchant page - [Request Parameters](#page-29-0) you will send to PayFort:**

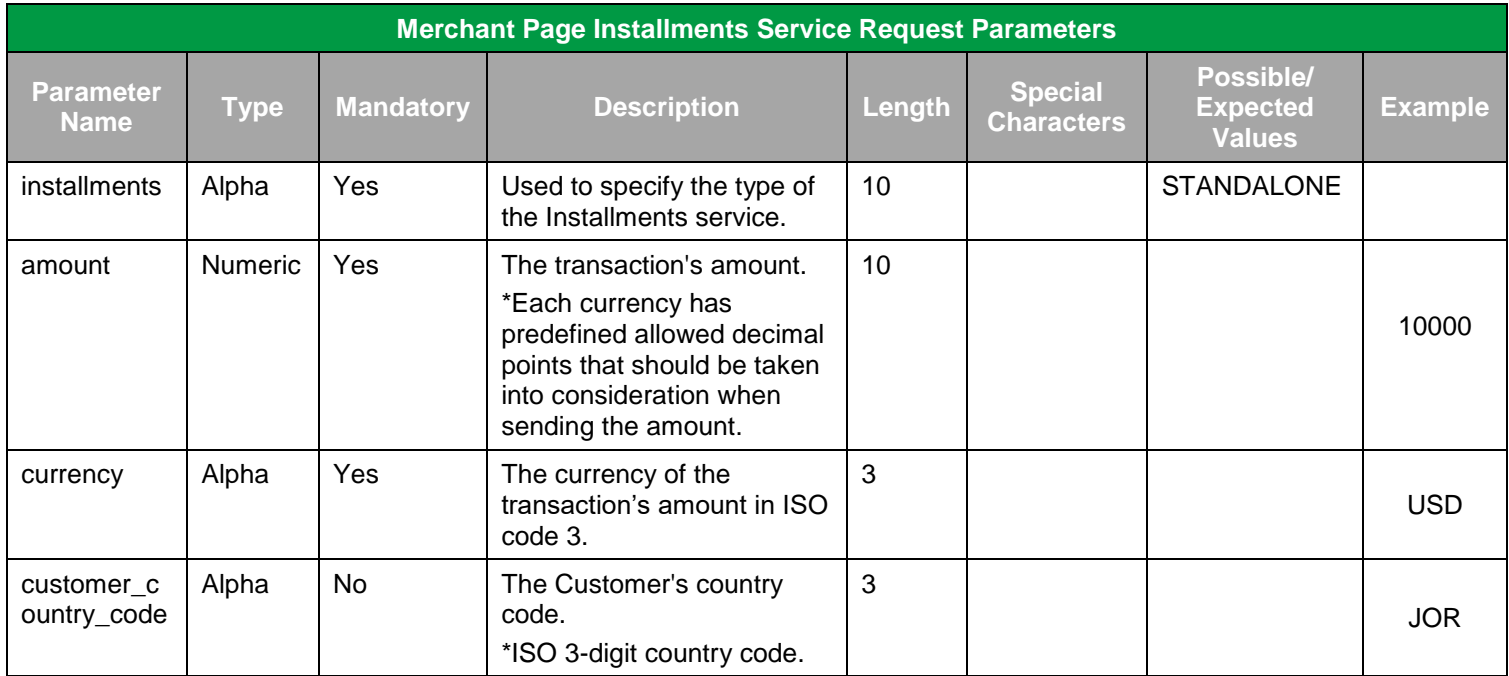

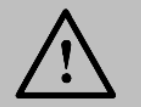

#### **NOTE!**

Before sending the amount value of any transaction, you have to multiply the value with the currency decimal code according to ISO code 3.

For example: If the amount value was 500 AED; according to ISO code 3, you should multiply the value with 100 (2 decimal points); so it will be sent in the request as 50000.

Another example: If the amount value was 100 JOD; according to ISO code 3, you should multiply the value with 1000 (3 decimal points); so it will be sent in the request as 100000.

# **10.4 Merchant Page Installments Service – Response**

**The following parameters will be returned in PayFort's Response in addition to the [Merchant Page -](#page-15-0) [Response Parameters](#page-15-0)**:

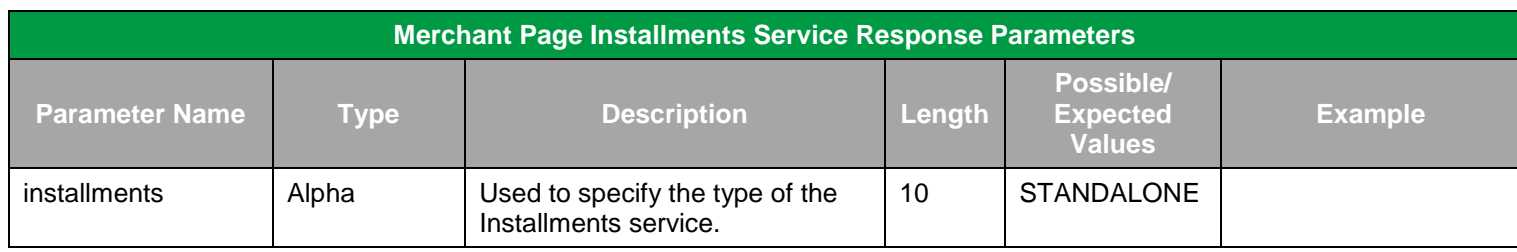

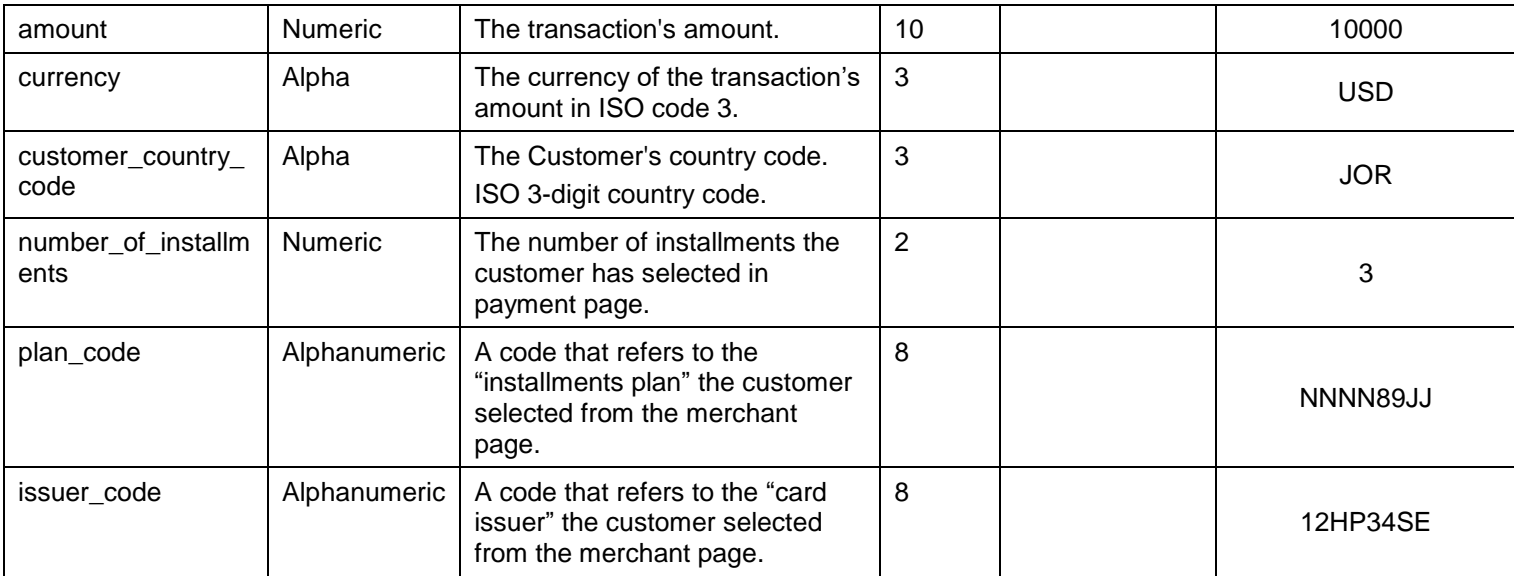

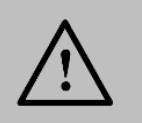

Every parameter the Merchant sends in the Request should be received by the Merchant in the Response - even the optional ones.

# **10.5 Purchase Installments Service – Request**

**Include the following parameters in the [Operation –](#page-47-0) Request Parameters you will send to PayFort:**

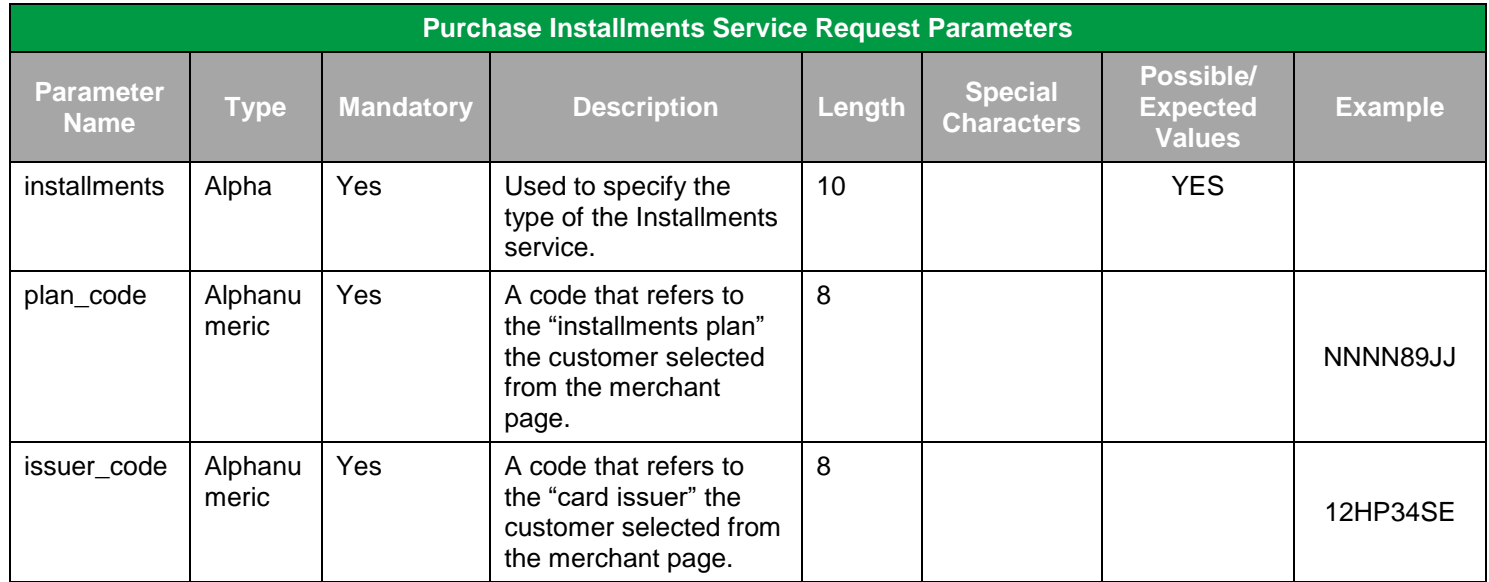

# **10.6 Purchase Installments Service – Response**

**The following parameters will be returned in PayFort's Response in addition t[o Operation -](#page-36-0) Response [Parameters:](#page-36-0)**

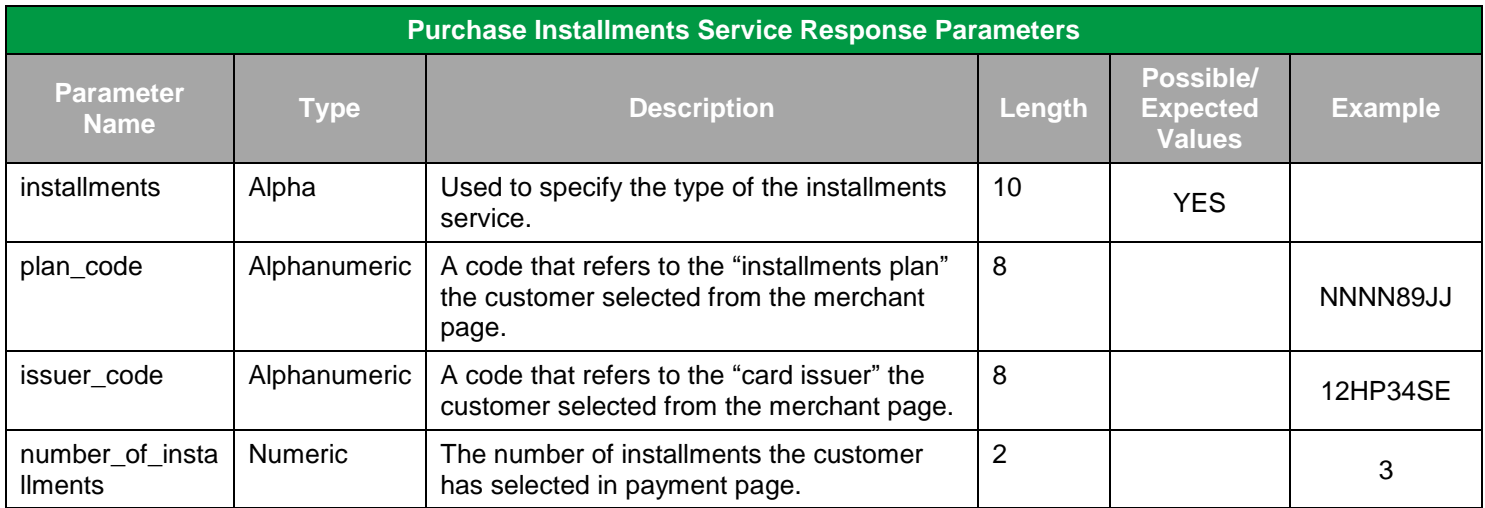

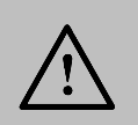

#### **NOTE!**

### **10.7 Installments Merchant Page Customization**

The following two figures (3 & 4) illustrate the area related to each of the classes mentioned above:

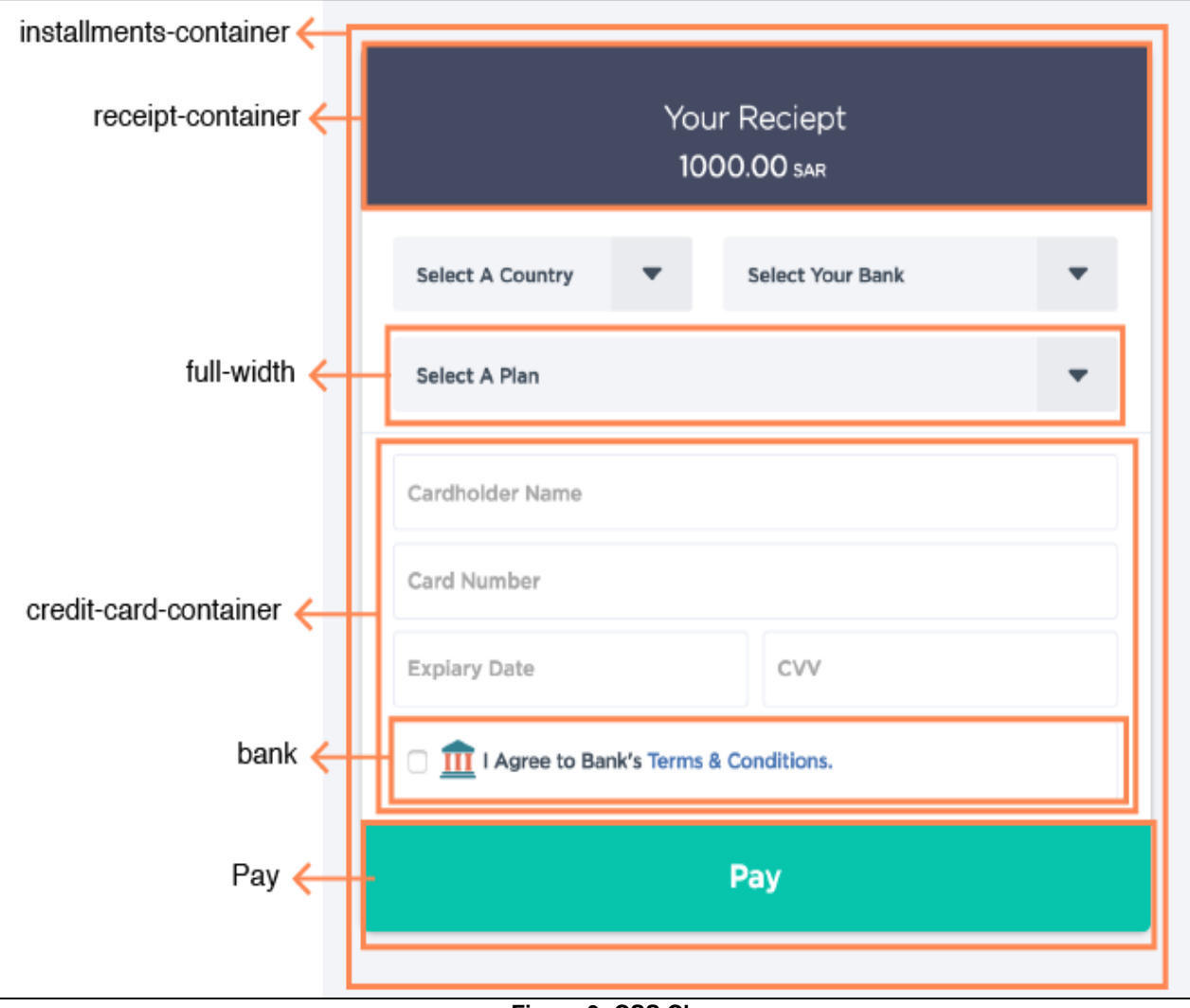

**Figure 3: CSS Classes**

**Figure3** represents the default theme of the Installments Merchant Page. However, it can still be customized and the below figure shows an example of a customization option where plans is looking as a table and removed the receipt container plus changing the theme.

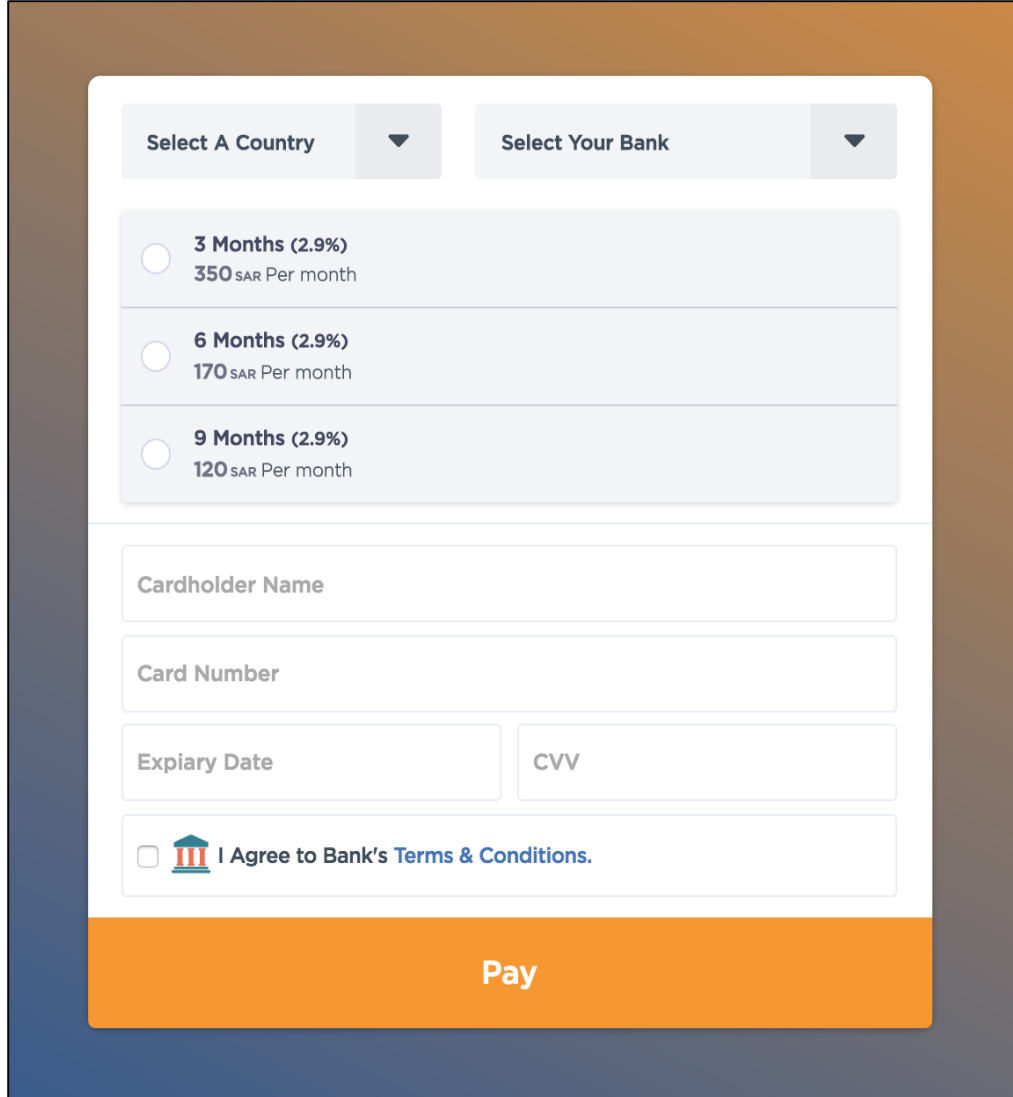

**Figure 4: Customized look - Plans as table and theme**

# **11. Redemption Service**

This service allows Merchant to **redeem** point or monetary value in exchange for goods, services or Merchant credits. For example, redeeming a Gift Card that will be used to top up the user account balance or in exchange for goods or services the Merchant is offering in return.

### **11.1 Redemption Service – Overview**

There are two ways to integrate the redemption service:

- 1. **PayFort hosted redemption service:** the redemption service pages are hosted on the FORT. Users are redirected from the Merchant side to PayFort redemption pages. Below is a list of all the operations available for this integration:
	- a. **Redeem**: this operation allows the Merchant Gift Card holder to pay for his Purchase using a gift card. This operation should be used if the balance available on the card should be enough to pay for the Purchase.
	- b. **Full Redemption**: this operation allows Merchant Gift Card holder to redeem the card's full balance to credit the user's account balance.
	- c. **Partial Redemption**: this operation allows Merchant Gift Card holder to redeem a partial amount of the card's balance. This amount can be used to credit the user balance or pay for Purchases.
- 2. **PayFort RESTful APIs:** Merchants have full control to develop the user experience for the redemption pages. PayFort will offer the following redemption operations to make this possible:
	- a. **Redeem**: this operation allows the Merchant to redeem a specific amount from a Merchant Gift Card.
	- b. **Reverse**: this operation allows the Merchant to reverse a specific transaction.
	- c. **Check Balance**: this operation allows the Merchant to check the available balance and the currency of the Merchant Gift Card.

## **11.2 PayFort RESTful API URLs**

**Test Environment URL**

<https://sbpaymentservices.payfort.com/FortAPI/paymentApi>

#### **Production Environment URL**

<https://paymentservices.payfort.com/FortAPI/paymentApi>

## **11.3 Parameters Submission Type**

REST POST request using JSON.

# **11.4 REDEEM**

This operation allows the Merchant to redeem a specific amount from a Merchant Gift Card.

### **11.4.1 REDEEM – Request**

#### **Include the following parameters in the Request you will send to PayFort:**

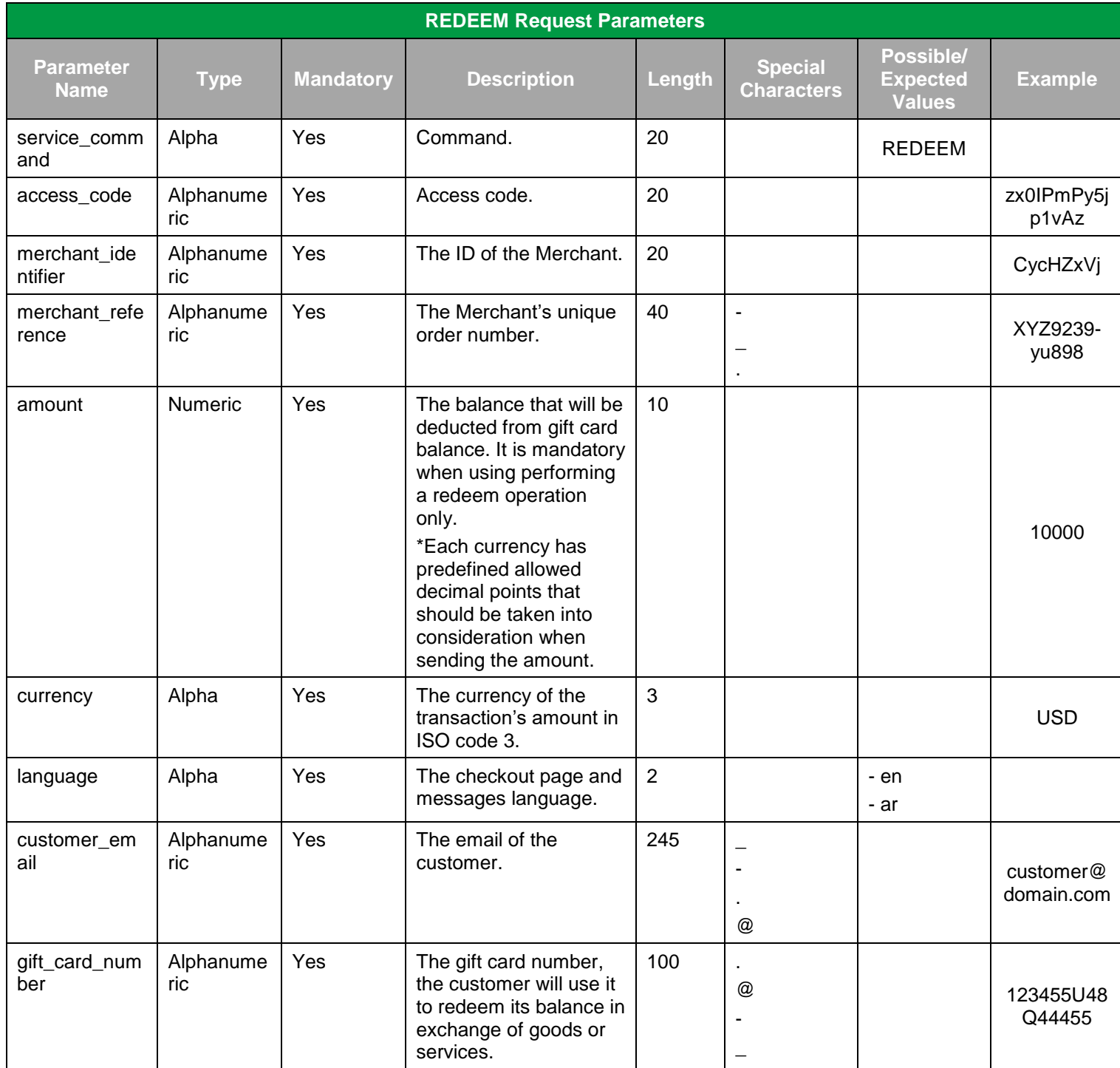

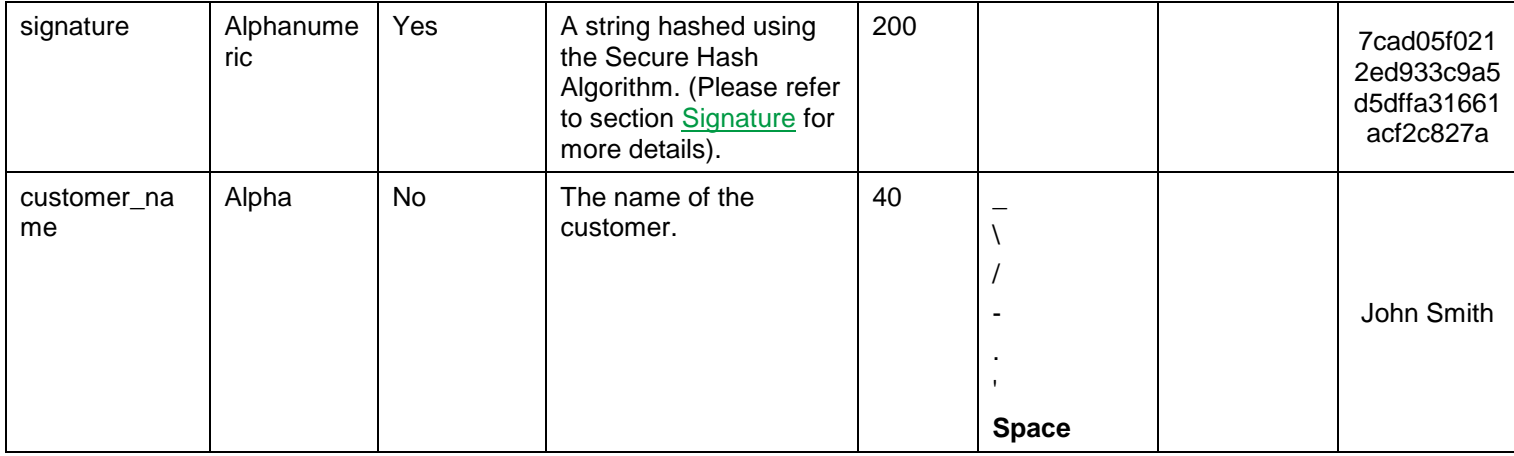

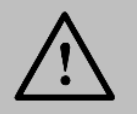

Before sending the amount value of any transaction, you have to multiply the value with the currency decimal code according to ISO code 3.

For example: If the amount value was 500 AED; according to ISO code 3, you should multiply the value with 100 (2 decimal points); so it will be sent in the request as 50000.

Another example: If the amount value was 100 JOD; according to ISO code 3, you should multiply the value with 1000 (3 decimal points); so it will be sent in the request as 100000.

### **11.4.2 REDEEM – Response**

**The following parameters will be returned in PayFort's Response:**

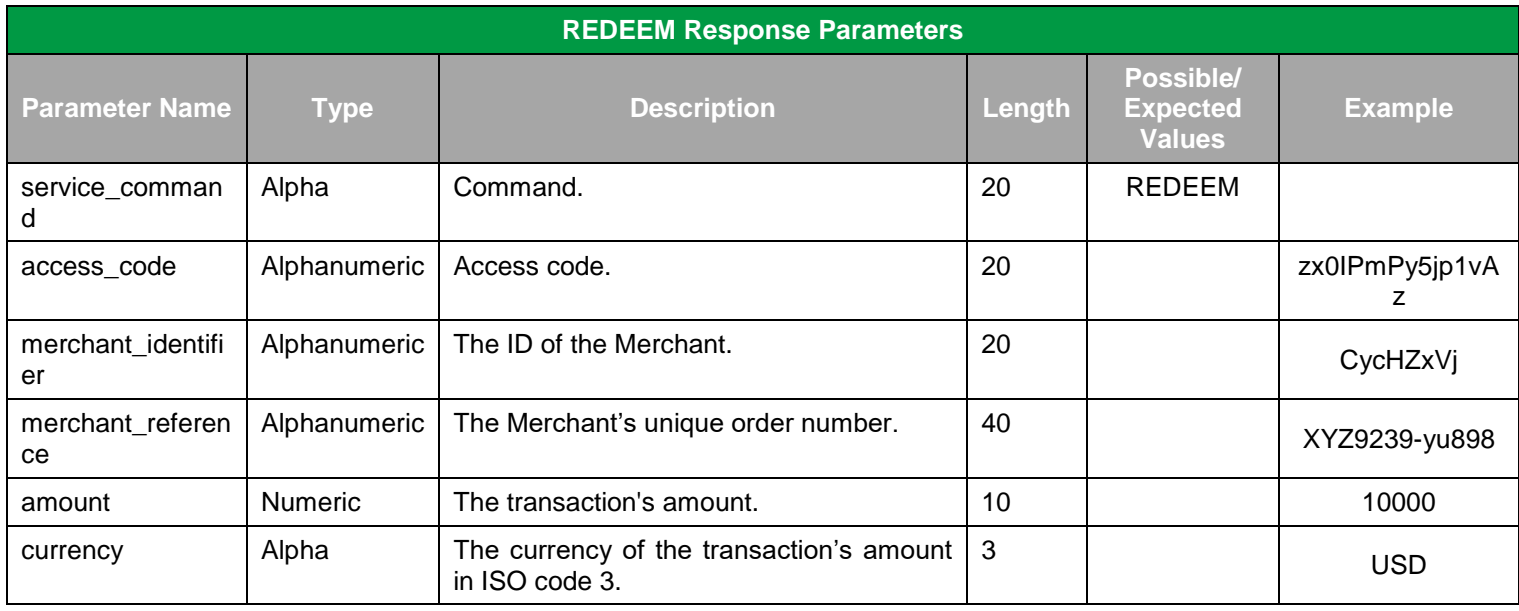

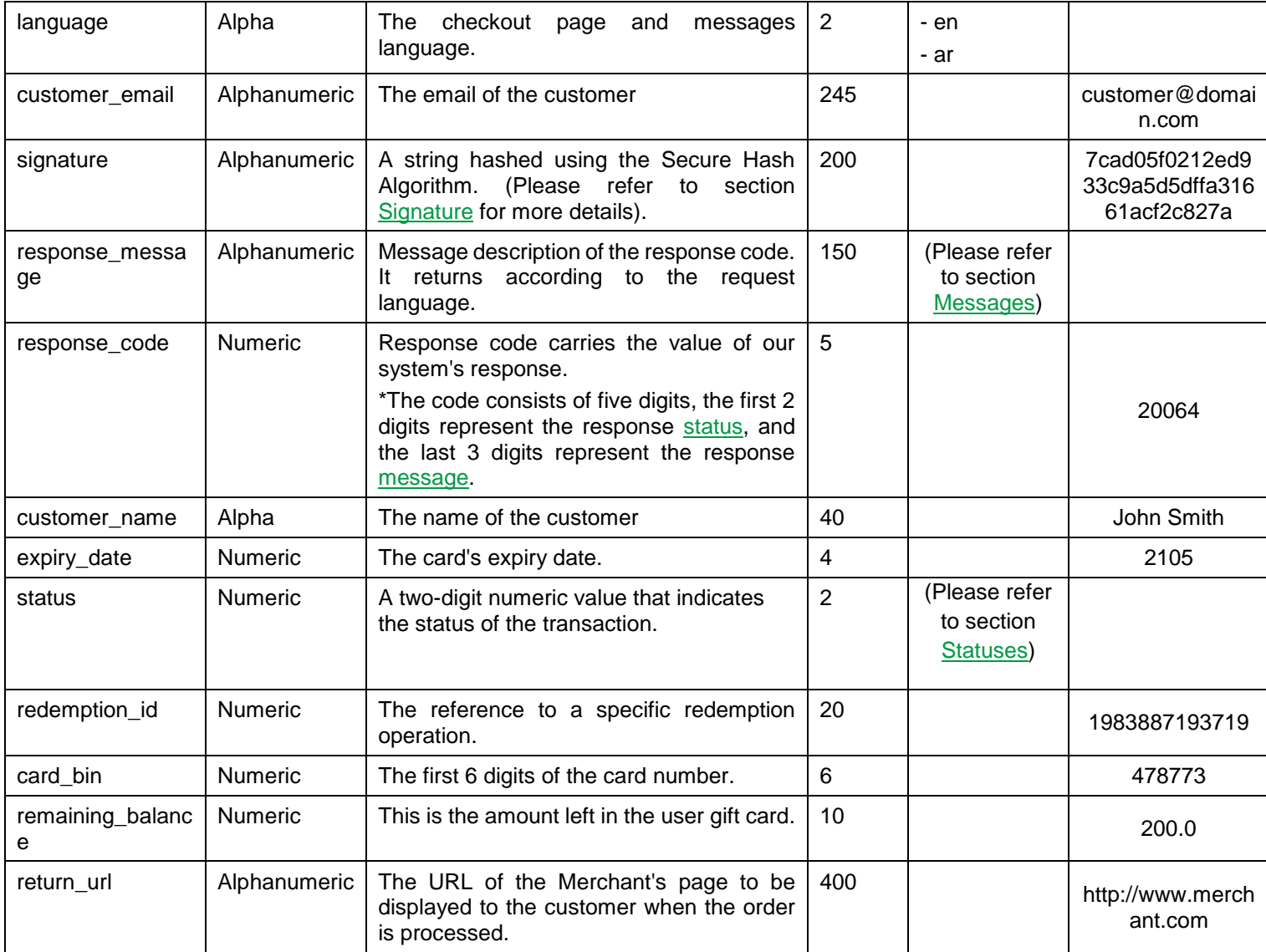

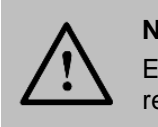

# **11.5 REVERSE**

This operation allows the Merchant to reverse a specific transaction.

### **11.5.1 REVERSE – Request**

#### **Include the following parameters in the Request you will send to PayFort:**

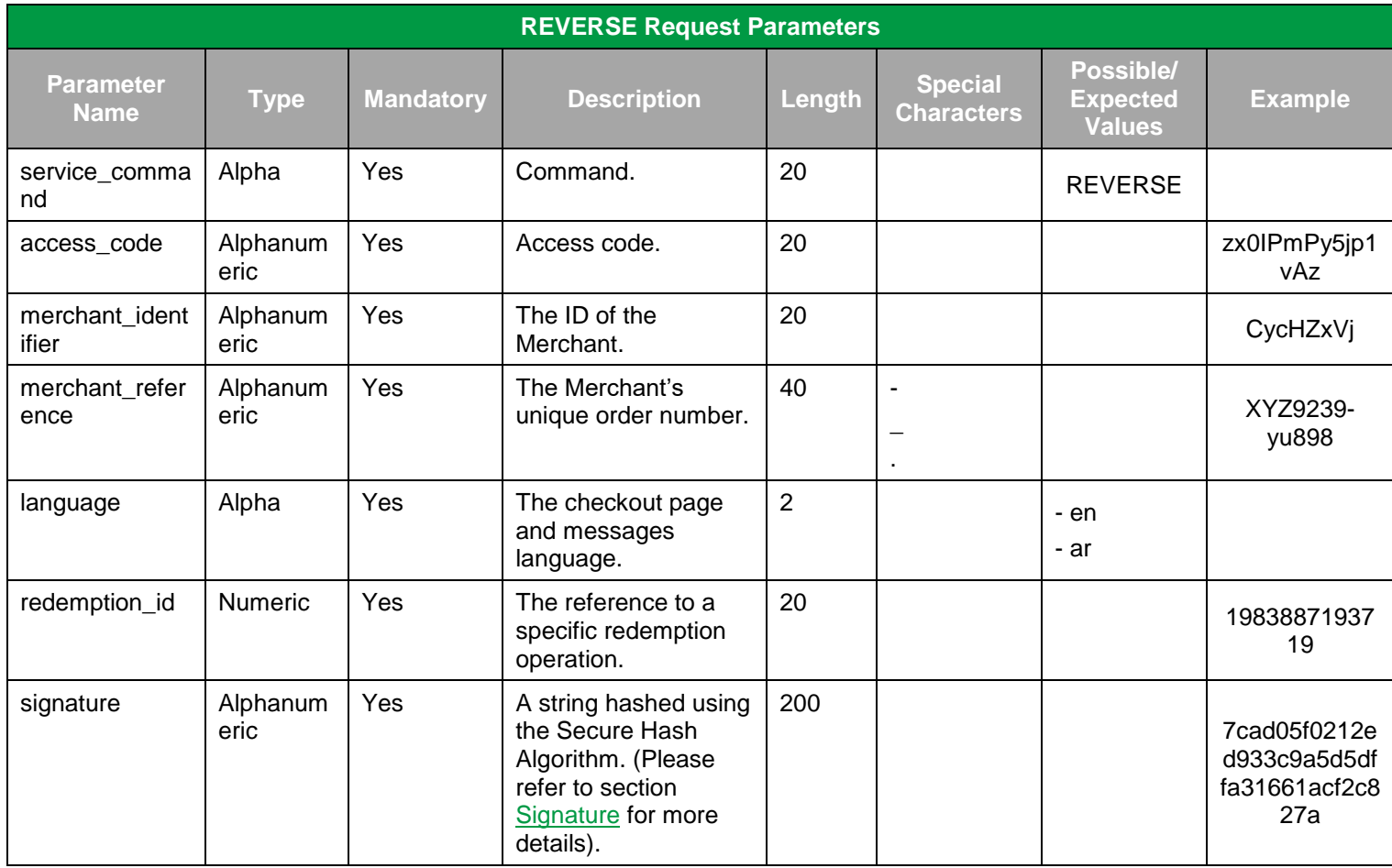

### **11.5.2 REVERSE – Response**

#### **The following parameters will be returned in PayFort's Response:**

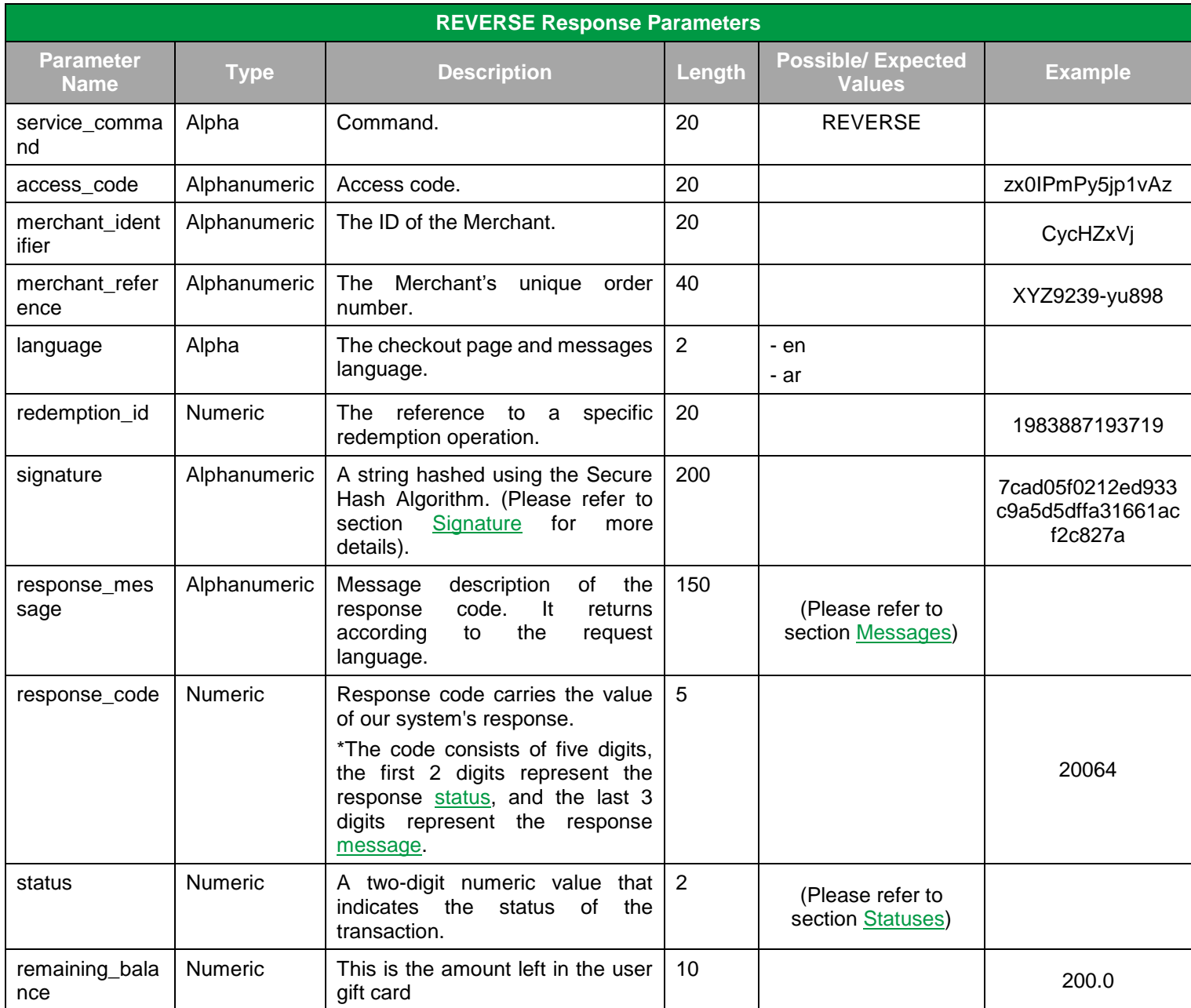

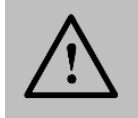

#### **NOTE!**
# **11.6 Check\_balance**

This operation allows the Merchant to check the available balance and the currency of the Merchant Gift Card.

#### **11.6.1 Check\_balance – Request**

**Include the following parameters in the Request you will send to PayFort:**

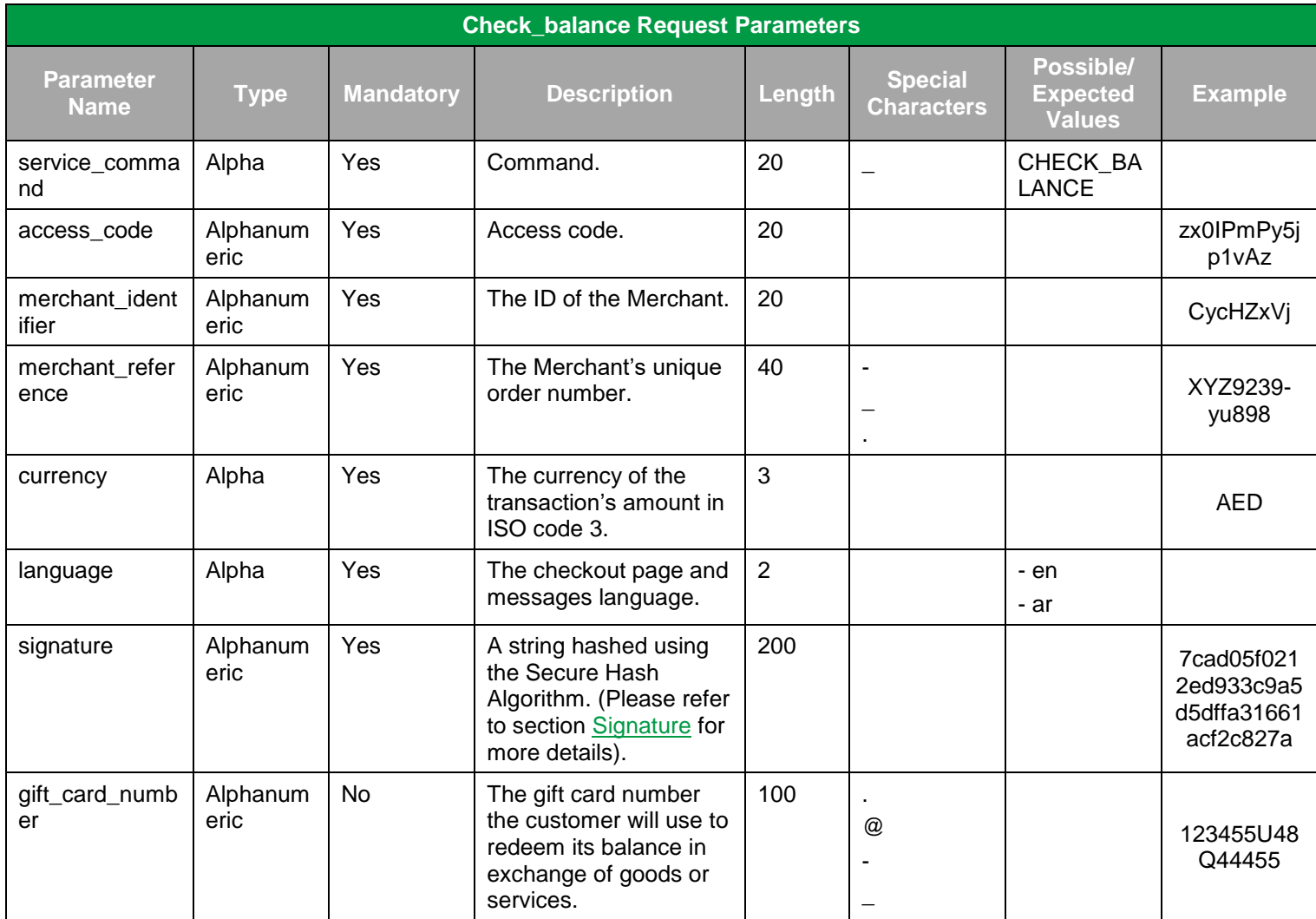

#### **11.6.2 Check\_balance – Response**

**The following parameters will be returned in PayFort's Response:**

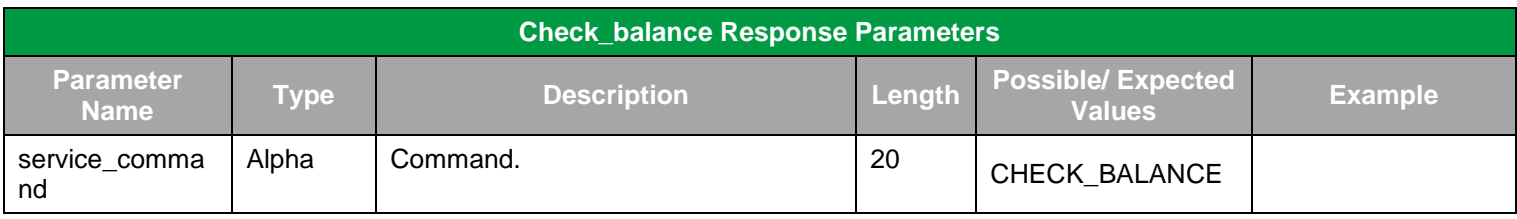

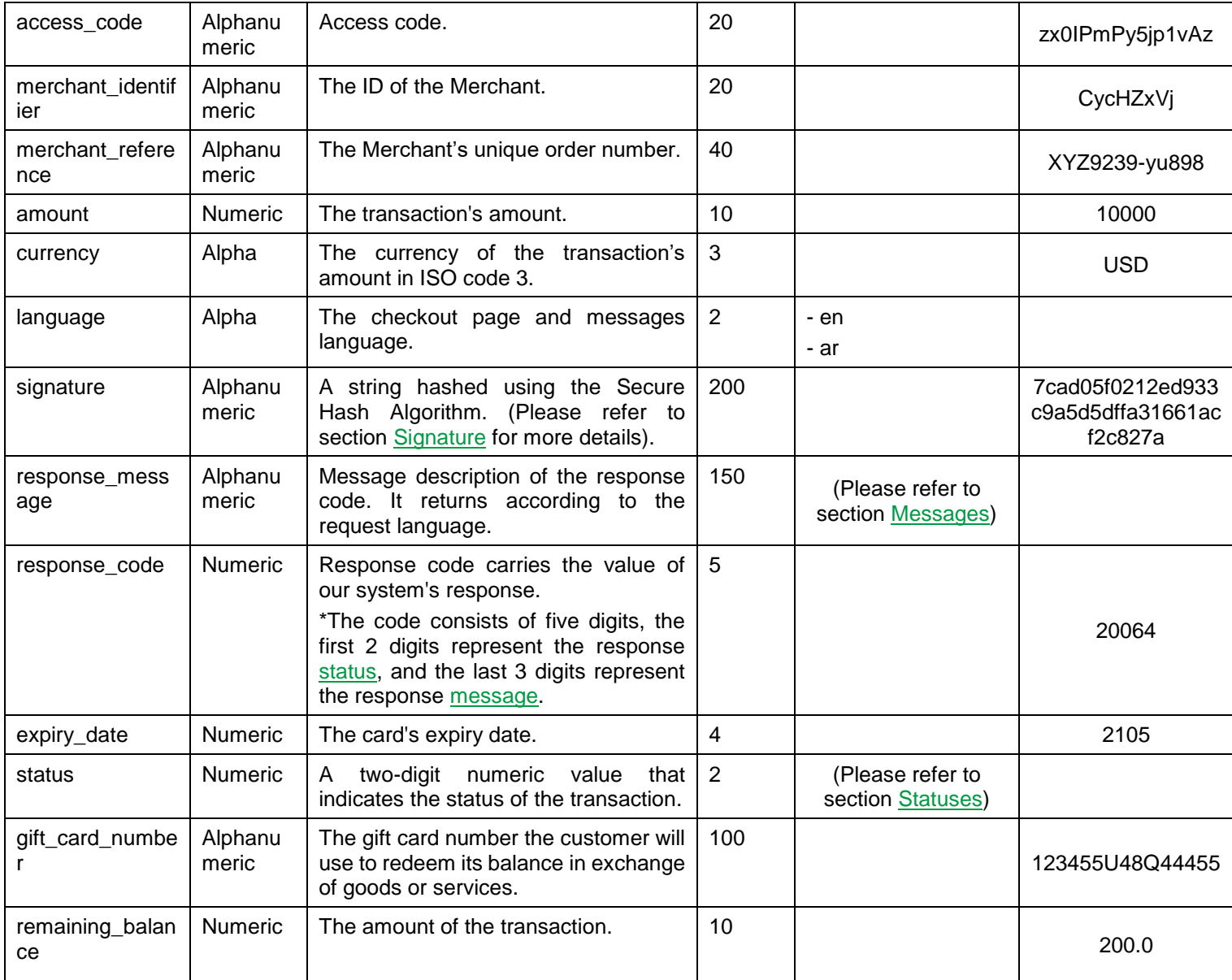

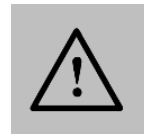

**NOTE!**

Every parameter the Merchant sends in the Request should be received by the Merchant in the Response - even the optional ones.

# **12. Fraud Service**

# **12.1 PayFort Fraud Service**

This service protects the Merchant form being lured into a scam over the Internet, and as a result minimizes chargebacks.

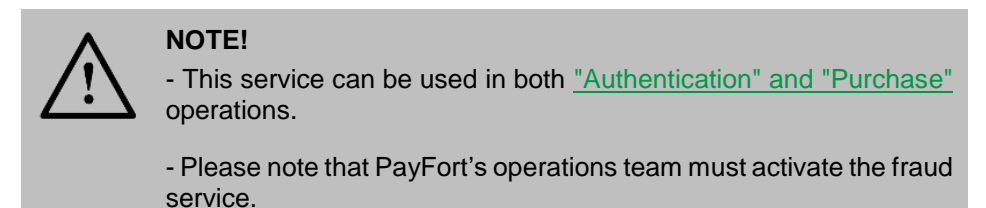

## **12.1.1 PayFort Fraud Service – Request/ Response**

**Include the following parameters in the Request you will send to PayFort, and you will receive the same parameters in the Response:**

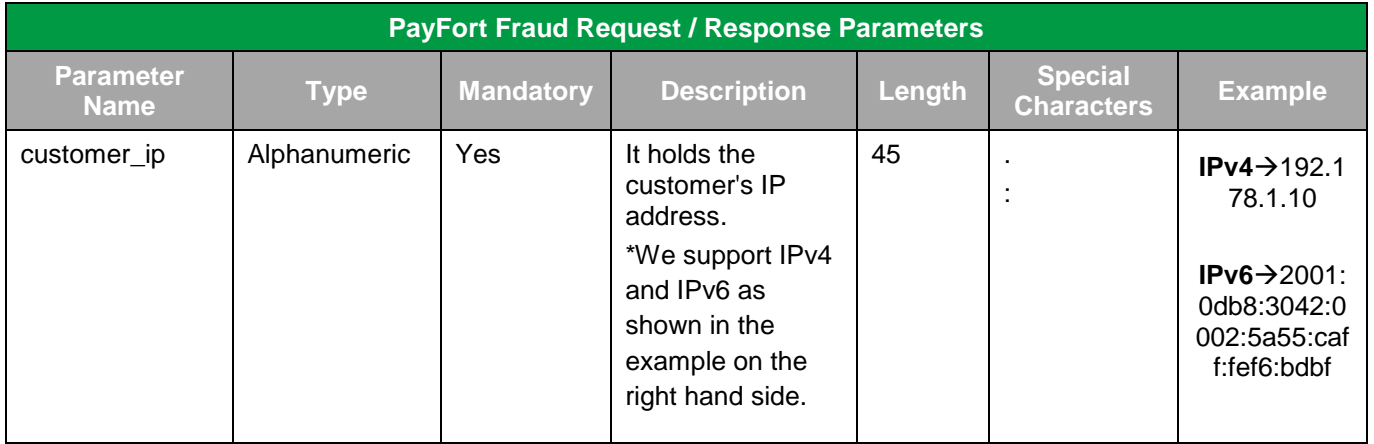

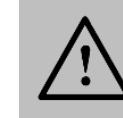

#### **NOTE!**

Every parameter the Merchant sends in the Request should be received by the Merchant in the Response - even the optional ones.

# **12.2 ACI ReD Fraud Service**

ACI ReD is a reliable Fraud Screening and Prevention service that will further help safeguard your online payments and minimize chargebacks. It is designed to meet the needs of e-commerce Merchants as well as PSPs. ReD focuses on protecting the Merchant's revenues and support the growth of their business, not to mention enhancing their Customer experience and boosting Customer satisfaction.

#### **12.2.1 ACI ReD Fraud Service – Request**

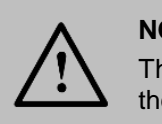

**NOTE!**

The "fraud\_extra" fields are custom fields as their values depend on the sector.

#### **Include the following parameters in the Request you will send to PayFort:**

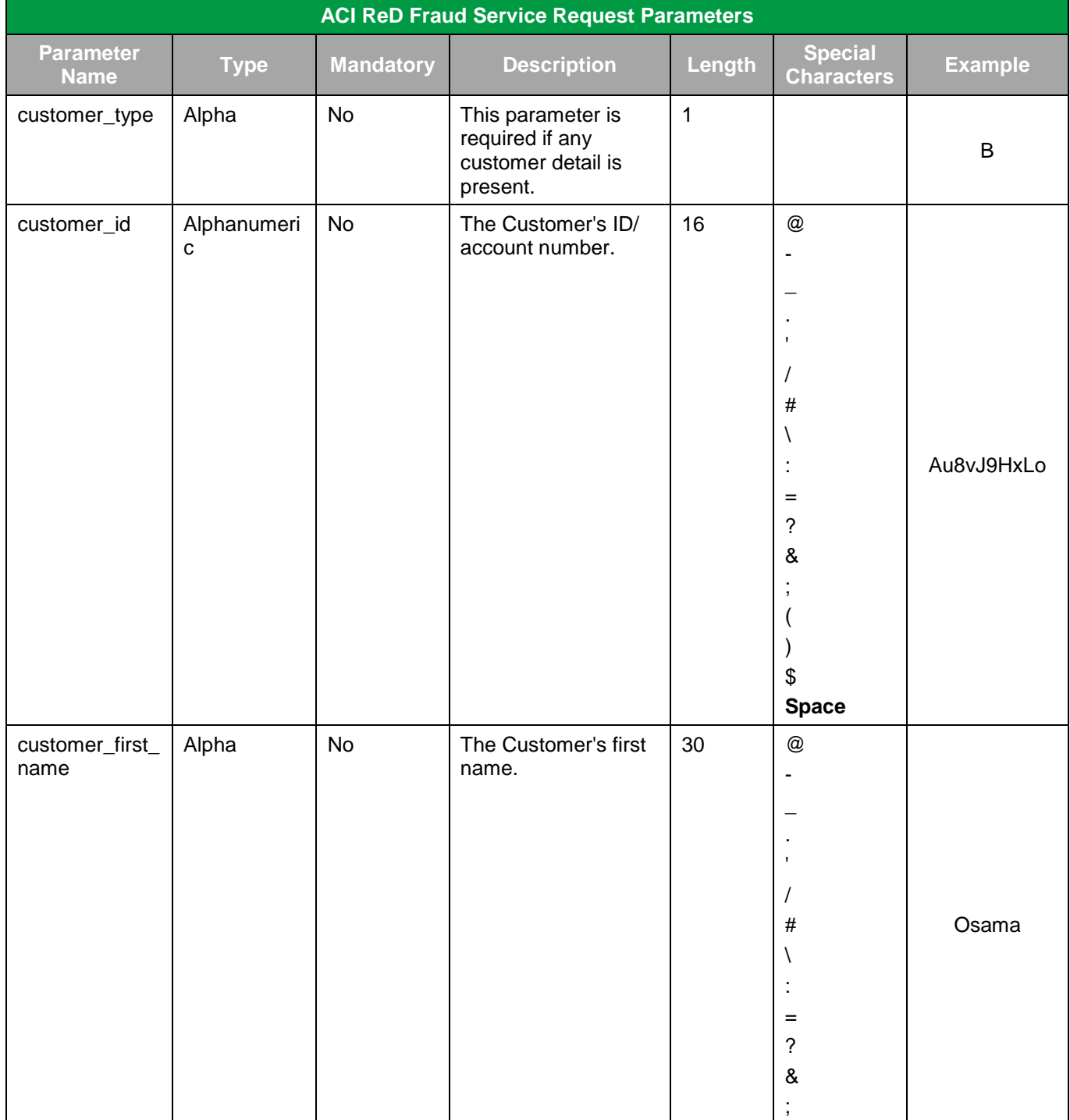

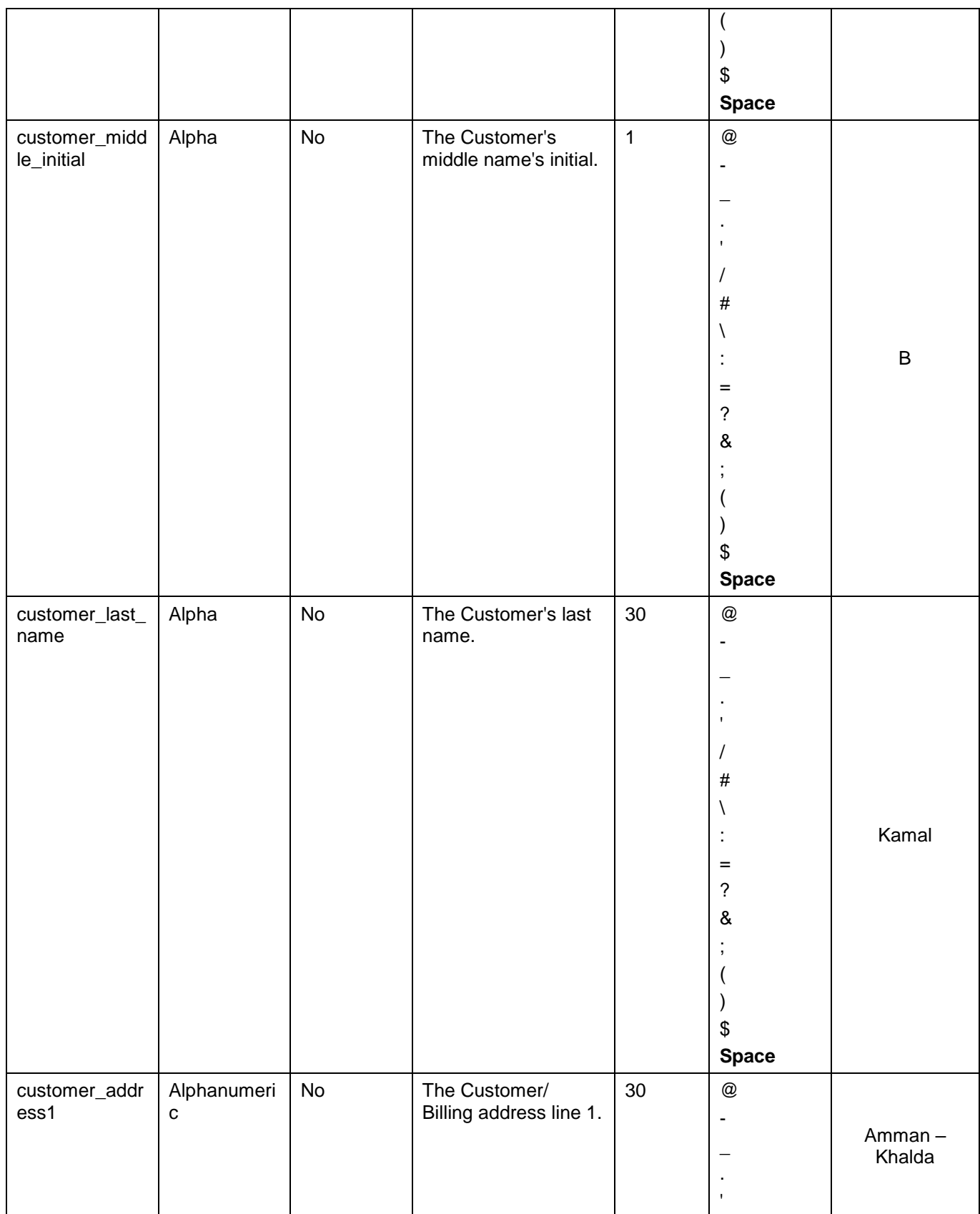

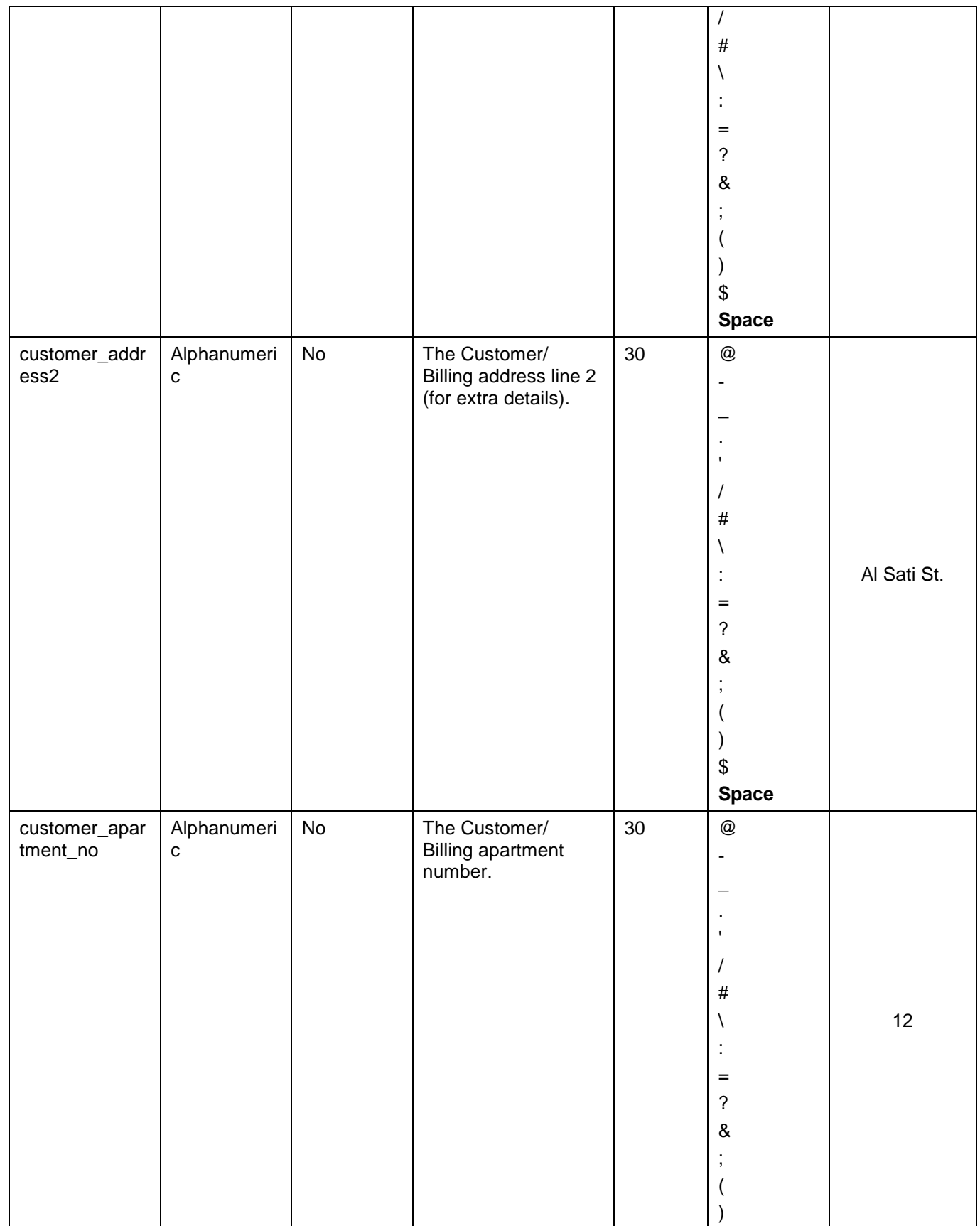

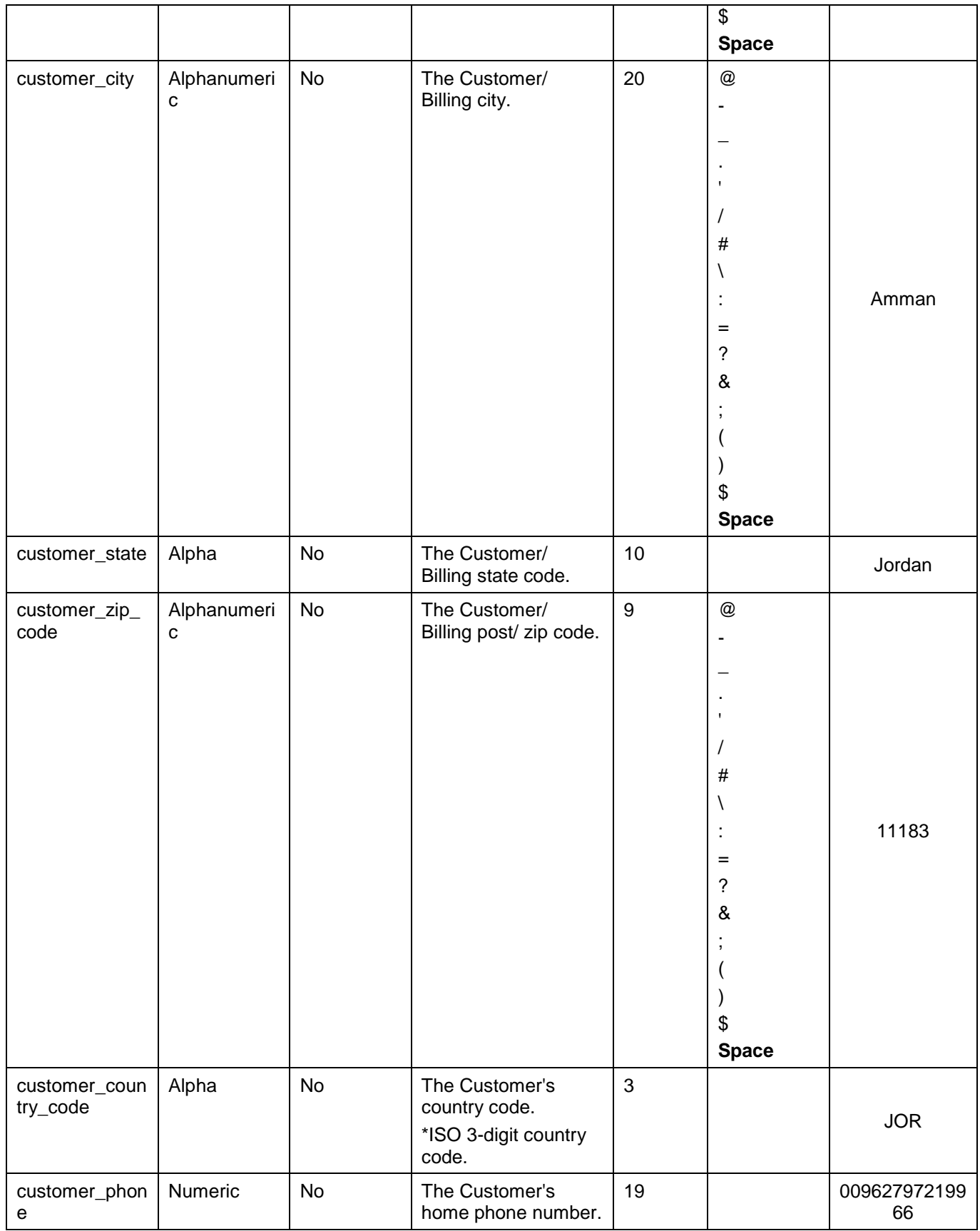

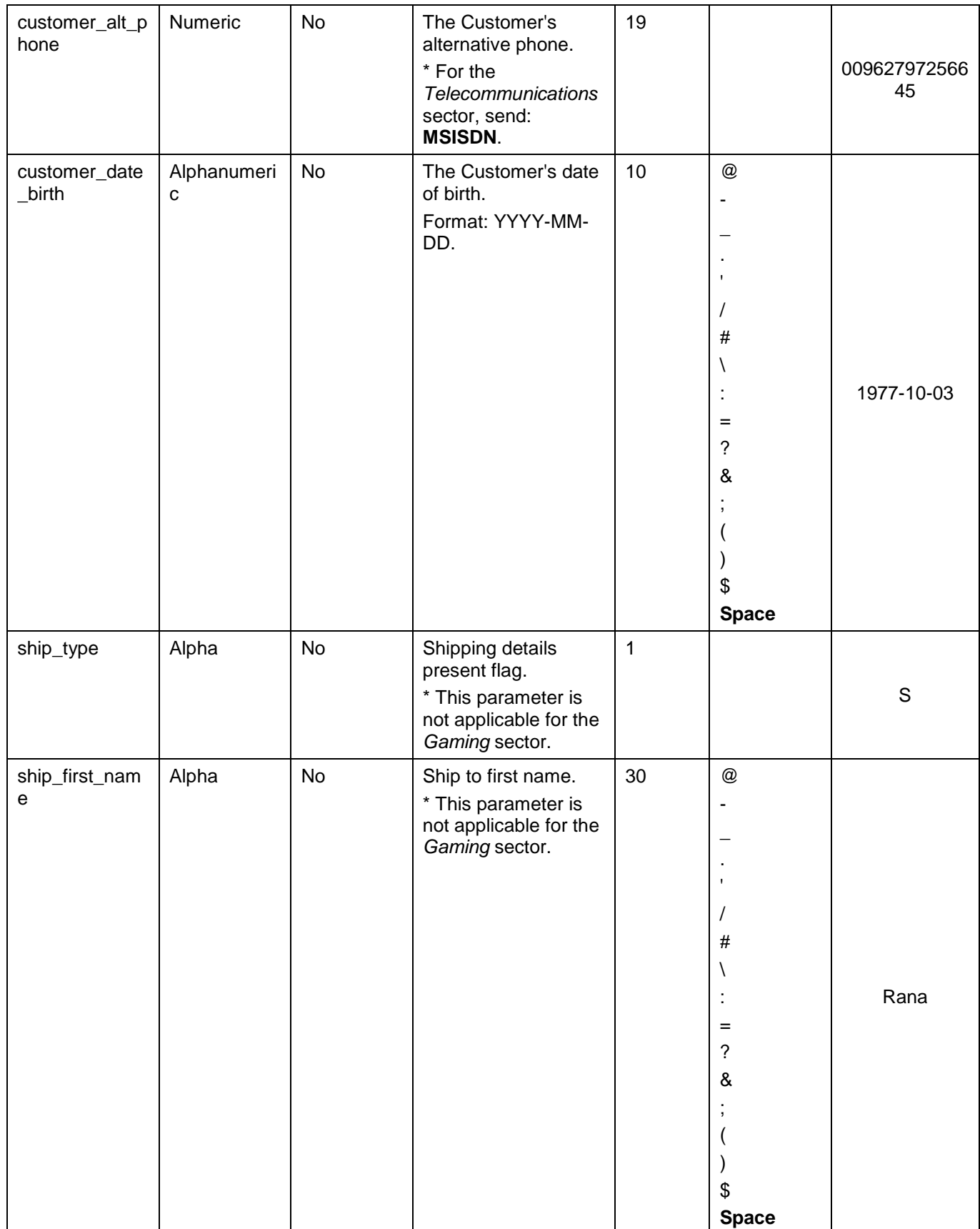

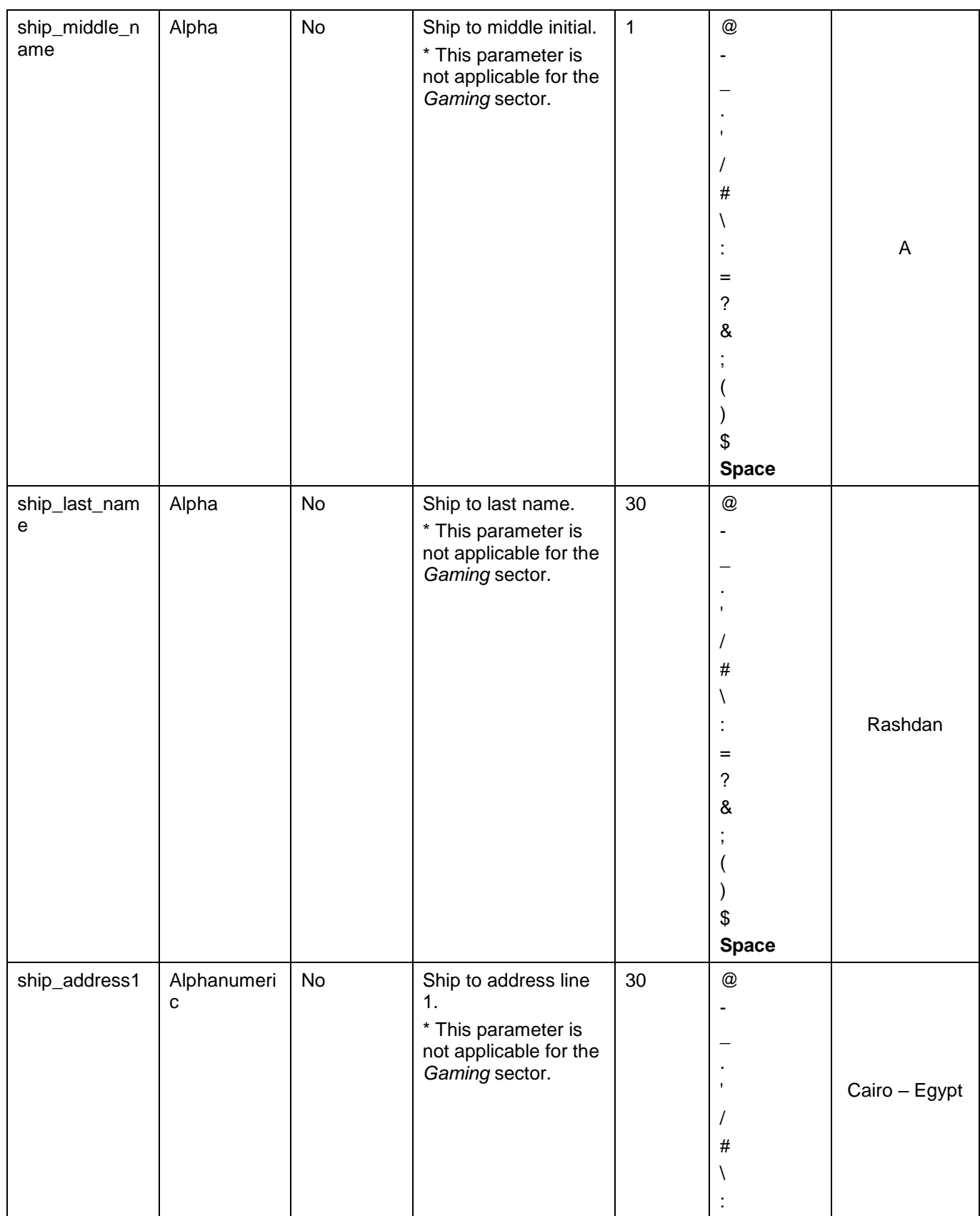

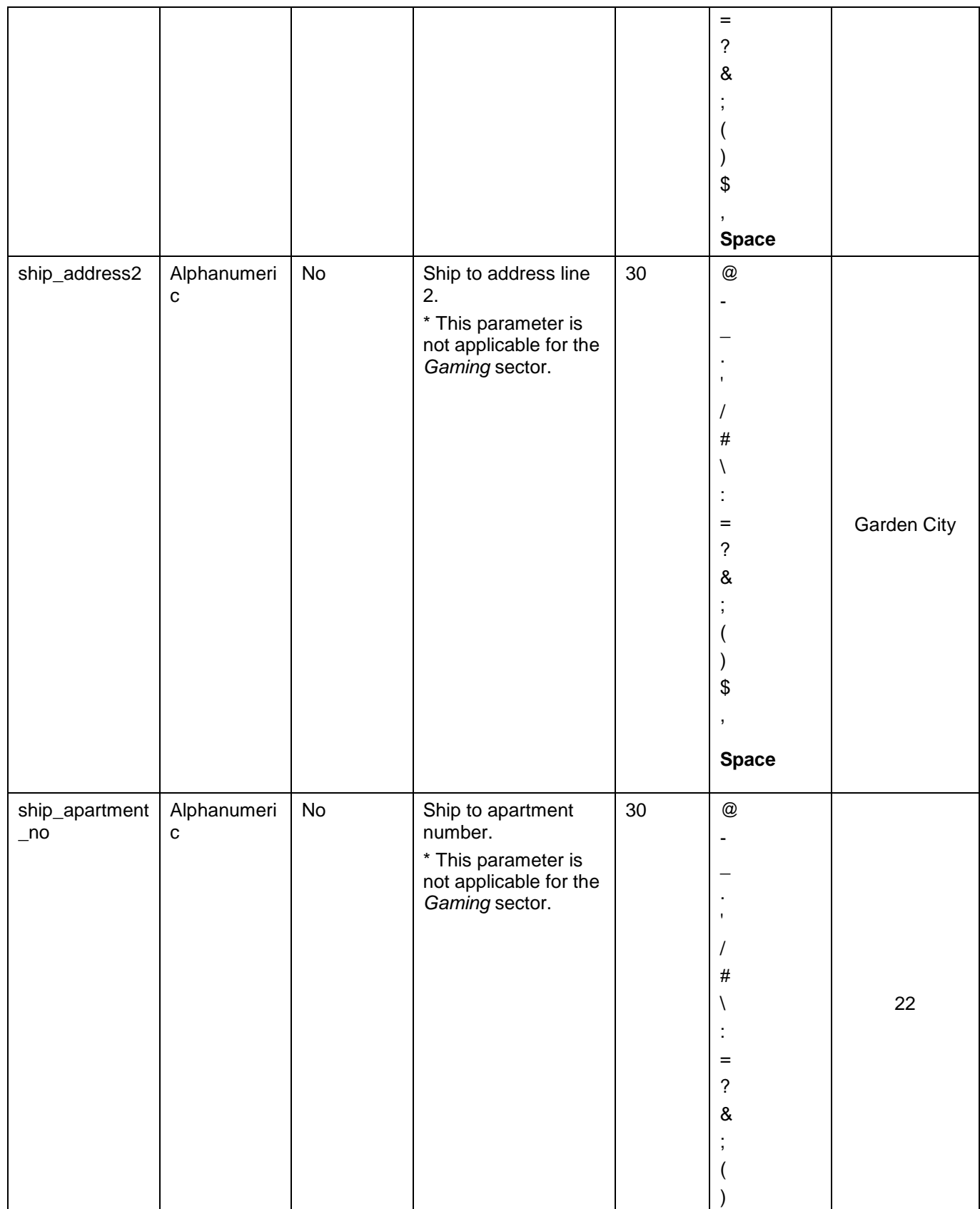

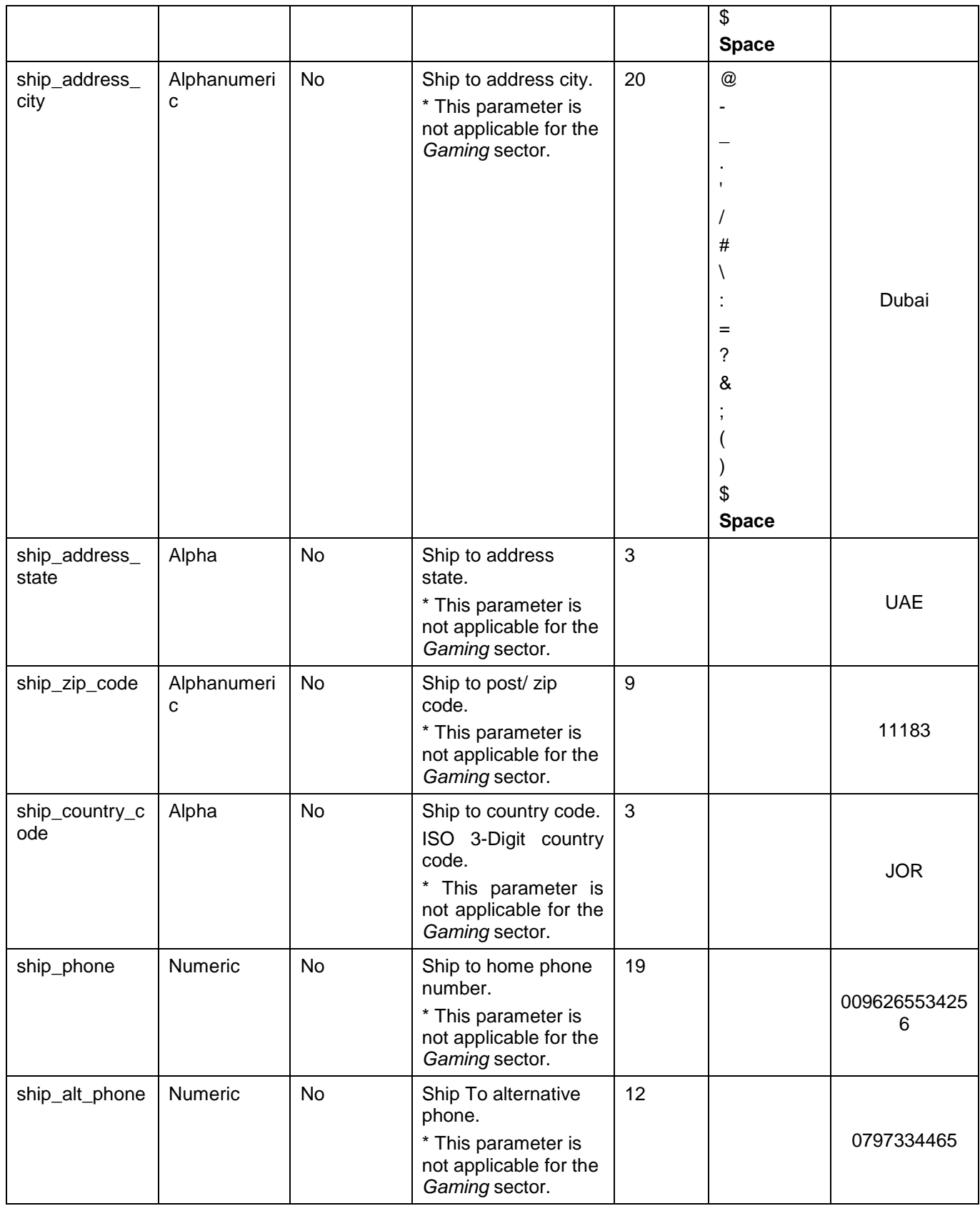

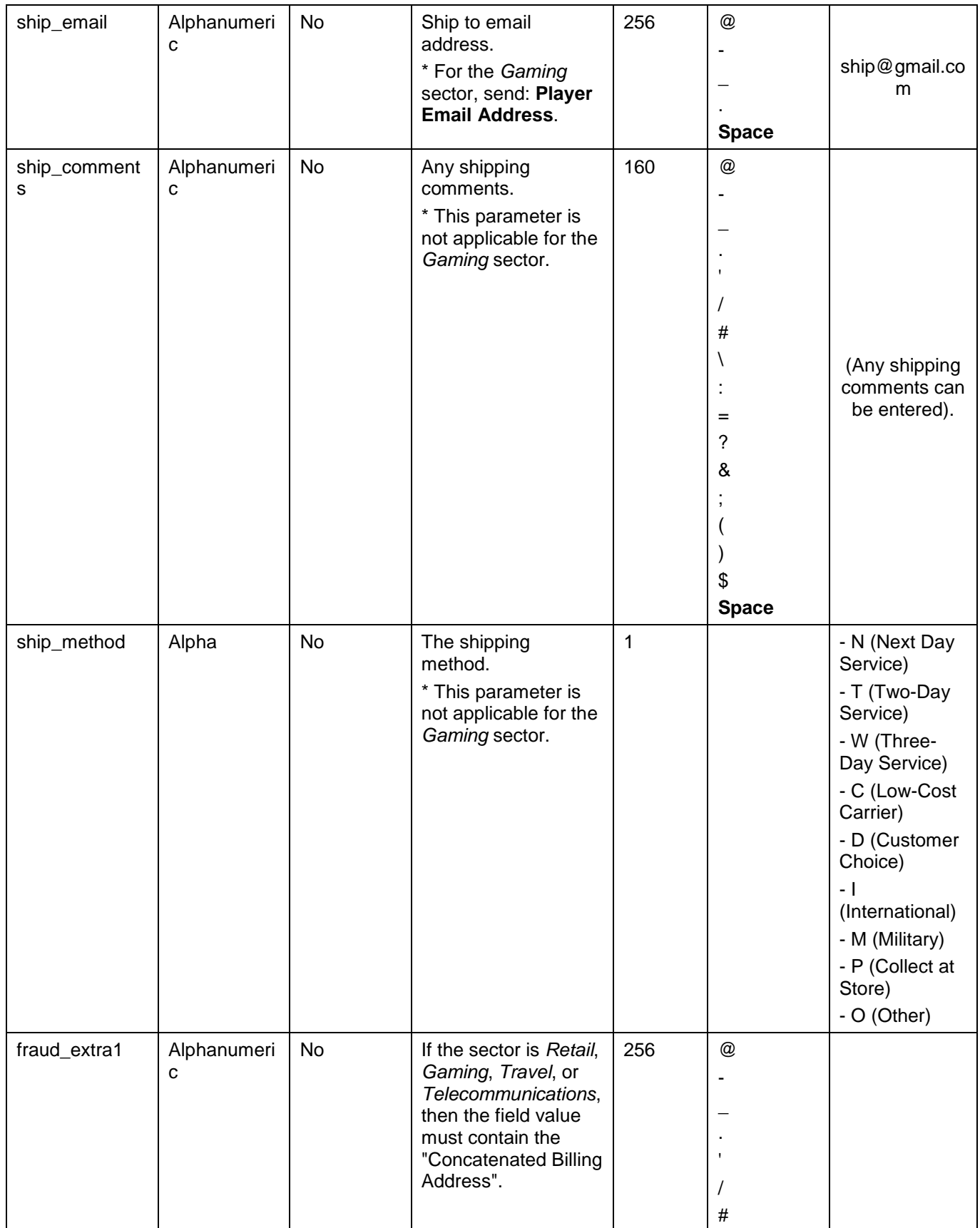

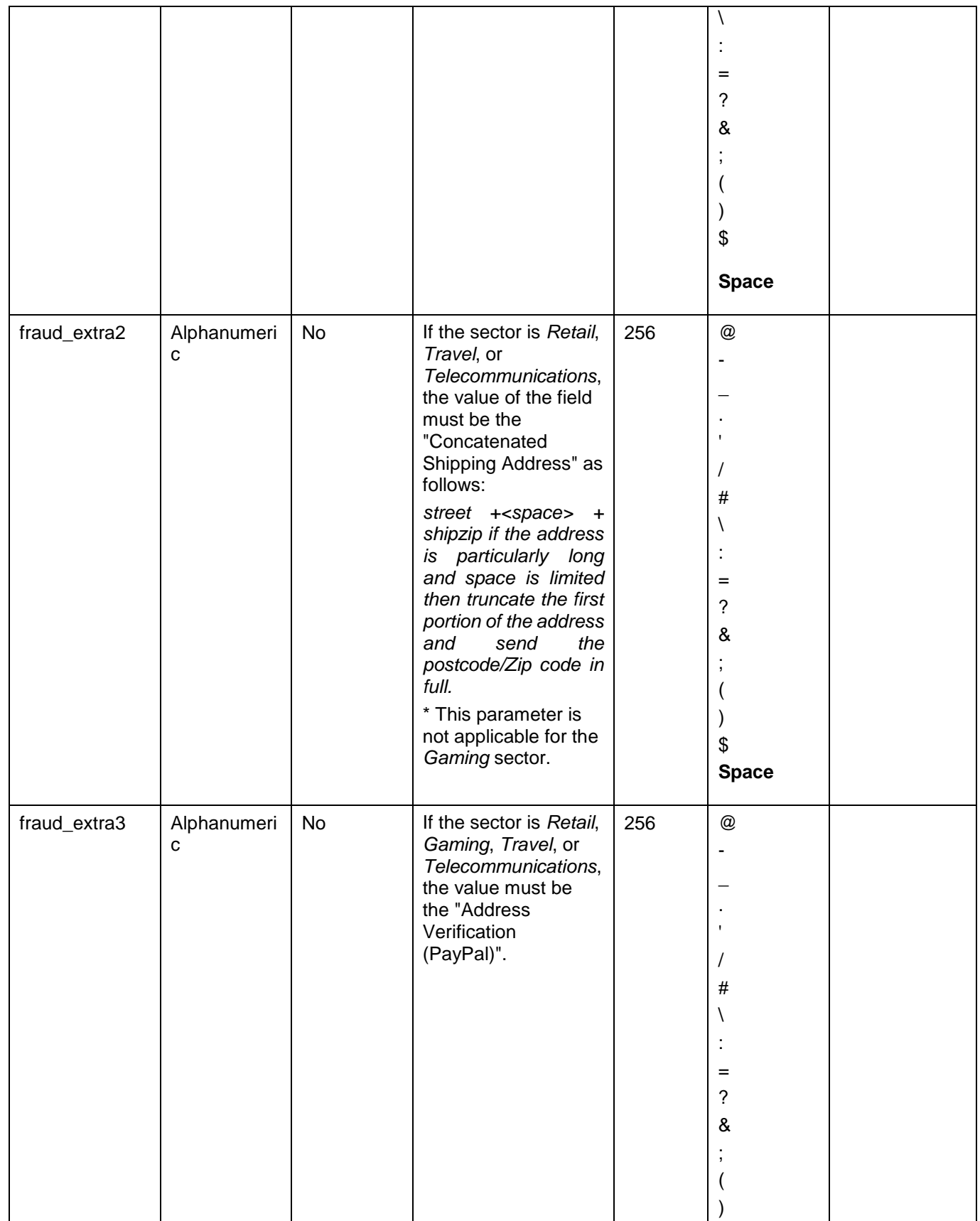

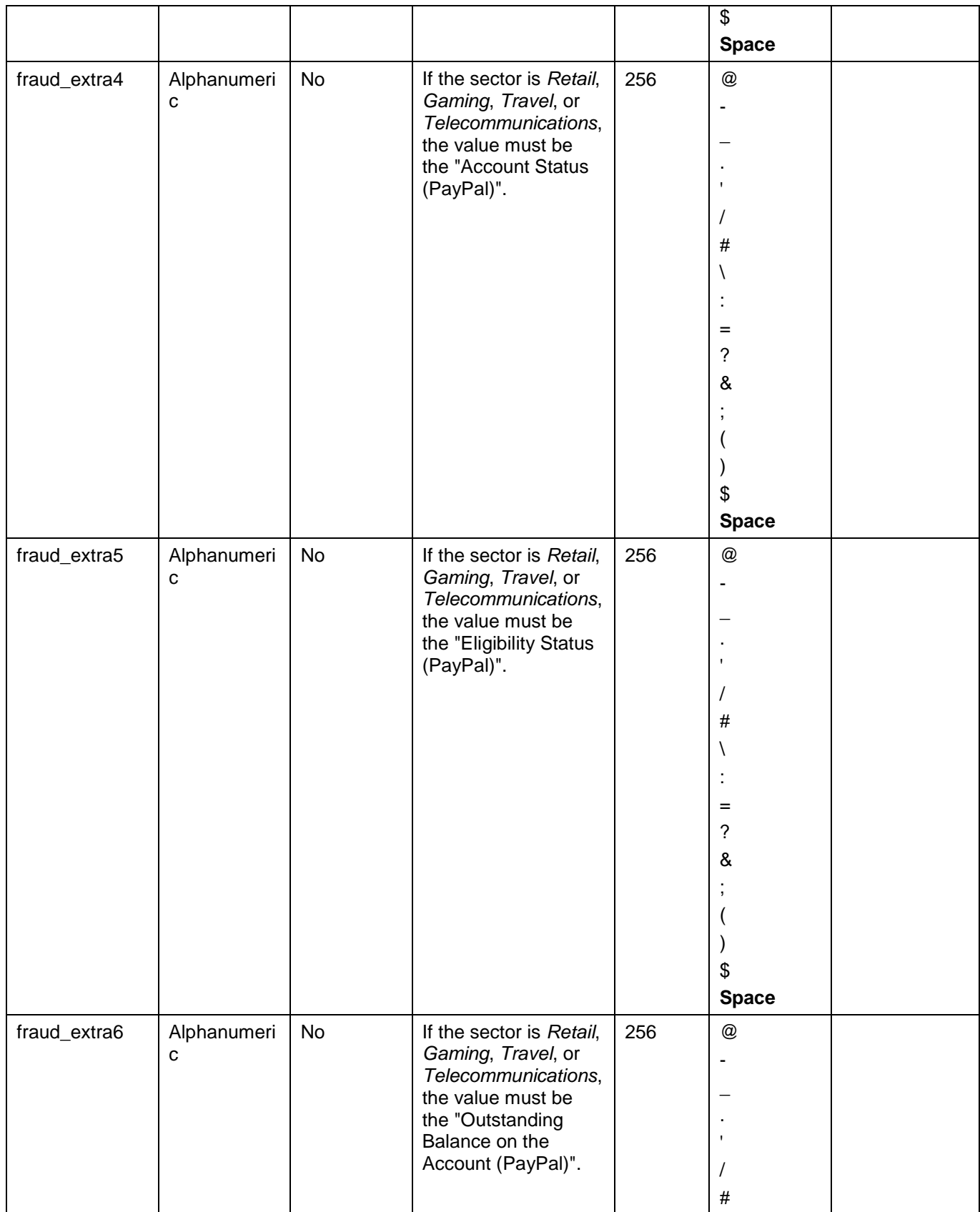

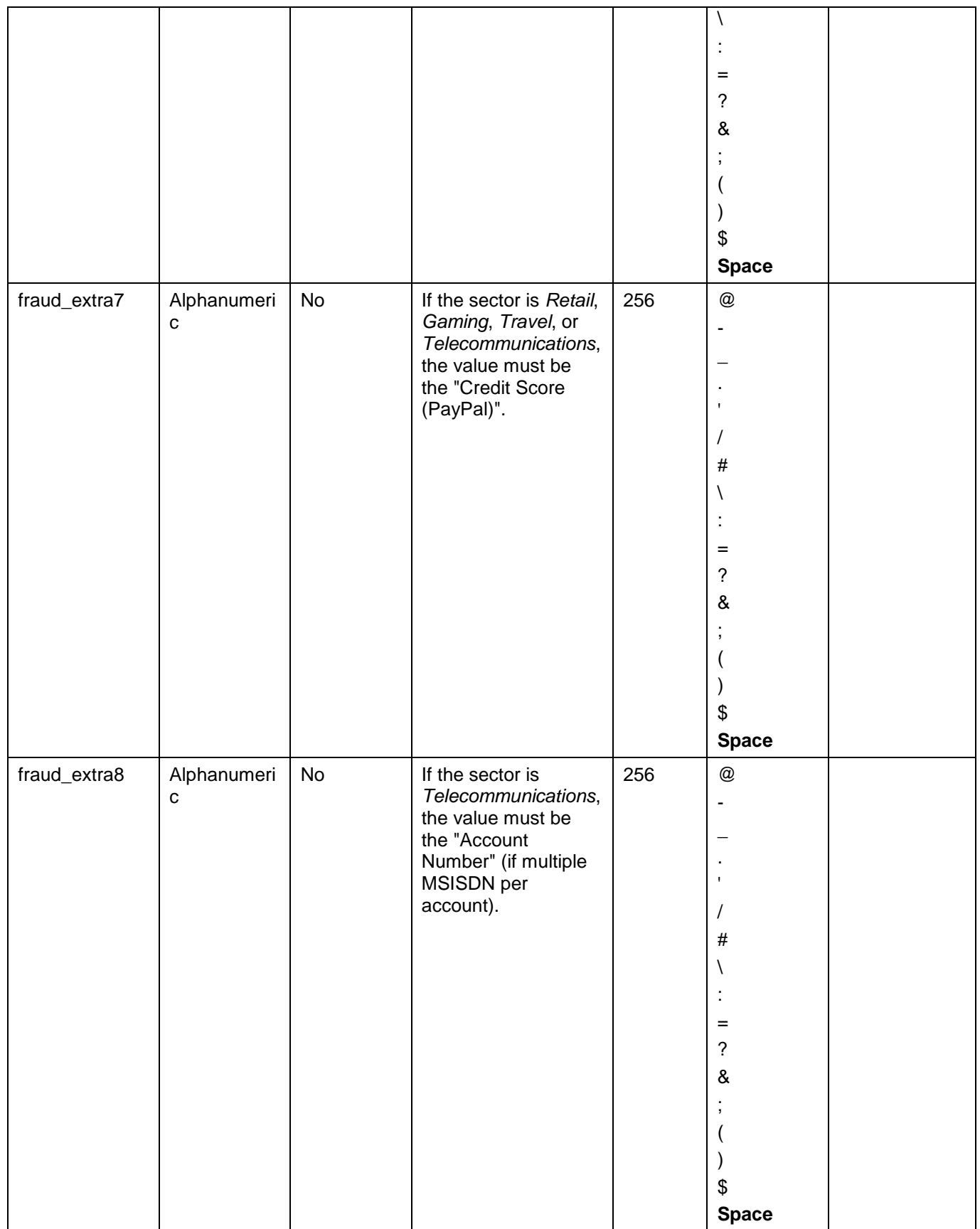

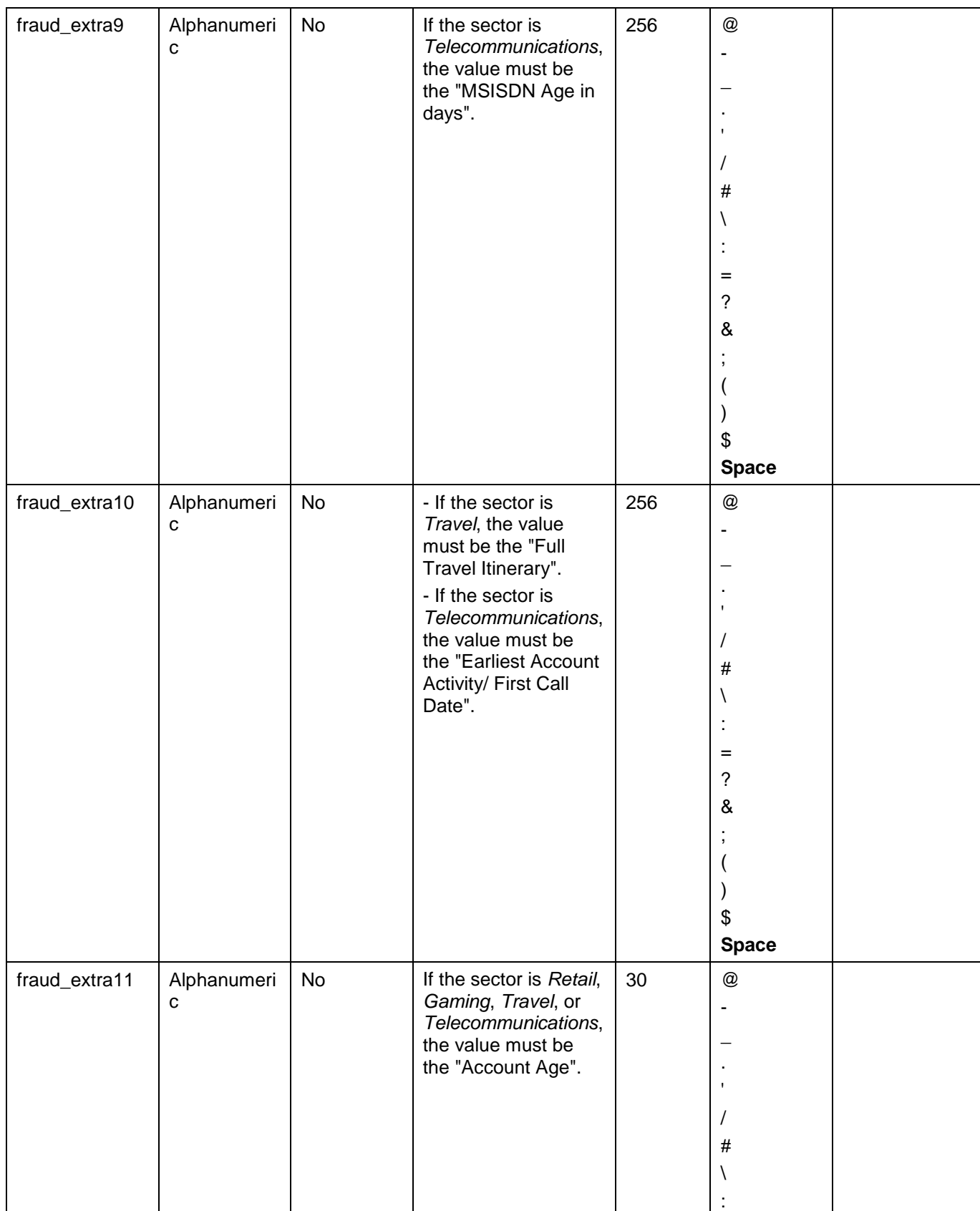

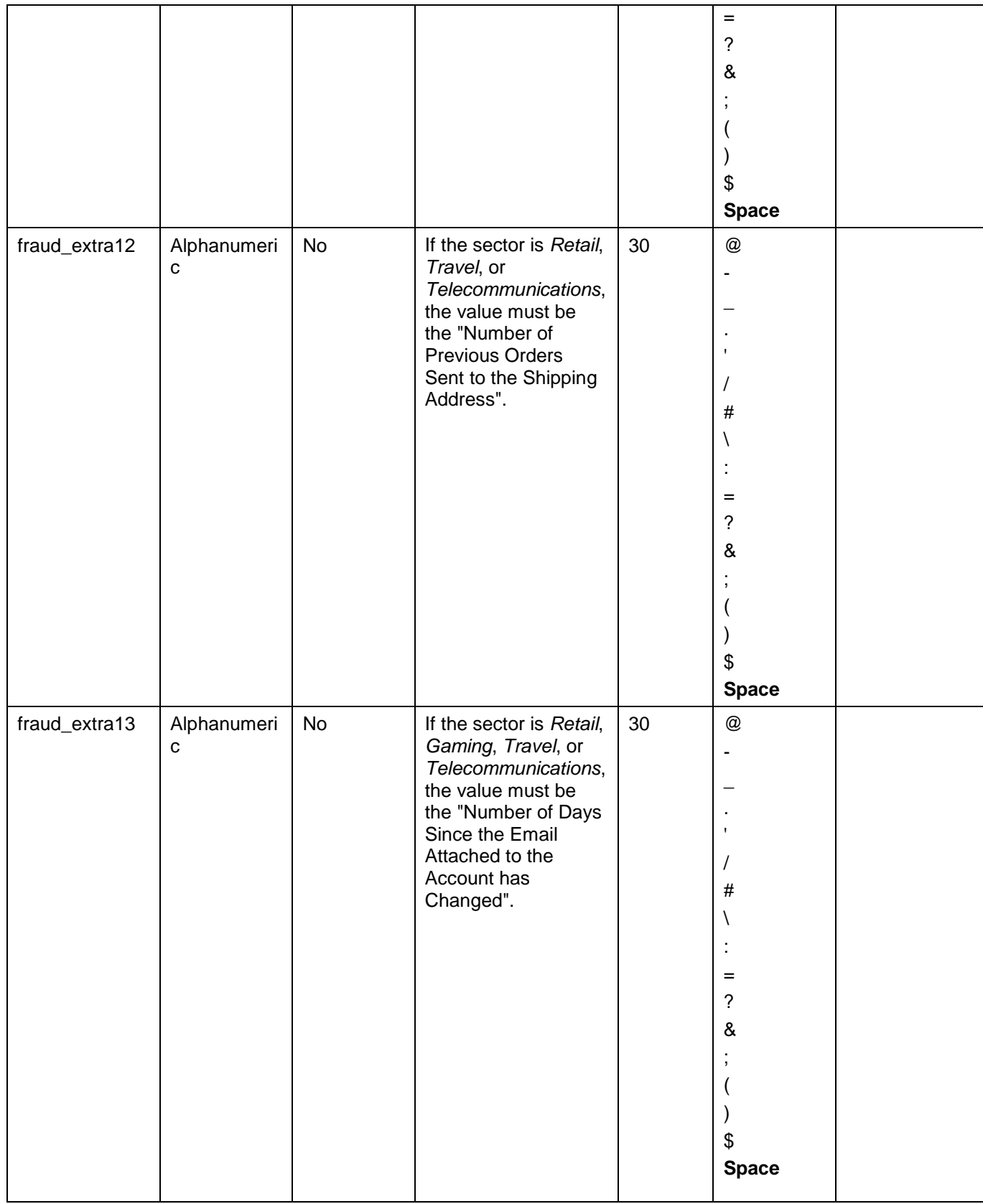

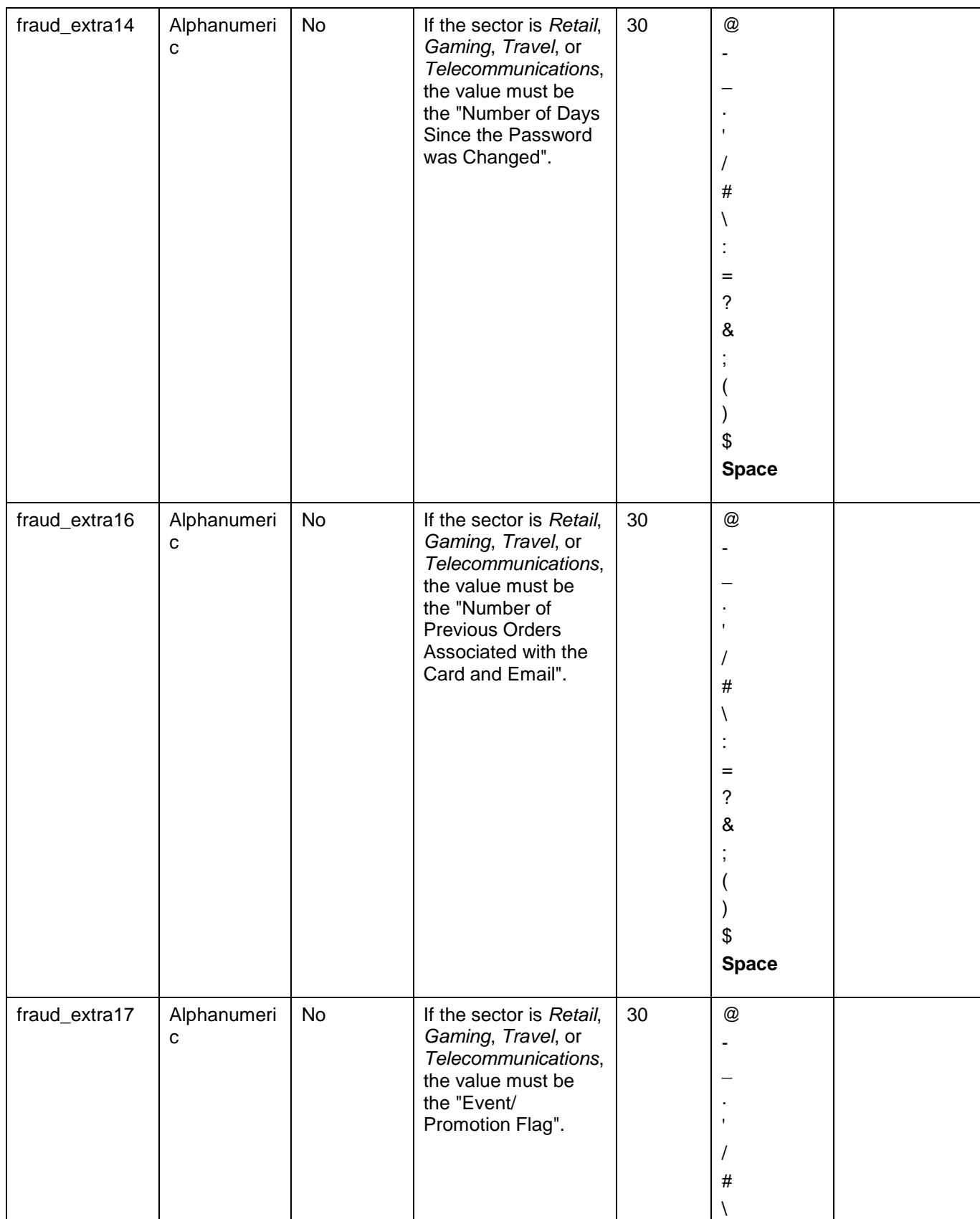

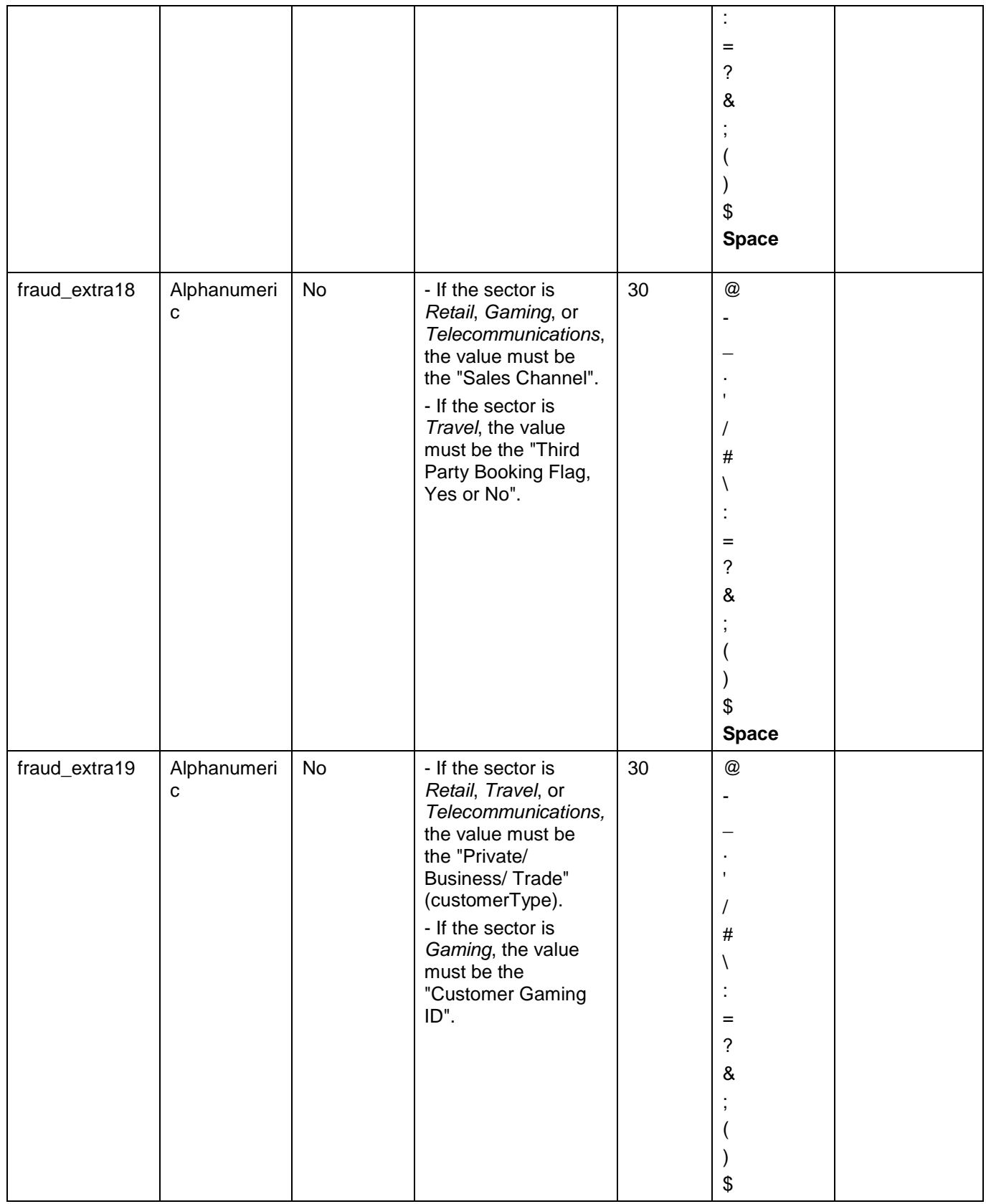

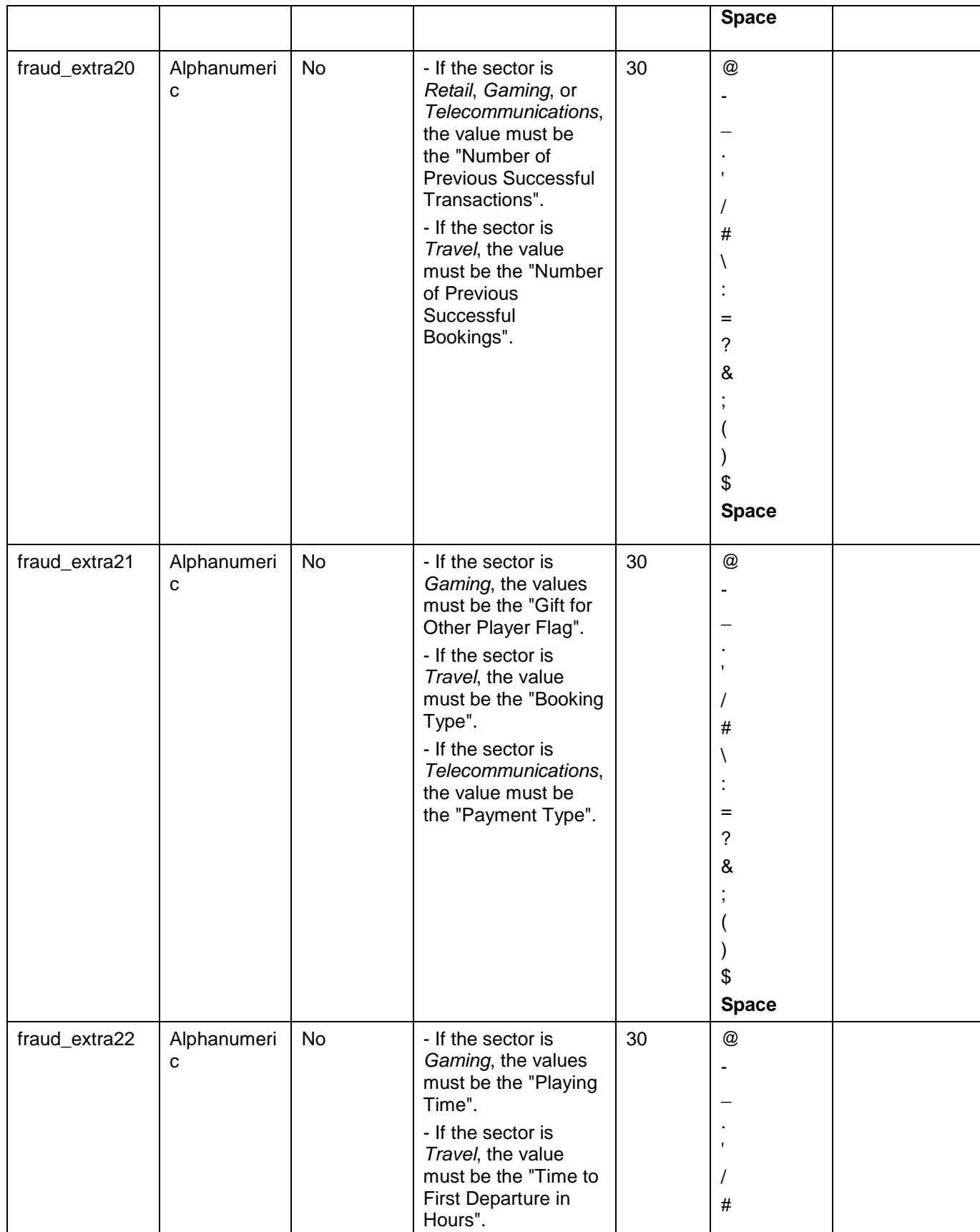

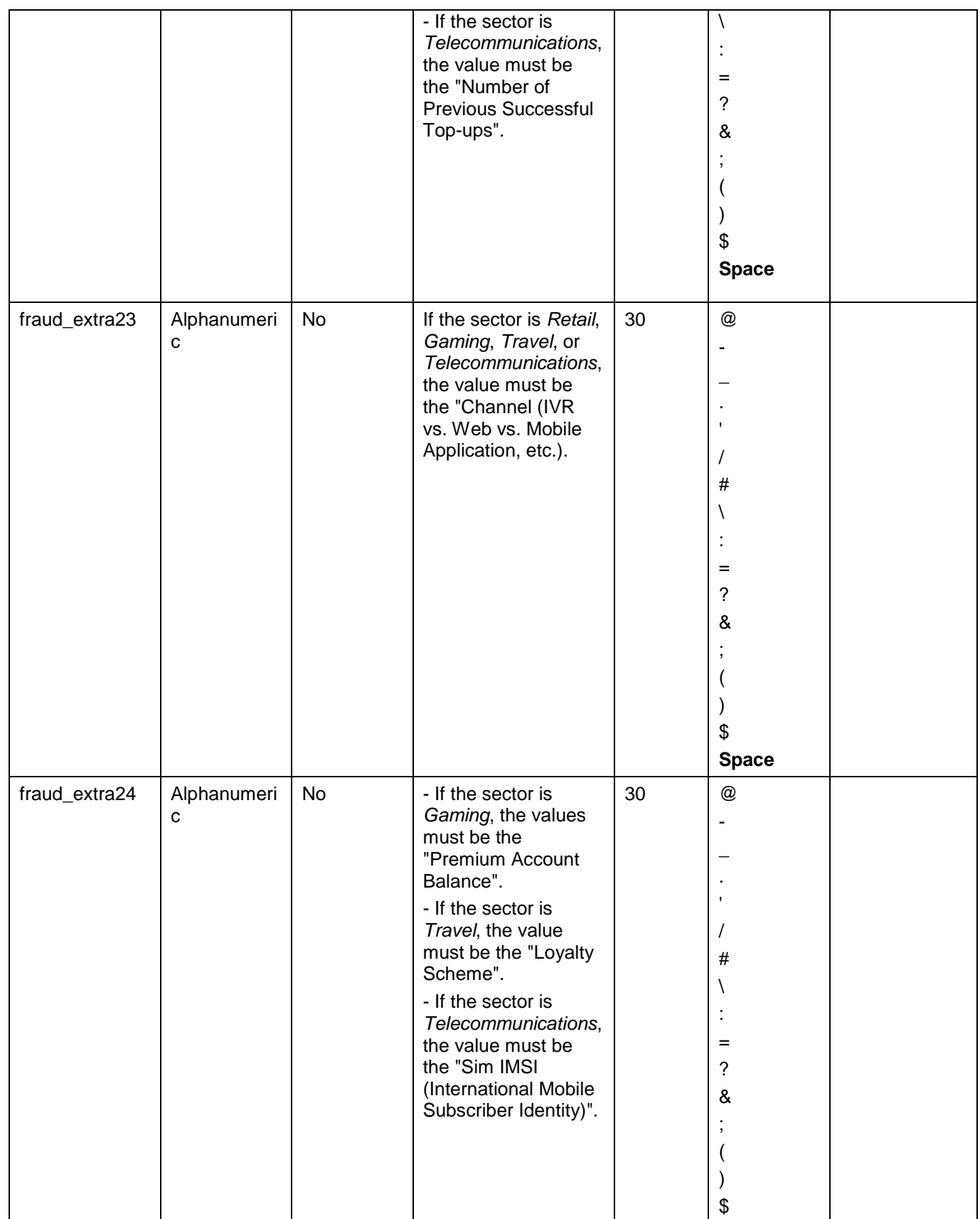

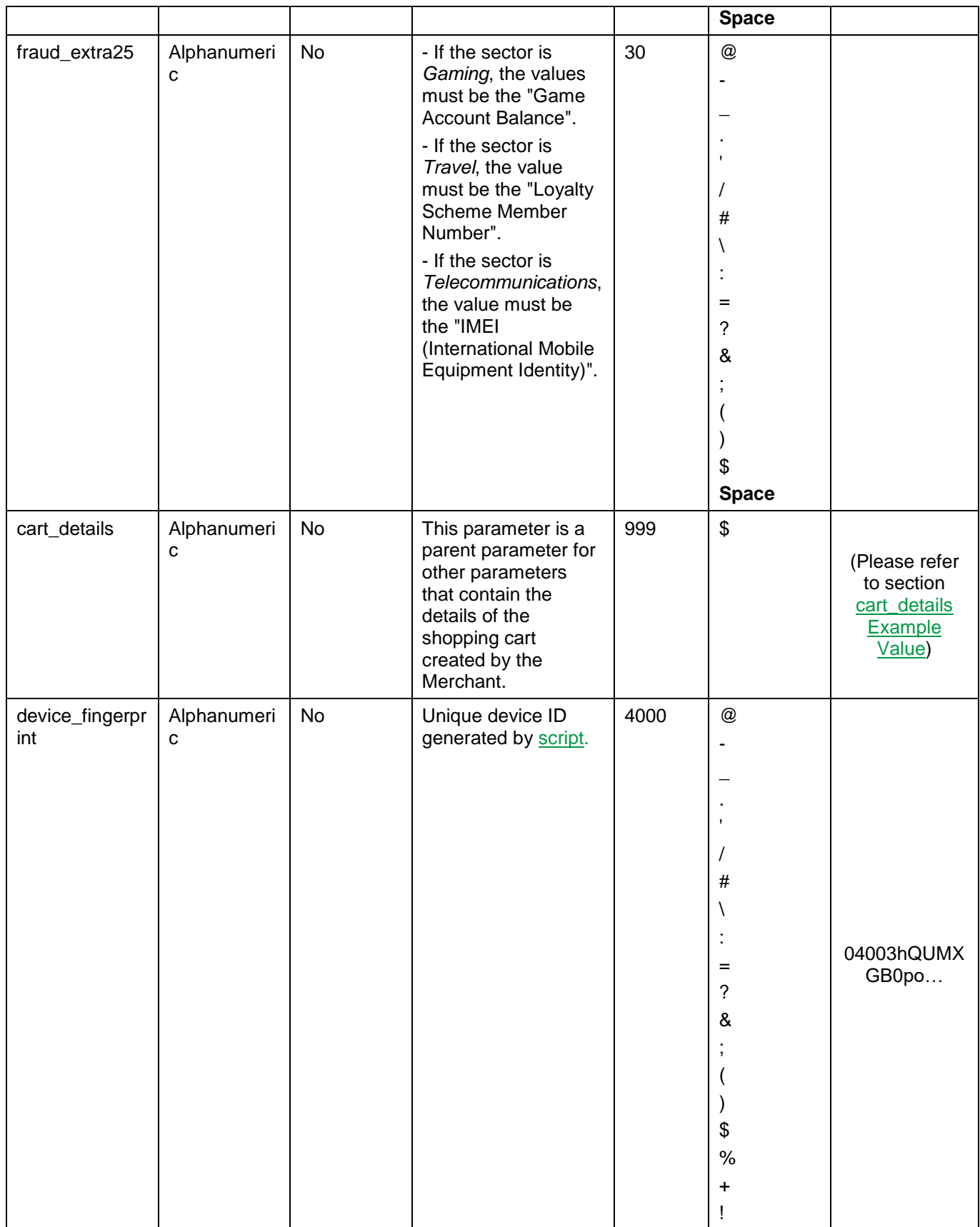

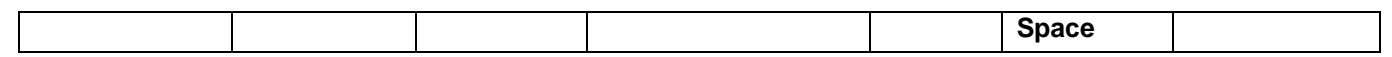

### **12.2.2 ACI ReD Cart Fraud Service – Request**

### **Include the following parameters in the Request you will send to PayFort:**

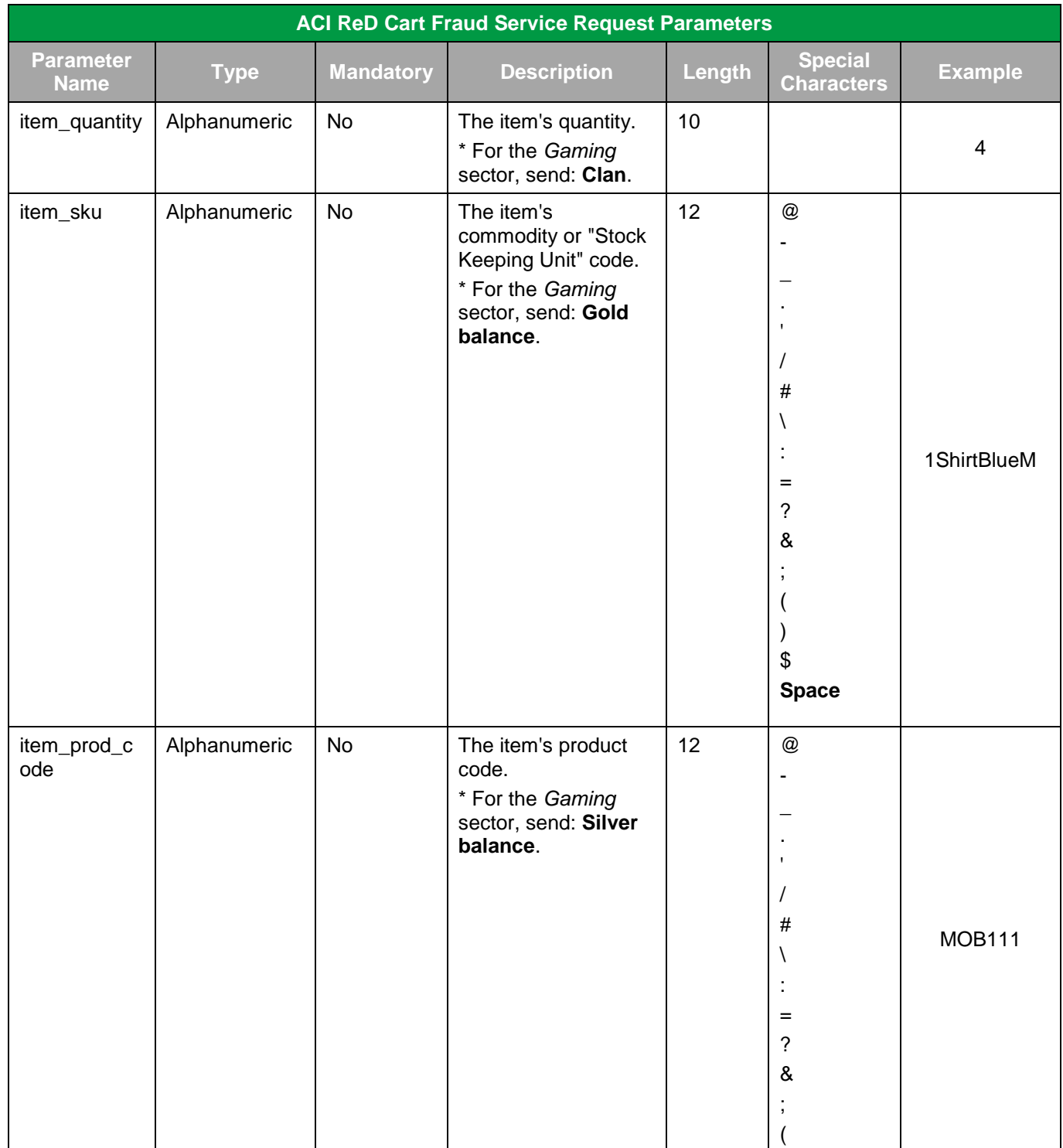

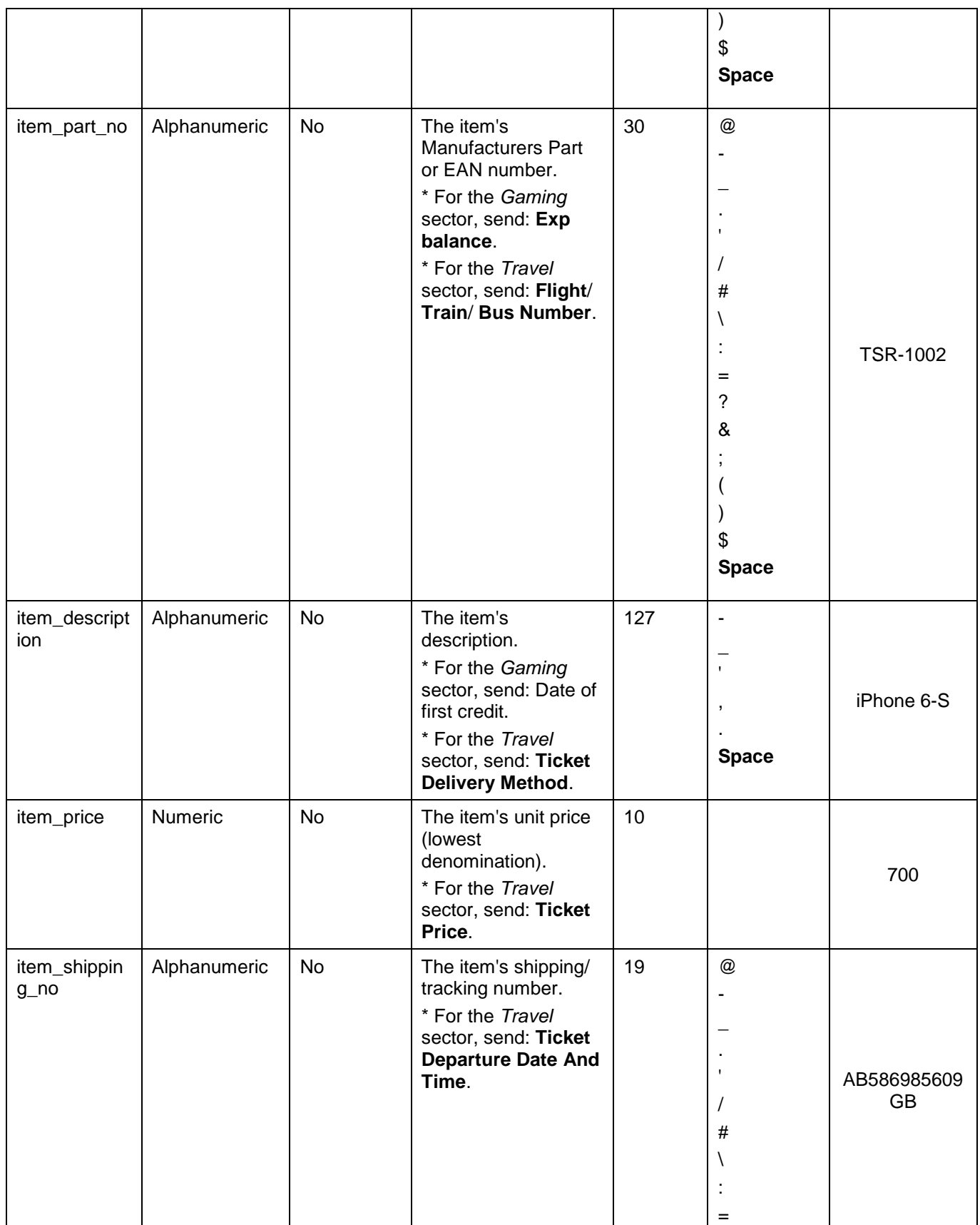

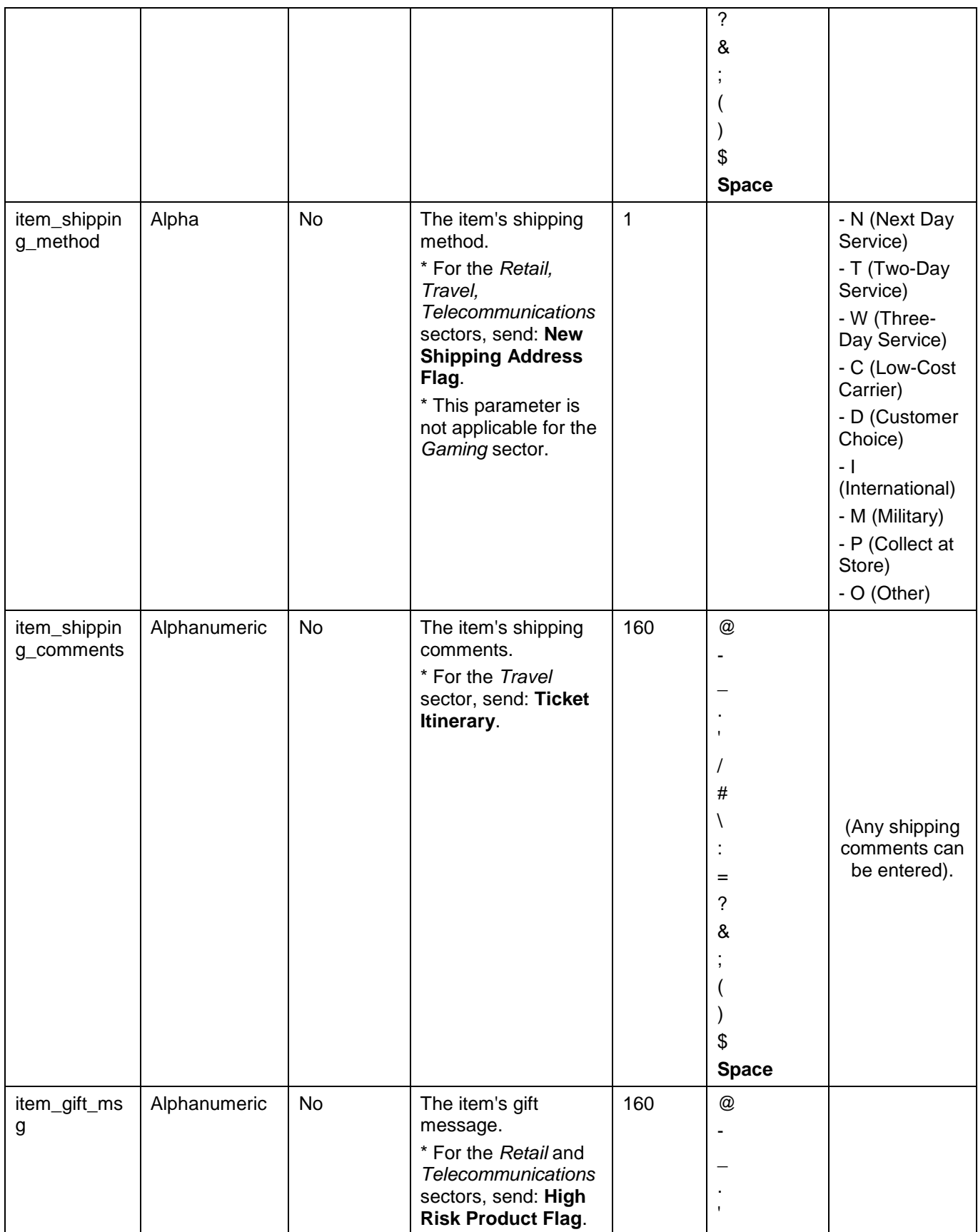

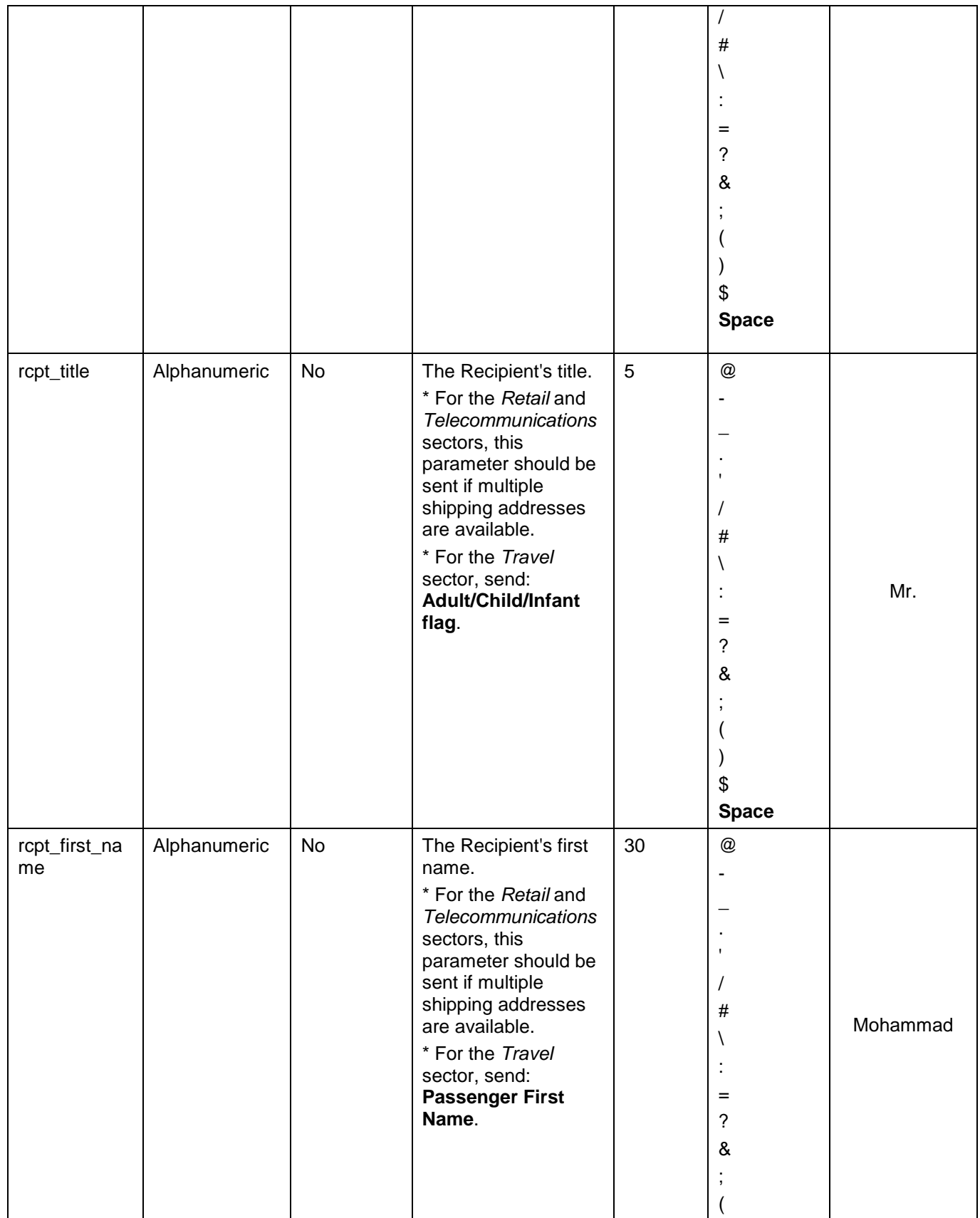

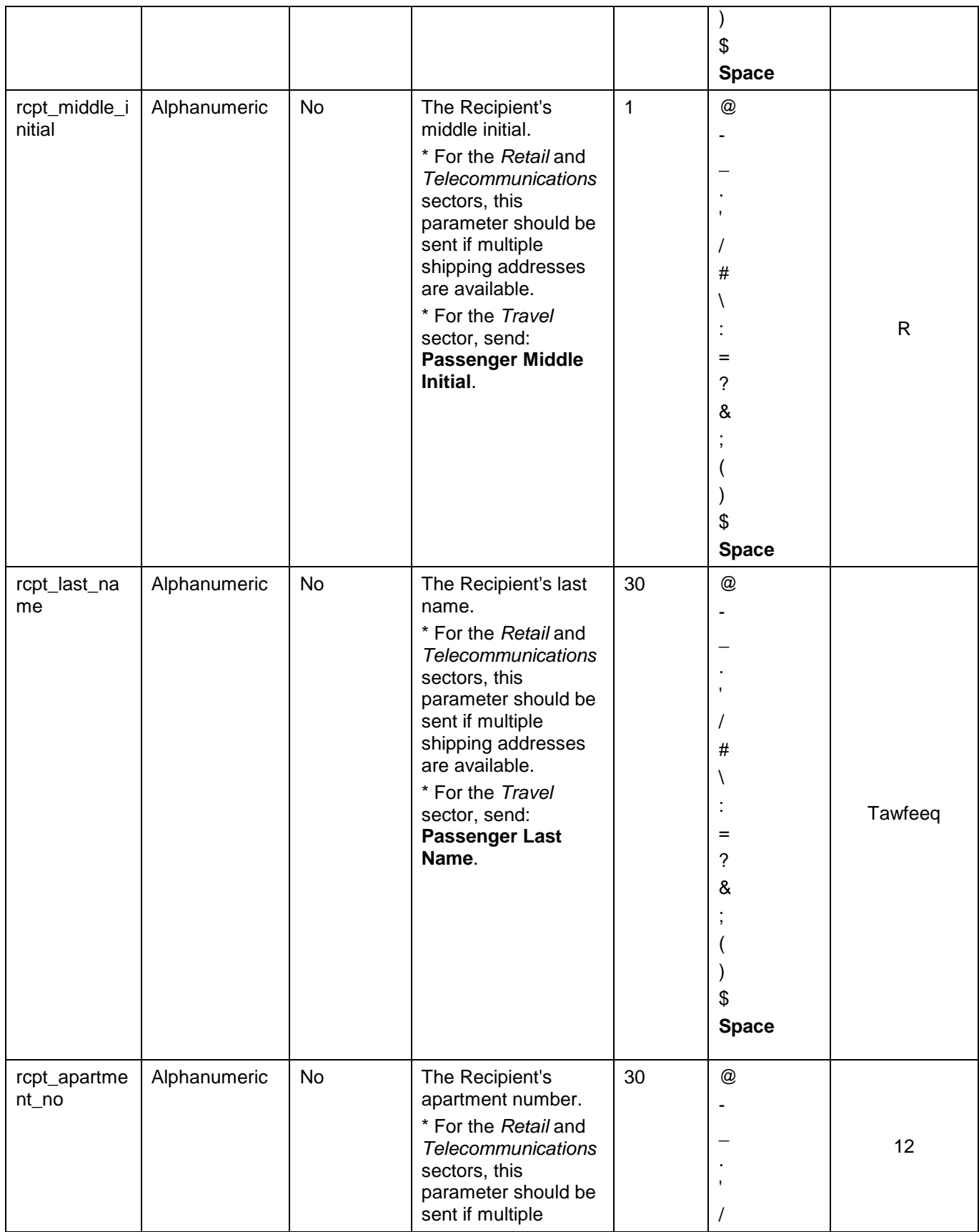

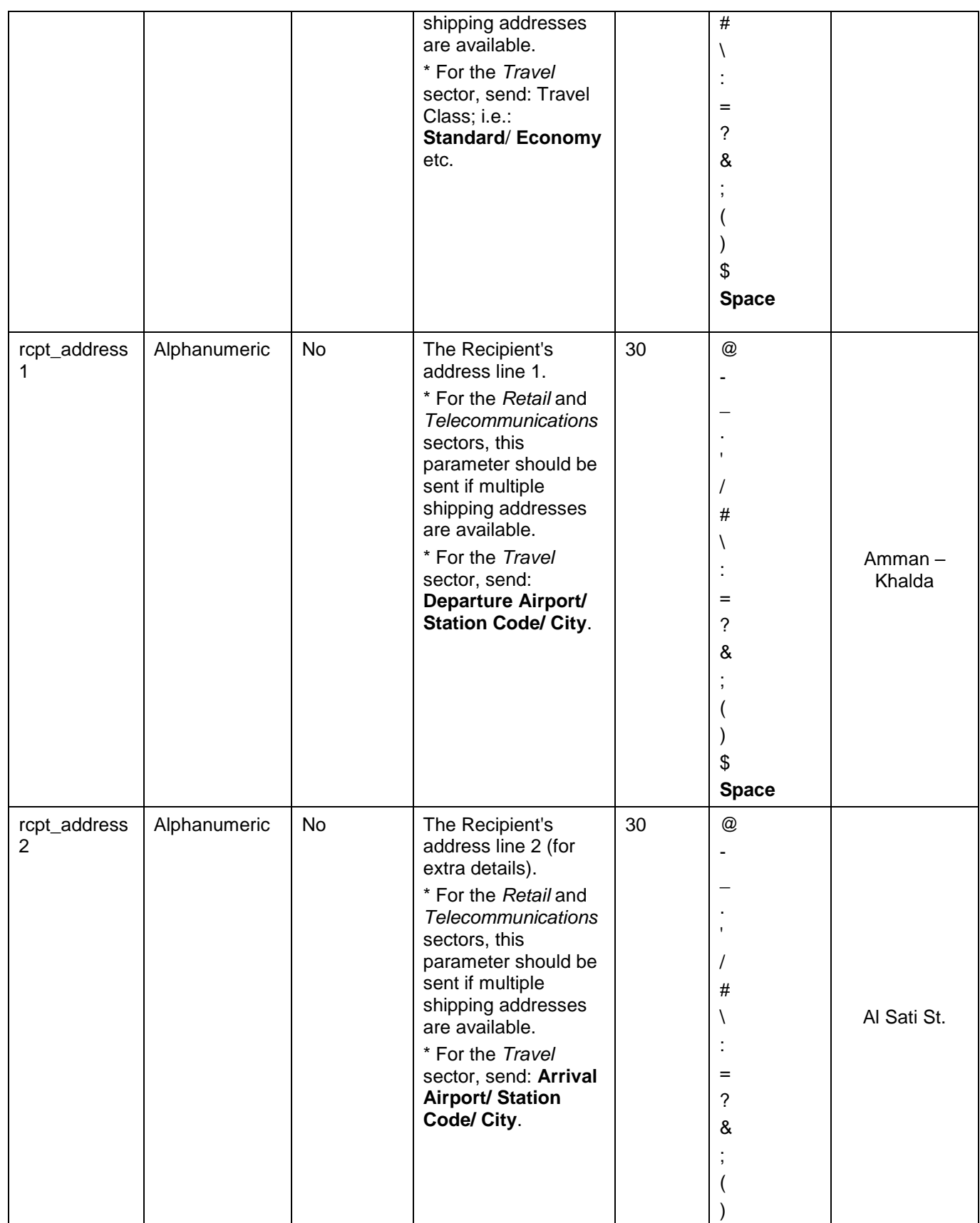

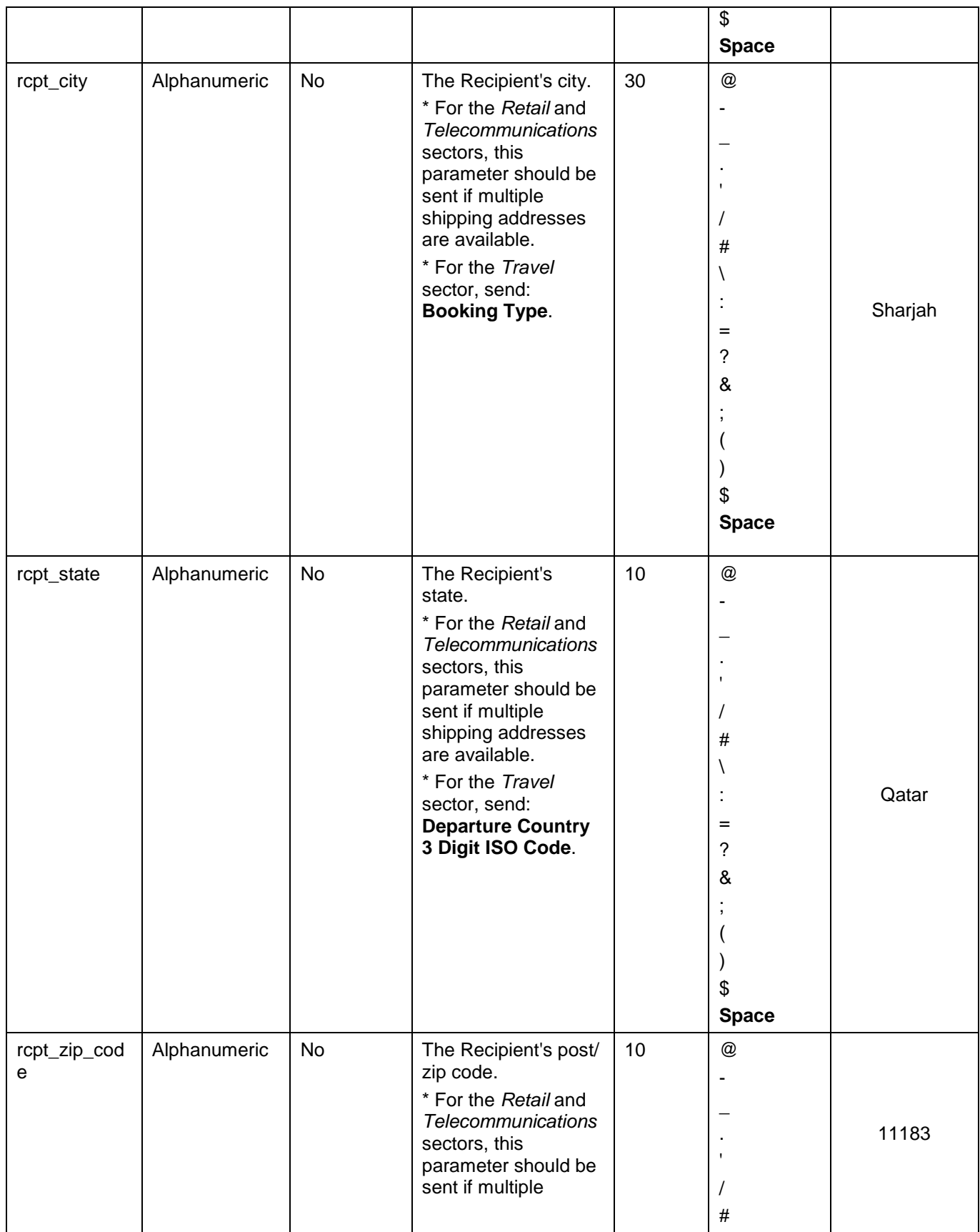

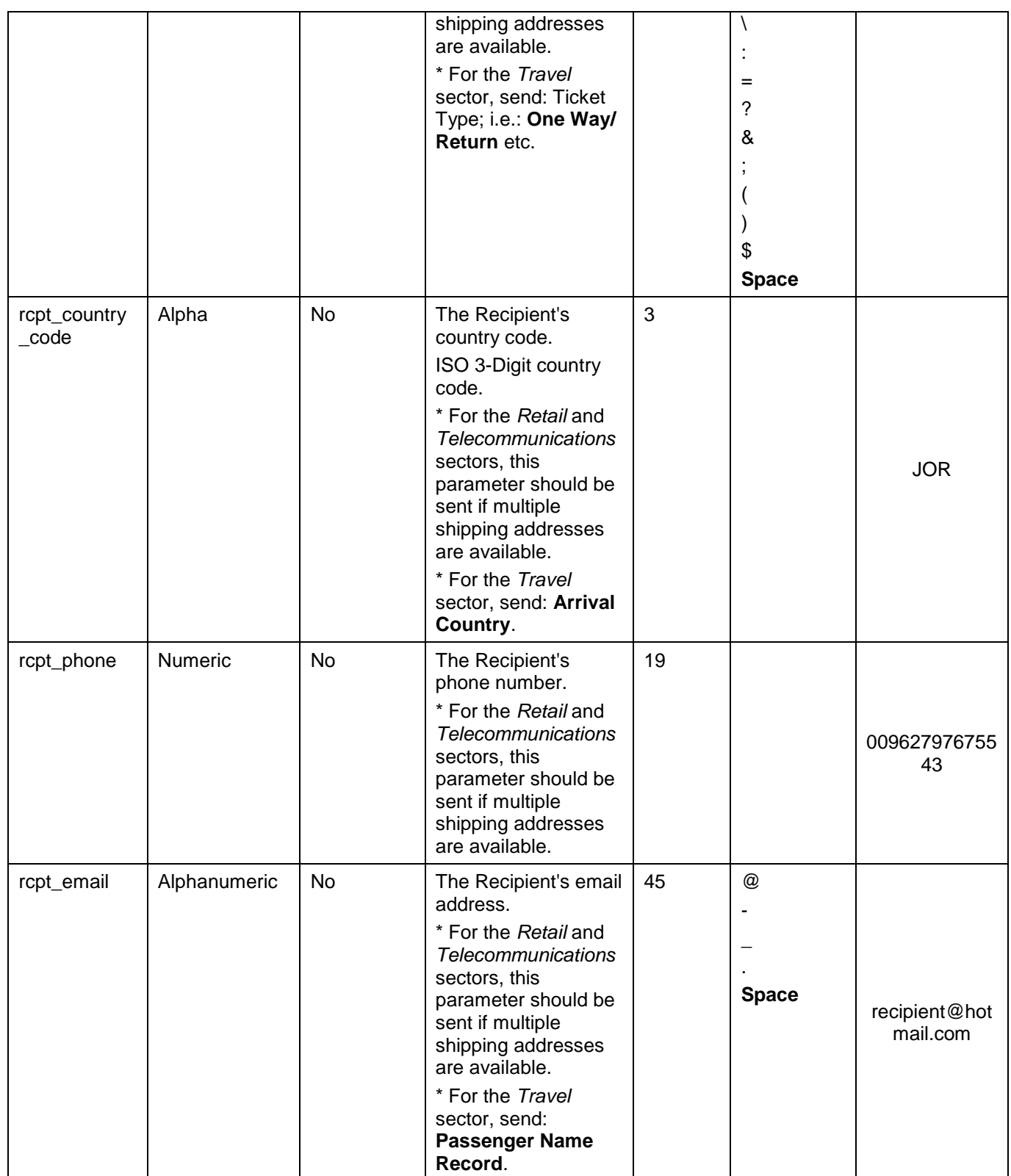

### <span id="page-102-0"></span>**12.2.3 ACI ReD Fraud – Response**

**The following parameter will be returned in the Response:**

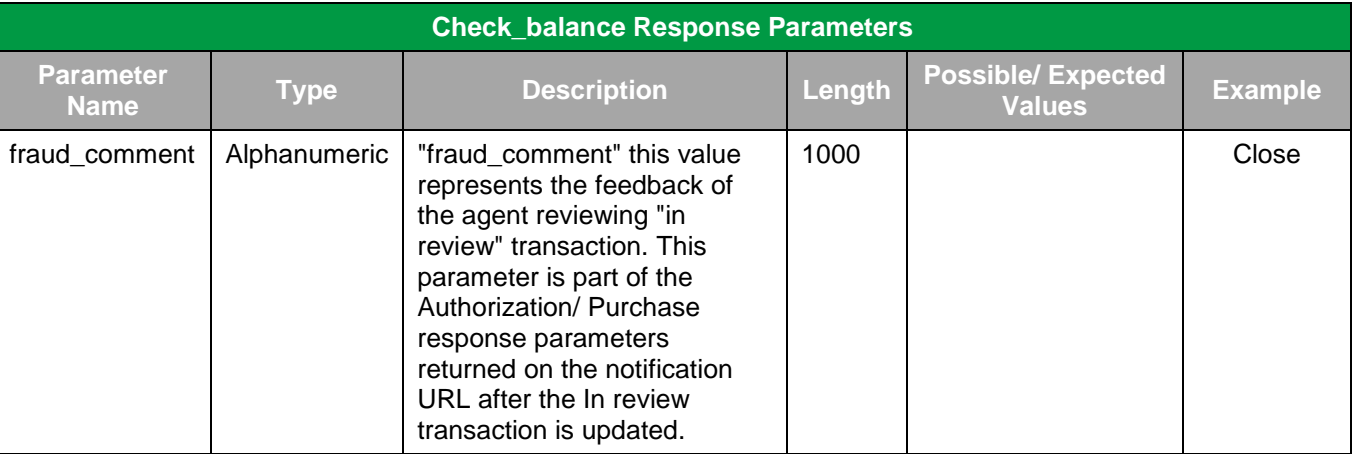

#### **12.2.4 cart\_details Example Value**

**The following is an example value of the "cart\_details":**

"{cart\_items:[{item\_quantity:1,item\_description:'item desc', item\_price:50},{item\_quantity:2,item\_description:'item desc', item\_price:50}]}"

#### <span id="page-102-1"></span>**12.2.5 Device Fingerprint Script**

**The following is the script you should use to generate the device fingerprint:**

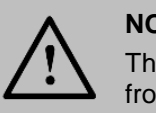

#### **NOTE!**

**NOTE!**

The value of the device fingerprint hidden field will be calculated from the below script, you should take this value and send it to PayFort.

<input type="hidden" id="device\_fingerprint" name="device\_fingerprint"/>

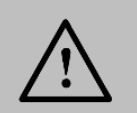

Please don't edit on the values in the script below.

```
 <script type="text/javascript" >
 var io_bbout_element_id = 'device_fingerprint';//the input id will be used to collect the device fingerprint value
var io_install_stm = false;
var io_exclude_stm = 0;//prevent the iovation Active X control from running on either Windows
var io_install_flash = false;
var io_enable_rip = true;// collect real ip information
</script>
 <script type="text/javascript" src="https://mpsnare.iesnare.com/snare.js"></script>
```
# **13. Invoicing Service**

This service enables the Merchant to generate an invoice payment link. The Customer will be able to use this link to pay his invoices using any of the payment options that are configured for the Merchant.

# **13.1 Invoicing Service URLs**

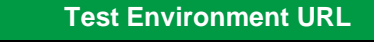

[https://sbpaymentservices.PayFort.com/FortAPI/paymentApi](https://sbpaymentservices.payfort.com/FortAPI/paymentApi)

**Production Environment URL**

[https://paymentservices.PayFort.com/FortAPI/paymentApi](https://paymentservices.payfort.com/FortAPI/paymentApi)

# **13.2 Parameters Submission Type**

REST POST request using JSON.

# **13.3 Invoicing Service – Request**

#### **Include the following parameters in the Request you will send to PayFort:**

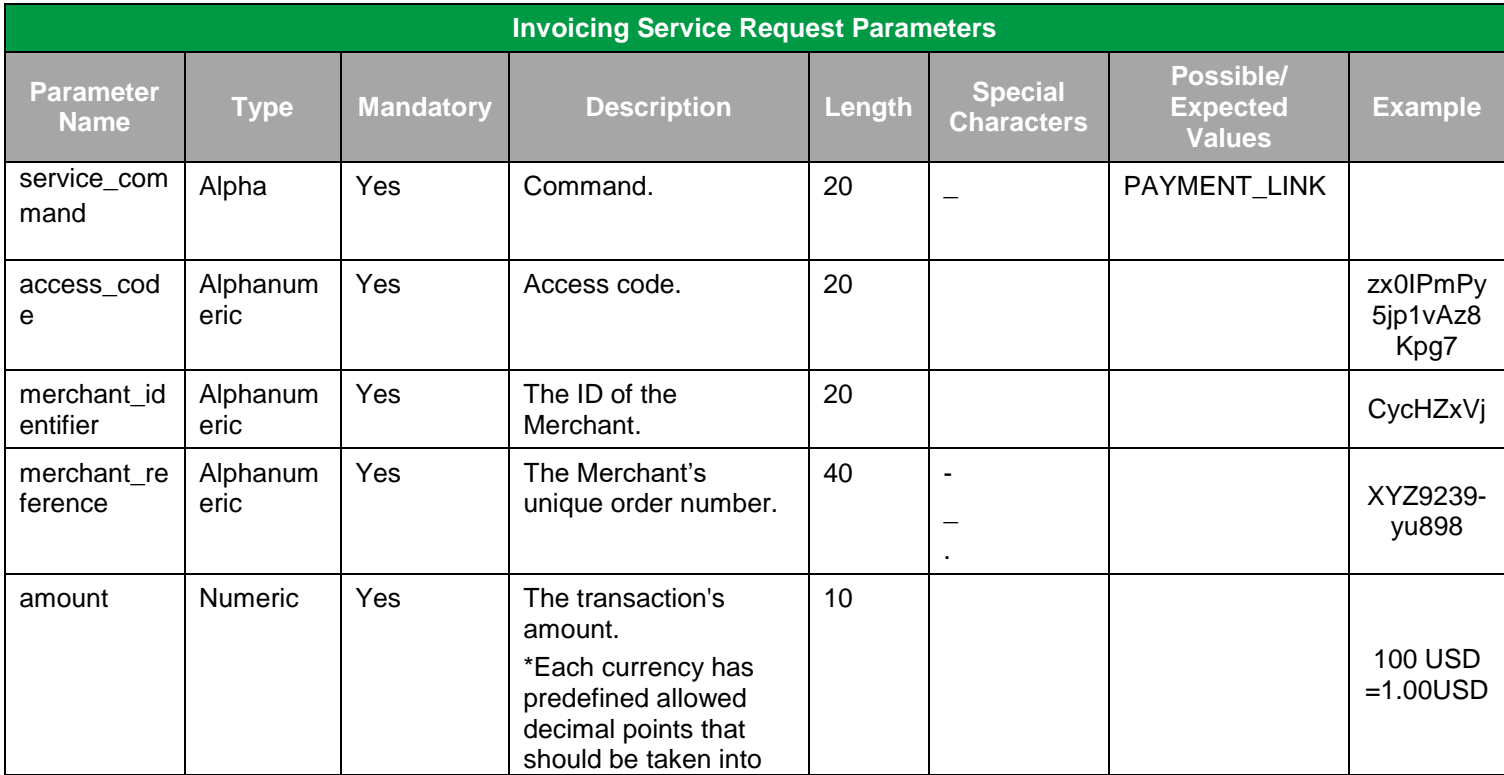

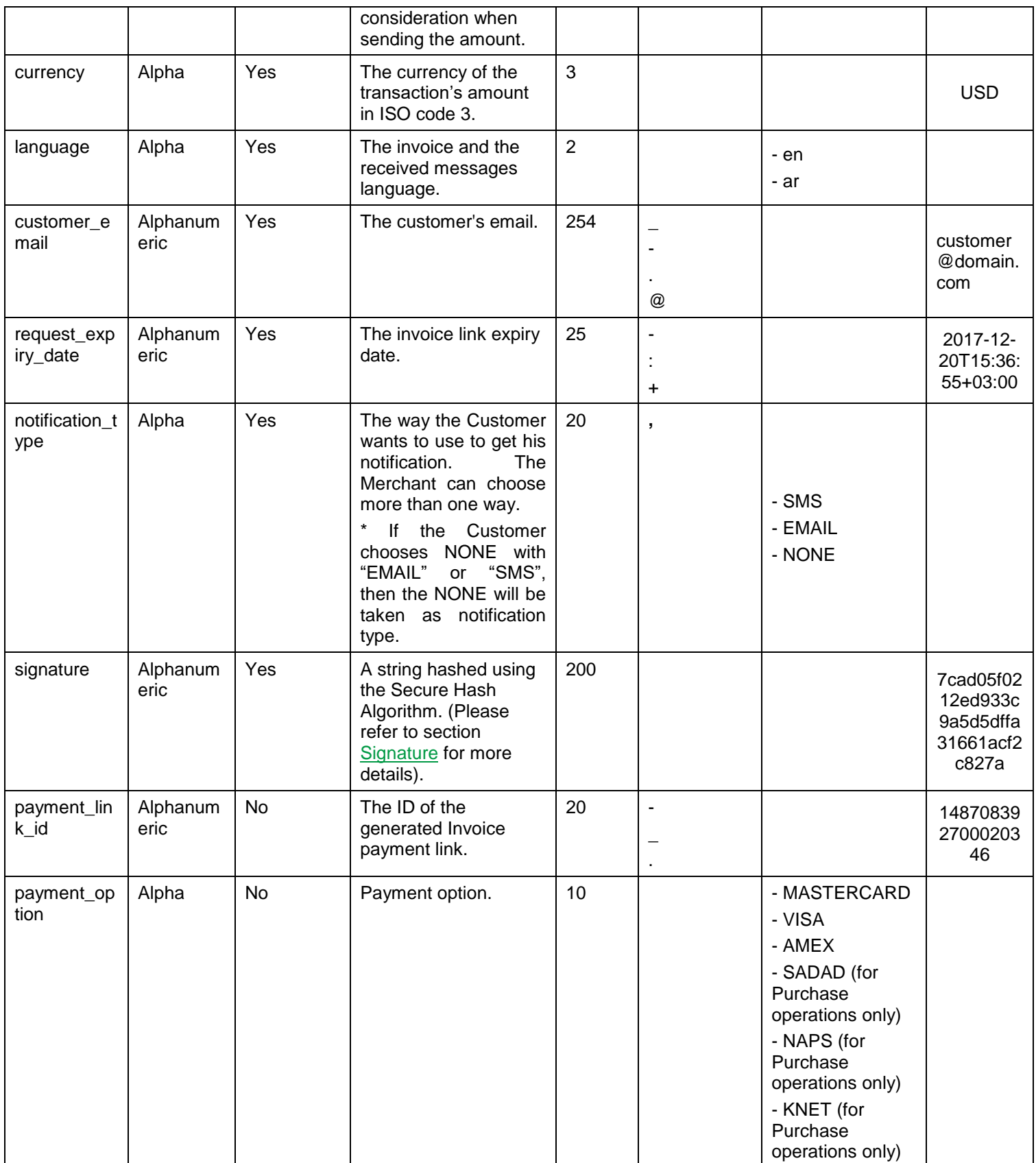

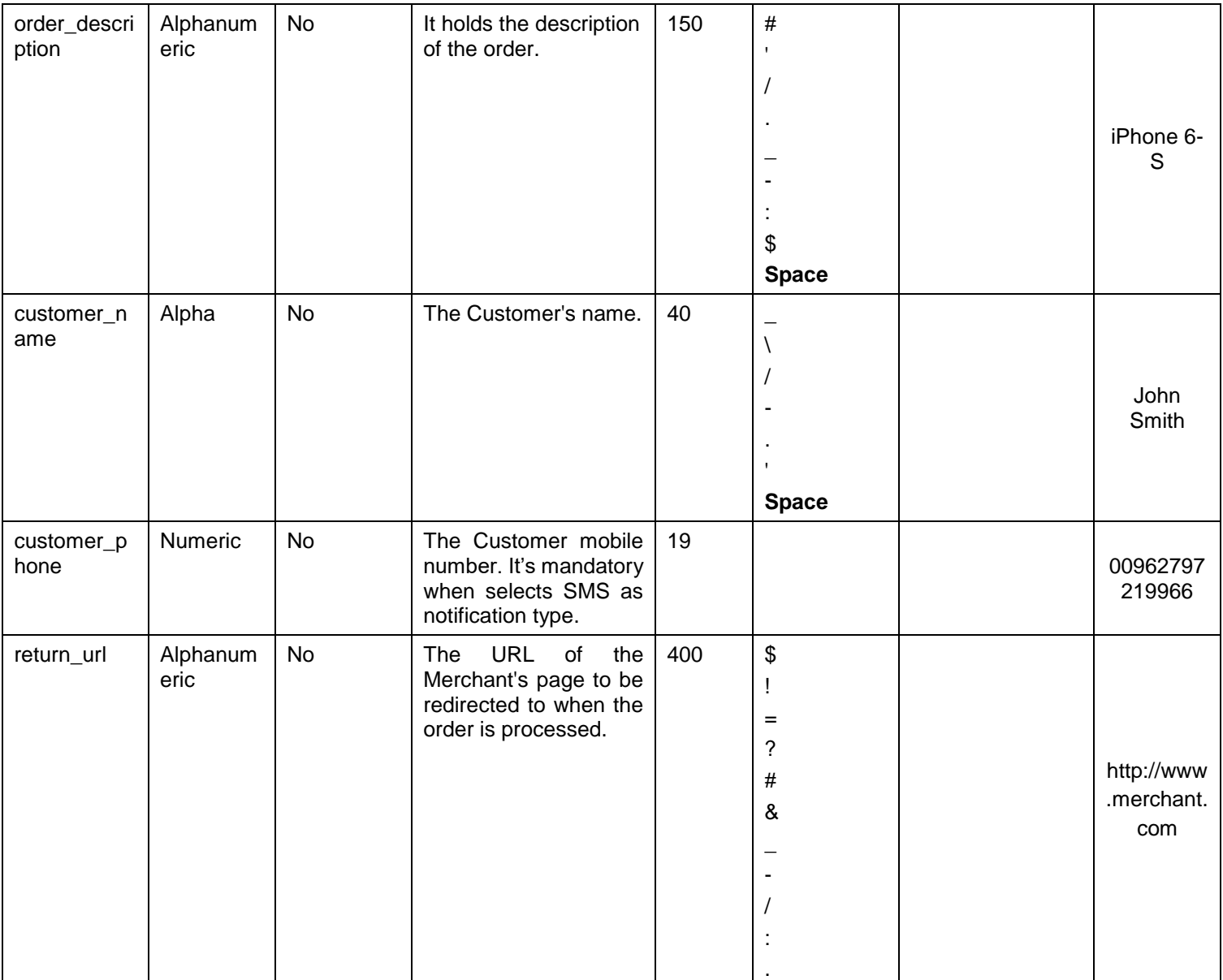

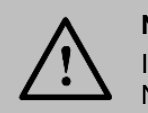

**NOTE!**

If the Customer chooses NONE with "EMAIL" or "SMS", then the NONE will be taken as notification type.

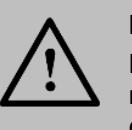

# **NOTE!**

Before sending the amount value of any transaction, you have to multiply the value with the currency decimal code according to ISO code 3.

For example: If the amount value was 500 AED; according to ISO code 3, you should multiply the value with 100 (2 decimal points); so it will be sent in the request as 50000.

Another example: If the amount value was 100 JOD; according to ISO code 3, you should multiply the value with 1000 (3 decimal points); so it will be sent in the request as 100000.

## **13.4 Invoicing Service – Response**

**The following parameters will be returned in PayFort's Response:**

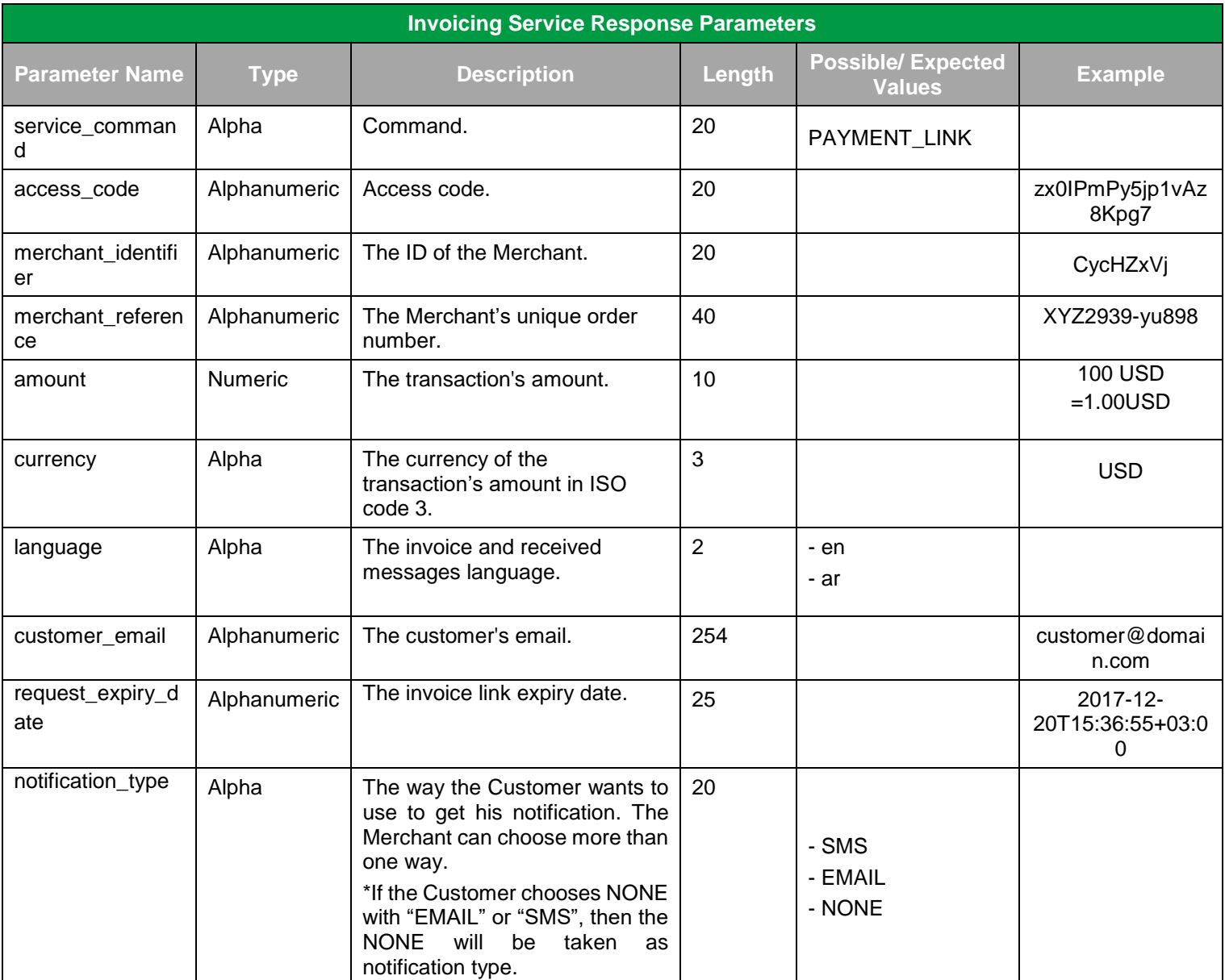

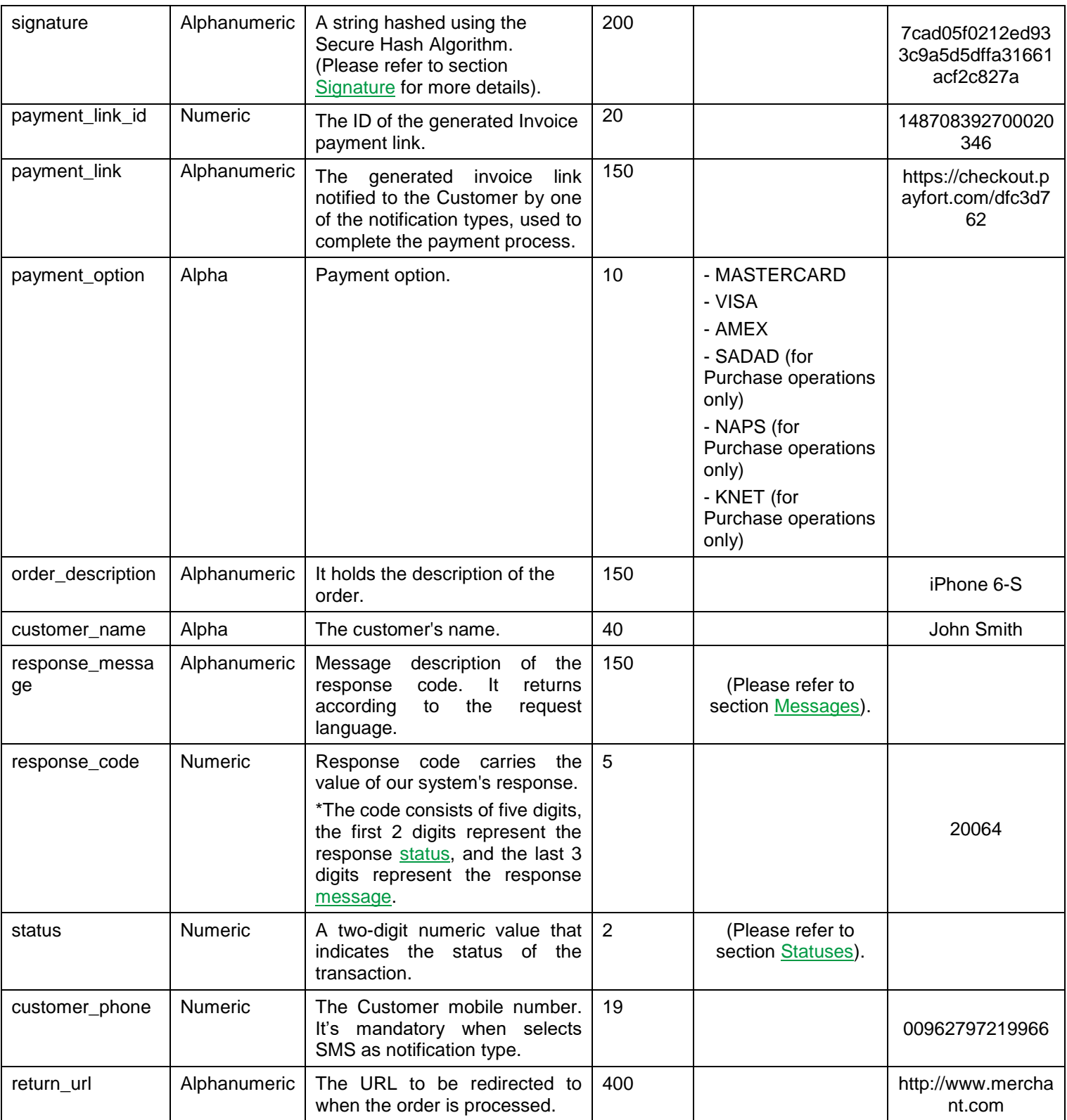
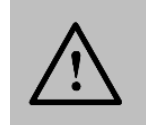

Every parameter the Merchant sends in the Request should be received by the Merchant in the Response - even the optional ones.

• After completing the checkout process through the payment link; the following list of parameters will be returned under the "Direct Transaction Feedback":

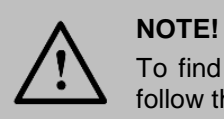

To find your "Direct Transaction Feedback" from the back office; follow these steps:

Integration Settings  $\rightarrow$  Technical Settings  $\rightarrow$  Redirection Channel  $\rightarrow$  you will find your "Direct Transaction Feedback".

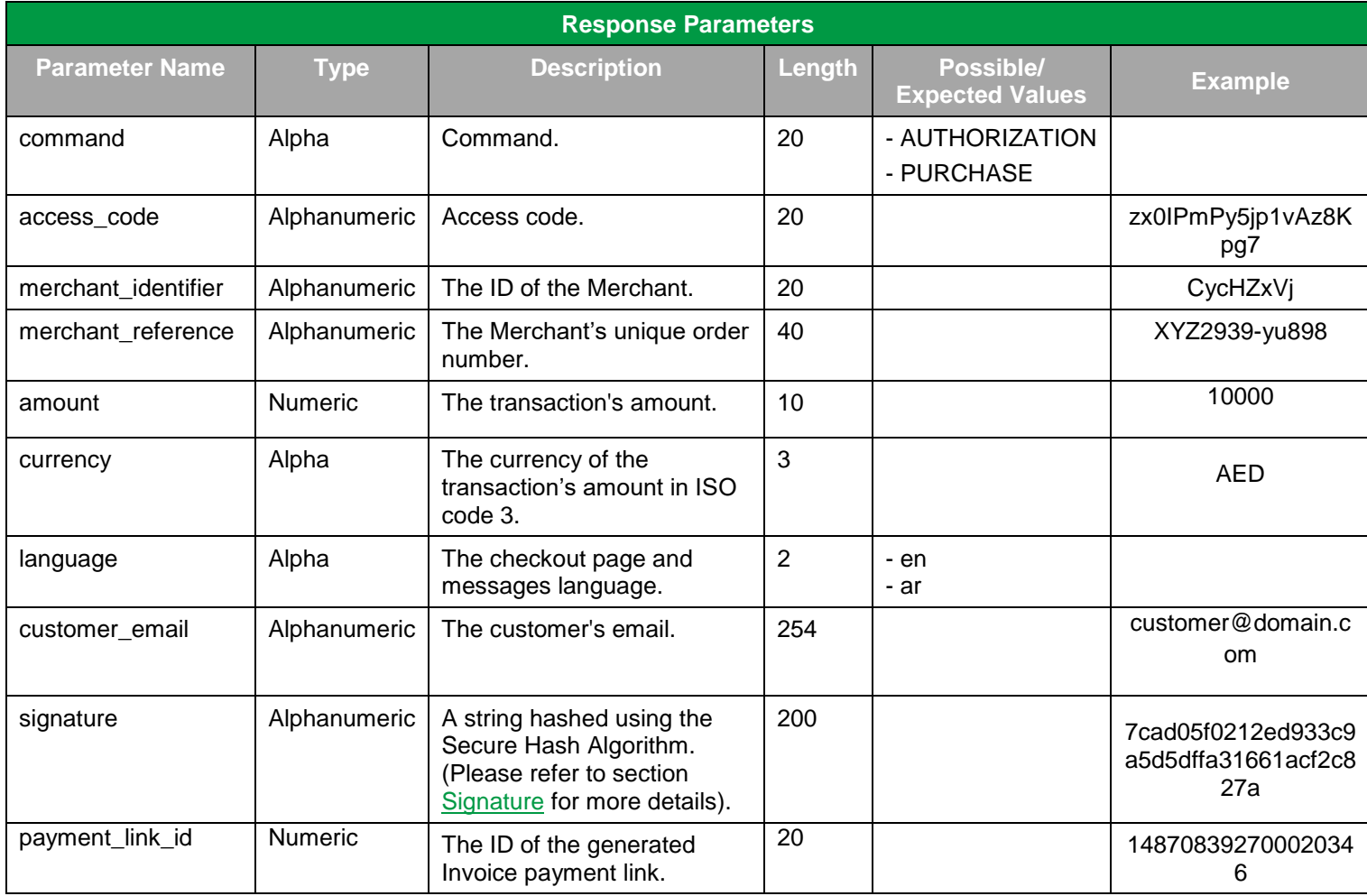

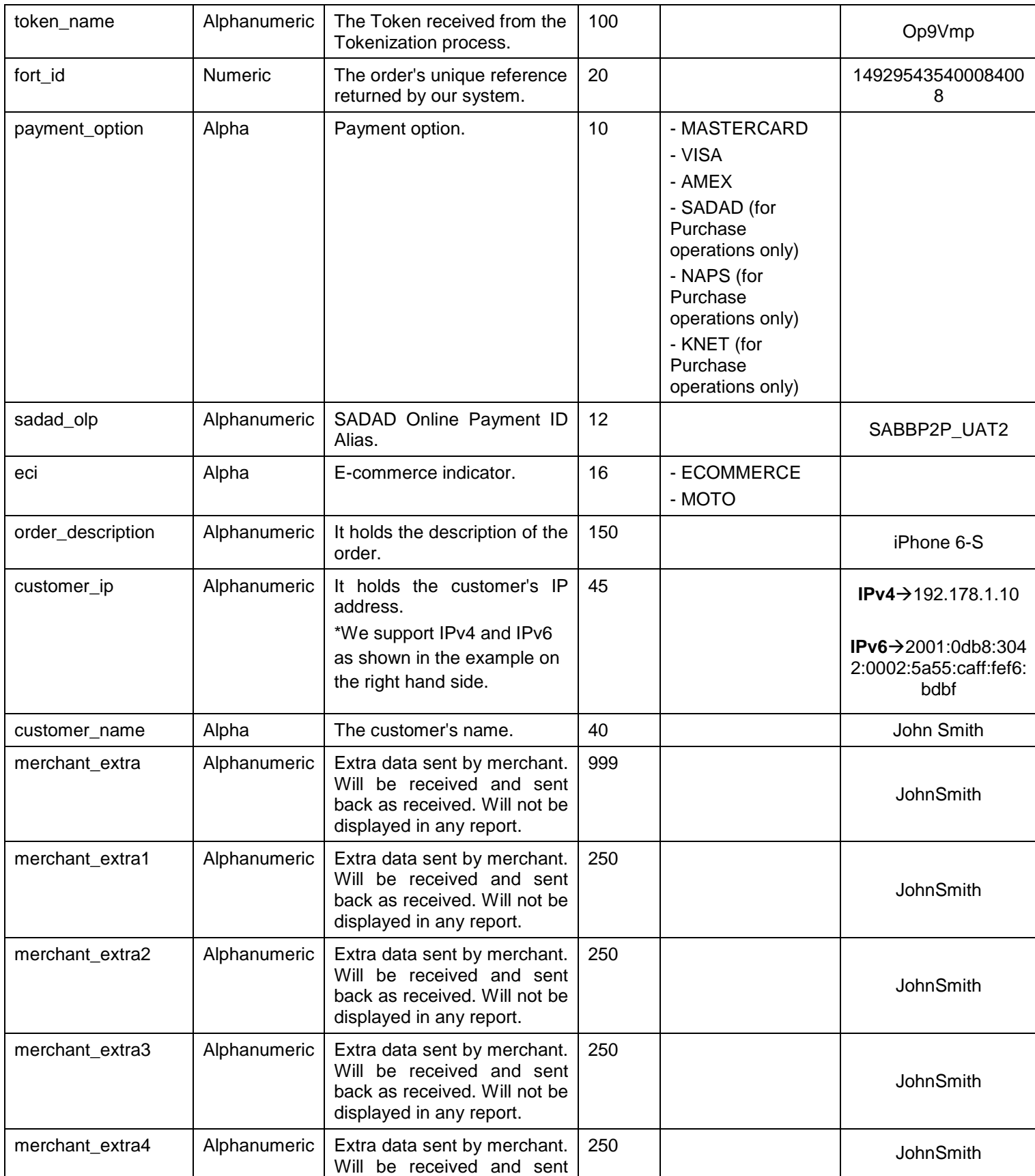

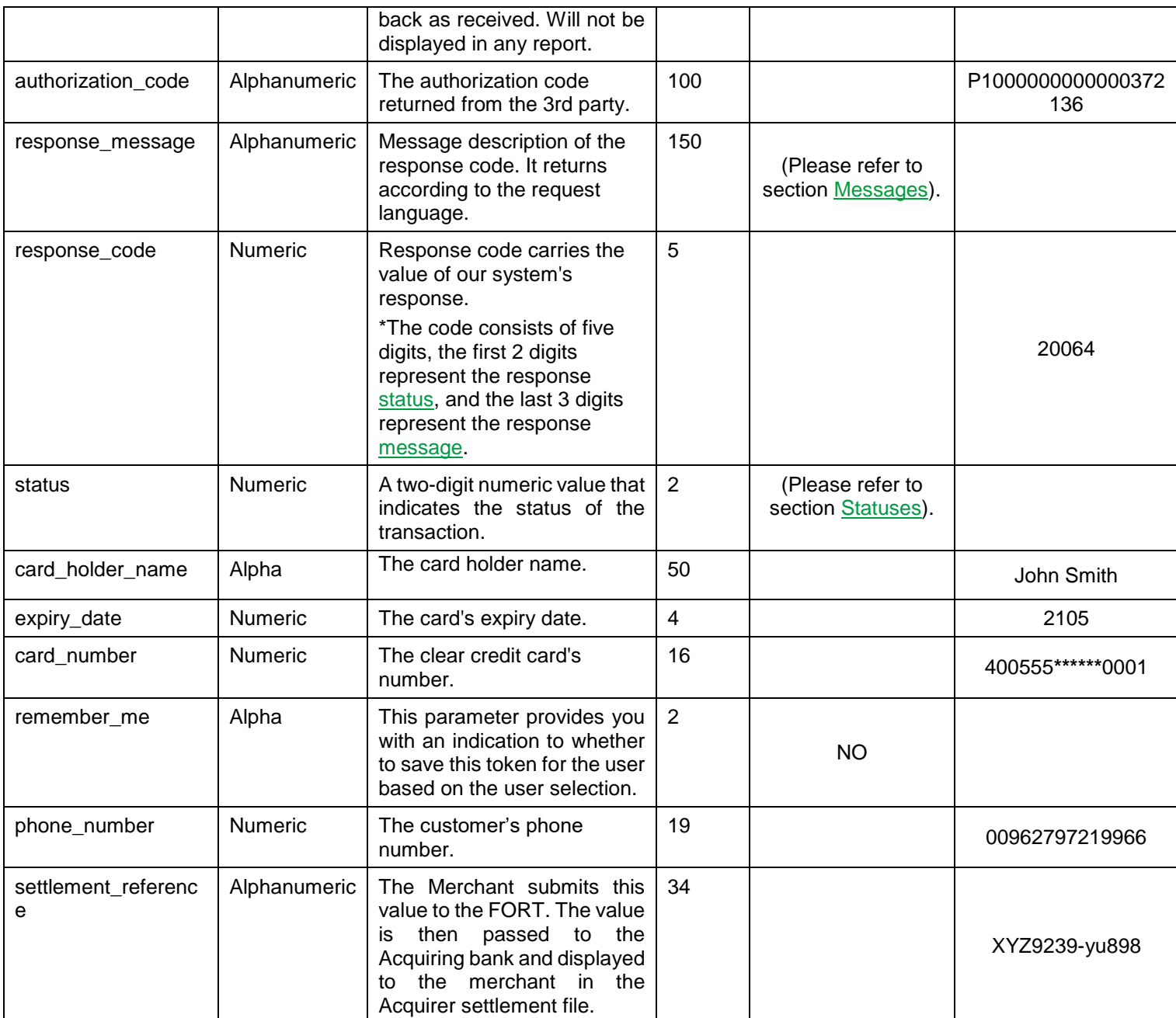

# **14. MOTO Channel**

**MOTO** (Mobile Order/ Telephone Order) channel allows the Merchant to process MOTO transactions through the FORT API using credit card Tokens ONLY.

# **14.1 MOTO Channel URLs**

**Test Environment URL** [https://sbpaymentservices.PayFort.com/FortAPI/paymentApi](https://sbpaymentservices.payfort.com/FortAPI/paymentApi)

**Production Environment URL**

[https://paymentservices.PayFort.com/FortAPI/paymentApi](https://paymentservices.payfort.com/FortAPI/paymentApi)

# **14.2 Parameters Submission Type**

REST POST request using JSON.

# **14.3 MOTO Channel – Request**

#### **Include the following parameters in the Request you will send to PayFort:**

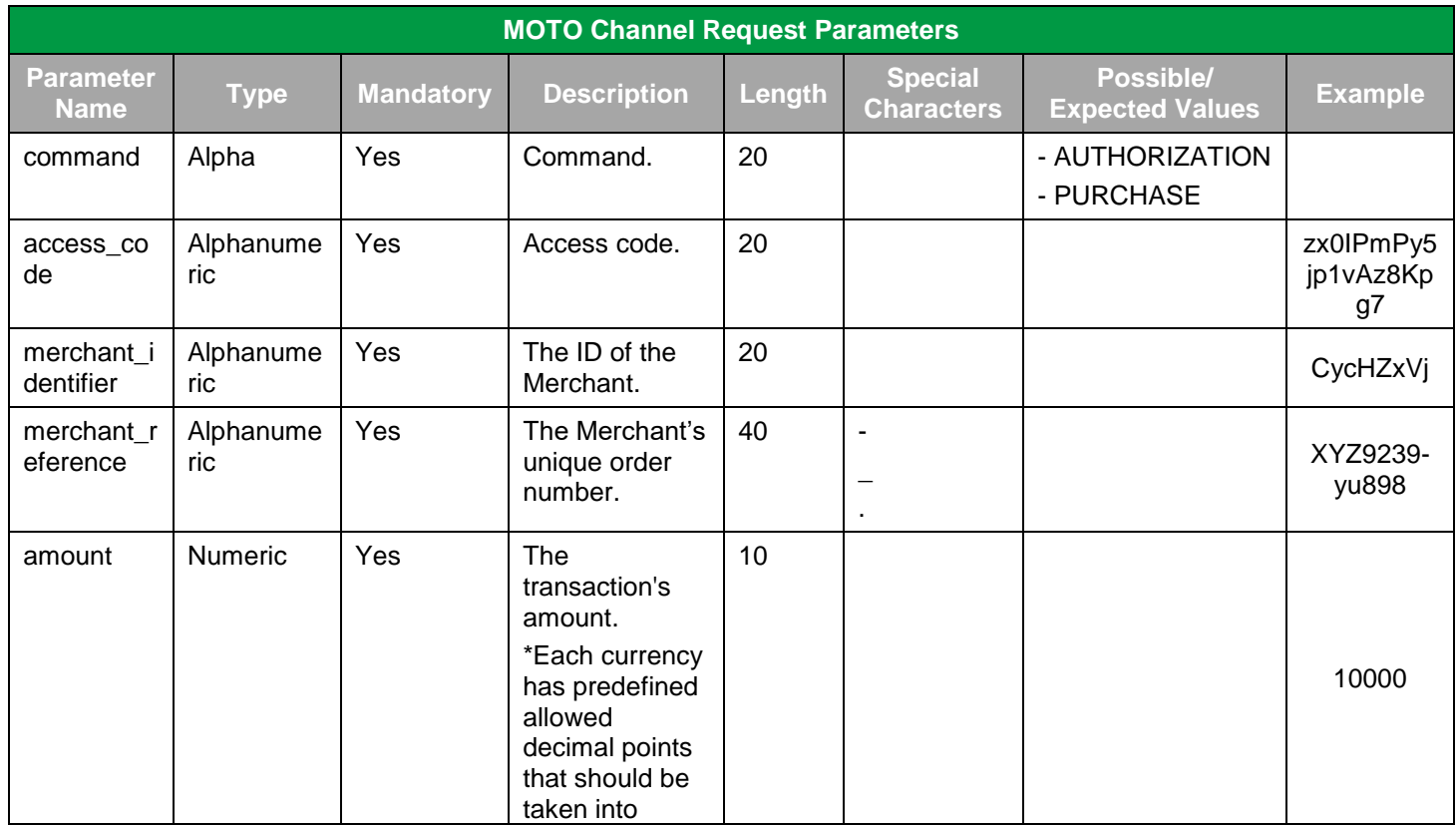

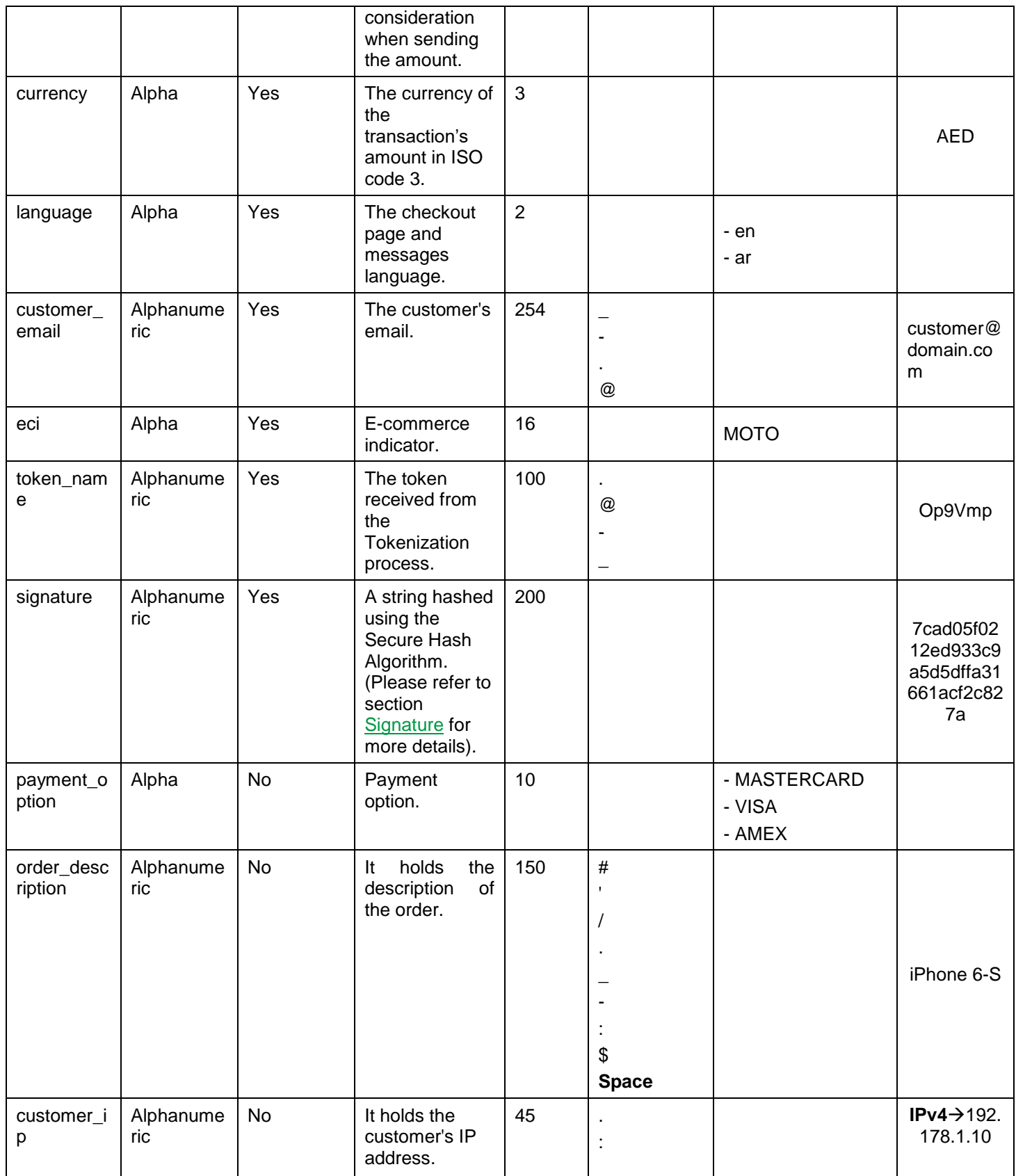

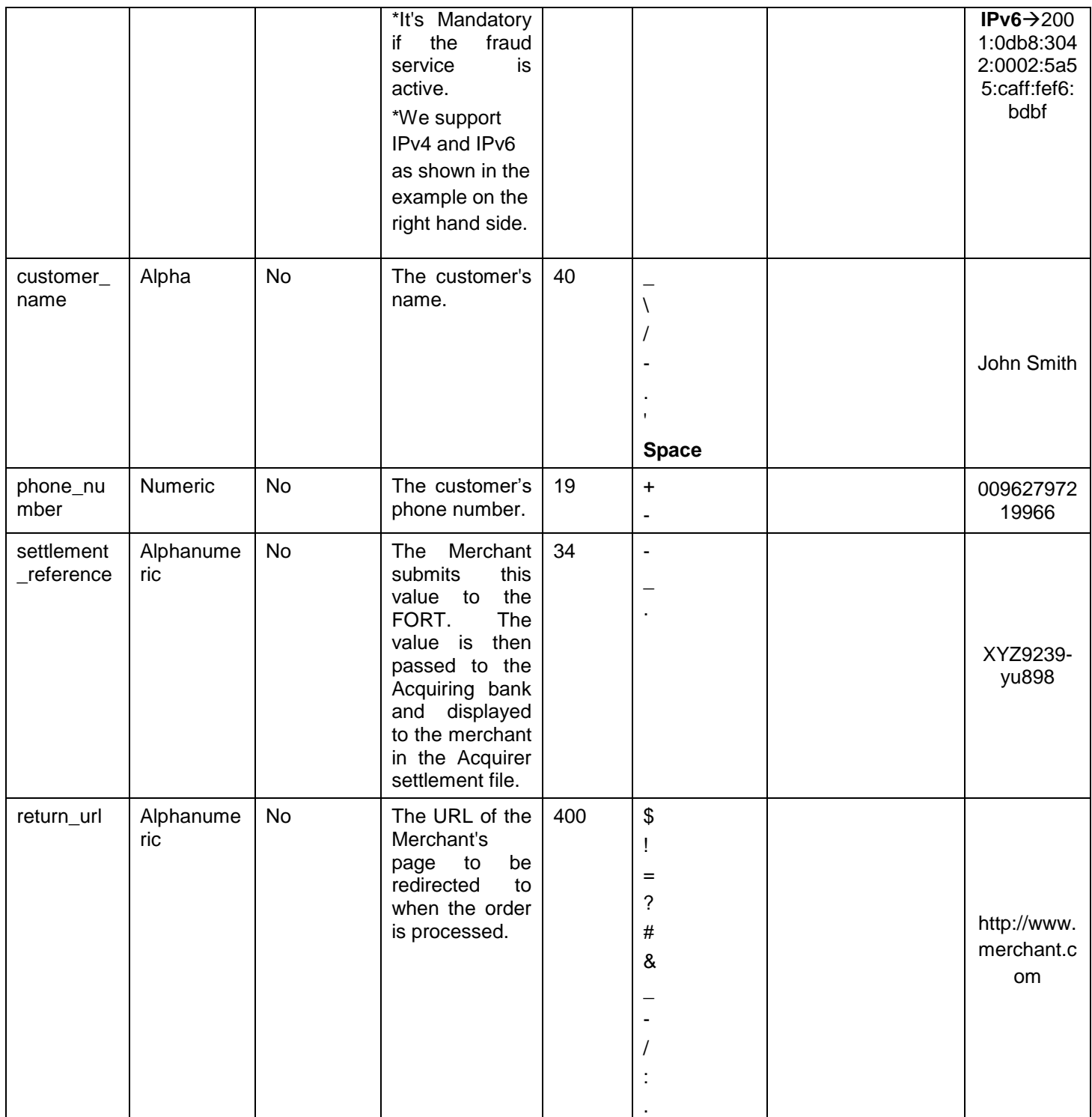

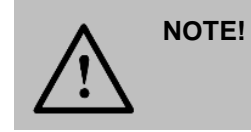

Before sending the amount value of any transaction, you have to multiply the value with the currency decimal code according to ISO code 3.

For example: If the amount value was 500 AED; according to ISO code 3, you should multiply the value with 100 (2 decimal points); so it will be sent in the request as 50000.

Another example: If the amount value was 100 JOD; according to ISO code 3, you should multiply the value with 1000 (3 decimal points); so it will be sent in the request as 100000.

## **14.4 MOTO Channel – Response**

**The following parameters will be returned in PayFort's Response:**

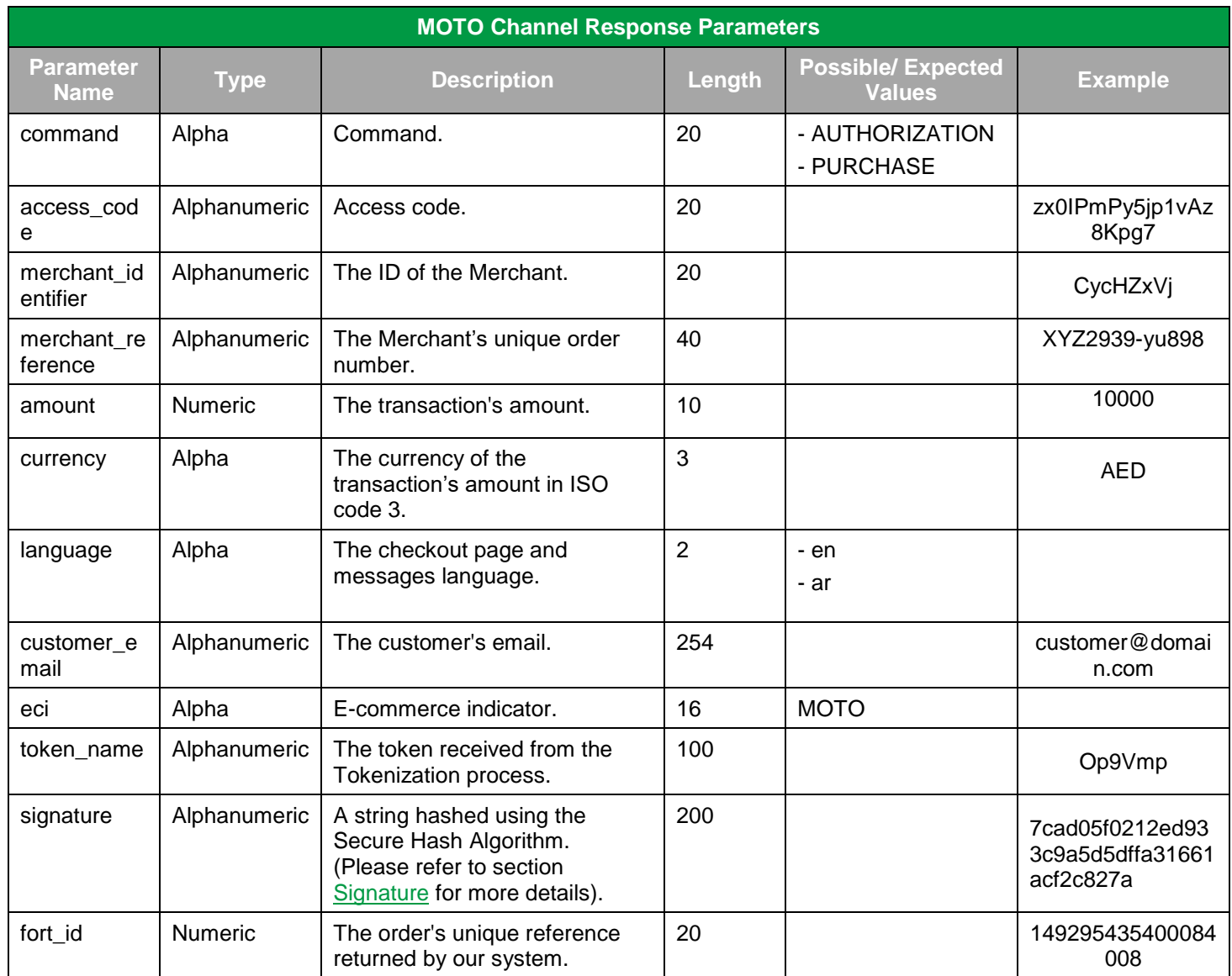

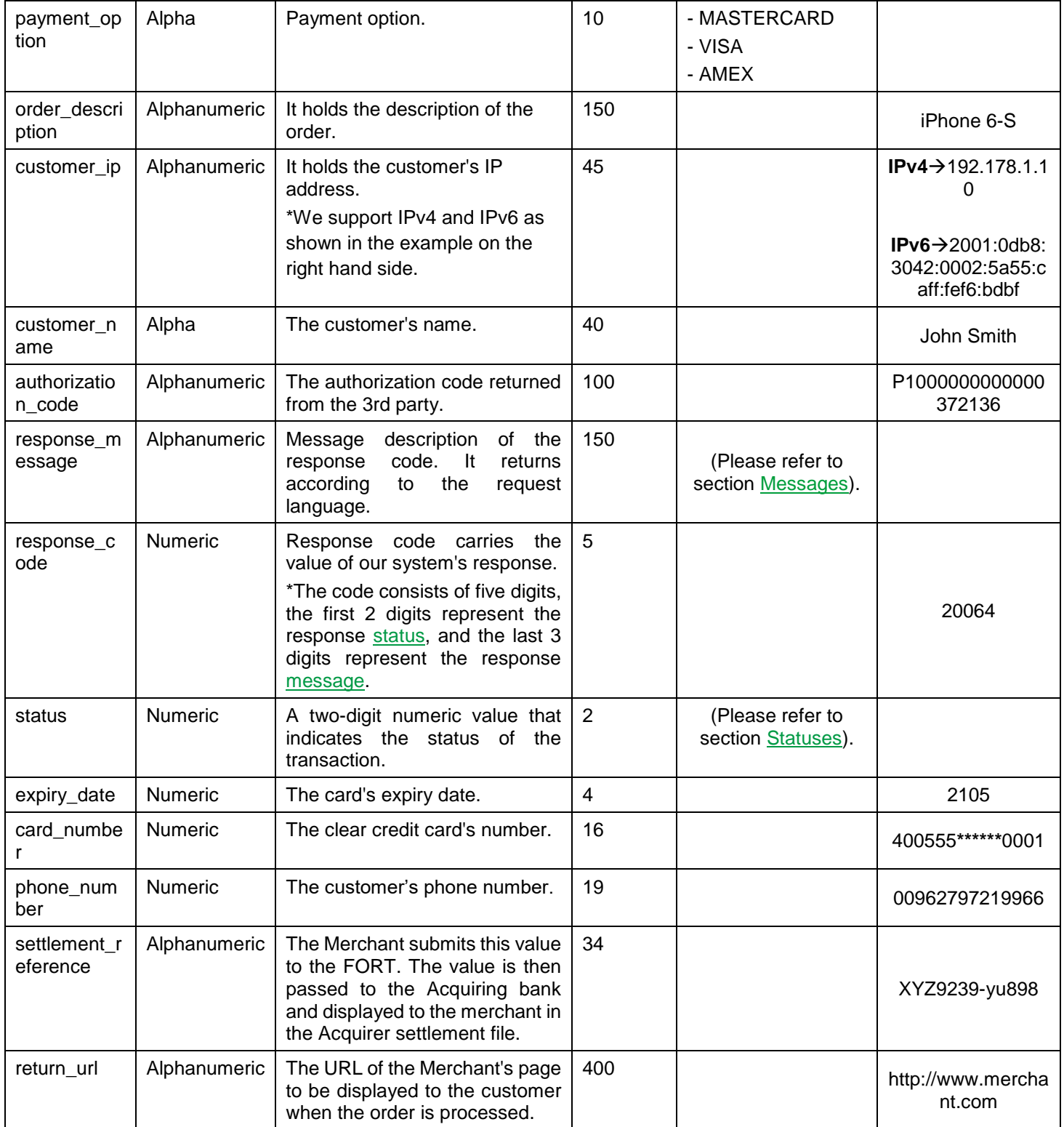

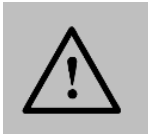

# **15. Trusted Channel**

**Trusted channel** allows PCI certified Merchants to collect the user's credit card details on the Merchant's checkout page. The Merchants are able to process (Ecommerce, Recurring and MOTO) transactions through the FORT using clear card data and credit card tokens.

# **15.1 Trusted Channel URLs**

**Test Environment URL**

[https://sbpaymentservices.PayFort.com/FortAPI/paymentApi](https://sbpaymentservices.payfort.com/FortAPI/paymentApi)

**Production Environment URL**

[https://paymentservices.PayFort.com/FortAPI/paymentApi](https://paymentservices.payfort.com/FortAPI/paymentApi)

# **15.2 Parameters Submission Type**

REST POST request using JSON.

# **15.3 Trusted Channel – Request**

**Include the following parameters in the Request you will send to PayFort:**

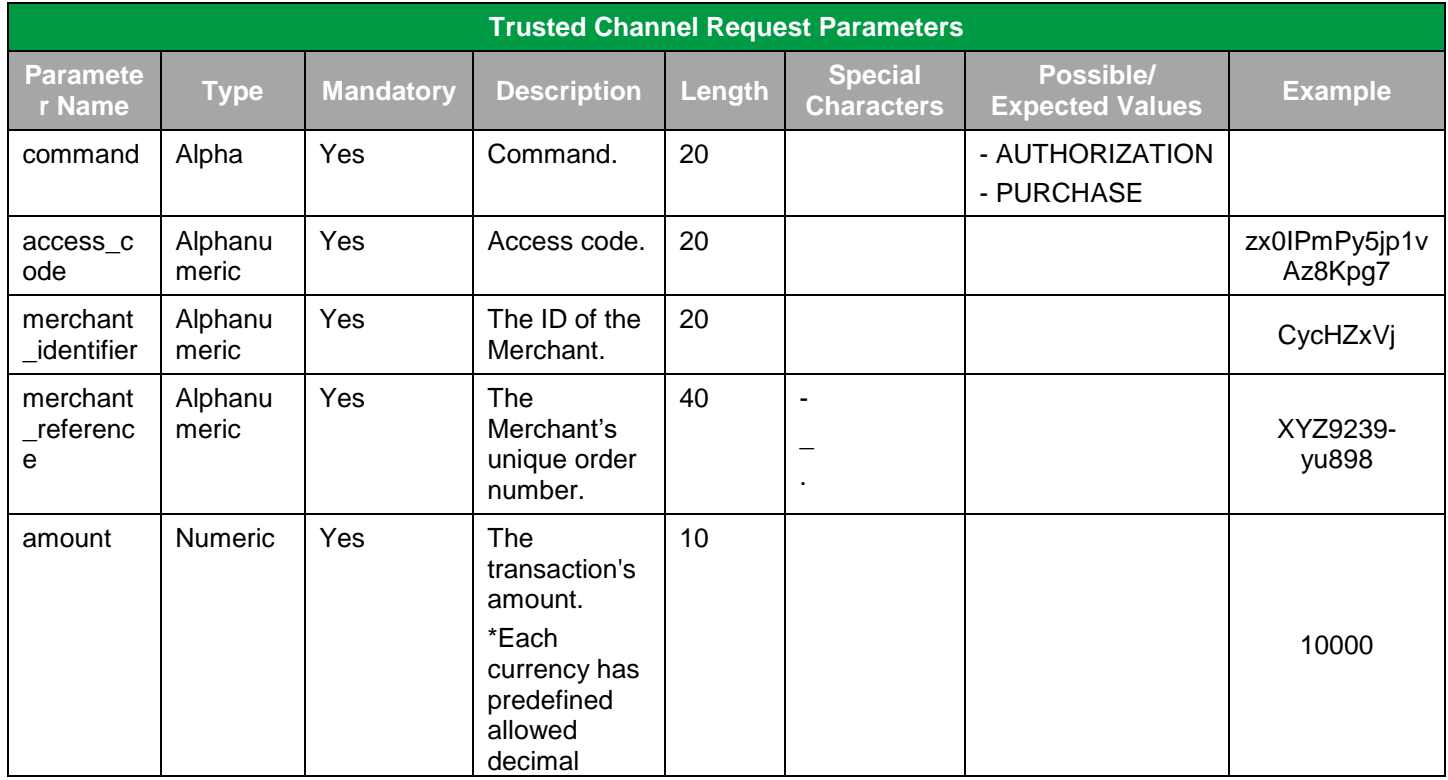

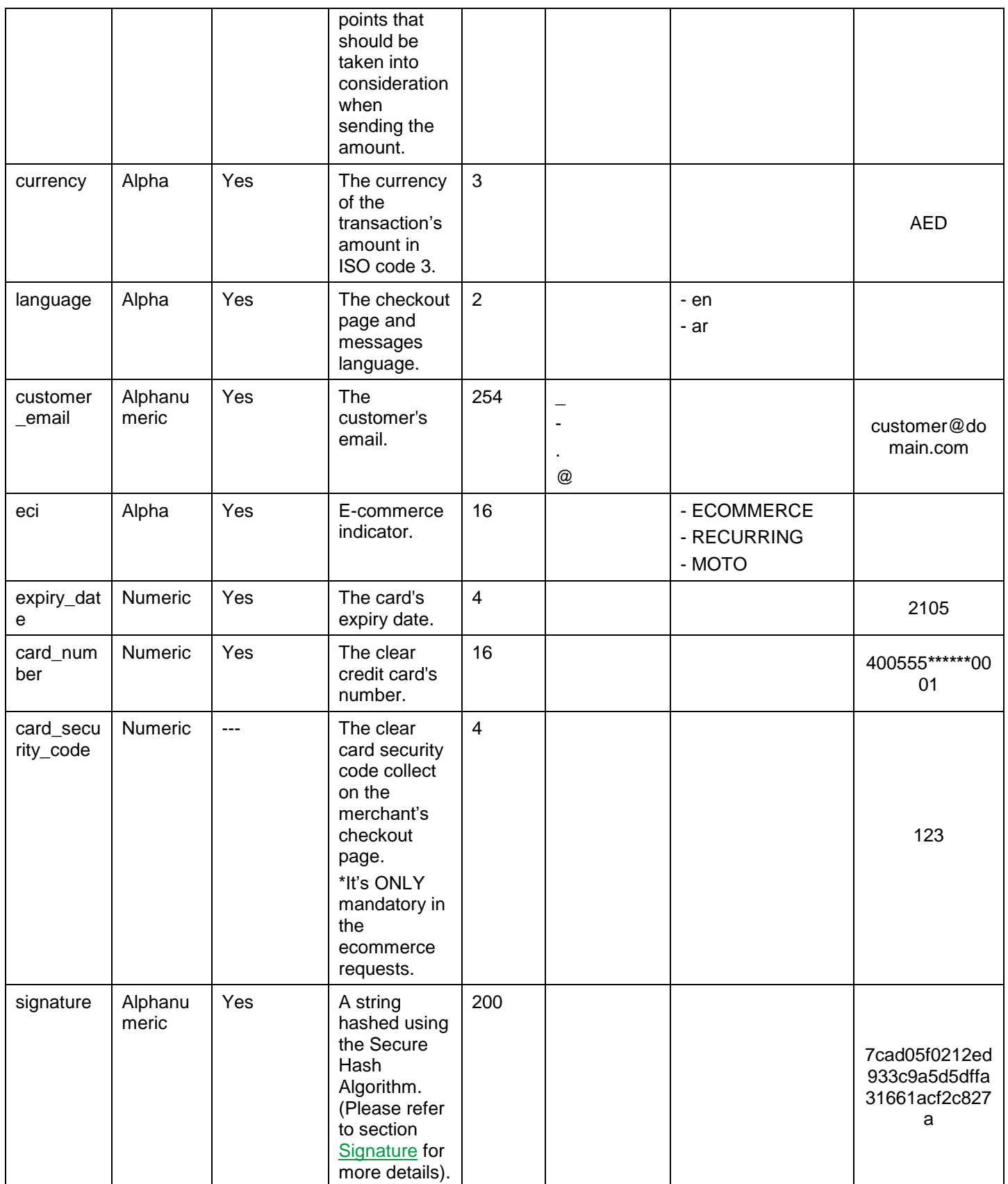

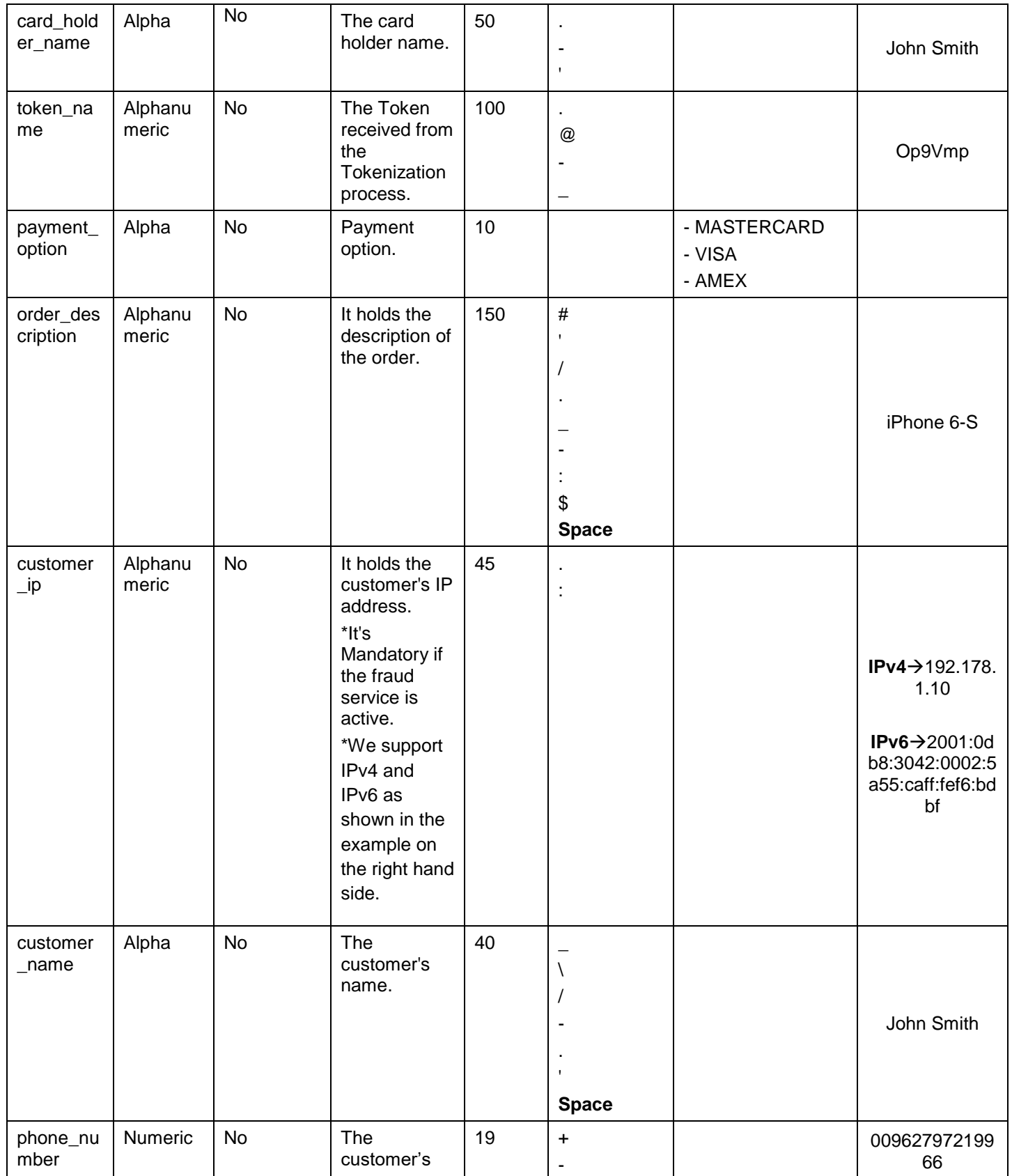

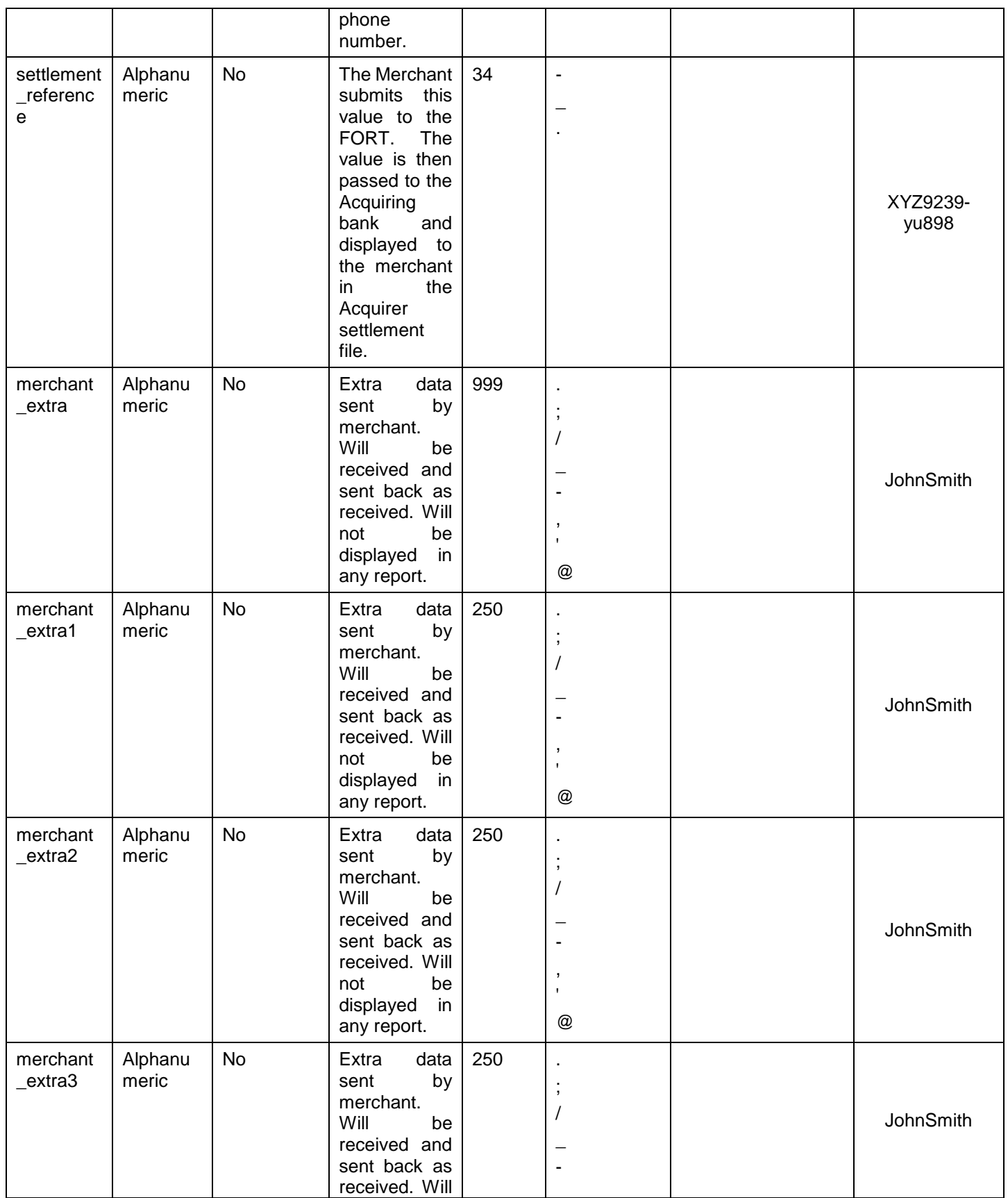

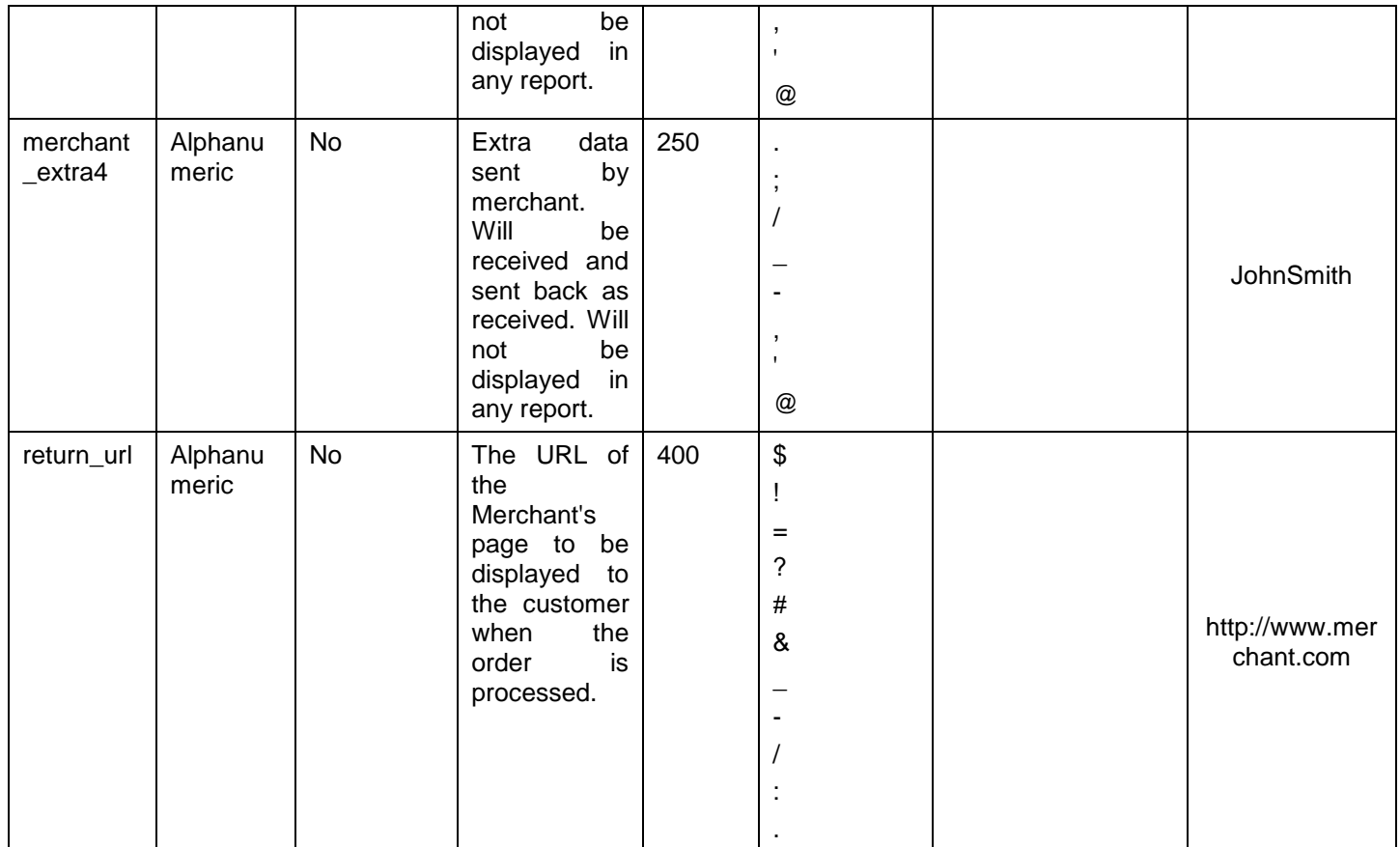

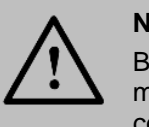

Before sending the amount value of any transaction, you have to multiply the value with the currency decimal code according to ISO code 3.

For example: If the amount value was 500 AED; according to ISO code 3, you should multiply the value with 100 (2 decimal points); so it will be sent in the request as 50000.

Another example: If the amount value was 100 JOD; according to ISO code 3, you should multiply the value with 1000 (3 decimal points); so it will be sent in the request as 100000.

# **15.4 Trusted Channel – Response**

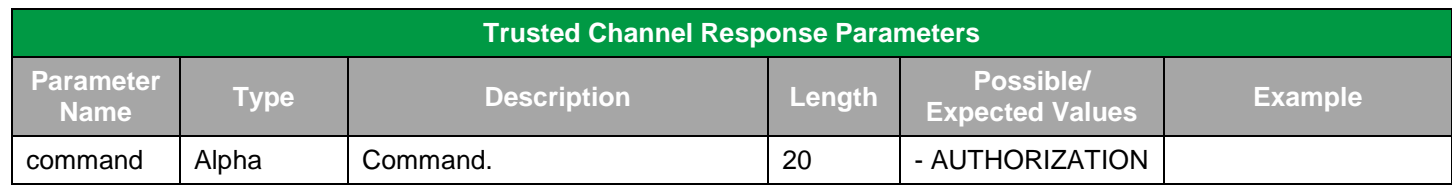

**The following parameters will be returned in PayFort's Response:**

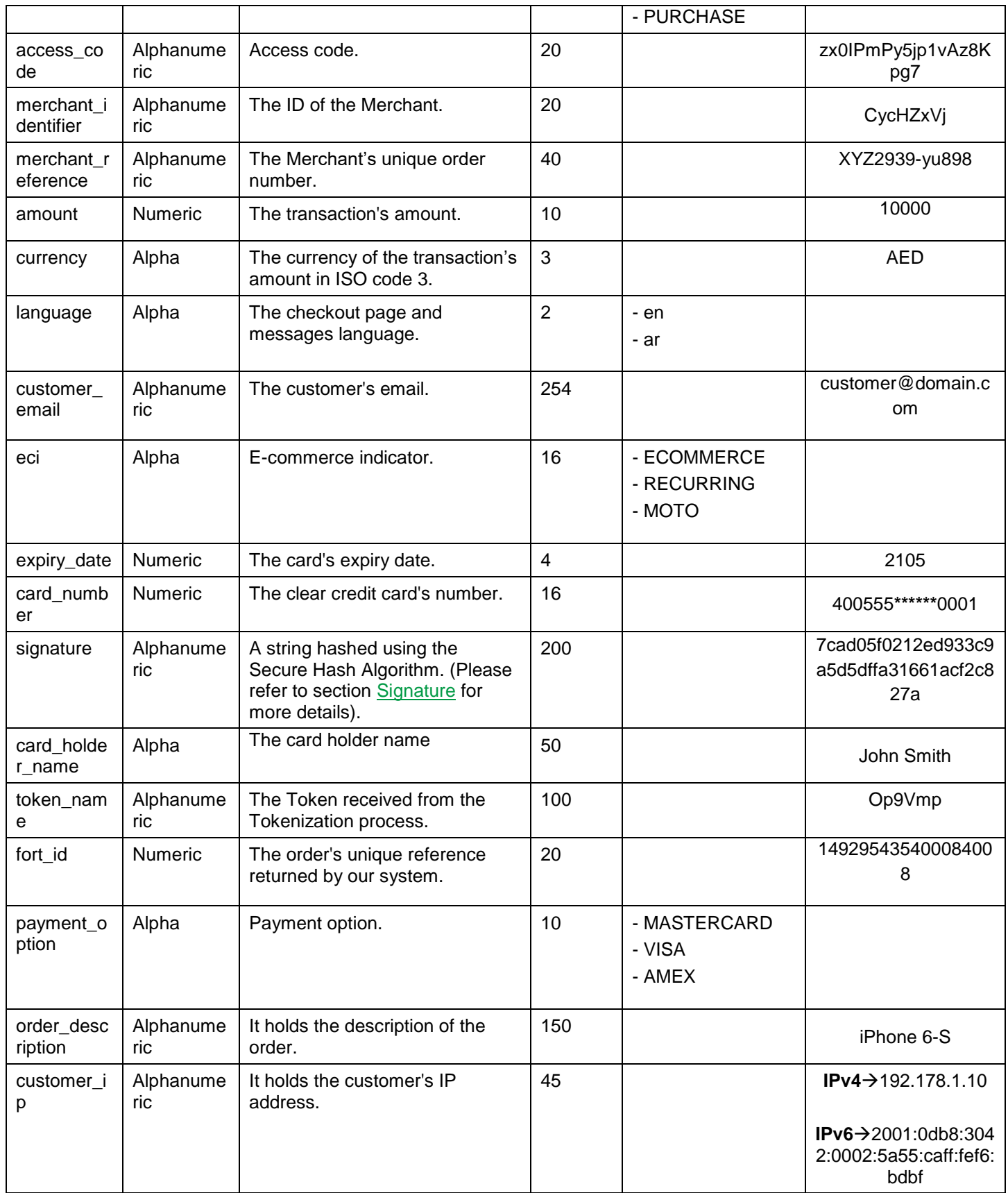

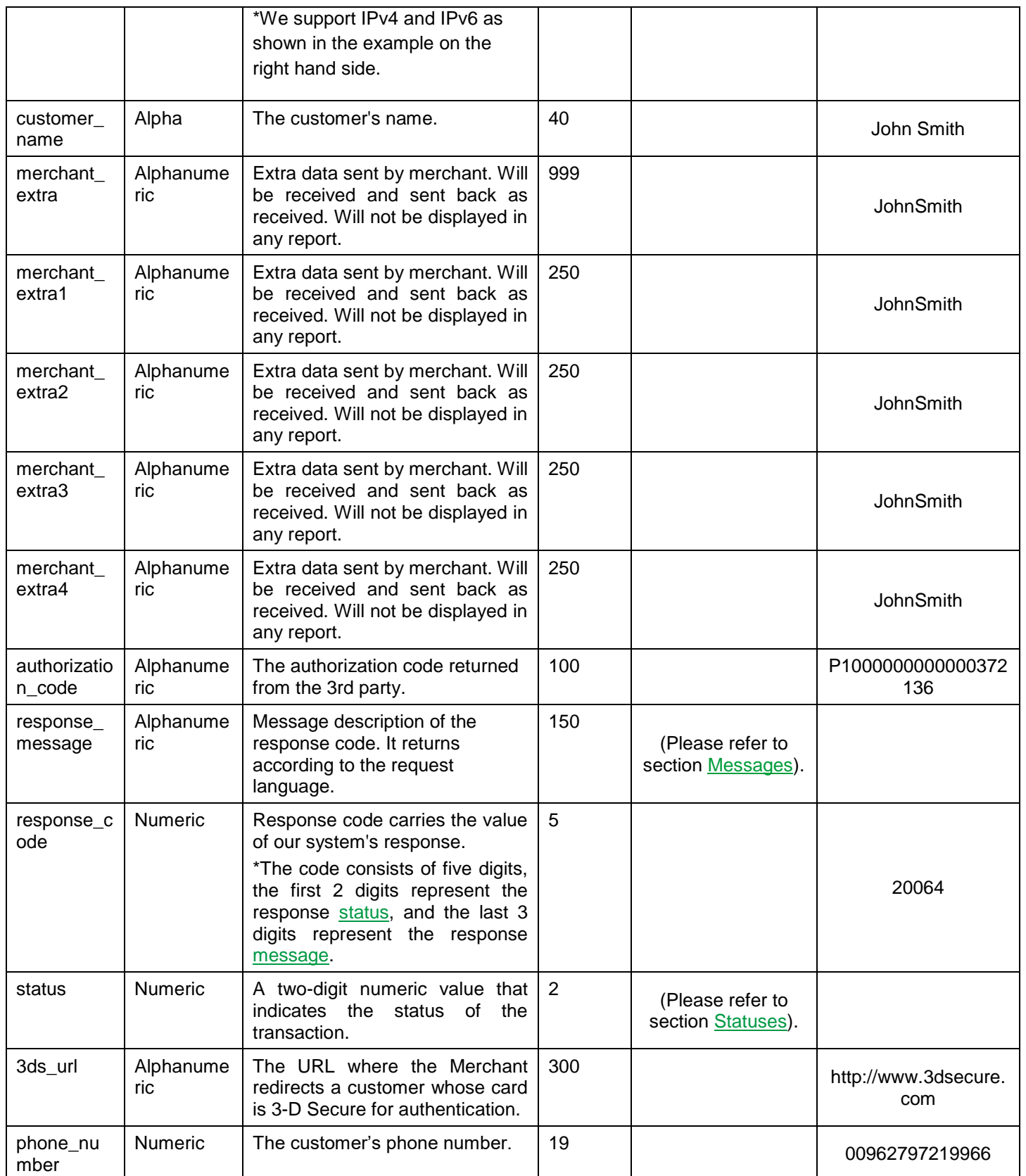

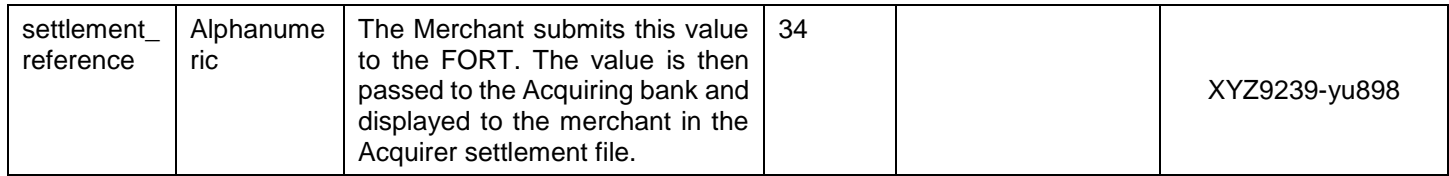

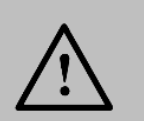

# **16. Bill Presentment**

This service allows the Merchant to generate a unique bill numbers for Customer's orders using the FORT API. The Merchant displays or sends the unique bill number to the Customer. The Customer presents the unique bill number to PayFort's payment partners to pay for his order.

# **16.1 Bill Presentment URLs**

**Test Environment URL**

[https://sbpaymentservices.PayFort.com/FortAPI/paymentApi](https://sbpaymentservices.payfort.com/FortAPI/paymentApi)

**Production Environment URL**

[https://paymentservices.PayFort.com/FortAPI/paymentApi](https://paymentservices.payfort.com/FortAPI/paymentApi)

# **16.2 Parameters Submission Type**

REST POST request using JSON.

# **16.3 Bill Presentment – Request**

### **Include the following parameters in the Request you will send to PayFort:**

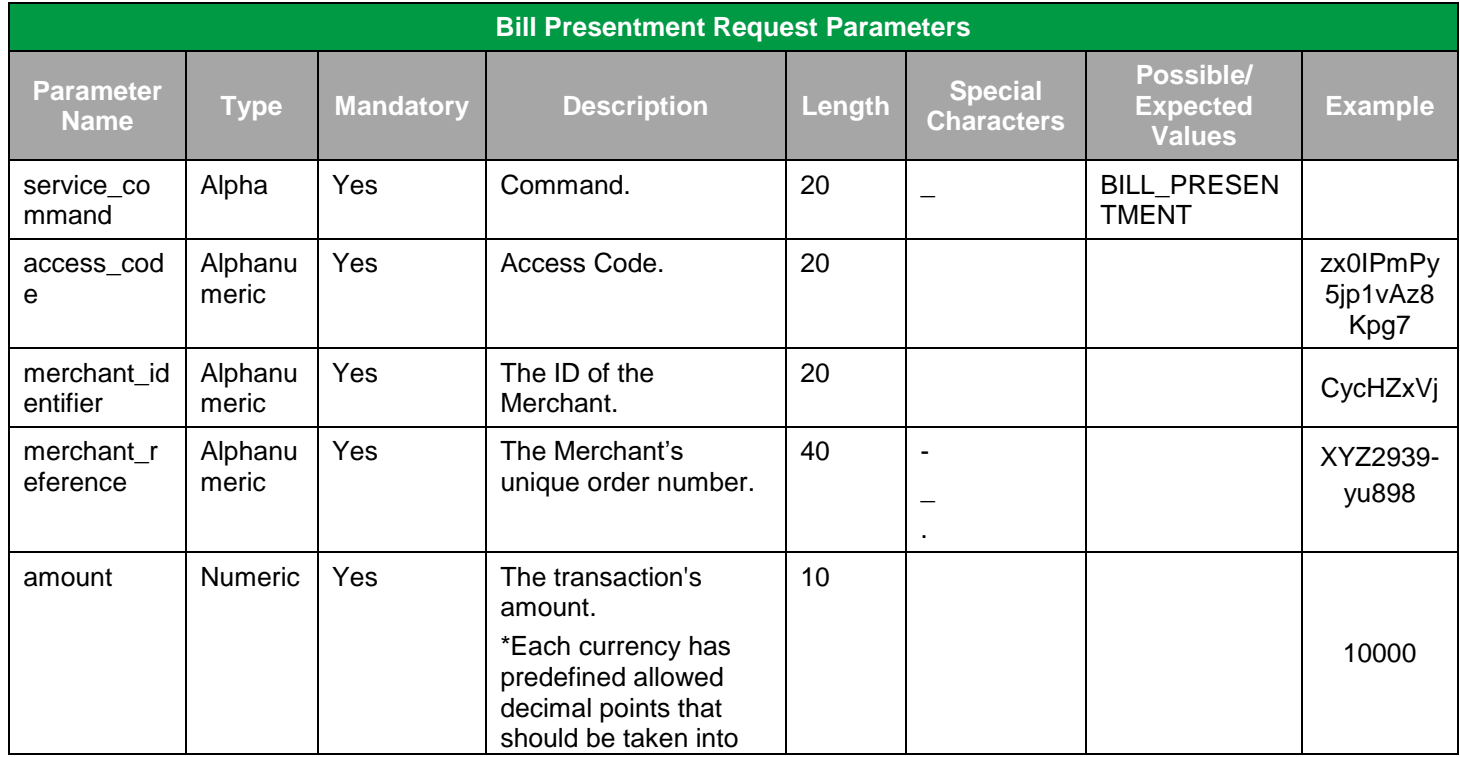

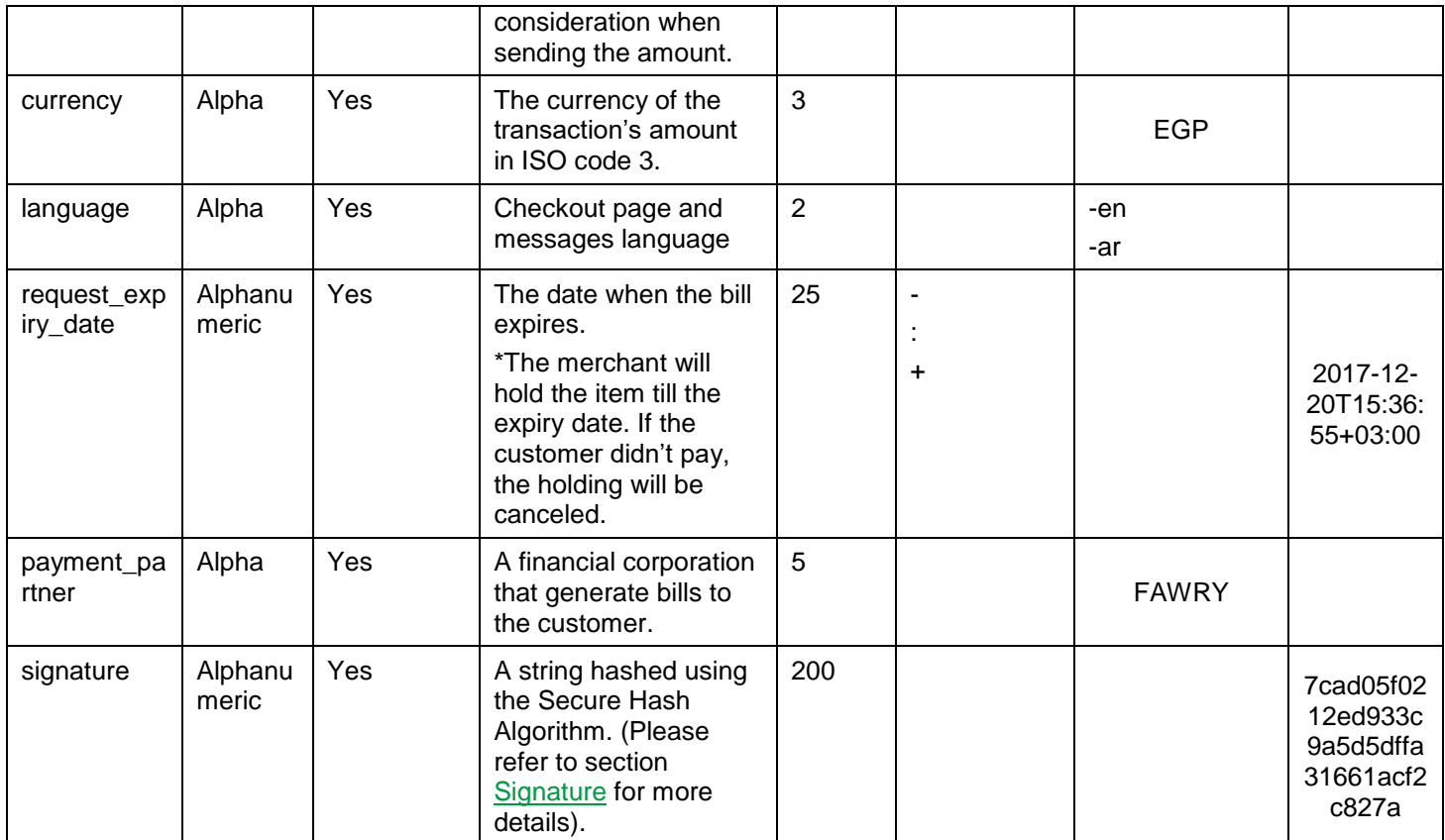

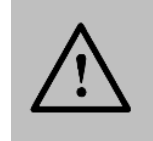

Before sending the amount value of any transaction, you have to multiply the value with the currency decimal code according to ISO code 3.

For example: If the amount value was 500 AED; according to ISO code 3, you should multiply the value with 100 (2 decimal points); so it will be sent in the request as 50000.

Another example: If the amount value was 100 JOD; according to ISO code 3, you should multiply the value with 1000 (3 decimal points); so it will be sent in the request as 100000.

# **16.4 Bill Presentment – Response**

## **The following parameters will be returned in PayFort's Response:**

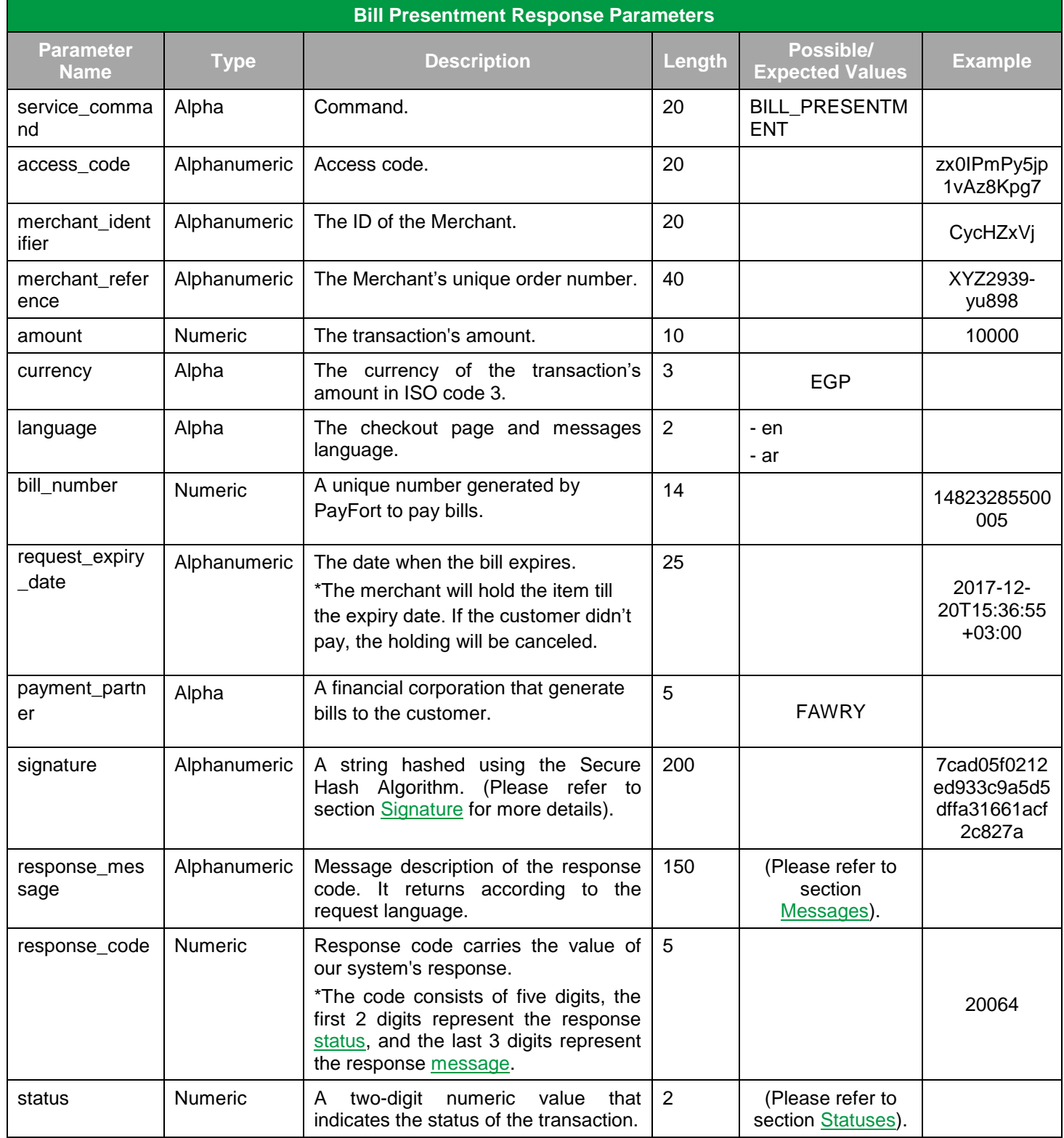

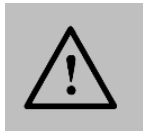

# **17. Digital Wallets**

# **17.1 MasterPass Service**

As another move towards a cashless environment, PayFort provides **MasterPass**; a digital wallet that securely stores the buyer's credit card details and shipping addresses and information, making shopping through thousands of online Merchants simple and convenient. This is fulfilled by enhancing and simplifying the buyer's digital shopping experience.

## **17.1.1 Integration Flow**

1. The Merchant submits a form that includes all the parameters of the host-to-host request in addition to one extra parameter; digital\_wallet. The Merchant calls the following URL to be redirected to the FORT:

[https://checkout.PayFort.com/FortAPI/paymentPage](https://checkout.payfort.com/FortAPI/paymentPage)

- 2. The FORT returns a response to the Merchant.
- 3. The FORT inserts the response parameters into a JavaScript.
- 4. A lightbox appears to the buyer where he enters his credentials, selects the card type and the shipping address, and clicks "Finish Shopping".
- 5. The FORT either proceeds to Authorize or Purchase the payment based on the value of the command parameter sent in the Merchant's form.

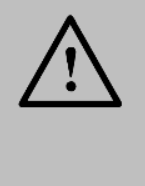

#### **NOTE!**

If the Merchant sent the "payment\_option" value in his request, the FORT will use the value found in the request, no matter what other options are supported by the Merchant. However, if this value wasn't sent in the Merchant's request, the FORT will retrieve all the payment options supported by the Merchant.

6. The FORT returns a response to the Merchant. (Please refer to section [MaterPass Service -](#page-134-0) Response for the Response Parameters).

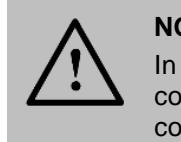

### **NOTE!**

In the Redirection workflow, the "Channel" will always be considered **Redirection** and the "Default Operation**"** won't be considered.

#### **An Example Request:**

<form action="https://sbcheckout.PayFort.com/FortAPI/paymentPage" method="post" id="simulatorForm"> <input type="hidden" name="return\_url" id="return\_url" value="http://backtothemerchanturl.com"/> <input type="hidden" name="merchant\_identifier" id="merchant\_identifier" value="FYlxxxx"/> <input type="hidden" name="currency" id="currency" value="USD"/> <input type="hidden" name="merchant\_reference" id="merchant\_reference" value="1231231xxxxx"/> <input type="hidden" name="amount" id="amount" value="900"/> <input type="hidden" name="language" id="language" value="en"/> <input type="hidden" name="command"id="command" value="AUTHORIZATION"/> <input type="hidden" name="payment\_option"id="payment\_option" value="VISA"/> <input type="hidden" name="access\_code" id="access\_code" value="0NTDByJfS7xxxxx"/> <input type="hidden" name="customer\_email" id="customer\_email" value="someone@email.com"/> <input type="hidden" name="customer\_name" id="customer\_name" value="someone"/> <input type="hidden" name="order\_description" id="order\_description" value="Jordan"/> <input type="hidden" name="digital\_wallet" id="digital\_wallet" value="MASTERPASS"/> <input type="hidden" name="cart\_details" id="cart\_details" value='{"sub\_total":"900","cart\_items":[{"item\_description":"Xbox","item\_image":"http://image.com","item\_name":"Xbox 360","item\_price":"300","item\_quantity":"2"},{"item\_description":"Playstation 3","item\_image":"http://image.com","item\_name":"Playstation 3","item\_price":"150","item\_quantity":"2"}]}'/> <input type="hidden" name="signature" id="signature" value="e94d9f49b7ba2ac2cf86c5176d4e91b2c9a6569b"/>

<input value="Send" type="submit"> </form>

## **17.1.2 MasterPass Service URLs**

**Test Environment URL**

[https://sbcheckout.PayFort.com/FortAPI/paymentPage](https://sbcheckout.payfort.com/FortAPI/paymentPage)

**Production Environment URL**

[https://checkout.PayFort.com/FortAPI/paymentPage](https://checkout.payfort.com/FortAPI/paymentPage)

## **17.1.3 Parameters Submission Type**

HTTPs Form Post Request.

# **17.1.4 MasterPass Service – Request**

## **Include the following parameters in the Request you will send to PayFort:**

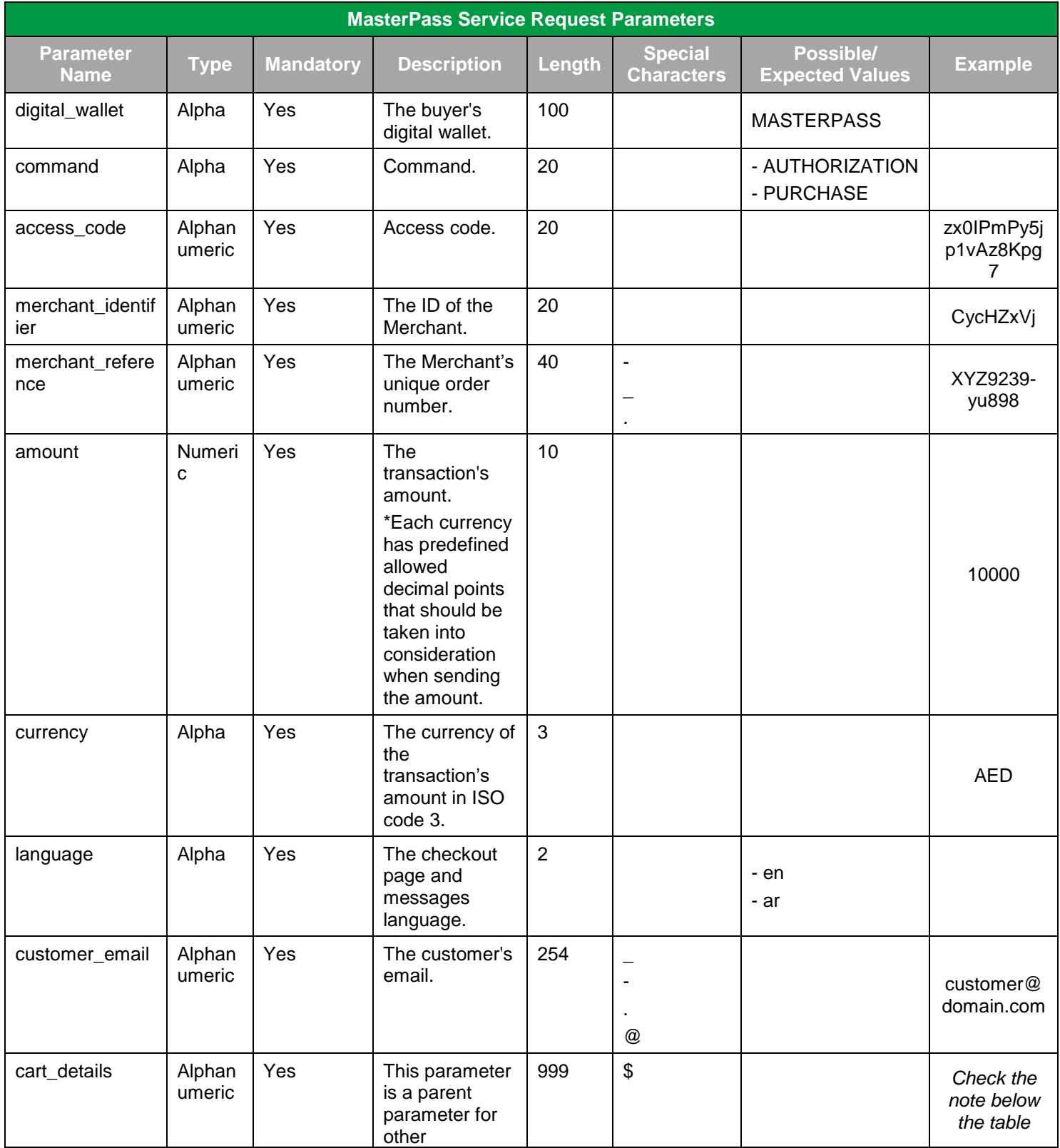

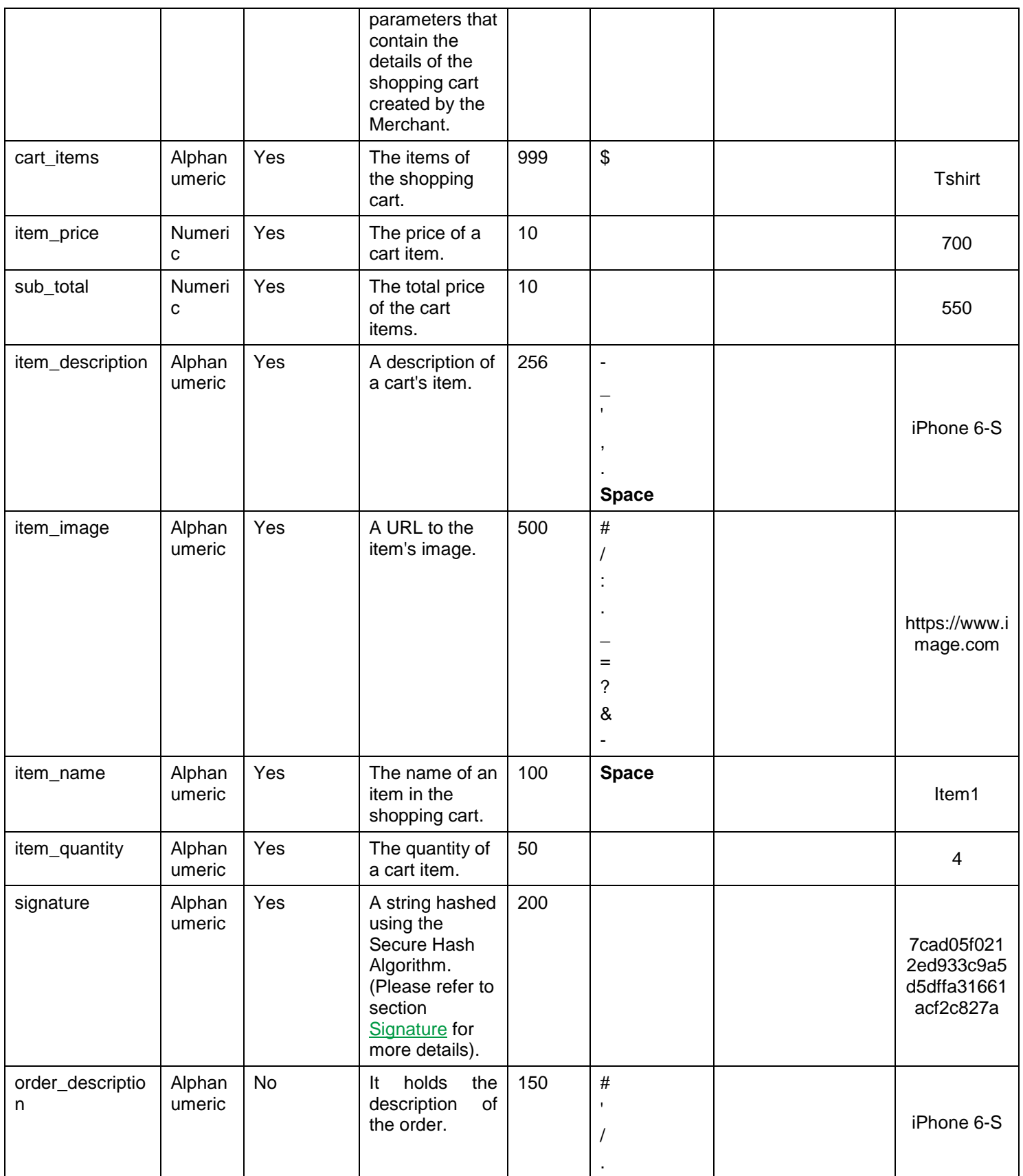

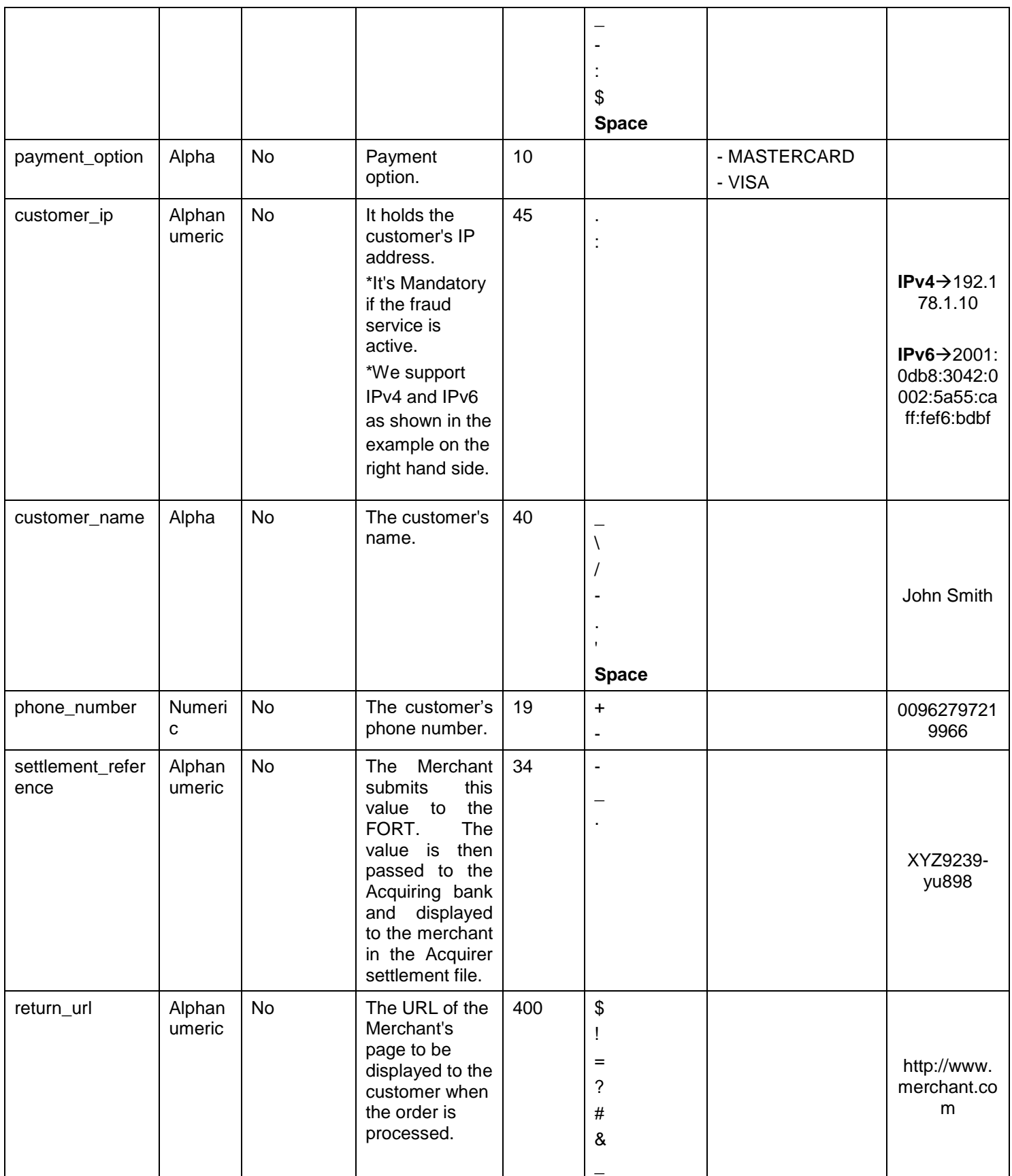

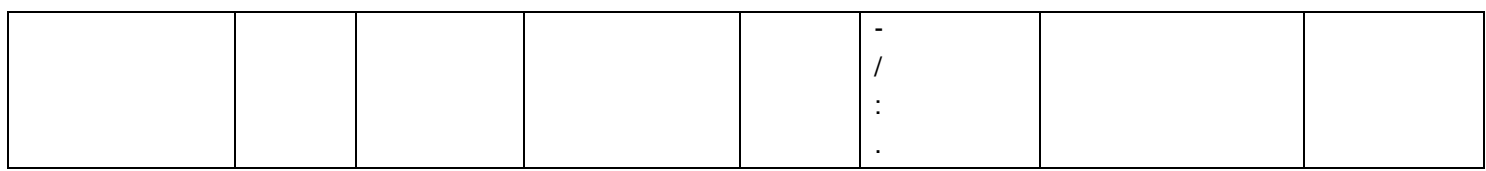

#### **The following is an example for "cart\_details" parameter:**

<input type="hidden" name="cart\_details" id="cart\_details" value='{"sub\_total":"900","cart\_items":[{"item\_description":"Xbox","item\_im age":"http://image.com","item\_name":"Xbox 360","item\_price":"300","item\_quantity":"2"},{"item\_description":"Playstation 3","item\_image":"http://image.com","item\_name":"Playstation 3","item\_price":"150","item\_quantity":"2"}]}'/>

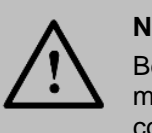

### **NOTE!**

Before sending the amount value of any transaction, you have to multiply the value with the currency decimal code according to ISO code 3.

For example: If the amount value was 500 AED; according to ISO code 3, you should multiply the value with 100 (2 decimal points); so it will be sent in the request as 50000.

Another example: If the amount value was 100 JOD; according to ISO code 3, you should multiply the value with 1000 (3 decimal points); so it will be sent in the request as 100000.

# <span id="page-134-0"></span>**17.1.5 MasterPass Service – Response**

**The following parameters will be returned in PayFort's Response:**

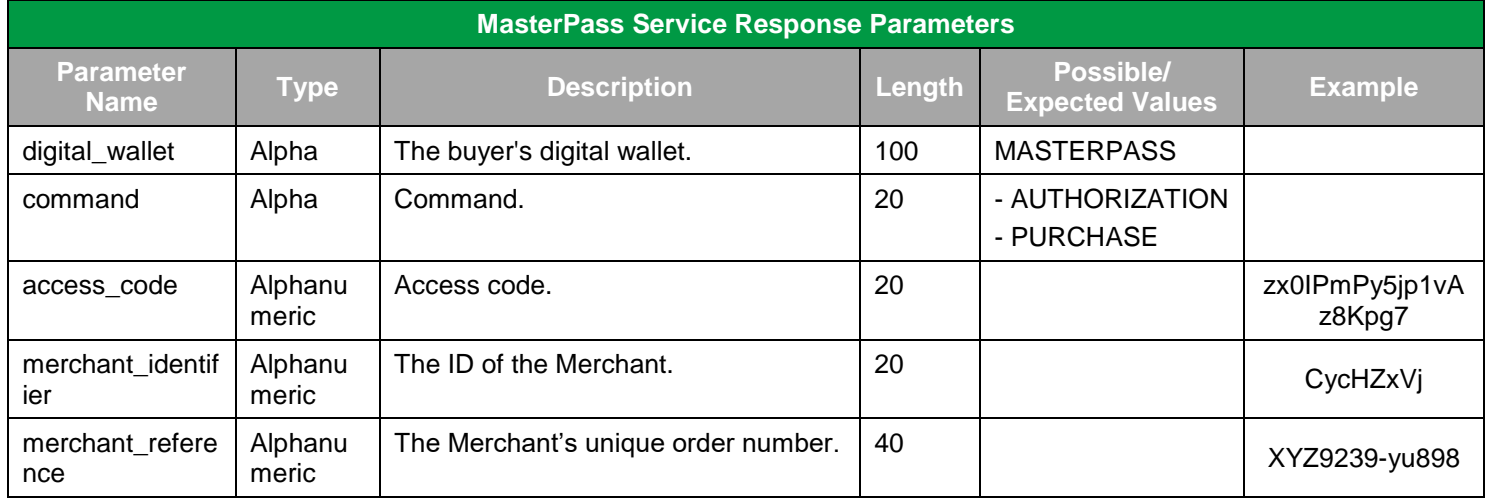

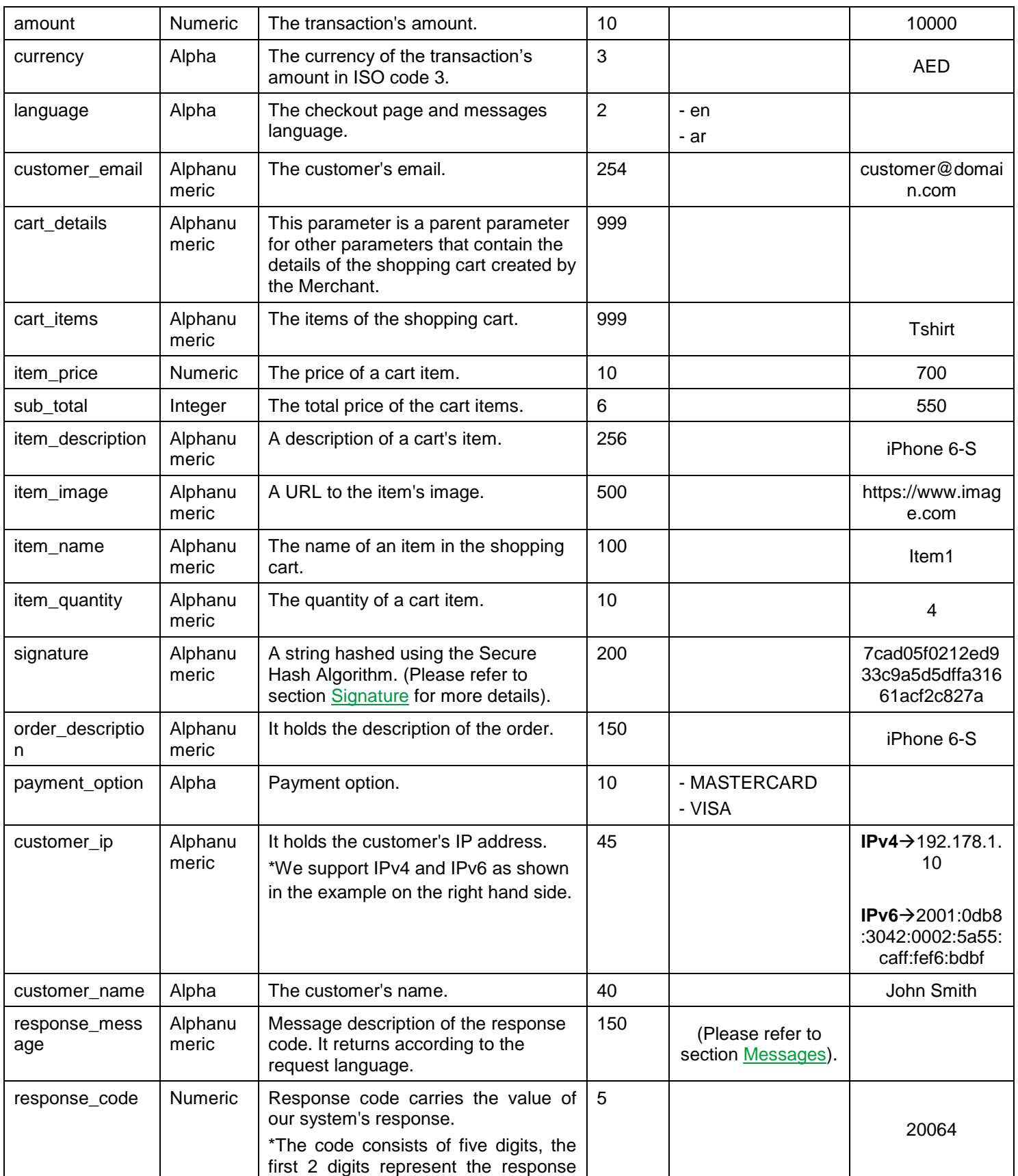

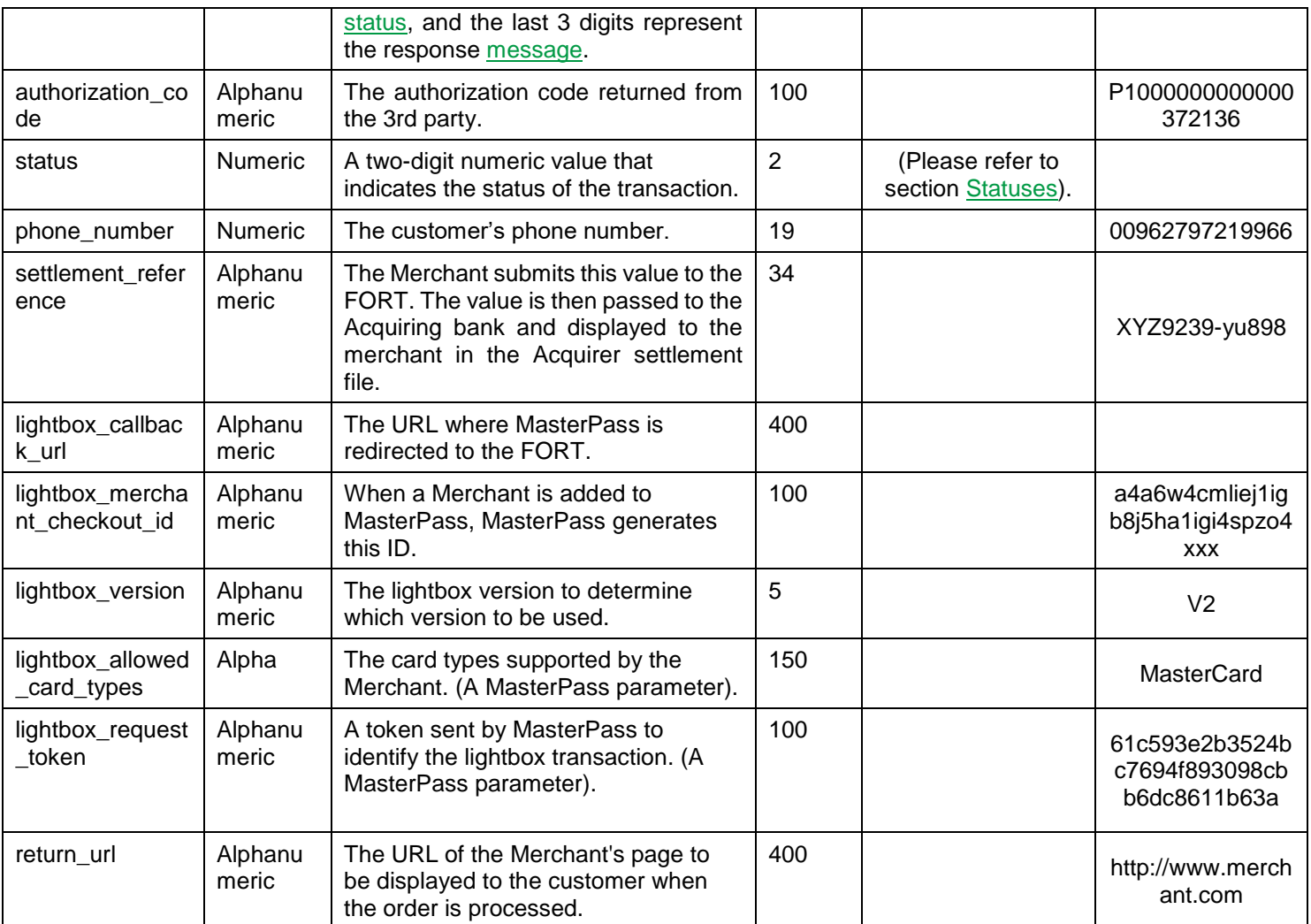

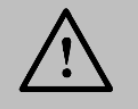

Every parameter the Merchant sends in the Request should be received by the Merchant in the Response - even the optional ones.

## **17.2 Visa Checkout Service**

**Visa Checkout** is a digital wallet that securely stores the buyer's credit card details and shipping addresses and information, making shopping through thousands of online Merchants simple and convenient. This service enhances and simplifies the buyer's online shopping experience. **Visa Checkout** can be offered through two different integrations:

### **17.2.1 Merchant Hosted Visa Checkout Button**

This integration allows the Merchant to host Visa Checkout button on his website giving him maximum control over the look and feel and user experience. The following steps describe how this integration works:

1. The Merchant should include the following JavaScript in the HTML header of its checkout page. This JavaScript loads the Visa Checkout library and defines handlers to initialization and payment events.

```
<head>
<script type="text/javascript">
          function onVisaCheckoutReady() {
           V.init({
                    apikey : "#API_KEY#", // This will be provided by PayFort
                    externalProfileId : "#PROFILE_NAME#", // This will be provided by PayFort
                    settings : {
                             locale : "en_AE",
                             countryCode : "AE", // depends on ISO-3166-1 alpha-2 standard codes
                             review : {
                                      message : "Merchant defined message", // 
                                      buttonAction : "Continue" // The button label
                             },
                             threeDSSetup : {
                                      threeDSActive : "false" // true to enable the 3ds false to disable it
                             }
                    },
                    paymentRequest : {
                             currencyCode : "USD", //depends on ISO 4217 standard alpha-3 code values
                             subtotal : "10.00", // Subtotal of the payment.
                    }
           });
           V.on("payment.success", function(payment) {
                    document.write(JSON.stringify(payment)); // response when received success operation 
           });
           V.on("payment.cancel", function(payment) {
                    document.write(JSON.stringify(payment)); // response when cancel operation 
           });
           V.on("payment.error", function(payment, error) {
                    document.write(JSON.stringify(payment));// response when received error operation
                    document.write(error);
          });
          }
</script>
</head>
```
2. The Merchant should use the following class to render Visa Checkout button that a consumer clicks to initiate a payment.

```
<body>
  <img alt="Visa Checkout" class="v-button" role="button"
   src="https://sandbox.secure.checkout.visa.com/wallet-services-web/xo/button.png?cardBrands=VISA,MASTERCARD" 
 /</body>
```
Use the following URLs for test and production environments:

**Test Environment URL**

https://sandbox.secure.checkout.visa.com/wallet-services-web/xo/button.png

#### **Production Environment URL**

https://secure.checkout.visa.com/wallet-services-web/xo/button.png

3. The Merchant should use the following JavaScript to control the operation on Visa Checkout on the website.

```
<body>
    <script type="text/javascript"
    src="https://sandbox-assets.secure.checkout.visa.com/checkout-widget/resources/js/integration/v1/sdk.js">
    </script>
</body>
```
Use the following URLs for test and production environments:

**Test Environment URL** https://sandboxassets.secure.checkout.visa.com/checkoutwidget/resources/js/integration/v1/sdk.js

**Production Environment URL**

https://assets.secure.checkout.visa.com/checkout-widget/resources/js/integration/v1/sdk.js

- 4. After completing the previous steps, the consumer clicks on Visa Checkout button, Visa Checkout light box appears and the user complete the checkout process.
- 5. The Merchant receives a successful response. The response associated with the payment success event returns list of parameters. The Merchant has to collect the value of "call\_id" parameter to be used in the following step.
- 6. The Merchant submits Purchase request to the FORT adding 2 extra parameters: digital-wallet, call\_id. Please refer to [Merchant Hosted Visa Checkout -](#page-140-0) Request for more details.

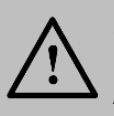

**NOTE!**

Merchants Page should be activated for to accept Purchase/ Authorization transactions.

7. The Merchant system receives the FORT's purchase request and then uses Visa Checkout update image pixel. Below you can find an example of how to use Visa Checkout update image pixel. Please refer to "Visa checkout PayFort documentation" for more details.

<img src="https://sandbox.secure.checkout.visa.com/wallet-services-web/payment/updatepaymentinfo.gif? apikey=...&callId=...&currencyCode=USD&total=11.00&subtotal=11.00" />

The following example shows an HTML web page that loads the Visa Checkout library, defines handlers for initialization and payment events, and creates a Visa Checkout button: <html>

```
<head>
```

```
<script type="text/javascript">
```

```
function onVisaCheckoutReady() {
```
V.init({

apikey : "#API\_KEY#", // This will be provided by PayFort

```
externalProfileId : "#PROFILE_NAME#", // This will be provided by PayFort
```
settings : {

locale : "en\_AE",

countryCode : "AE", // depends on ISO-3166-1 alpha-2 standard codes

review : {

message : "Merchant defined message", //

buttonAction : "Continue" // The button label

},

threeDSSetup : {

threeDSActive : "false" // true to enable the 3ds false to disable it

```
},
```
}

paymentRequest : {

}

currencyCode : "USD", //depends on ISO 4217 standard alpha-3 code values

subtotal : "10.00", // Subtotal of the payment.

});

V.on("payment.success", function(payment) {

document.write(JSON.stringify(payment)); // response when received success operation

});

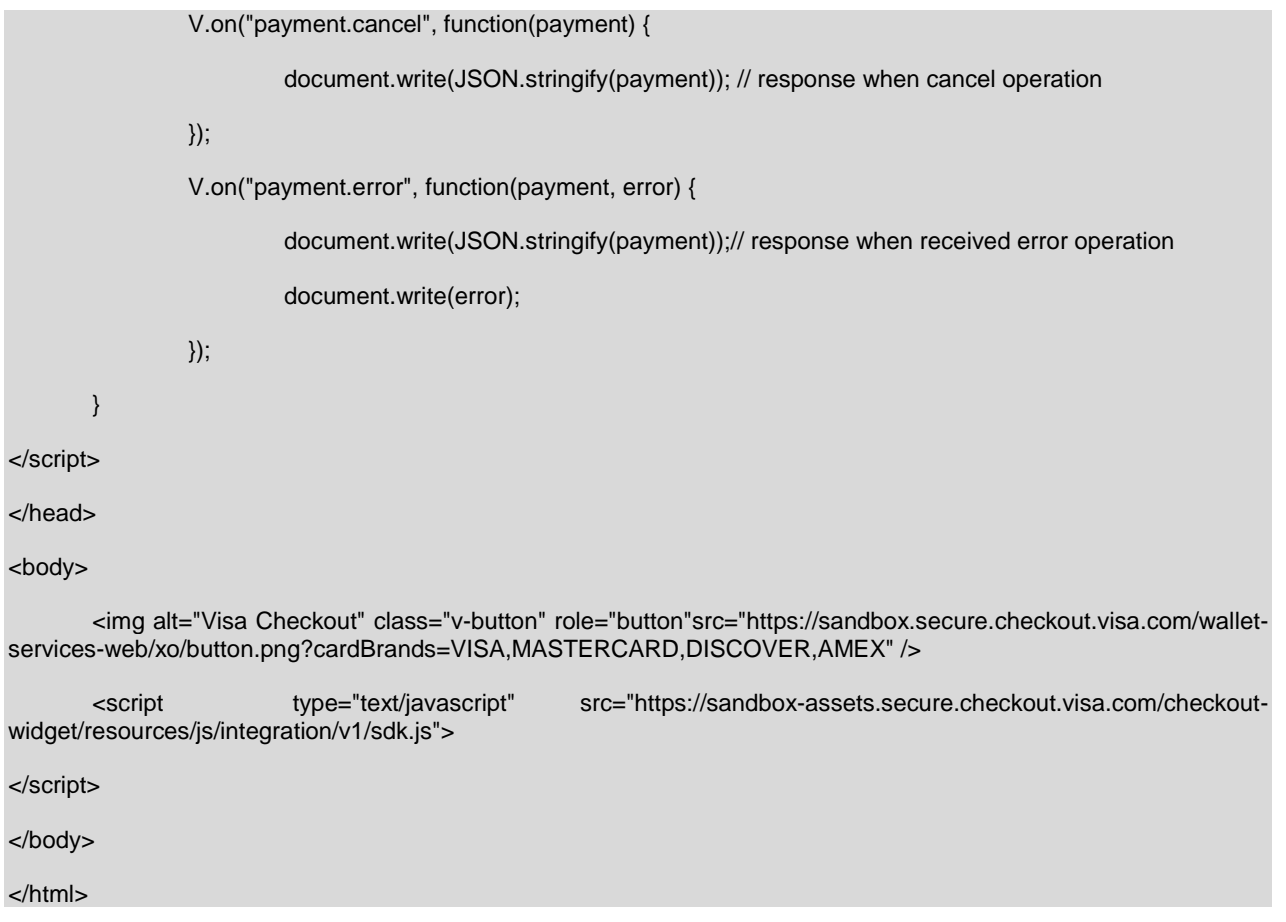

## <span id="page-140-0"></span>**17.2.1.1 Merchant Hosted Visa Checkout – Request**

#### **Include the following parameters to the [Merchant page operation –](#page-32-0) Request parameters:**

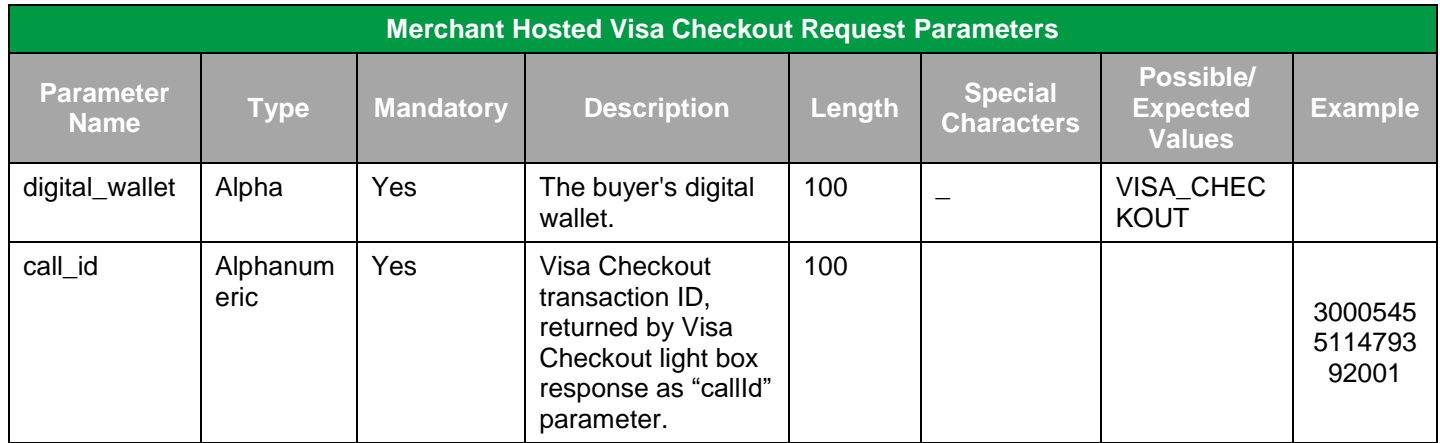

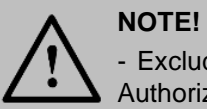

- Exclude the Token name from the Merchant Page Purchase or Authorization operation request.

## **17.2.1.2 Merchant Hosted Visa Checkout – Response**

**The following parameters will be returned in PayFort's Response in additional to the [Merchant page](#page-36-0)  operation - [Response](#page-36-0) parameters:**

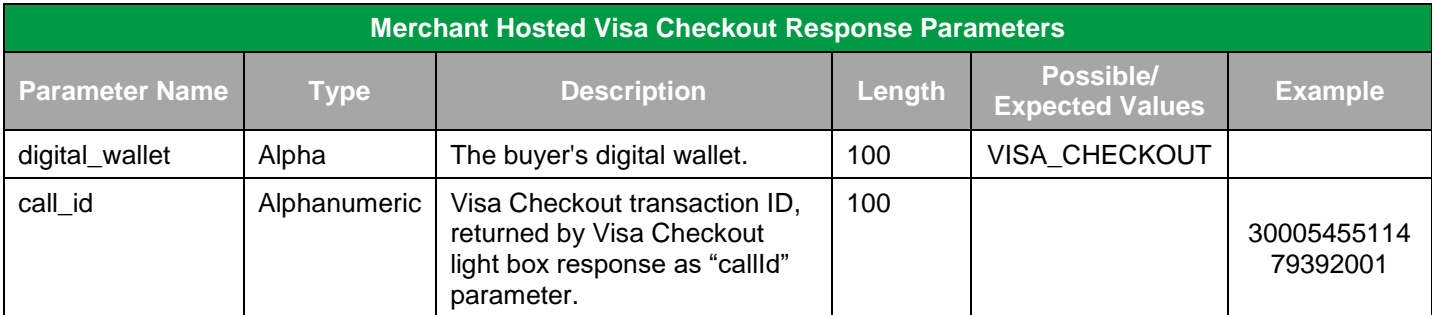

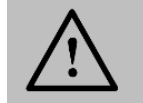

#### **NOTE!**

Every parameter the Merchant sends in the Request should be received by the Merchant in the Response - even the optional ones.

## **17.2.2 PayFort Hosted Visa Checkout Button**

This integration allows the Merchant to integrate Visa Checkout using PayFort hosted checkout button. The following steps describe how this integration works:

- 1. The user clicks on the pay button on the Merchant checkout page.
- 2. The Merchant submits a **Purchase or Authorization** request in addition to one extra parameter: digital\_wallet. (Please refer to PayFort [Hosted Visa Checkout -](#page-142-0) Request for more details).
- 3. The user is redirected to a page hosted on PayFort where Visa Checkout light-box page is displayed.

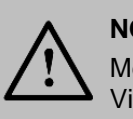

## **NOTE!**

Merchants are able to fully customize the redirection page where Visa Checkout light-box page appear using the FORT's back office.

- 4. The user enters his credential and complete Visa Checkout process.
- 5. PayFort processes the transaction and return a valid response back to the Merchant.

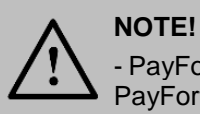

- PayFort will update transactions automatically for Merchants using PayFort hosted Visa Checkout integration.

- PayFort automatically update the transaction on Visa Checkout system.

## <span id="page-142-0"></span>**17.2.2.1 PayFort Hosted Visa Checkout – Request**

**Include the following parameter to the redirection request parameters (Please refer to [Authorization/](#page-10-1)  [Purchase –](#page-10-1) Request section)**

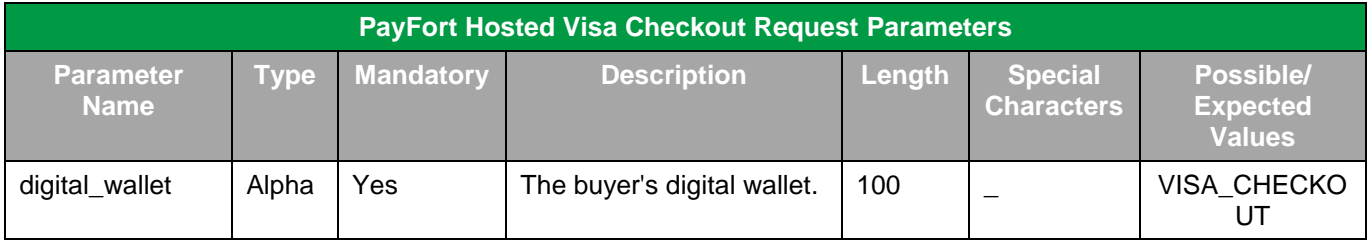

## **17.2.2.2 PayFort Hosted Visa Checkout – Response**

**The following parameters will be returned in PayFort's Response in additional to the [Authorization/](#page-15-0)  [Purchase -](#page-15-0) Response parameters:**

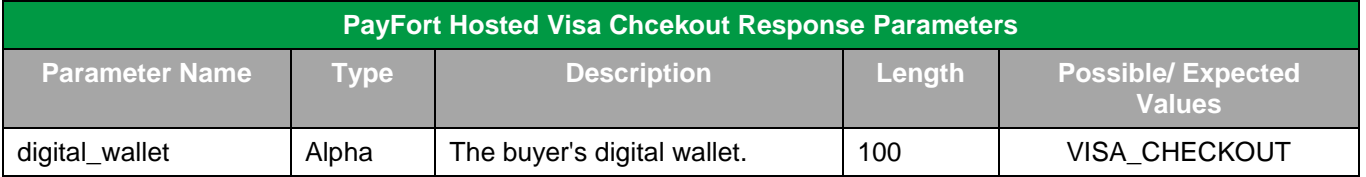

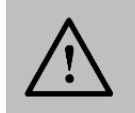

**NOTE!**

# **18. Other PayFort Services**

## **18.1 FORT Tokenization Service**

The Token service allows the Merchant to store the Customer's credit card details in a safe and secure environment and substituting the Customer's sensitive card details with a non-sensitive equivalent referred to as a Token. The Token can be used to process transactions without the use of the card details.

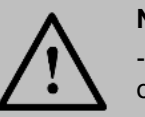

**NOTE!**

- This service can be used in BOTH "Authorization" and "Purchase" operations.

- PayFort's operations team must activate the Tokenization service.

-The Customer should agree to save his/ her card details.

- The Token will be stored only if the card is valid and if the transaction was processed successfully.

## **18.1.1 Create Token in Transaction Flow**

**To create a new Token, include the following parameter in the Authorization/ Purchase Request you will send to PayFort; the same parameter will hold the Token name in PayFort's Response:**

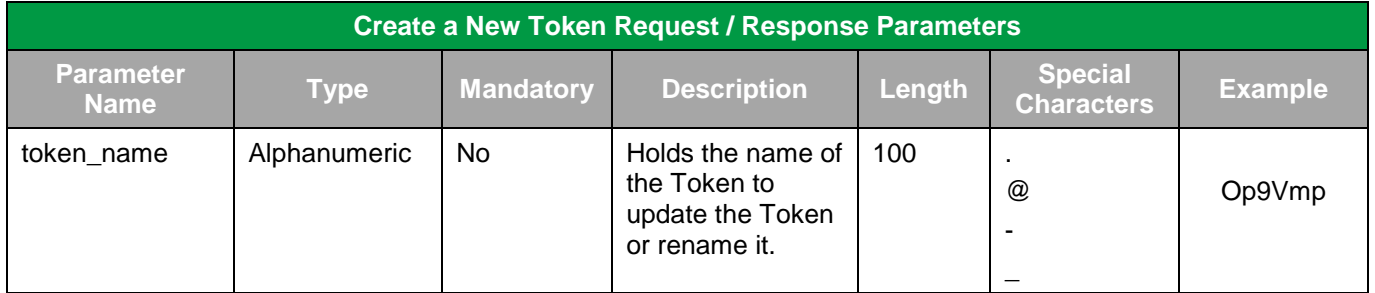

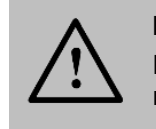

## **NOTE!**
# **18.1.2 Create New Token Service**

This service allows Merchants to verify and tokenize their Customer's credit cards without charging their Customers.

### **18.1.2.1 FORT Tokenization Service URLs**

**Test Environment URL** [https://sbcheckout.PayFort.com/FortAPI/paymentPage](https://sbcheckout.payfort.com/FortAPI/paymentPage)

**Production Environment URL**

[https://checkout.PayFort.com/FortAPI/paymentPage](https://checkout.payfort.com/FortAPI/paymentPage)

#### **18.1.2.2 Parameters Submission Type**

HTTPs Form Post Request.

### **18.1.2.3 Create New Token Service – Request**

#### **Include the following parameters in the Request you will send to PayFort:**

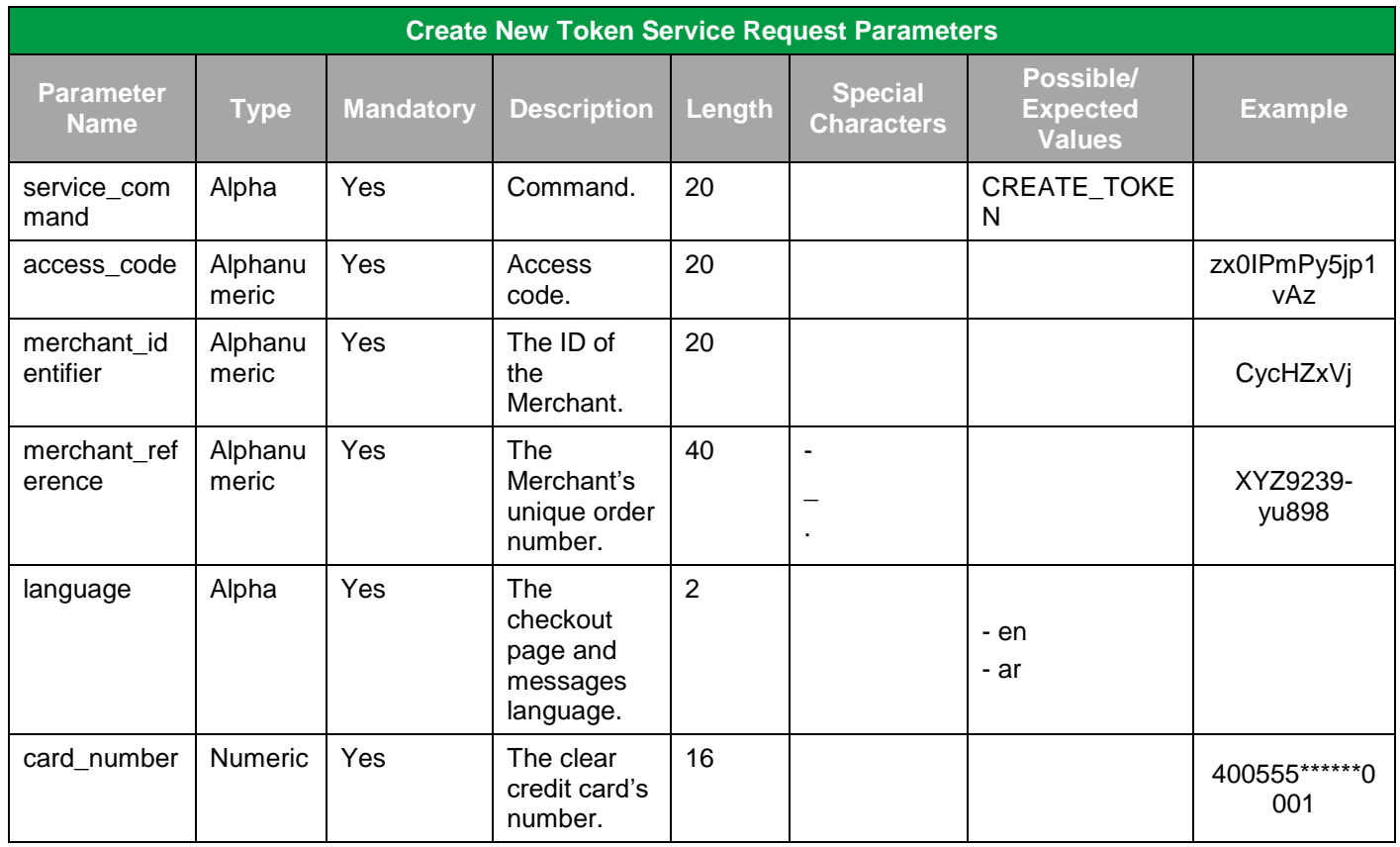

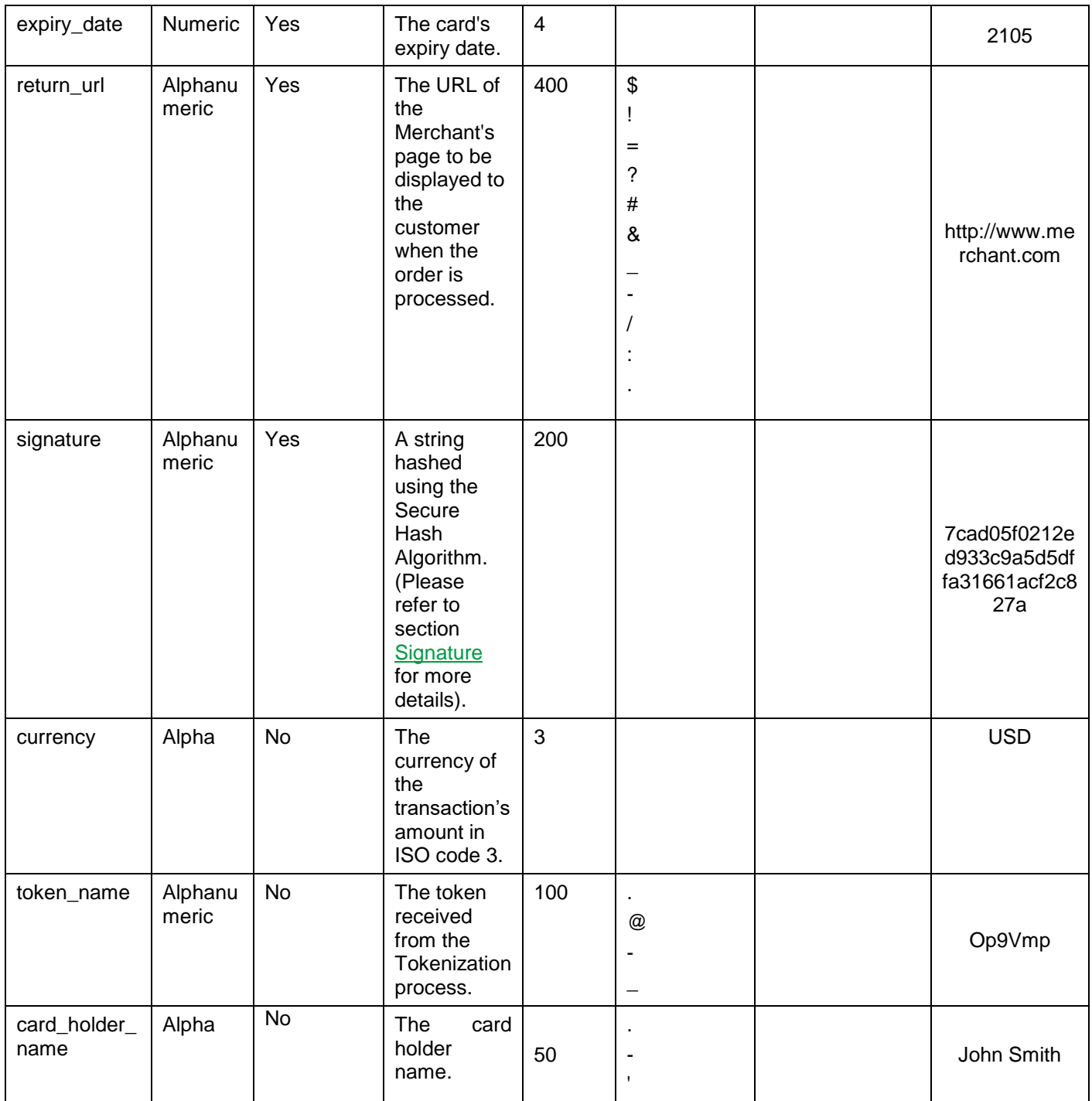

# **18.1.2.4 Create New Token Service – Response**

**The following parameters will be returned in PayFort's Response:**

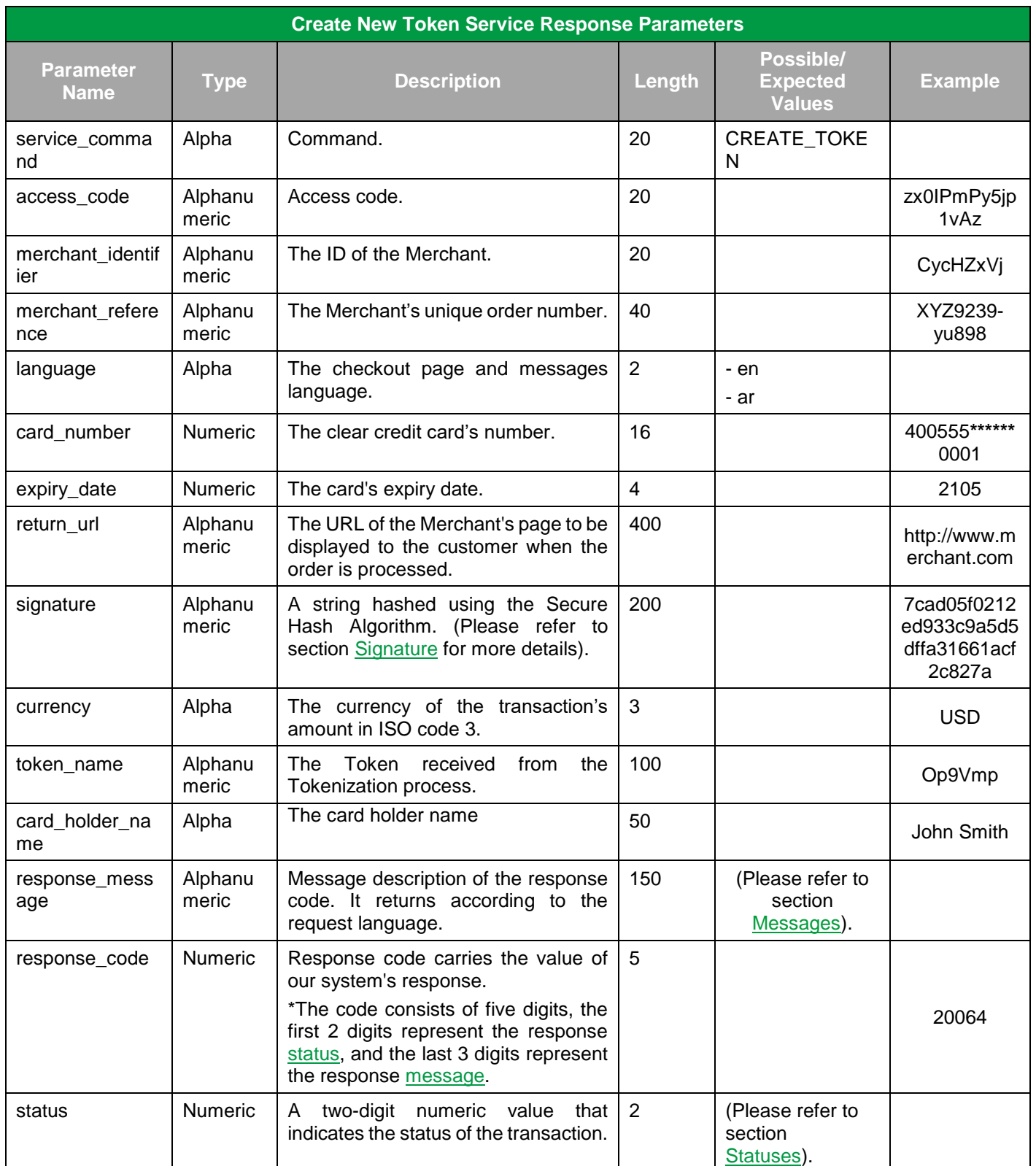

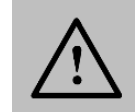

Every parameter the Merchant sends in the Request should be received by the Merchant in the Response - even the optional ones.

# **18.1.3 Update Token Service**

This service enables you to update your token details associated with the status of a token via API calls.

### **18.1.3.1 Update Token Service URLs**

**Test Environment URL**

<https://sbpaymentservices.payfort.com/FortAPI/paymentApi>

**Production Environment URL**

<https://paymentservices.payfort.com/FortAPI/paymentApi>

# **18.1.3.2 Parameters Submission Type**

REST POST request using JSON.

#### **18.1.3.3 Update Token Service – Request**

**Include the following parameters in the Request you will send to PayFort:**

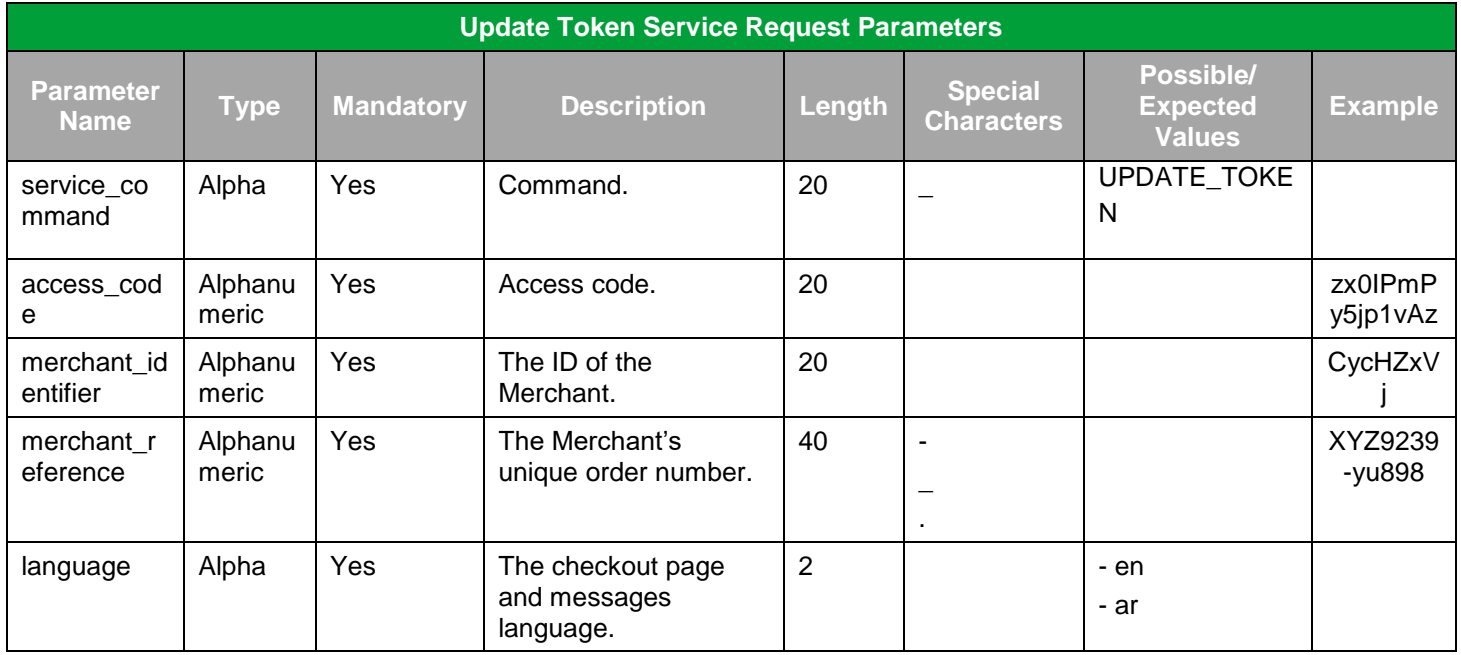

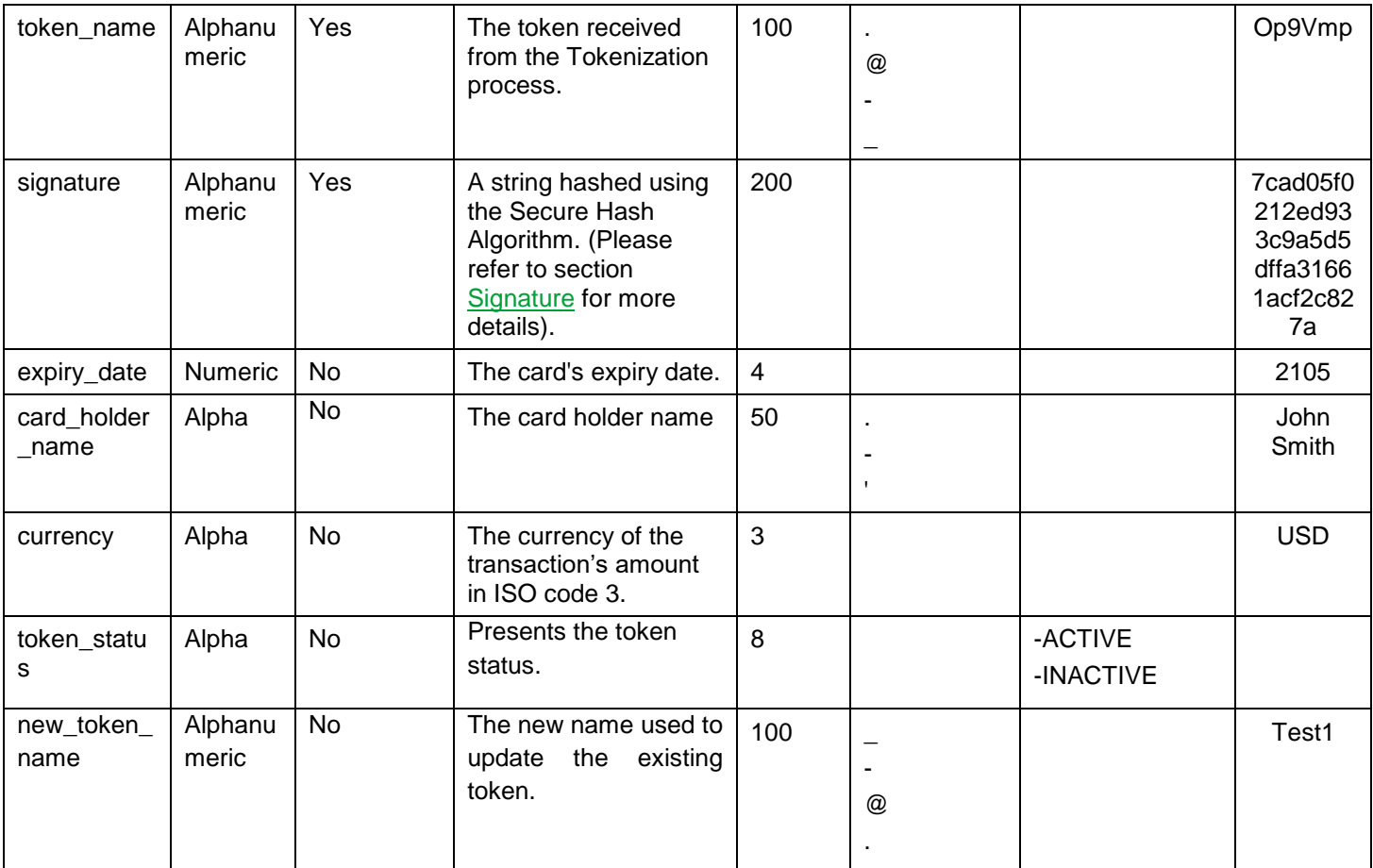

# **18.1.3.4 Update Token Service – Response**

**The following parameters will be returned in PayFort's Response:**

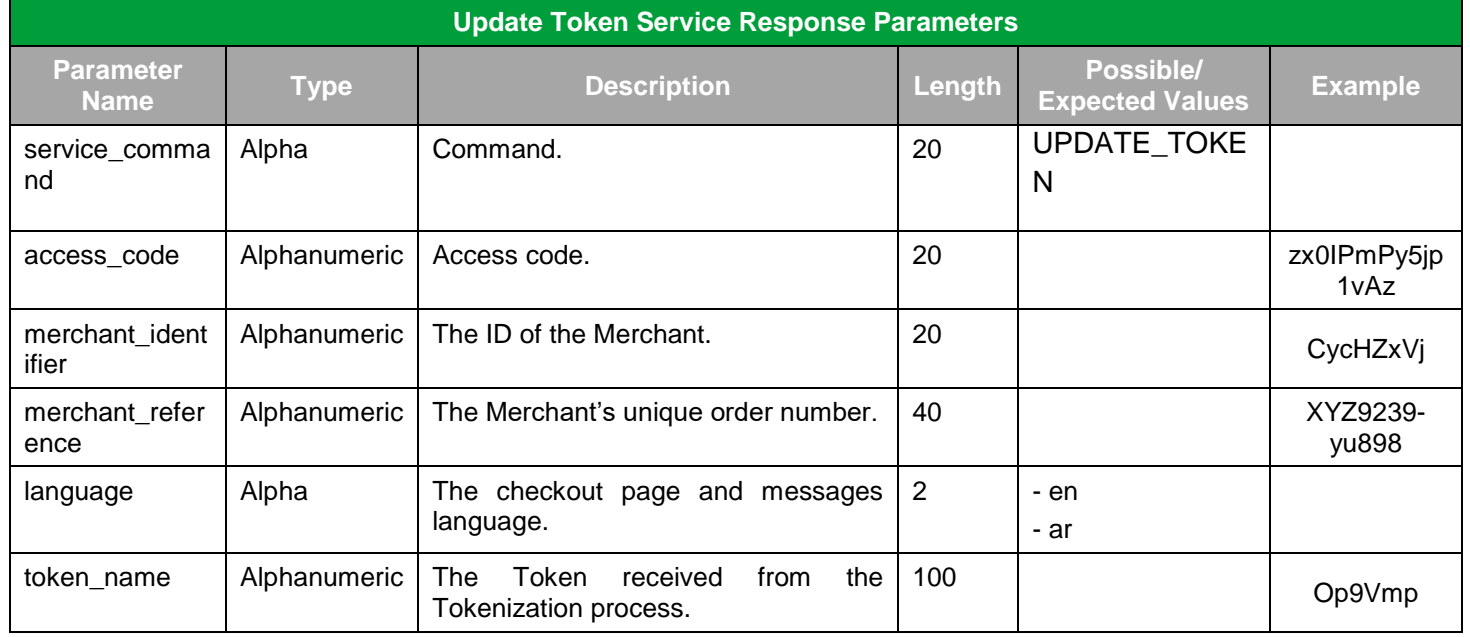

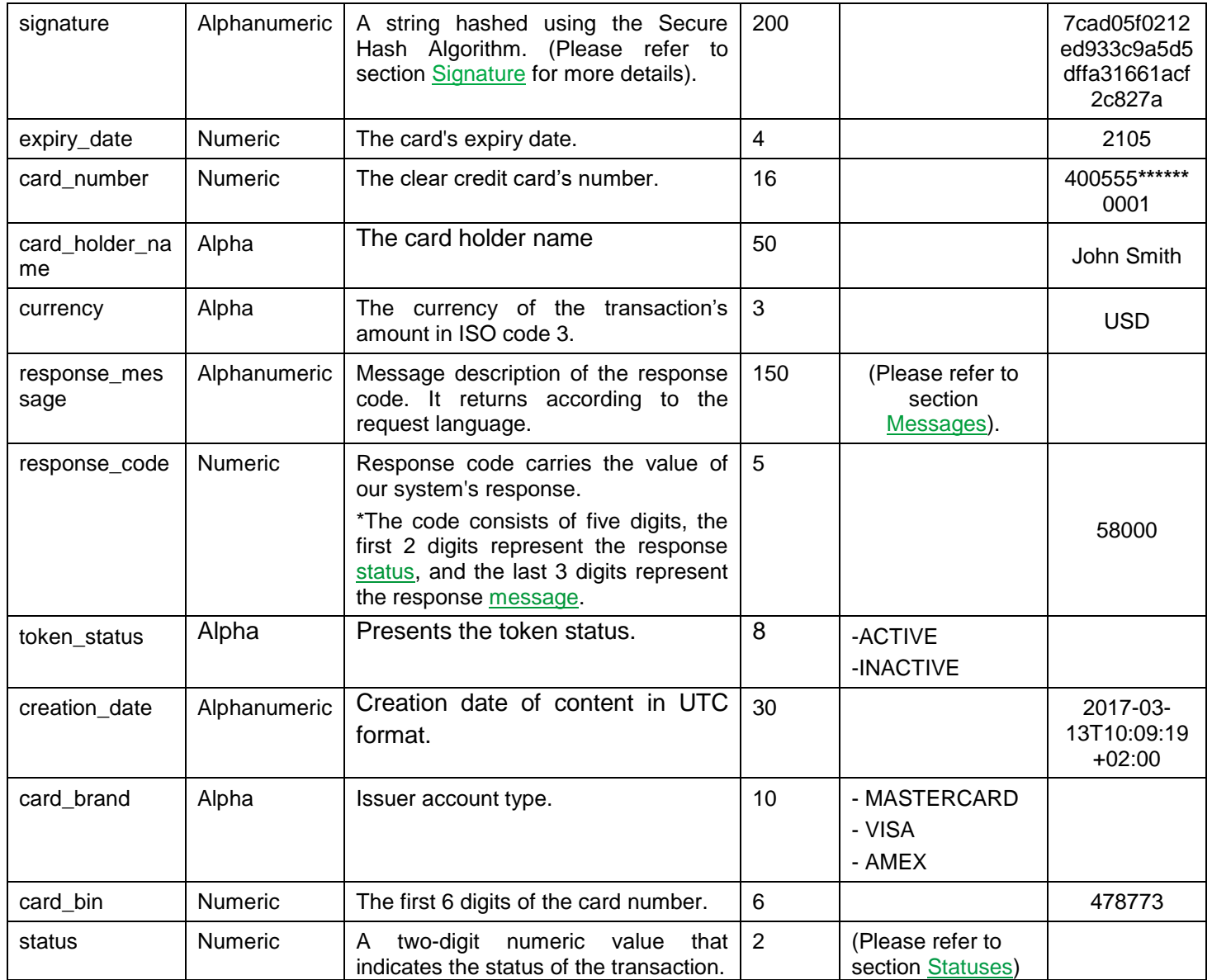

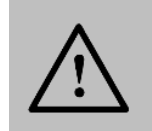

Every parameter the Merchant sends in the Request should be received by the Merchant in the Response - even the optional ones.

# **18.2 3-D Secure Service**

This service provides cardholders a decreased risk of other people being able to use their payment cards fraudulently on the Merchant's site.

#### **Include the following parameters in the Request you will send to PayFort:**

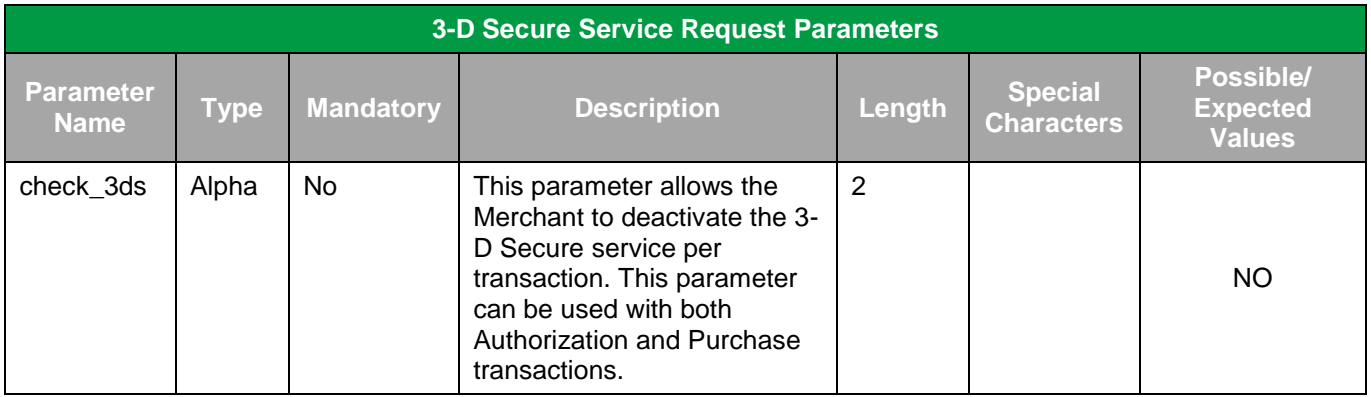

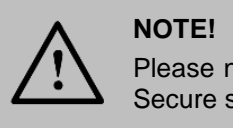

Please note that PayFort's operations team must activate the 3-D Secure service.

# **18.3 Currency Exchange Service**

This service allows the Merchant to convert the transaction amount from one currency into another currency using live currency exchange rate.

# **18.3.1 Currency Exchange URLs**

**Test Environment URL**

[https://sbpaymentservices.PayFort.com/FortAPI/paymentApi](https://sbpaymentservices.payfort.com/FortAPI/paymentApi)

**Production Environment URL**

[https://paymentservices.PayFort.com/FortAPI/paymentApi](https://paymentservices.payfort.com/FortAPI/paymentApi)

# **18.3.2 Parameters Submission Type**

REST POST request using JSON.

# **18.3.3 Currency Exchange – Request**

### **Include the following parameters in the Request you will send to PayFort:**

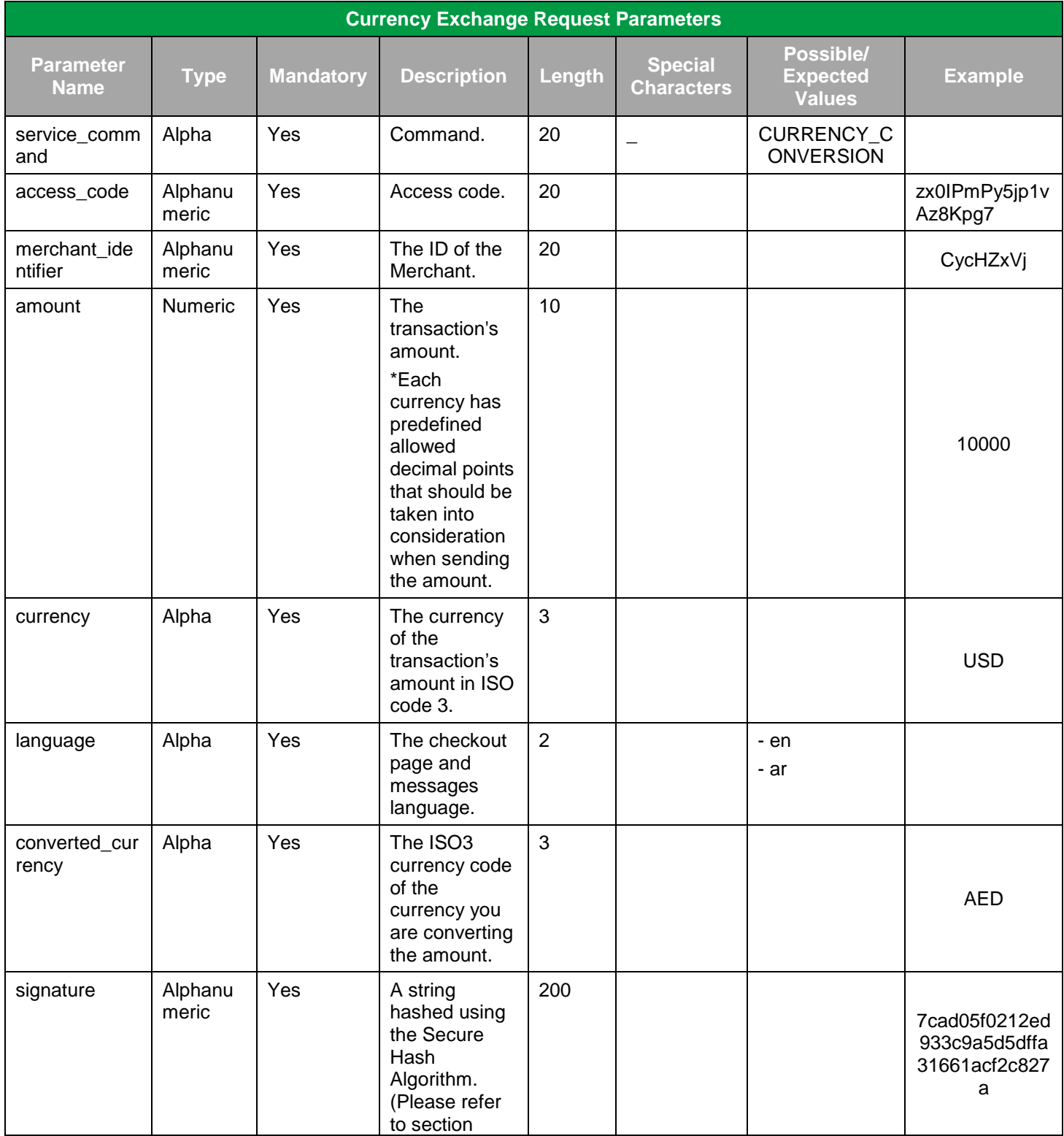

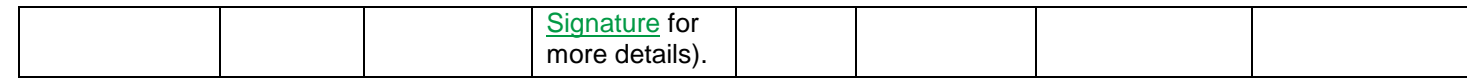

Before sending the amount value of any transaction, you have to multiply the value with the currency decimal code according to ISO code 3.

For example: If the amount value was 500 AED; according to ISO code 3, you should multiply the value with 100 (2 decimal points); so it will be sent in the request as 50000.

Another example: If the amount value was 100 JOD; according to ISO code 3, you should multiply the value with 1000 (3 decimal points); so it will be sent in the request as 100000.

# **18.3.4 Currency Exchange – Response**

**The following parameters will be returned in PayFort's Response:**

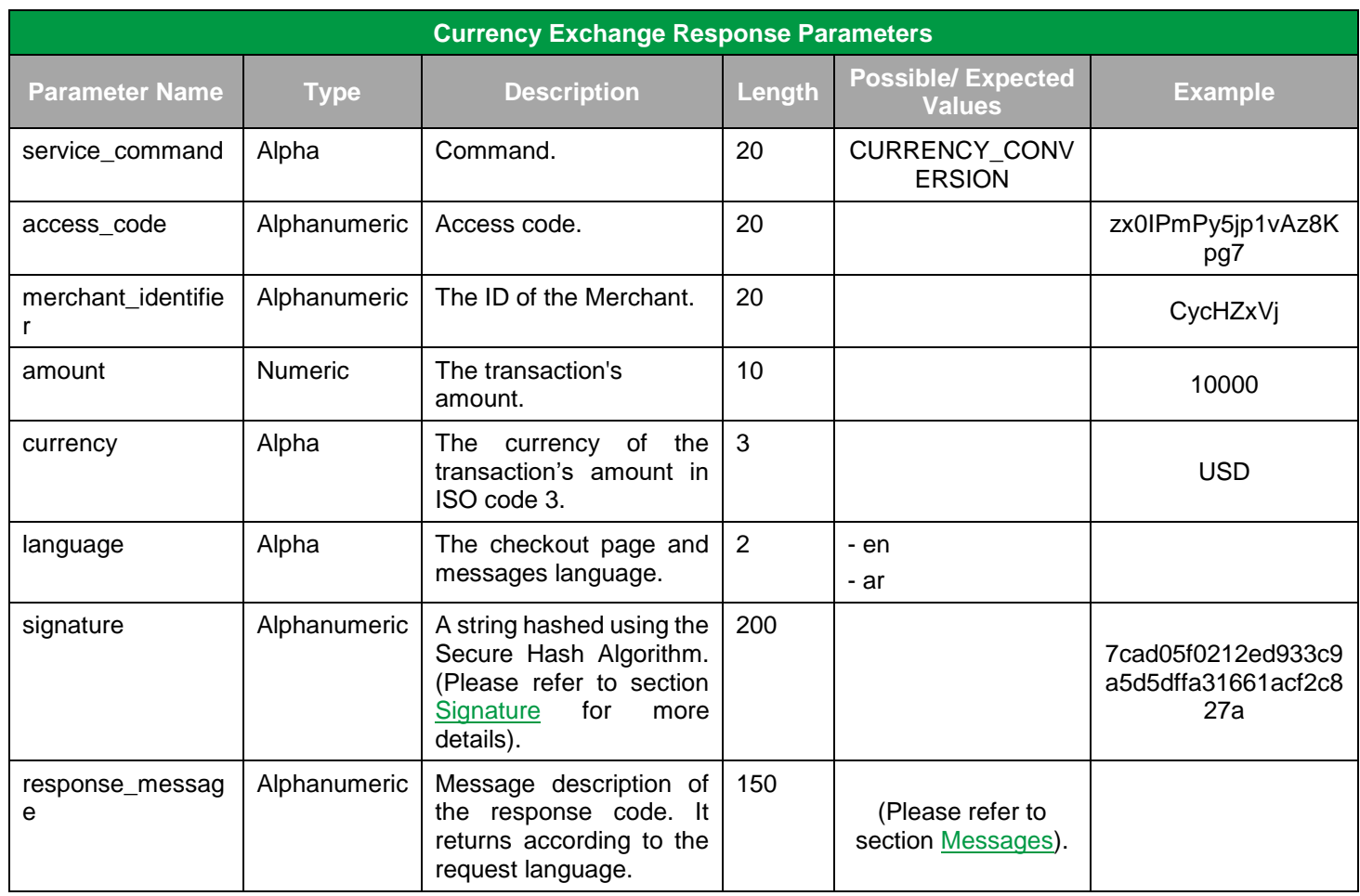

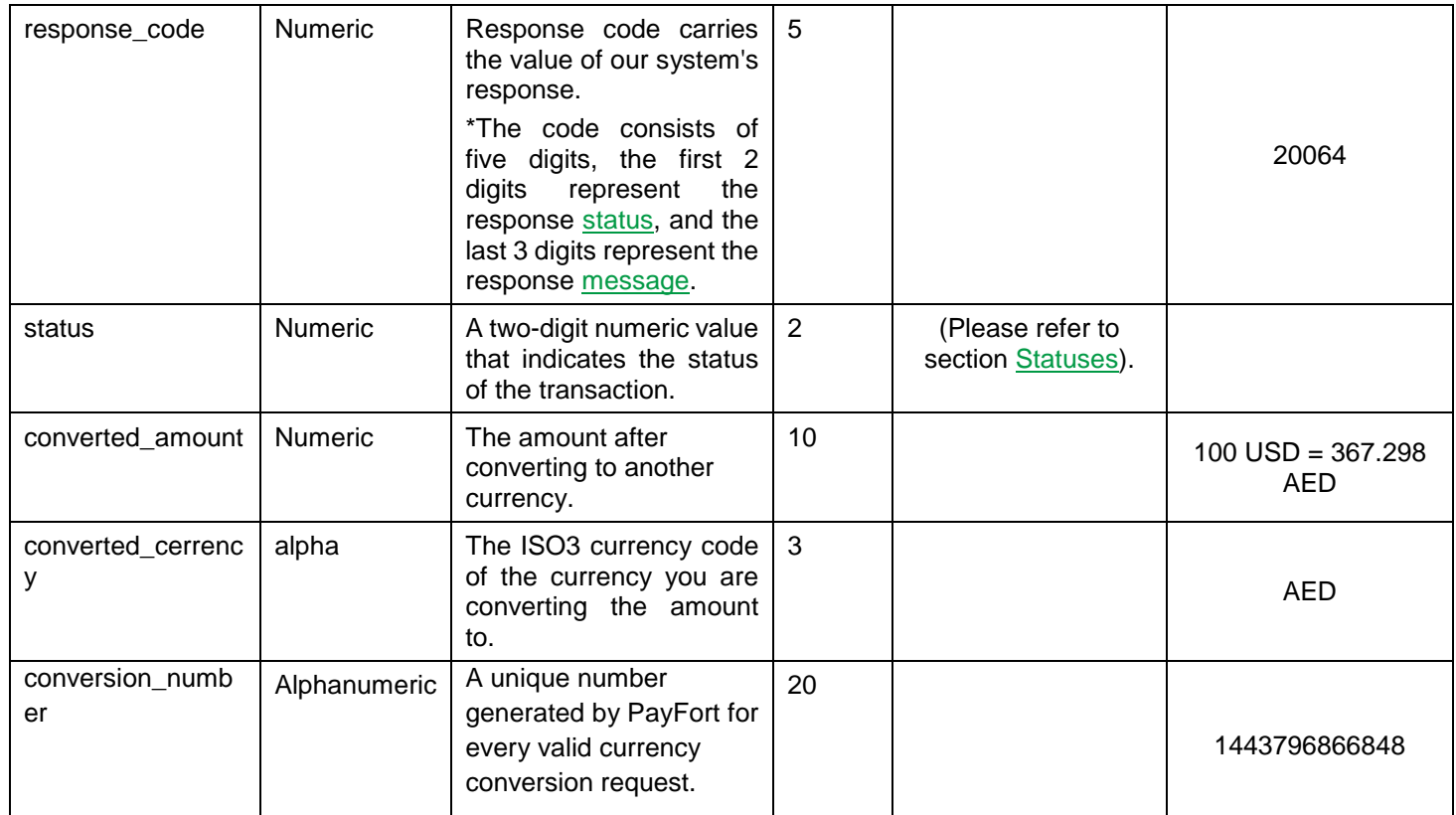

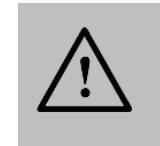

Every parameter the Merchant sends in the Request should be received by the Merchant in the Response - even the optional ones.

# **19. In Common**

# **19.1 Query Operations**

A type of query that can be requested through our system, which includes the "Check Status" query.

### **19.1.1 Check Status**

**Check Status** allows the Merchant to check the status of a specific order and the status of the latest operation performed on that order.

### **19.1.1.1 URLs**

#### **Test Environment URL**

[https://sbpaymentservices.PayFort.com/FortAPI/paymentApi](https://sbpaymentservices.payfort.com/FortAPI/paymentApi)

#### **Production Environment URL**

[https://paymentservices.PayFort.com/FortAPI/paymentApi](https://paymentservices.payfort.com/FortAPI/paymentApi)

### **19.1.1.2 Parameters Submission Type**

REST POST request using JSON.

#### **19.1.1.3 Check Status – Request**

**Include the following parameters in the Request you will send to PayFort:**

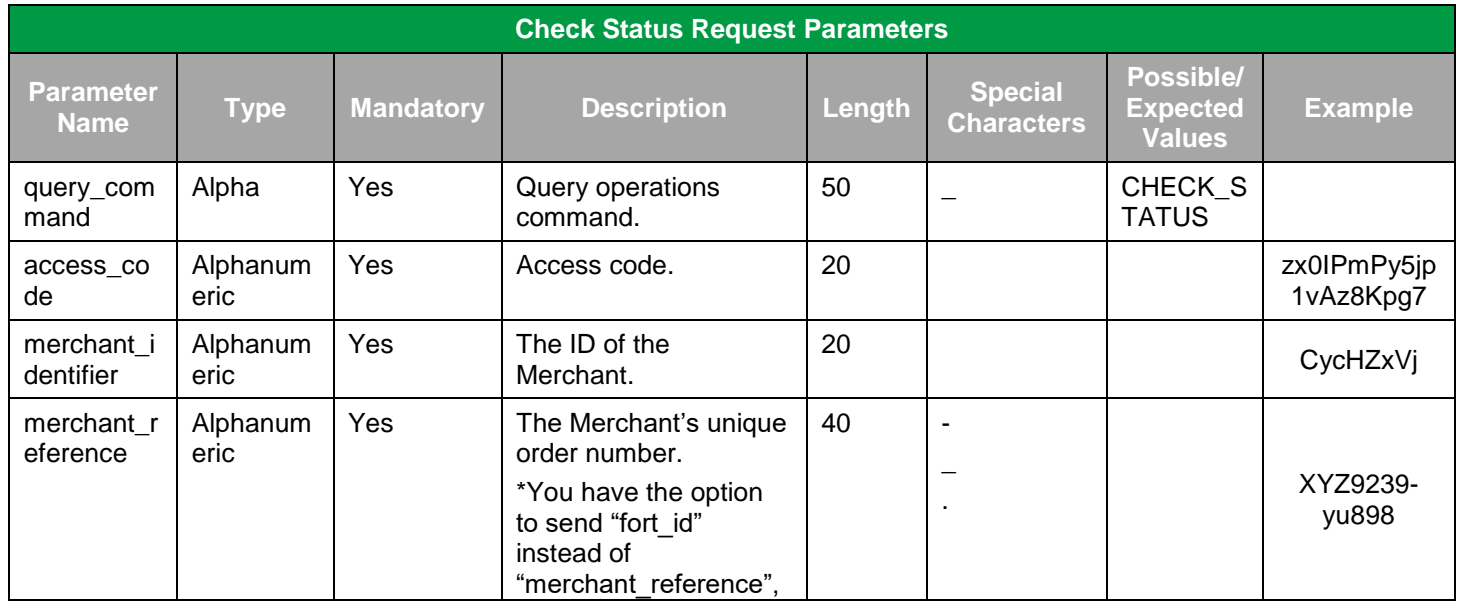

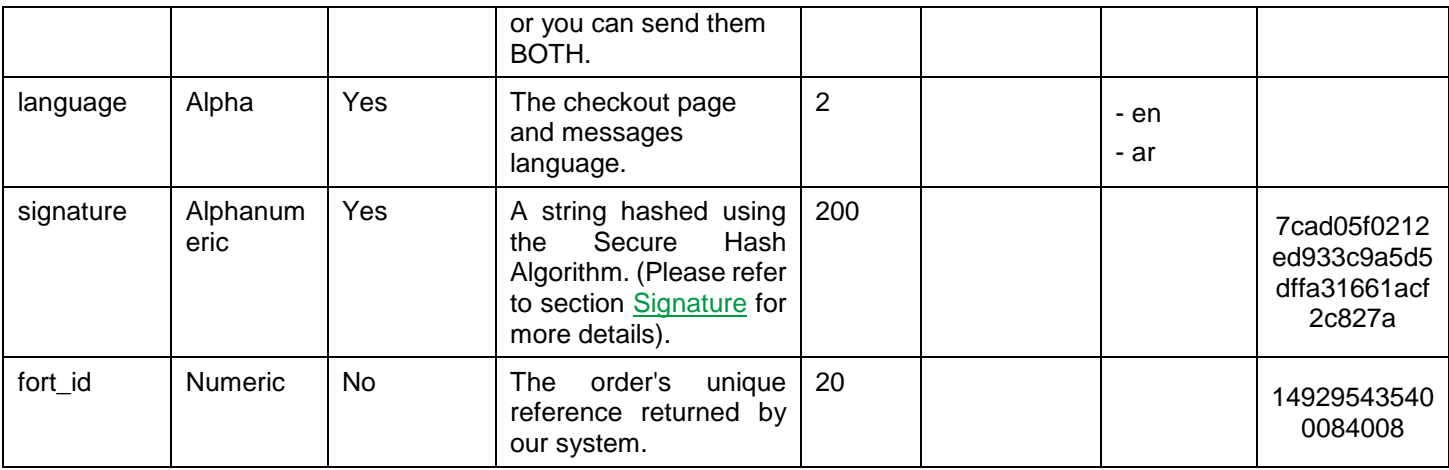

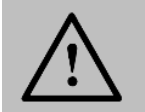

You can send "merchant\_reference" and/ or "fort\_id" in the checkstatus request.

### **19.1.1.4 Check Status – Response**

#### **The following parameters will be returned in PayFort's Response:**

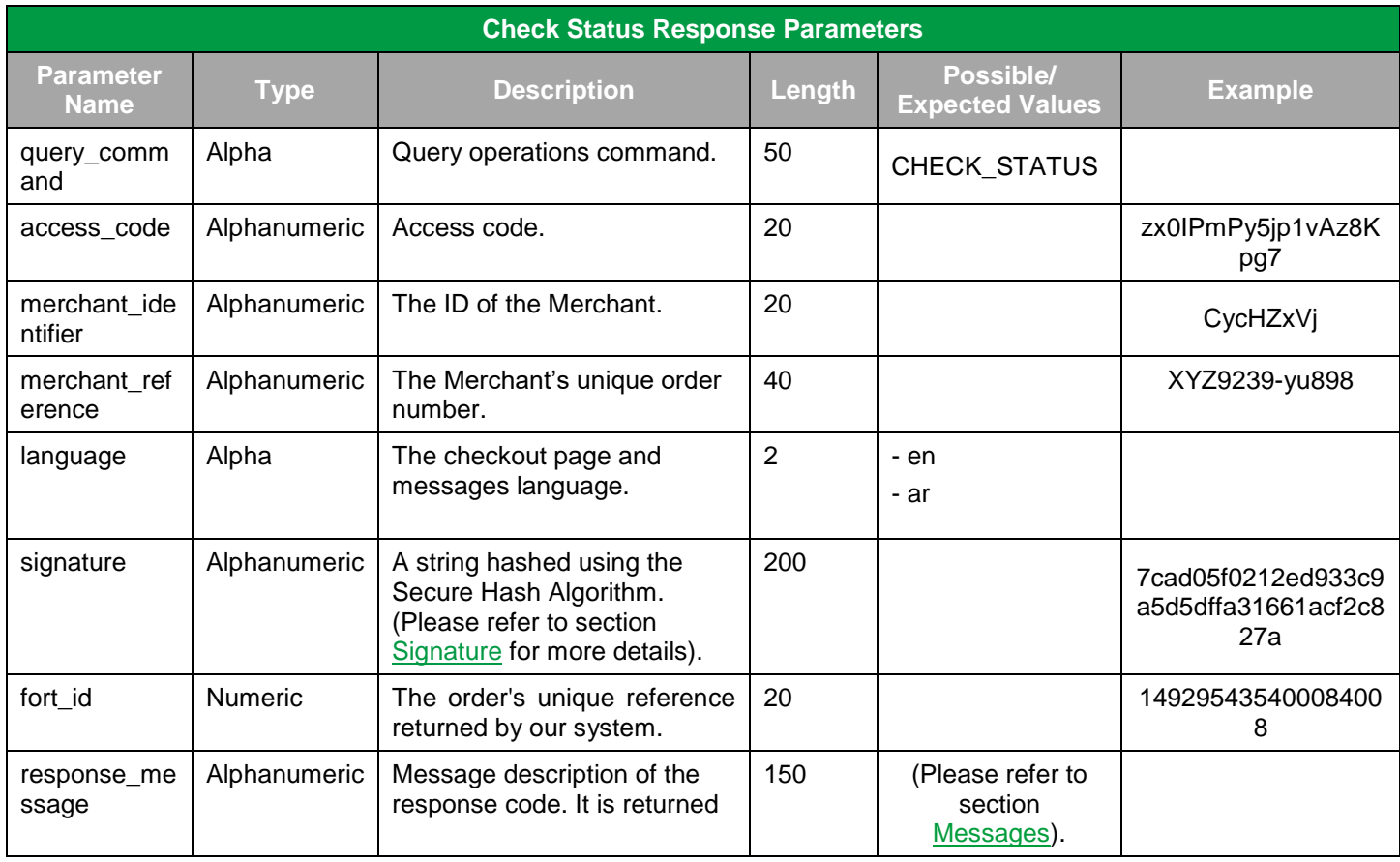

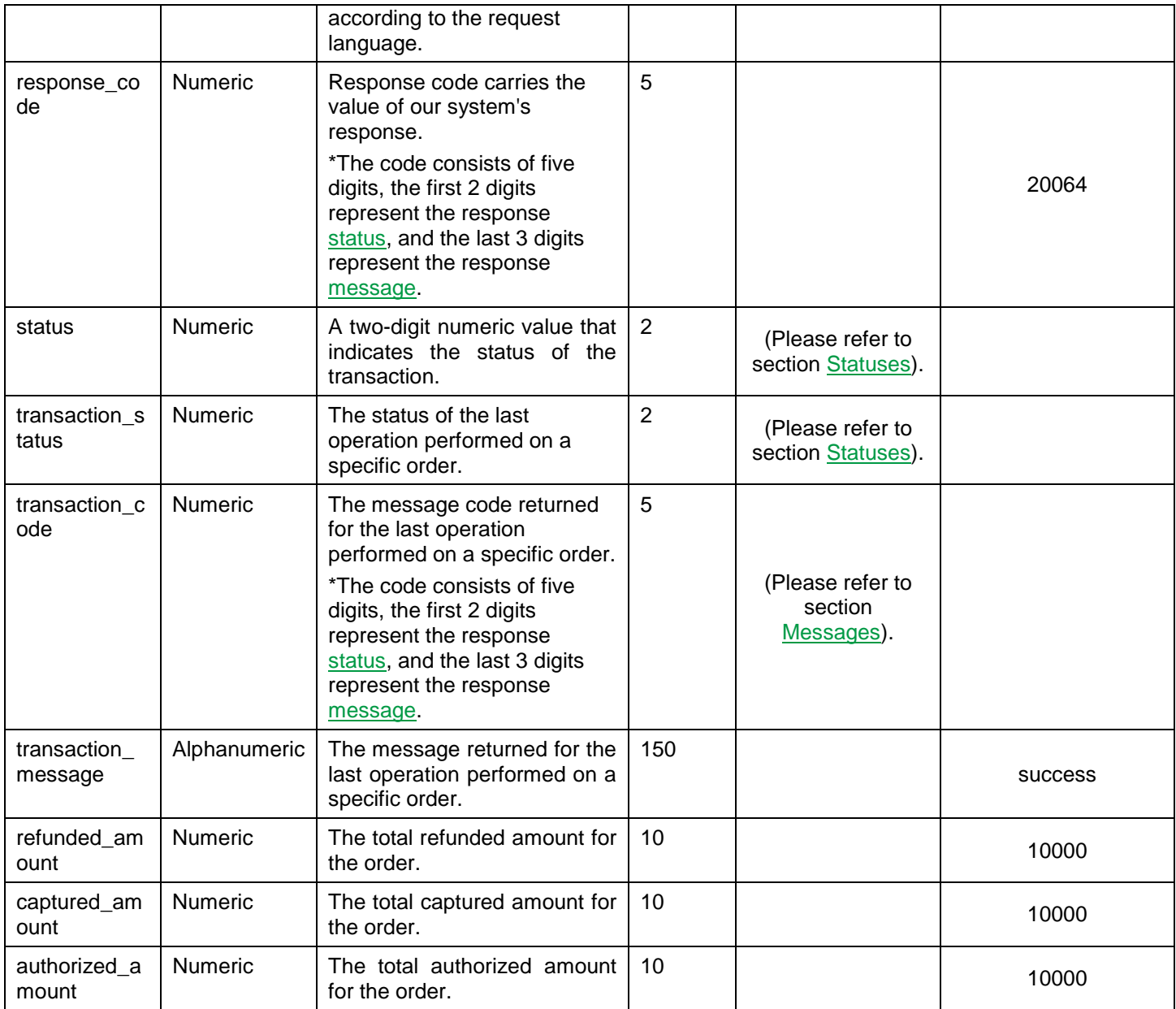

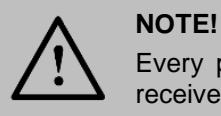

Every parameter the Merchant sends in the Request should be received by the Merchant in the Response - even the optional ones.

# **19.2 Service Activation**

Services are activated for our Merchants by our back-office team. Once you open your Merchant account and click "Payment Stack" under the **Services** tab, the following page appears displaying your activated services:

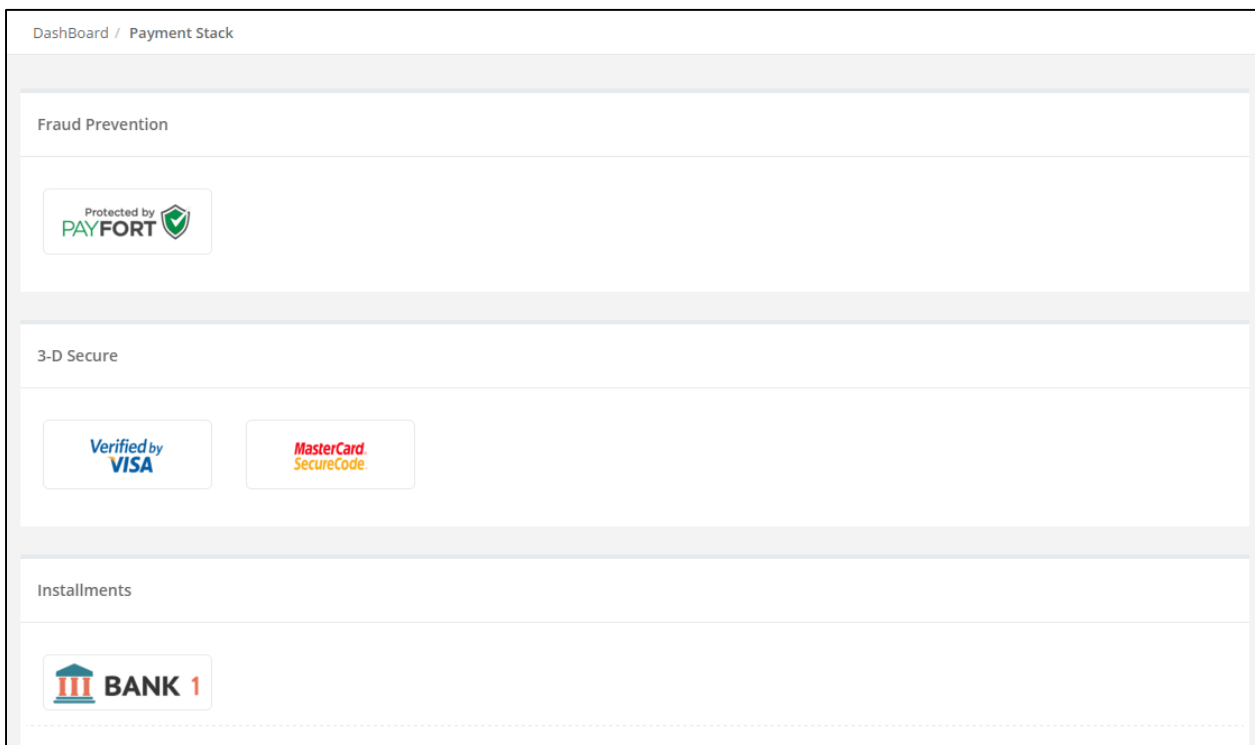

**Figure 5: Services - Payment Stack**

### **19.2.1 Fraud Prevention**

To manage the Fraud Prevention service, click the image under **Fraud Prevention**. The following page (figure 6) appears:

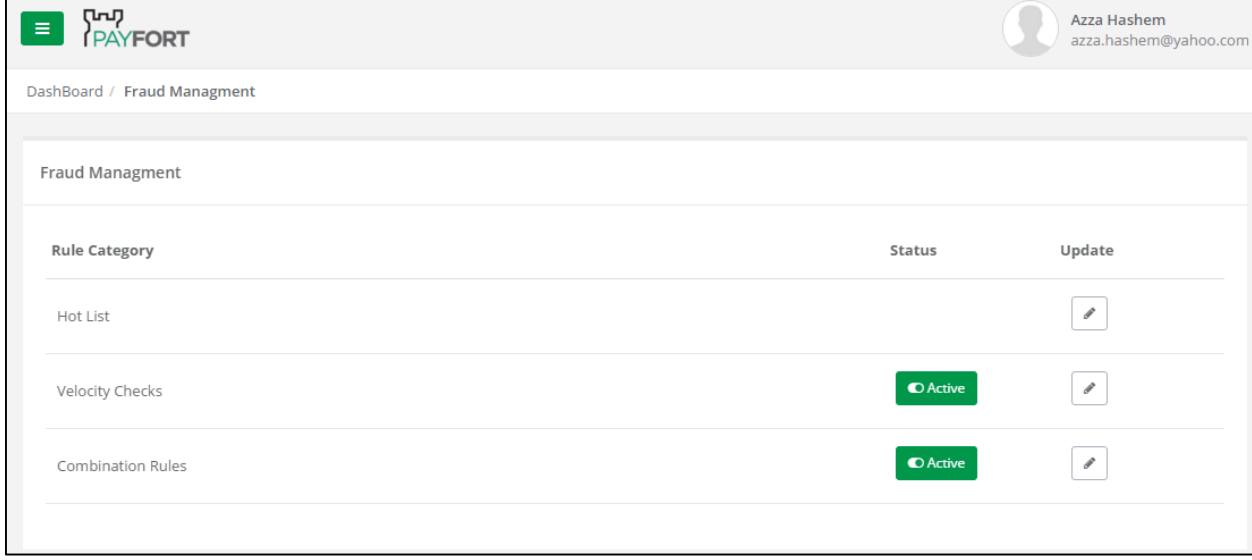

**Figure 6: Services – Payment Stack – Fraud Prevention – Fraud Management**

The previous page (figure 6) displays the rules related to the Fraud Prevention service and whether they're already activated or not. A green "Active" tab appears next to the activated Fraud Prevention rule. You can deactivate the active rules by clicking the "Active tab" and vice versa. You can also update (block a certain email/ IP/ Country, add a Utilization, or add a Card Country) a certain rule by clicking the "Update" icon.

### **19.2.2 3-D Secure**

This service is activated by default for all Merchants.

#### **19.2.3 Installments**

As shown in the following figure (figure 7) the Installments section in the Payment Stack page displays both your issuers as well as all the issuers that deal with the **FORT**. However, issuers you don't deal with will appear shadowed.

| Installments                                     |                      |                           |                       |                                                 |                                        |
|--------------------------------------------------|----------------------|---------------------------|-----------------------|-------------------------------------------------|----------------------------------------|
| $\overline{III}$ BANK 1                          |                      |                           |                       |                                                 |                                        |
| <b>III</b> BANK 1                                | <b>III</b> BANK 1    | <b>III</b> BANK 2         | <b>III</b> BANK 2     | $\Pi$ BANK 2                                    |                                        |
| $\overline{III}$ BANK 3                          | <b>BANK ALJAZIRA</b> | dubai first<br>STAY AHEAD | <b>6</b> Emirates NBD | $\left \left \right\rangle\right $ Emirates NBD | <b>B</b> Issuer2<br>mashreq المشرق 11. |
| المشرق <sup>11</sup> mashreq<br>WE MAKE POSSIBLE | ENBAD                | $NCB$ الأهلي NCB          | ساب SABB              |                                                 | WE MAKE POSSIBLE                       |

**Figure 7: Services – Payment Stack – Installments**

To activate an issuer, you need to contact the PayFort's back-office team and they will activate it for you from their side.

### **19.2.4 Tokenization**

To manage the Tokenization service, click "Token Management" under the **Services** tab where the currently activated Tokens appear:

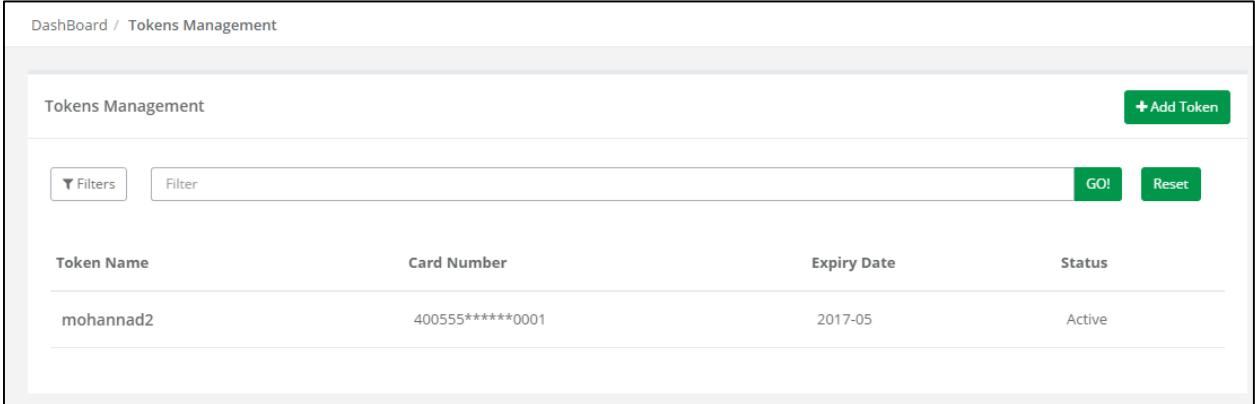

**Figure 8: Services – Token Management**

You can activate/ deactivate the current Tokens by clicking on the Token name **(Figure 8)** and changing its status from the page that appears:

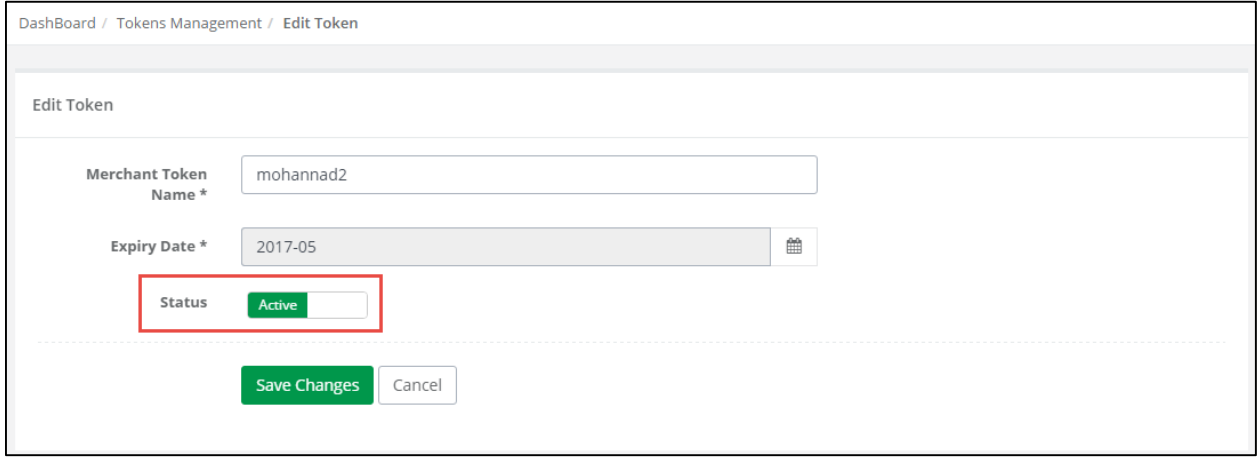

**Figure 9: Services – Token Management – Edit Token (Activate/ Deactivate)**

# <span id="page-160-0"></span>**19.3 Signature**

A parameter that holds the digital signature value calculated by the SHA algorithm. The digital signature is used to authenticate the sender and receiver of the message and allows the receiver to verify the integrity of the message.

# **19.3.1 Message Digest**

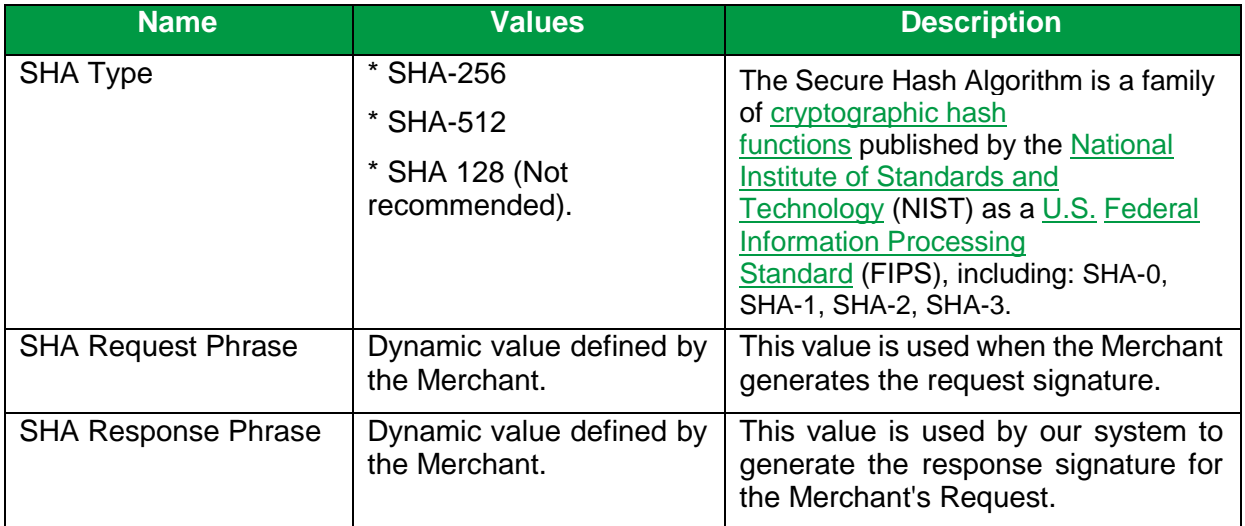

# <span id="page-161-1"></span>**19.3.2 Signature Pattern**

The below steps describe the signature pattern:

- 1. Sort all PayFort requests parameters (both mandatory and optional) in an ascending alphabetical order based on the parameters names.
- 2. Concatenate the parameter name with the value separated by '=' (param\_name=param\_value).
- 3. Concatenate all the parameters directly without any separator.

(param\_name1=param\_value1param\_name2=param\_value2).

4. Add the Merchant's Passphrase at the beginning and end of the parameters string.

(REQUESTPHRASEparam\_name1=param\_value1param\_name2=param\_value2REQUESTP HRASE).

5. Use the SHA function to generate the SHA value of the resulted string depending on the type of SHA selected by the Merchant.

# <span id="page-161-0"></span>**19.3.3 Create Signature Value**

In this section, you can find examples on how to create the signature value for request and response messages. Please note that all values mentioned in the examples are fictitious.

The following is an example of the Request Parameters:

command = PURCHASE

merchant\_reference = Test010

amount  $= 1000$ 

access\_code = SILgpo7pWbmzuURp2qri

merchant\_identifier = MxvOupuG

currency = USD

language = en

customer\_email = [test@gmail.com](mailto:test@gmail.com)

Below are the Merchant signature settings on the back-office:

SHA Request Phrase: PASS.

SHA-Type: SHA-256.

After sorting the parameters and completing step 4 of the [Signature Pattern,](#page-161-1) the result will be the following concatenated string:

PASSaccess\_code=SILgpo7pWbmzuURp2qriamount=1000command=PURCHASEcurrency=USDcustomer\_ email=test@gmail.comlanguage=enmerchant\_identifier=MxvOupuGmerchant\_reference=Test010PASS

After applying step 5 of the [Signature pattern,](#page-161-1) the result will be as follows:

Signature = 94C38AFC7BDAE0114FC8C740EDF12416F22998241CE4B4EA70D5521233A2C882

**The following is an example for the Merchant Page 2.0 request signature calculations:**

#### **NOTE!**

The calculations for the Merchant Page 2.0 require you to calculate the signature without including the following parameters in the signature even if these parameters included in the request of Merchant Page 2.0: card security code, card number, expiry\_date, card\_holder\_name, remember\_me.

Assume you have the below parameters included in the request of Merchant Page 2.0:

- service command = TOKENIZATION
- $\bullet$  language = en
- merchant identifier = MxvOupuG
- access\_code = SILgpo7pWbmzuURp2qri
- merchant reference = MyReference0001
- card\_security\_code = 123
- card\_number =  $4005550000000001$
- $\bullet$  expiry\_date = 2105
- remember  $me = YES$
- card\_holder\_name = John Smith

Below are the Merchant signature settings from the back-office:

**SHA Request Phrase:** PASS.

**SHA-Type:** SHA-256.

The string to hash should be prepared for the above request is the following "step 4 of the Signature [Pattern"](#page-161-1):

PASSaccess\_code=SILgpo7pWbmzuURp2qrilanguage=enmerchant\_identifier=MxvOupuGmerchant\_referen ce=MyReference0001service\_command=TOKENIZATIONPASS

After applying step 5 of the [Signature pattern,](#page-161-1) the result will be as follows:

Signature = 7EE560CCD621DA61BFC772F2F1B5849BABDA768F5EE36D4DE67EFA88403E4B99

### **The following is an example for the Reporting API request signature calculations:**

Assume you have the below parameters included in the request of Reporting API:

- query\_command = GENERATE\_REPORT
- access\_code = zx0IPmPy5jp1vAzBPIWT
- merchant identifier = shouldbegenerated
- merchant\_reference = MyReference0001
- columns = [acquirer\_name, authorization\_code, amount, bin\_number]
- filters = [{key=acquirer\_name, value=Acquirer Simulator}, {key=authorization\_code, value=751689}, {key=bin\_number, value=341946}]
- from\_date =  $2017 08 16700 \cdot 00 \cdot 01 + 03 \cdot 00$
- $\bullet$  to date = 2017-08-22T23:59:59+03:00
- response\_format = JSON

Below are the Merchant signature settings on the back-office:

#### **SHA Request Phrase:** PASS.

**SHA-Type:** SHA-256.

The string to hash should be prepared for the above request is the following **step 4** of the [Signature](#page-161-1)  [Pattern:](#page-161-1)

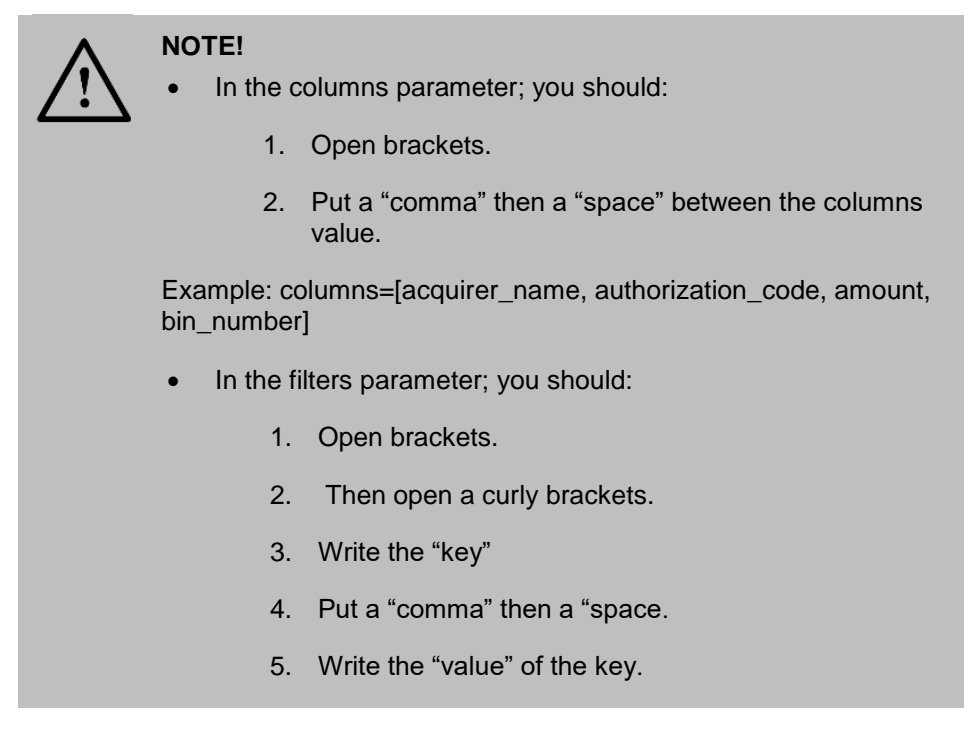

Example: filters=[{key=acquirer\_name, value=Acquirer Simulator}, {key=authorization\_code, value=751689}, {key=bin\_number, value=341946}]

PASSaccess\_code=zx0IPmPy5jp1vAzBPlWTcolumns=[acquirer\_name, authorization\_code, amount, bin\_number]filters=[{key=acquirer\_name, value=Acquirer Simulator}, {key=authorization\_code, value=751689}, {key=bin\_number, value=341946}]from\_date=2017-08- 16T00:00:01+03:00merchant\_identifier=shouldbegeneratedmerchant\_reference=MyReference0001query\_ command=GENERATE\_REPORTresponse\_format=JSONto\_date=2017-08-22T23:59:59+03:00PASS

After applying **step 5** of the [Signature pattern,](#page-161-1) the result will be as follows:

#### Signature = 2be0075bd5eb99c9d1d4eedd2eb597e5ed4391085391e4ecd90894a601aa25a1

PayFort Gateway includes the signature in the Response so you can check the integrity of the received data. You do this by calculating the secure hash using the above method, then comparing your calculation with the value you received from PayFort Gateway. If the values match, then you can be assured that we received the data you sent, and you received the data we sent.

### **19.4 Transaction's Response Codes**

The Response code is made up of 5 digits; a combination of a 2-digit Status (Please see sectio[n](#page-164-0) [Statuses\)](#page-164-0) and a 3-digit Message (Please see section [Messages\)](#page-165-0).

#### <span id="page-164-0"></span>**19.4.1 Statuses**

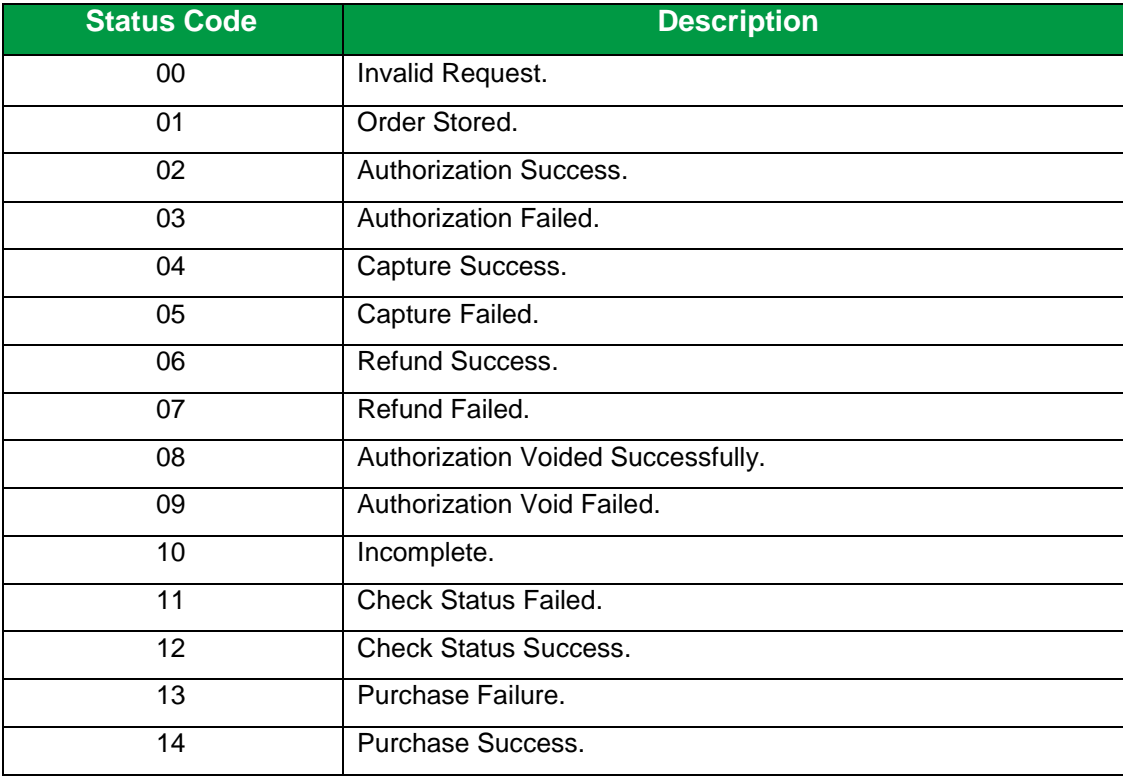

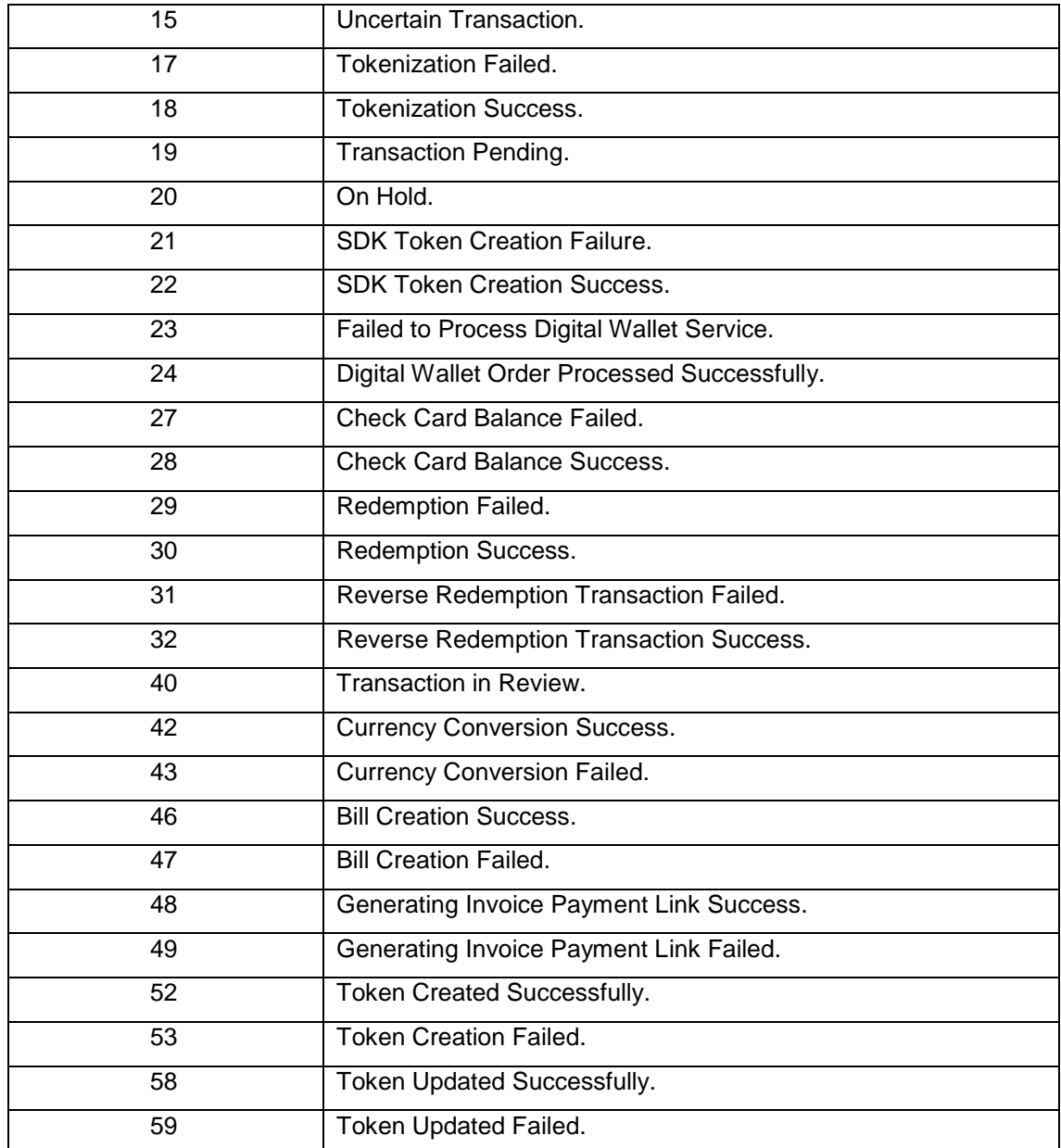

# <span id="page-165-0"></span>**19.4.2 Messages**

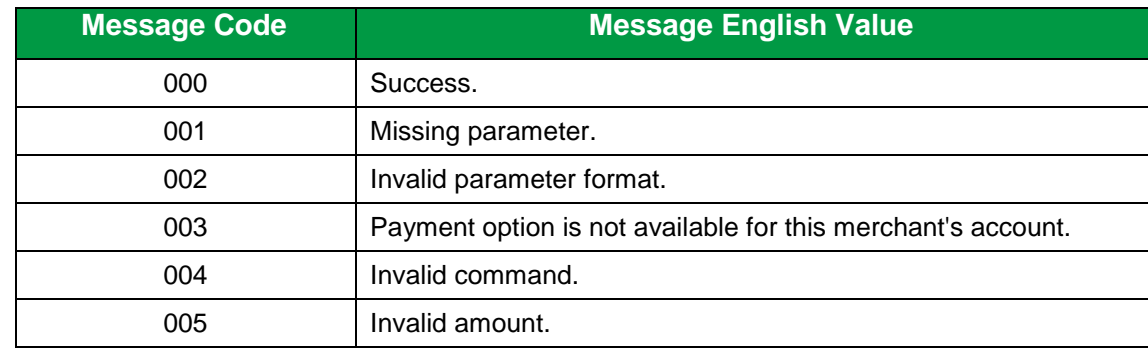

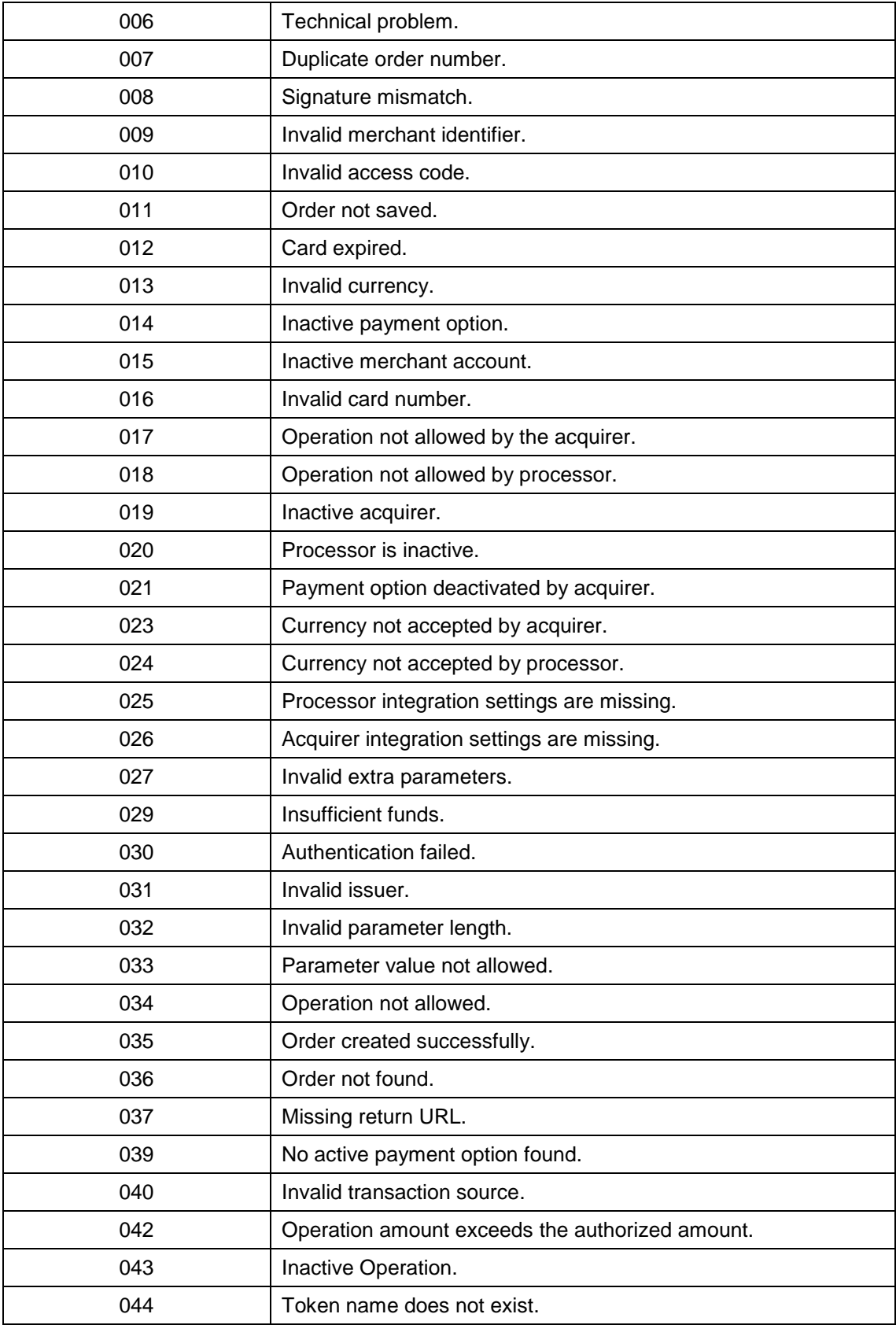

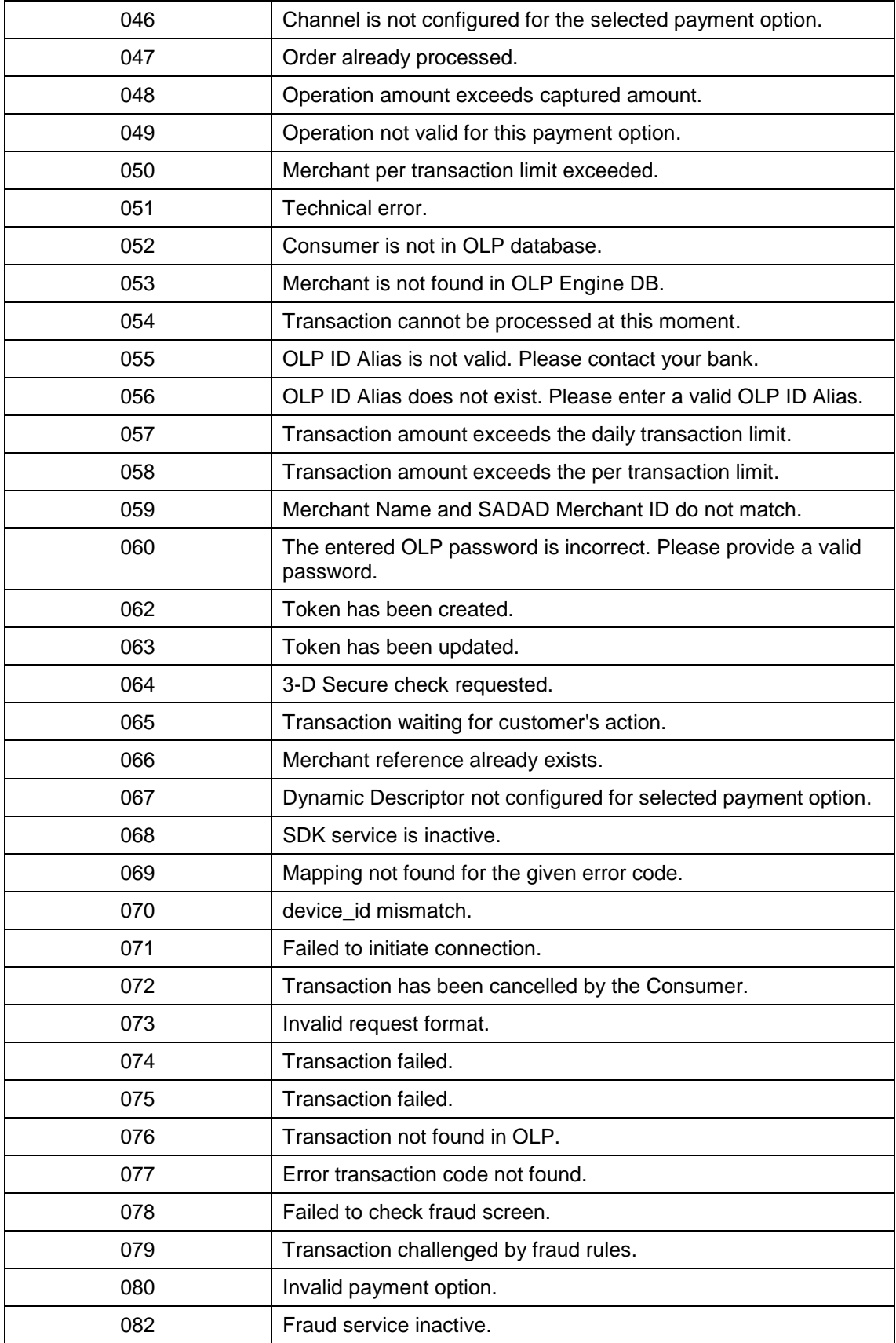

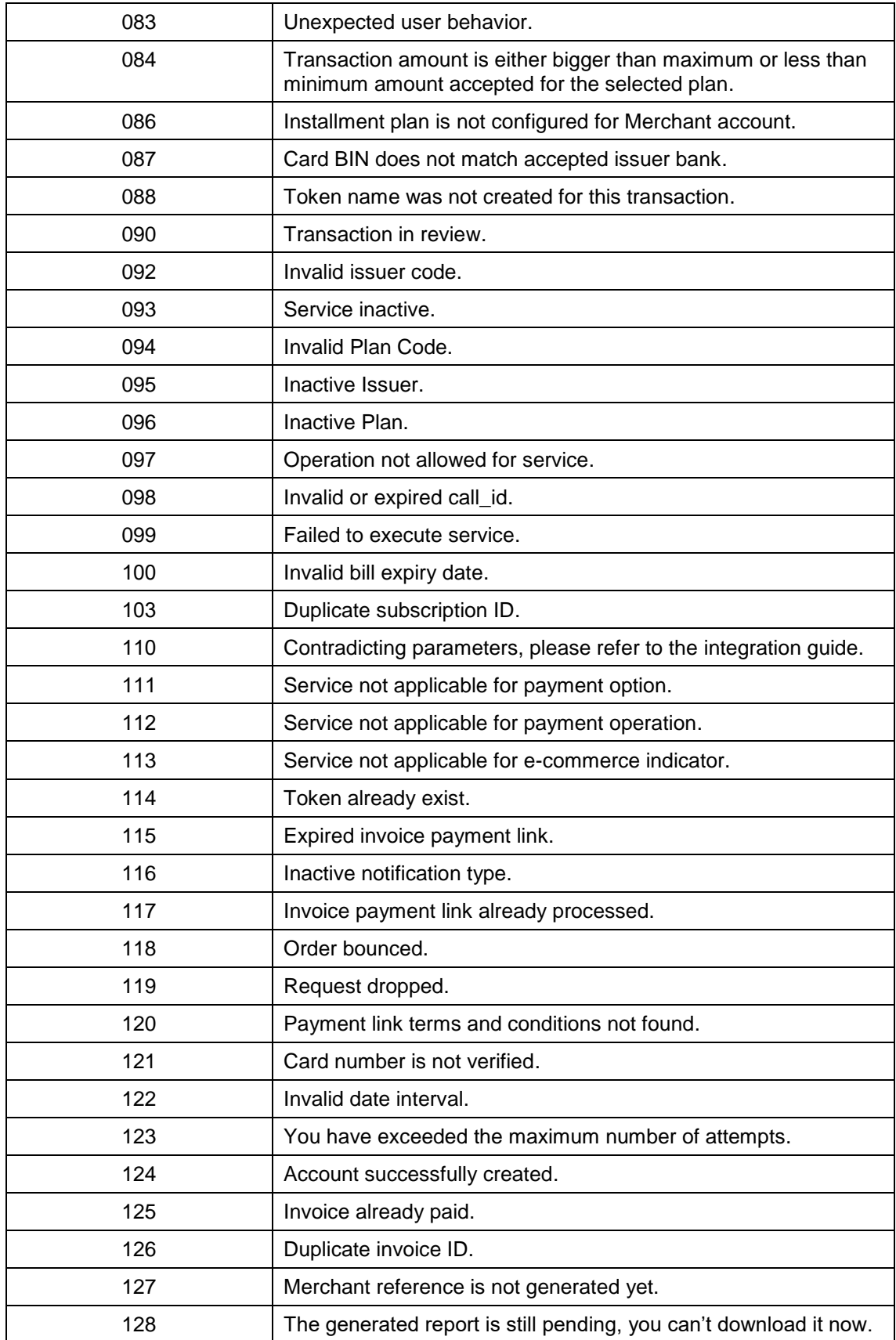

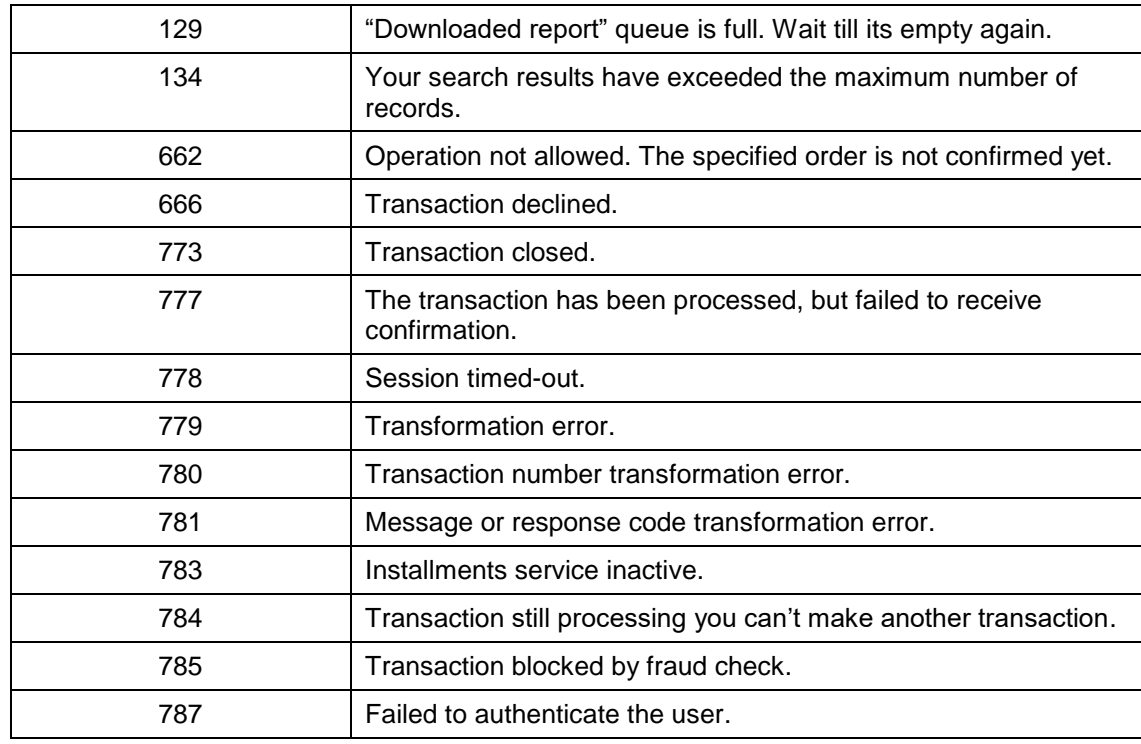

# **19.5 Security Settings**

Security Settings are configurations to the Merchant account. The Security Settings differ based on the Merchant Account. The validation takes place based on the settings pertaining to each Merchant Account.

# **19.5.1 Security Settings Configuration**

To configure your security settings, do the following:

1. Select "Security Settings" under the **Integration Settings** tab. The following page appears:

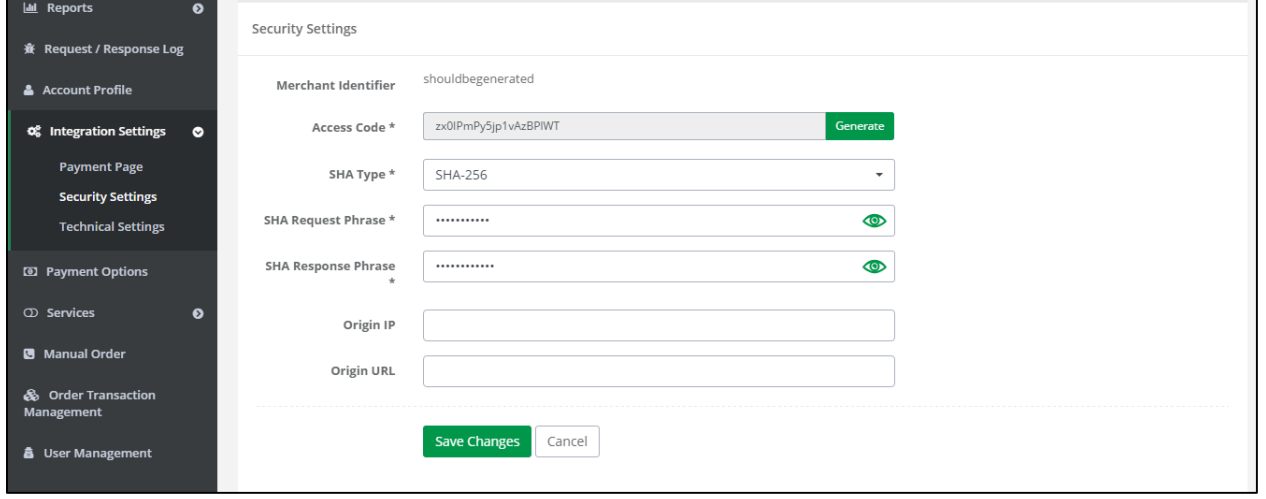

**Figure 10: Integration Setting – Security Settings**

- 2. Click "Generate" to generate your **Access Code**.
- 3. Select the **SHA Type** from the available drop-down list.
- 4. Enter the **SHA Request Phrase** and the **SHA Response Phrase**.
- 5. Enter the **Origin IP** or the **Origin URL**.
- 6. Click "Save Changes".

# **20. Appendix 1 – Test Cards Details**

The below details are for Credit Cards that can be used for testing purposes:

# **Credit Cards:**

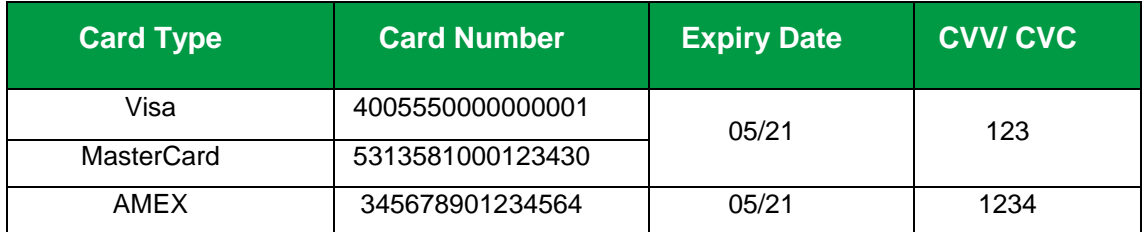

# **3-D Secure Credit Cards:**

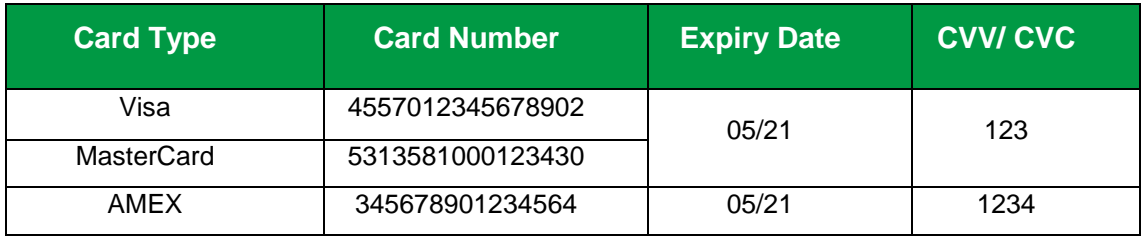

# **Local Payment Methods:**

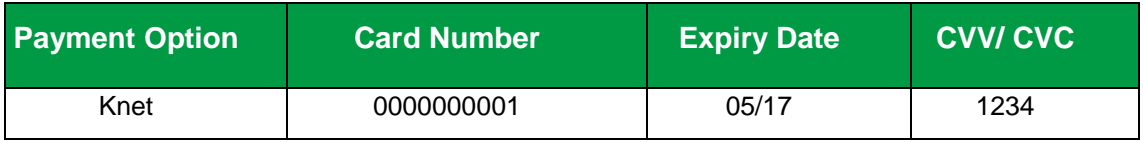

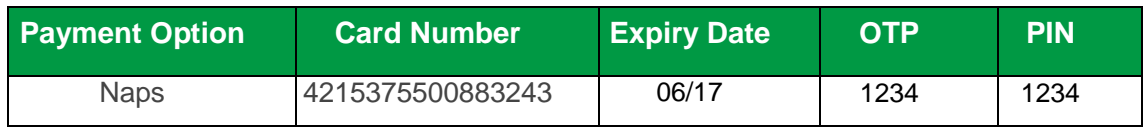

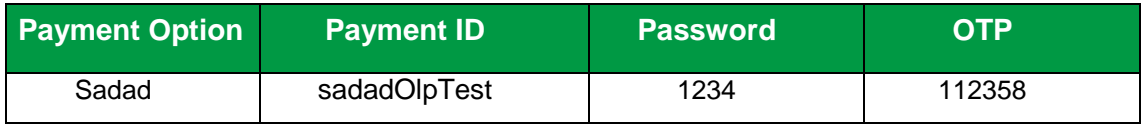

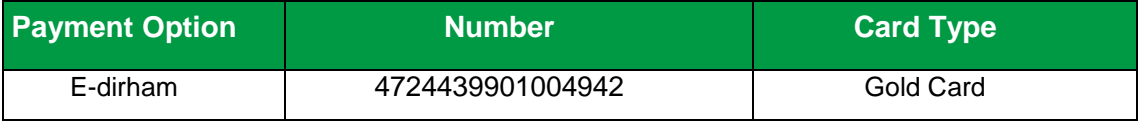

# **Digital Wallets:**

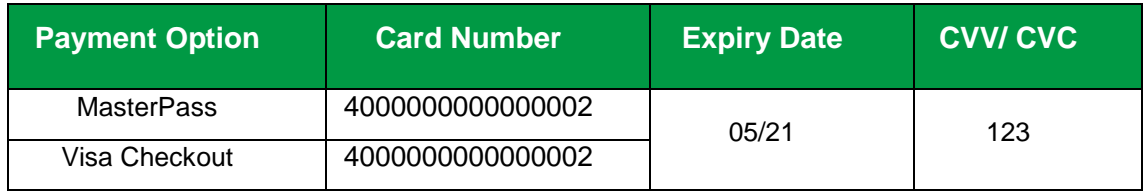

# **21. Appendix 2 – FORT XML Response Builder**

Through this section you can discover one of the FORT services that enables you to receive the FORT response in XML format.

# **21.1 Structure**

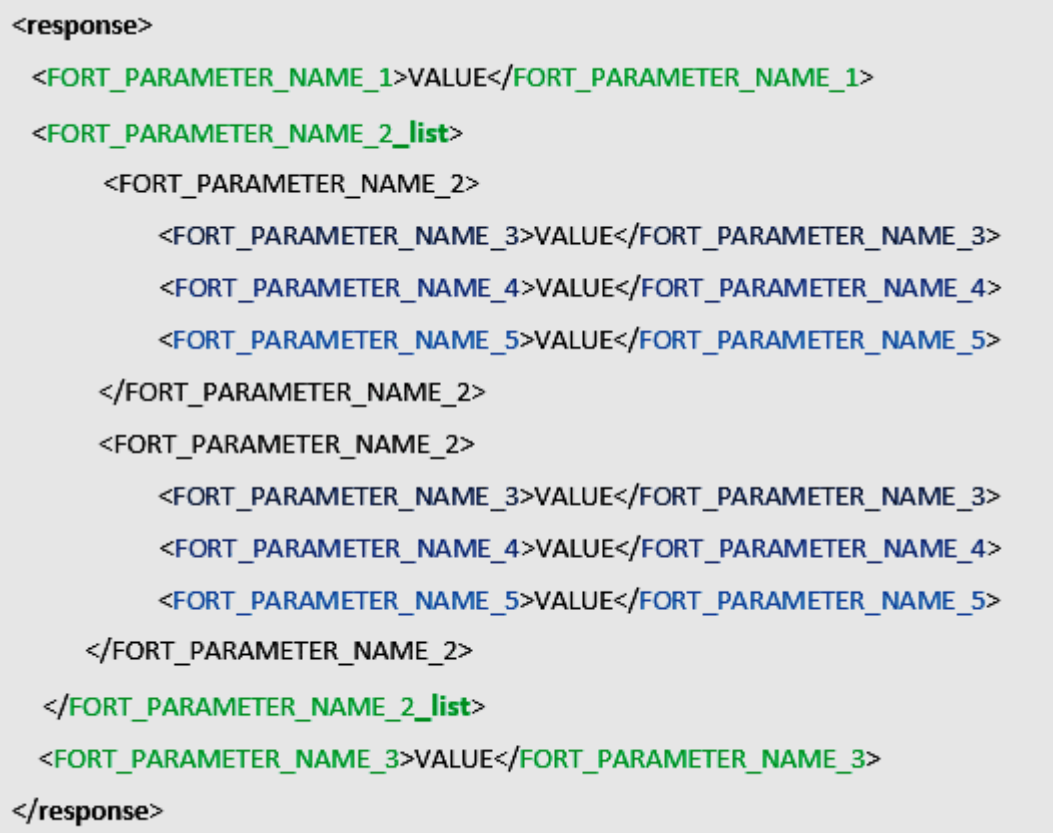

The XML response builder results specifications are:

1. The root node name is 'response'.

2. The FORT\_PARAMETER of type "List" has a special tag name format; where the parent node tag name format is:

<FORT\_PARAMETER + "\_list">

3. The list child nodes tag name's is the name of the parameter name itself.

### **21.2 Sample Code**

```
<response>
 <response code>54000</response code>
 <from date>2017-01-19T12:20:00+02:00</from date>
 <data list>
   <data>
       <card number>455701 ****** 8902</card number>
       <expiry date>2105</expiry date>
       <token name>466E93413AB648DEE053320A10AC5986</token name>
       <card brand>VISA</card brand>
       <card_bin>455701</card_bin>
       <token status>ACTIVE</token status>
       <creation date>2017-01-20T08:25:37+13:00</creation date>
   </data>
   <data>
       <card number>400555*******0001</card number>
       <expiry date>1705</expiry date>
       <token_name>tkn001</token_name>
       <card brand>VISA</card brand>
       <card_bin>455701</card_bin>
       <token status>ACTIVE</token status>
       <creation_date>2016-05-13T14:34:09+13:00</creation_date>
   </data>
 </data list>
 <signature>4b6b1f0219169b0dc77f7ceac83b930cf71995ab7a4fcc435a70e2ce60c4ef04</signature>
 <merchant_identifier>uZOJfKqb</merchant_identifier>
 <access_code>AwvucffCjzibl0eZYTB3</access_code>
 <language>en</language>
 <response_format>XML</response_format>
 <response_message>Success</response_message>
 <to_date>2017-01-19T12:30:00+02:00</to_date>
 <query_command>GET_TOKENS</query_command>
 <data_count>1</data_count>
 <status>54</status>
</response>
```